# Serviceanleitung

**für die Fachkraft**

**VIESMANN** 

**Vitotronic 200 Typ WO1C** Wärmepumpenregelung für Hybrid-Wärmepumpen

# VITOTRONIC 200

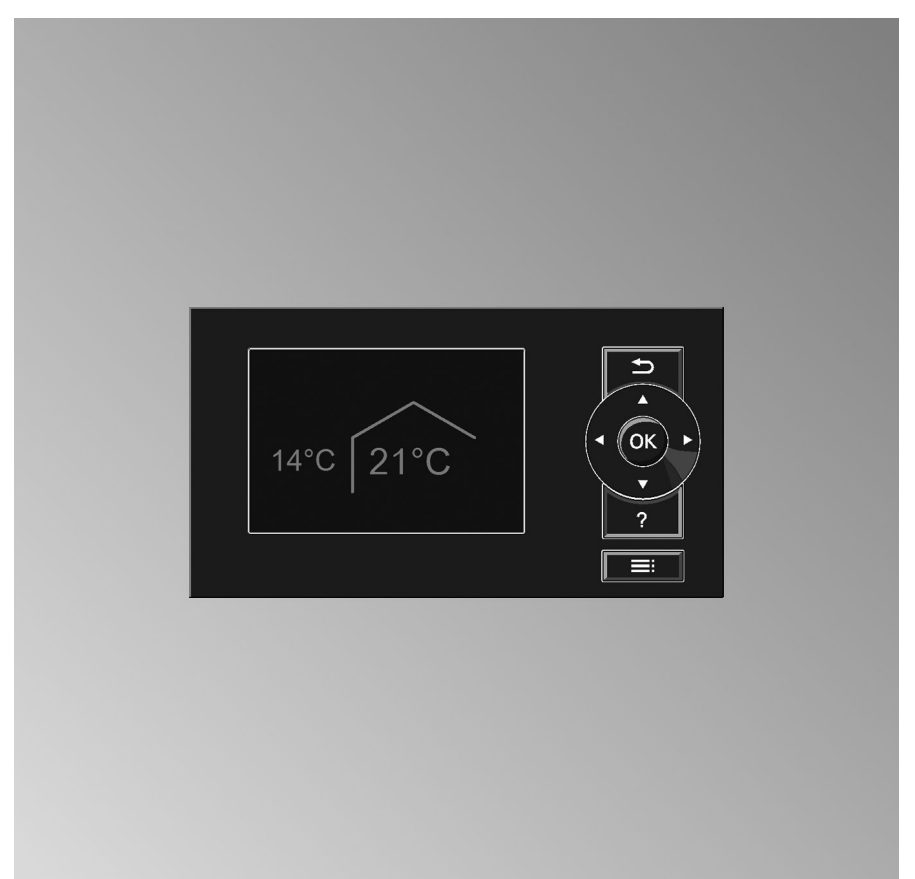

5848 911 1/2014 **Bitte aufbewahren!**

### **Sicherheitshinweise**

Bitte befolgen Sie diese Sicherheitshinweise genau, um Gefahren und Schäden für Menschen und Sachwerte auszuschließen.

#### **Erläuterung der Sicherheitshinweise**

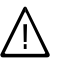

#### **Gefahr**

Dieses Zeichen warnt vor Personenschäden.

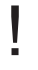

#### **Achtung**

Dieses Zeichen warnt vor Sachund Umweltschäden.

#### *Hinweis*

*Angaben mit dem Wort Hinweis enthalten Zusatzinformationen.*

#### **Zielgruppe**

Diese Anleitung richtet sich ausschließlich an autorisierte Fachkräfte.

- Arbeiten an Gasinstallationen dürfen nur von Installateuren vorgenommen werden, die vom zuständigen Gasversorgungsunternehmen dazu berechtigt sind.
- Arbeiten am Kältemittelkreislauf dürfen nur von Fachkräften, die dazu berechtigt sind, durchgeführt werden.
- Elektroarbeiten dürfen nur von Elektrofachkräften durchgeführt werden.
- Die erstmalige Inbetriebnahme hat durch den Ersteller der Anlage oder einen von ihm benannten Fachkundigen zu erfolgen.

#### **Vorschriften**

Beachten Sie bei Arbeiten

- die nationalen Installationsvorschriften,
- die gesetzlichen Vorschriften zur Unfallverhütung,
- die gesetzlichen Vorschriften zum Umweltschutz,
- die berufsgenossenschaftlichen Bestimmungen.
- die einschlägigen Sicherheitsbestimmungen der DIN, EN, DVGW, TRGI, TRF und VDE
	- a ÖNORM, EN, ÖVGW-TR Gas, ÖVGW-TRF und ÖVE
	- CH SEV, SUVA, SVGW, SVTI, SWKI, VKF und EKAS-Richtlinie 1942: Flüssiggas, Teil 2

#### **Verhalten bei Gasgeruch**

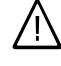

#### **Gefahr**

- Austretendes Gas kann zu Explosionen führen, die schwerste Verletzungen zur Folge haben.
	- Nicht rauchen! Offenes Feuer und Funkenbildung verhindern. Niemals Schalter von Licht und Elektrogeräten betätigen.
	- Gasabsperrhahn schließen.
	- Fenster und Türen öffnen.
	- Personen aus der Gefahrenzone entfernen.
	- Gas- und Elektroversorgungsunternehmen von außerhalb des Gebäudes benachrichtigen.
	- Stromversorgung zum Gebäude von sicherer Stelle (außerhalb des Gebäudes) unterbrechen lassen.

### **Sicherheitshinweise** (Fortsetzung)

#### **Verhalten bei Abgasgeruch**

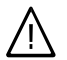

**Gefahr**

Abgase können zu lebensbedrohenden Vergiftungen führen.

- Heizungsanlage außer Betrieb nehmen.
- Aufstellort belüften.
- Türen in Wohnräumen schließen.

#### **Abgasanlagen und Verbrennungsluft**

Sicherstellen, dass Abgasanlagen frei sind und nicht verschlossen werden können, z. B. durch Kondenswasser-Ansammlungen oder äußere Einflüsse. Ausreichende Versorgung mit Verbrennungsluft gewährleisten.

Anlagenbetreiber einweisen, dass nachträgliche Änderungen an den baulichen Gegebenheiten nicht zulässig sind (z. B. Leitungsverlegung, Verkleidungen oder Trennwände).

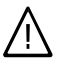

#### **Gefahr**

Undichte oder verstopfte Abgasanlagen oder unzureichende Zufuhr der Verbrennungsluft verursachen lebensbedrohliche Vergiftungen durch Kohlenmonoxid im Abgas.

Ordnungsgemäße Funktion der Abgasanlage sicherstellen. Öffnungen für Verbrennungsluftzufuhr dürfen nicht verschließbar sein.

#### **Abluftgeräte**

Bei Betrieb von Einrichtungen mit Abluftöffnungen ins Freie (Dunstabzugshauben, Abluftgeräte, Klimageräte) kann durch die Absaugung ein Unterdruck entstehen. Bei gleichzeitigem Betrieb des Geräts kann es zum Rückstrom von Abgasen kommen.

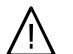

### **Gefahr**

Gleichzeitiger Betrieb des Geräts mit Einrichtungen mit Abluftführung ins Freie kann durch Rückstrom von Abgasen lebensbedrohende Vergiftungen zur Folge haben.

Verriegelungsschaltung einbauen oder durch geeignete Maßnahmen für ausreichende Zufuhr von Verbrennungsluft sorgen.

#### **Arbeiten an der Anlage**

- Bei Brennstoff Gas den Gasabsperrhahn schließen und gegen unbeabsichtigtes Öffnen sichern.
- Anlage spannungsfrei schalten (z. B. an der separaten Sicherung oder einem Hauptschalter) und auf Spannungsfreiheit kontrollieren.

#### *Hinweis*

*Zusätzlich zum Regelungsstromkreis können mehrere Laststromkreise vorhanden sein.*

■ Anlage gegen Wiedereinschalten sichern.

### **Sicherheitshinweise** (Fortsetzung)

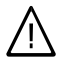

#### **Gefahr**

Das Berühren stromführender Bauteile kann zu schweren Verletzungen führen. Einige Bauteile auf Leiterplatten führen nach Ausschalten der Netzspannung noch Spannung.

Vor dem Entfernen von Abdeckungen an den Geräten mindestens 4 min. warten, bis sich die Spannung abgebaut hat.

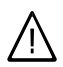

!<br>!

#### **Gefahr**

Heiße Oberflächen können Verbrennungen zur Folge haben.

- Gerät vor Wartungs- bzw. Servicearbeiten ausschalten und abkühlen lassen.
- Heiße Oberflächen an Gerät, Brenner, Abgassystem und Verrohrung nicht berühren.

#### **Achtung**

Durch elektrostatische Entladung können elektronische Baugruppen beschädigt werden. Vor den Arbeiten geerdete Objekte, z. B. Heizungs- oder Wasserrohre berühren, um die statische Aufladung abzuleiten.

#### **Instandsetzungsarbeiten**

**Achtung**

Die Instandsetzung von Bauteilen mit sicherheitstechnischer Funktion gefährdet den sicheren Betrieb der Anlage. Defekte Bauteile müssen durch Viessmann Originalteile ersetzt werden.

#### **Zusatzkomponenten, Ersatz- und Verschleißteile**

#### **Achtung**

!

Ersatz- und Verschleißteile, die nicht mit der Anlage geprüft wurden, können die Funktion beeinträchtigen. Der Einbau nicht zugelassener Komponenten sowie nicht genehmigte Änderungen und Umbauten können die Sicherheit beeinträchtigen und die Gewährleistung einschränken.

Bei Austausch ausschließlich Viessmann Originalteile oder von Viessmann freigegebene Ersatzteile verwenden.

!

#### Einleitung

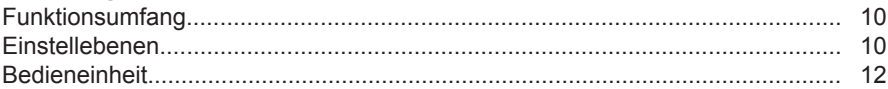

#### Funktionsbeschreibung

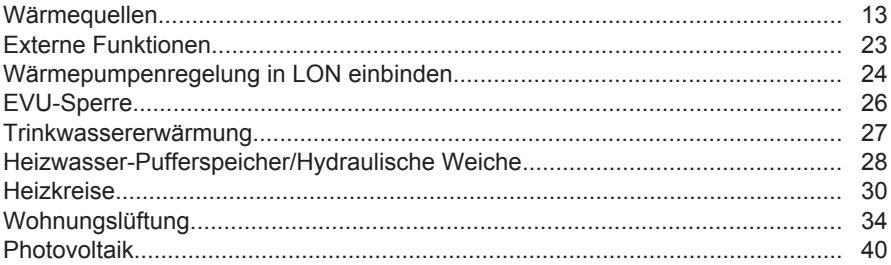

### Störungsbehebung

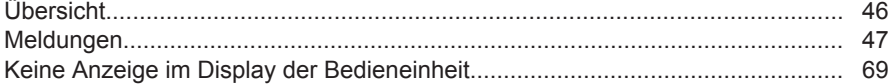

#### **Diagnose**

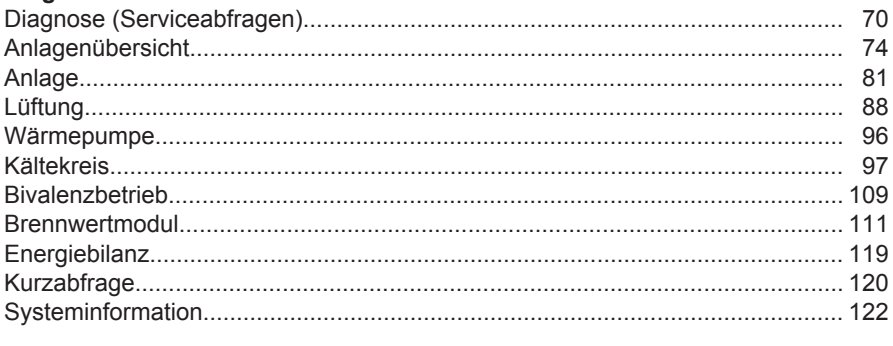

#### **Aktorentest**

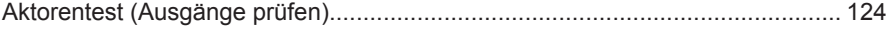

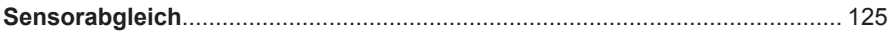

### Servicefunktionen

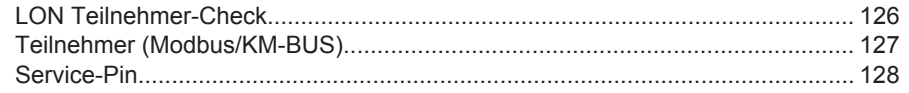

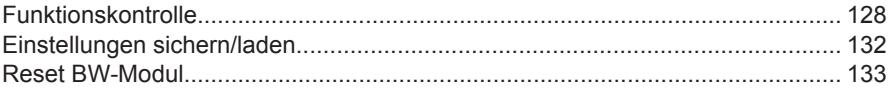

#### **Regelungseinstellungen**

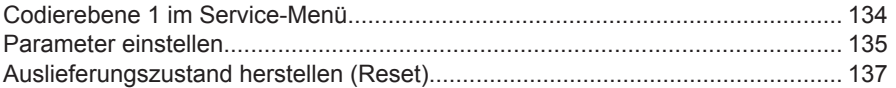

#### **Parametergruppe Anlagendefinition**

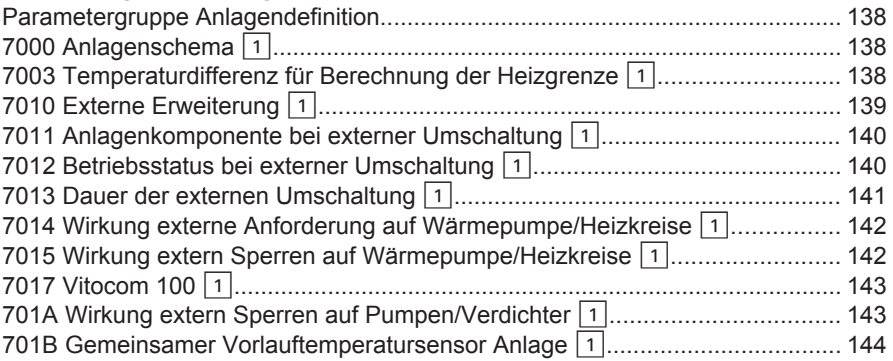

#### **Parametergruppe Verdichter**

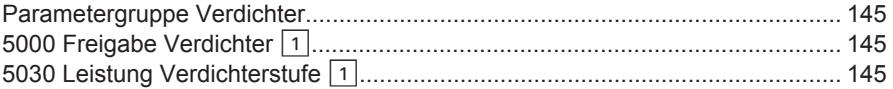

### **Parametergruppe Brennwertmodul**

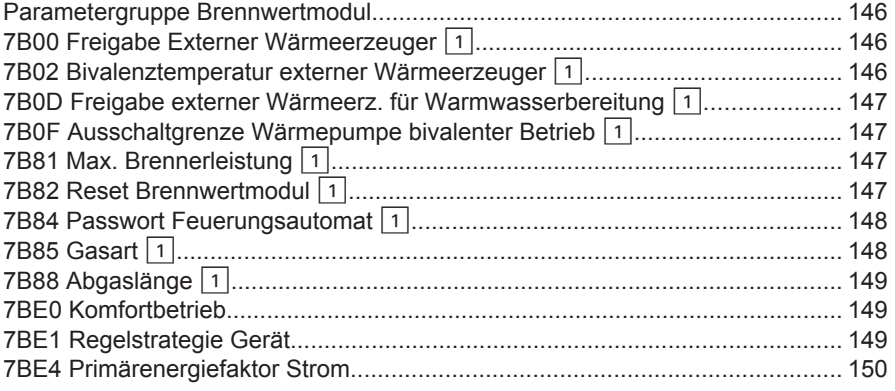

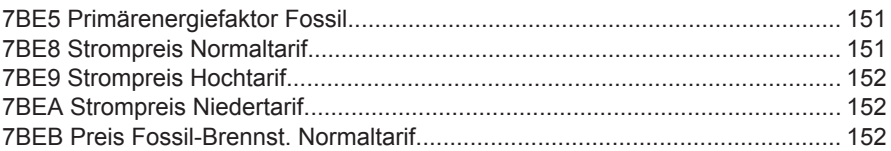

#### **Parametergruppe Warmwasser**

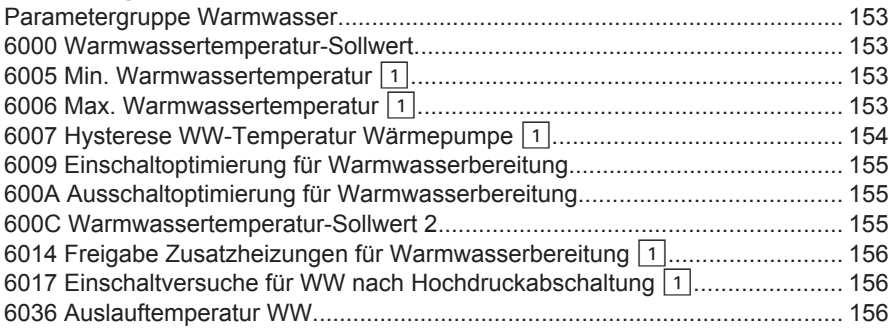

#### **Parametergruppe Interne Hydraulik**

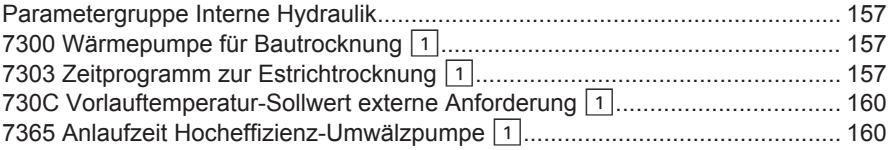

### **Parametergruppe Pufferspeicher**

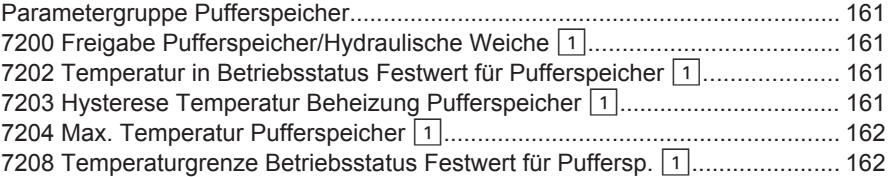

#### **Parametergruppe Heizkreise**

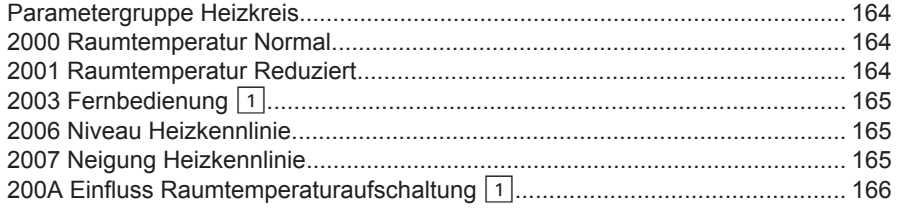

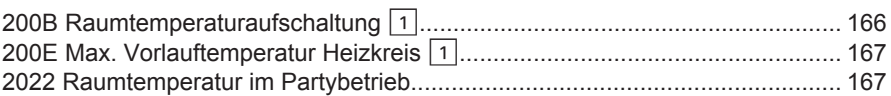

#### **Parametergruppe Lüftung**

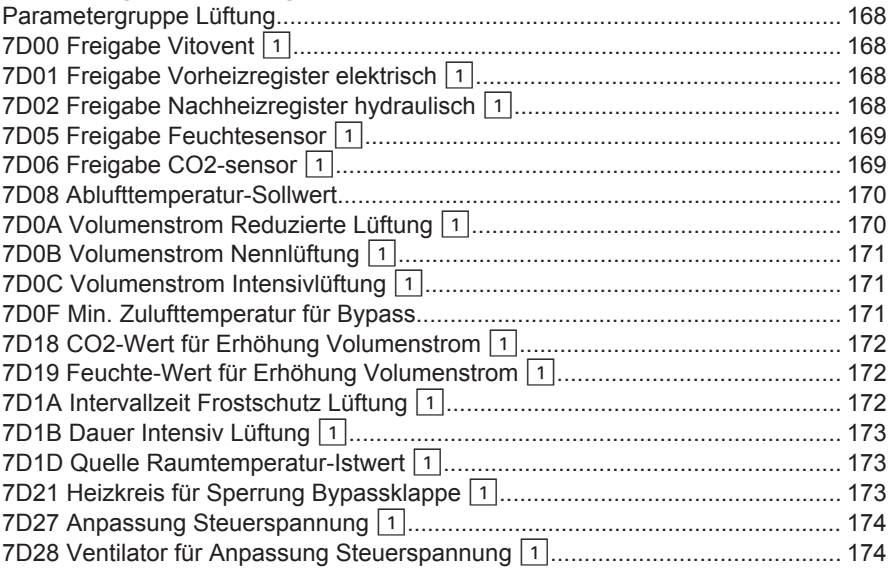

#### **Parametergruppe Photovoltaik**

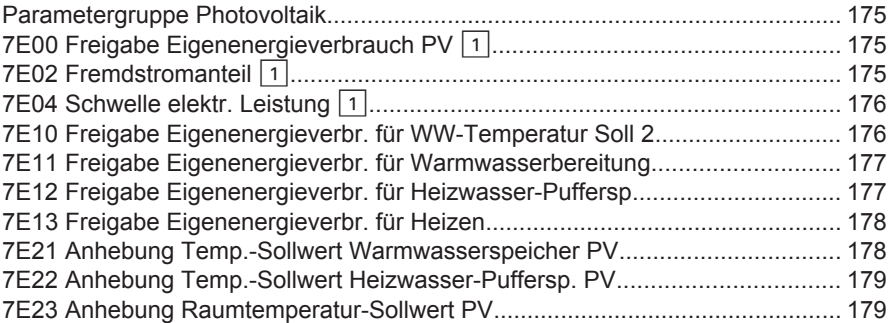

#### **Parametergruppe Uhrzeit**

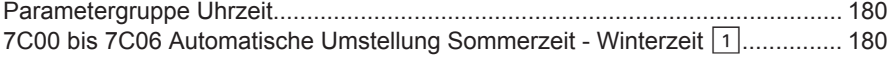

### **Inhaltsverzeichnis** (Fortsetzung)

#### **Parametergruppe Kommunikation**

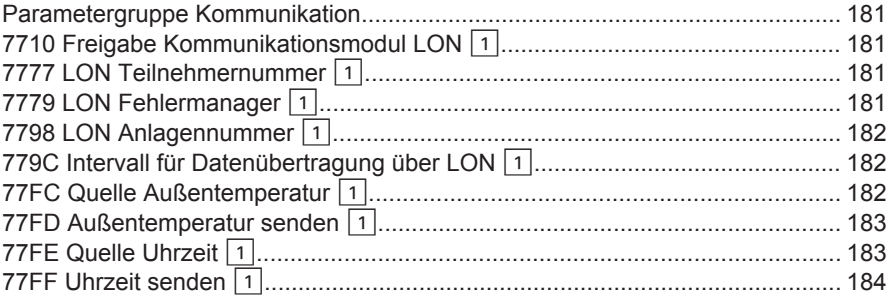

#### **Parametergruppe Bedienung**

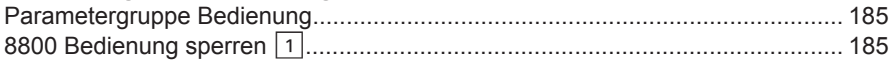

#### **Leiterplatten und Anschlussmöglichkeiten**

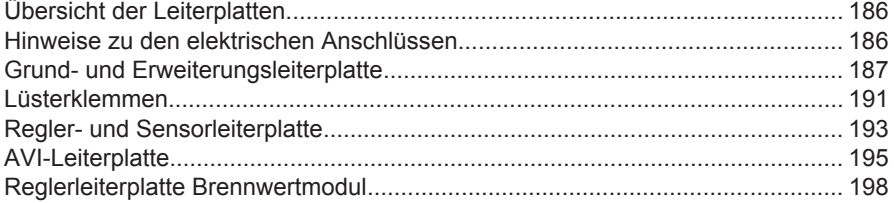

#### **Sensoren**

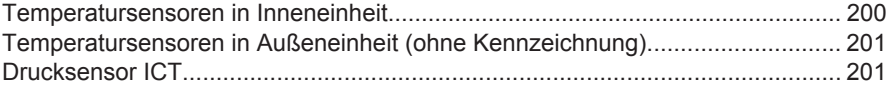

#### **Bescheinigungen**

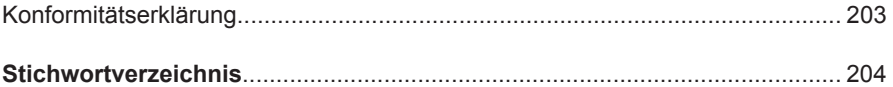

### <span id="page-9-0"></span>**Funktionsumfang**

Diese Serviceanleitung beinhaltet folgende Informationen zur Wärmepumpenregelung **Vitotronic 200, Typ WO1C** für Hybrid-Wärmepumpen:

- Funktionsbeschreibung
- Regelungsparameter zur Anpassung der Hybrid-Wärmepumpe an die verschiedenen Anforderungen und Betriebsbedingungen
- Diagnosemöglichkeiten für Heizungsanlage, Kältekreis und Brennwertmodul
- Maßnahmen zur Störungsbehebung
- Überblick über die elektrischen Anschlüsse

Die Funktionen und das Regelverhalten der Wärmepumpenregelung werden durch den Codierstecker an das jeweilige Gerät angepasst. Daher steht nicht bei allen Typen der gesamte, hier beschriebene Funktionsumfang zur Verfügung.

**Einstellebenen**

Um Fehlbedienungen der Wärmepumpe oder anderer Anlagenkomponenten zu vermeiden, sind nicht in jeder Einstellebene alle Menüs verfügbar. Z. B. können die Regelungsparameter nur in der Einstellebene "Fachmann" aufgerufen werden.

Zusätzlich beeinflussen das gewählte Anlagenschema und die Zusatzausstattung die in der Wärmepumpenregelung vorhandenen Funktionen.

Typ- oder anlagenspezifische Angaben werden nur an den Stellen gekennzeichnet, an denen dies unmittelbare Auswirkungen auf das Verhalten der Wärmepumpe und/oder der Heizungsanlage hat.

### **Einstellebenen** (Fortsetzung)

### **Anlagenbetreiber**

Die Bedienung erfolgt im Basis-Menü und im erweiterten Menü und ist für Personen geeignet, die vom Heizungsfachbetrieb (Fachmann) in die Bedienung der Heizungsanlage eingewiesen wurden.

- Im Basis-Menü sind die grundsätzlichen Bedienfunktionen und Anzeigen zu finden. Z. B. die Einstellung des Raumtemperatur-Sollwerts oder die Auswahl des Betriebsprogramms.
- Das erweiterte Menü bietet weiterführende Funktionen wie z. B. die Einstellung von Zeitprogrammen. Zum Auf $rufen$  des erweiterten Menüs $\equiv$ : drücken.

### **Fachmann**

In dieser Einstellebene sind zusätzliche Funktionen und die Parameter der Codierebene 1 verfügbar. Diese Funktionen und Parameter sind mit dem Sym $bol$   $\boxed{1}$  gekennzeichnet.

Codierebene 1 aufrufen, siehe Seite [134](#page-133-0).

Funktionen in der Einstellebene "Anlagenbetreiber" siehe Bedienungsanleitung.

- Die Einstellebene "Fachmann" schließt die Funktionen der Einstellebene "Anlagenbetreiber" ein.
- Die Einstellungen der Codierebene 1 dürfen nur von Personen des Heizungsfachbetriebs durchgeführt werden, die auf Viessmann Wärmepumpen geschult wurden.

#### <span id="page-11-0"></span>Einleitung

### **Bedieneinheit**

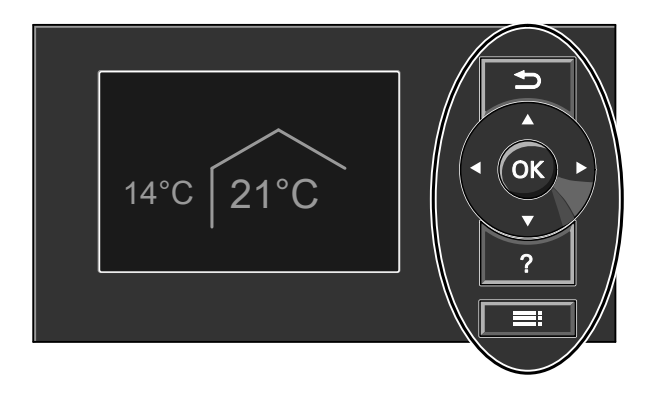

- Ein Schritt im Menü zurück oder Abbruch der begonnenen Einstellung
- Cursor-Tasten zum Blättern im Menü oder zur Einstellung von Werten
- **OK** Auswahl bestätigen oder vorgenommene Einstellung speichern.
- $\mathbf{r}$ **"Bedienhinweise"** oder zusätzliche Informationen zum ausgewählten Menü aufrufen.
- **E**: Erweitertes Menü aufrufen.

### <span id="page-12-0"></span>**Wärmequellen**

Hybrid-Wärmepumpen bestehen aus einem Brennwertmodul und einem Wärmepumpenmodul in Split-Ausführung. Das Brennwertmodul ist hydraulisch über das 3-Wege-Umschaltventil "Bivalenzbetrieb" in den Vorlauf des Sekundärkreises des Wärmepumpenmoduls eingebunden. Dadurch können die Räume oder der integrierte Ladespeicher durch beide Wärmequellen gleichzeitig beheizt werden. Abhängig von der Stellung des 3-Wege-Umschaltventils "Brennwertmodul" ist auch ein Betrieb mit nur einer der beiden Wärmequellen möglich.

Die Sekundärpumpe befindet sich im Rücklauf des Sekundärkreises.

#### **Mögliche Betriebszustände**

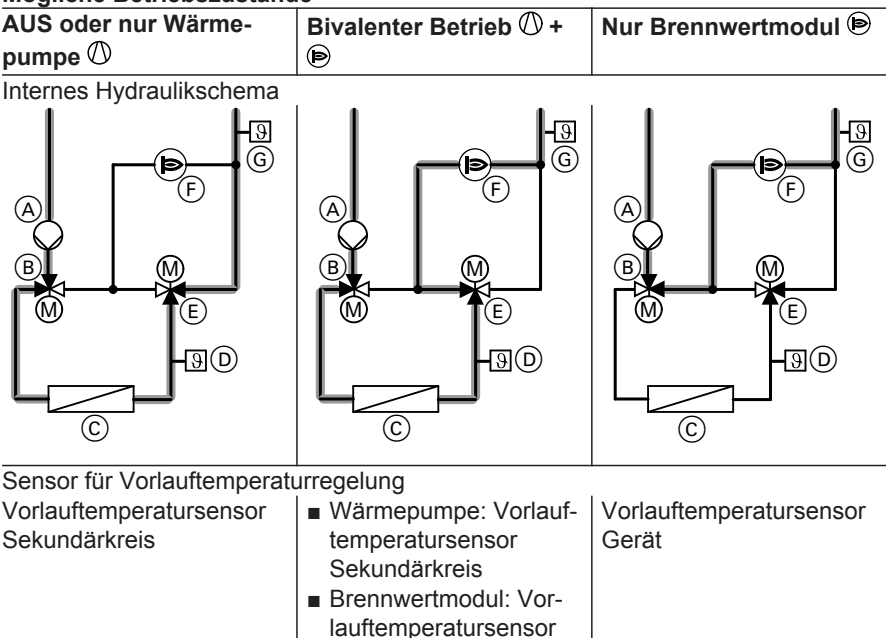

Gerät

- <span id="page-13-0"></span>A Sekundärpumpe
- $\overline{B}$  3-Wege-Umschaltventil Brennwertmodul"
- C Verflüssiger des Wärmepumpenmoduls
- D Vorlauftemperatursensor Sekundärkreis
- $(E)$  3-Wege-Umschaltventil "Bivalenzbetrieb"

F Brennwertmodul

G Vorlauftemperatursensor Gerät Werkseitig sind das Wärmepumpenund das Brennwertmodul für Raumbeheizung und Trinkwassererwärmung freigegeben. Das Brennwertmodul wird regelungsintern mit einem externen Wärmeerzeuger gleichgesetzt, der über LON angesteuert wird.

#### **Erforderliche Freigaben**

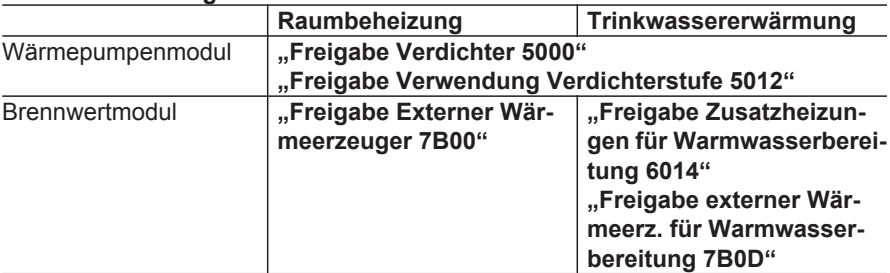

#### Falls "Freigabe Externer Wärmeer**zeuger 7B00"** auf "1" steht, ist das

Brennwertmodul in der LON-Teilnehmerliste sichtbar (siehe Seite [127\)](#page-126-0). Die Leistung des Brennwertmoduls kann mit "Max. Brennerleistung 7B81" begrenzt werden.

Abhängig von der Außentemperatur kann bei einer Wärmeanforderung das Wärmepumpenmodul und/oder das Brennwertmodul eingeschaltet werden.

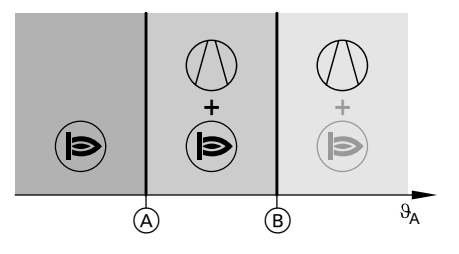

- $\vartheta_{A}$  Außentemperatur
- A Temperaturgrenze Alternativbetrieb
- B **"Bivalenztemperatur externer Wärmeerzeuger 7B02"**: Einstellung abhängig von der Heizlast des Gebäudes
- Wärmepumpenmodul wird bei Bedarf zur Raumbeheizung und Trinkwassererwärmung eingeschaltet.

- **B** Brennwertmodul wird bei Bedarf zur Raumbeheizung und Trinkwassererwärmung eingeschaltet.
- Brennwertmodul wird zur Trinkwassererwärmung eingeschaltet, falls **"Komfortbetrieb"** aktiv ist.

Einschaltbedingungen für die einzelnen Bereiche: Siehe Seite [17](#page-16-0).

#### *Hinweis*

*Bei hoher Wärmeanforderung können die Wärmequellen auch außerhalb des angegebenen Bereichs eingeschaltet werden, z. B. zum Frostschutz einer Anlagenkomponente.*

Die Temperaturgrenze Alternativbetrieb A hängt wie folgt von der gewählten Regelstrategie ab:

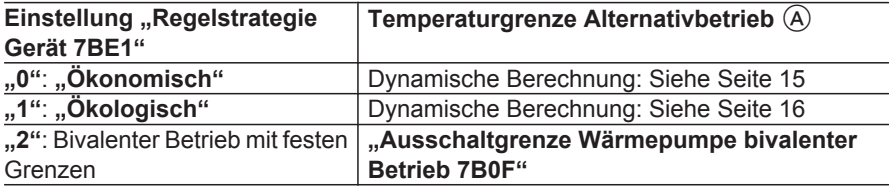

#### *Hinweis*

*Falls "Regelstrategie Gerät 7BE1" auf "2" steht, sind die Regelstrategien "Ökonomisch" und "Ökologisch" in der Einstellebene Anlagenbetreiber nicht sichtbar.*

### **Ökonomischer Betrieb**

Die Temperaturgrenze Alternativbetrieb A wird von der Wärmepumpenregelung berechnet.

Hierfür werden folgende Faktoren berücksichtigt:

- Momentan angeforderte Wärmeleistung
- Aktueller COP des Wärmepumpenmoduls
- Außentemperatur
- Preise für die Stromtarife: "Strompreis Normaltarif 7BE8", "Strom**preis Hochtarif 7BE9"**, **"Strompreis**
- **Niedertarif 7BEA"**
- Zeitabschnitte für die Gültigkeit der Stromtarife: "Tarifzeiten Strom"
- **Preis für fossile Energie: "Preis Fossil-Brennst. Normaltarif 7BEB"**

#### *Hinweis*

*Die über den Parameter "Ausschaltgrenze Wärmepumpe bivalenter Betrieb 7B0F" eingestellte Temperaturgrenze hat keine Auswirkung.*

### <span id="page-15-0"></span>**Ökologischer Betrieb**

Die Temperaturgrenze Alternativbetrieb A wird von der Wärmepumpenregelung berechnet.

Hierfür werden folgende Faktoren berücksichtigt:

- Momentan angeforderte Wärmeleistung
- Aktueller COP-Wert des Wärmepumpenmoduls
- **Bivalenter Betrieb mit festen Grenzen**

Die Temperaturgrenze (A) und die Bivalenztemperatur (B) werden mit **"Ausschaltgrenze Wärmepumpe bivalen**ter Betrieb 7B0F" und **..Bivalenztemperatur externer Wärmeerzeuger 7B02"** fest eingestellt.

- Außentemperatur
- Primärenergiefaktoren: "Primärenergiefaktor Strom 7BE4", "Primär**energiefaktor Fossil 7BE5"**

#### *Hinweis*

*Die über den Parameter "Ausschaltgrenze Wärmepumpe bivalenter Betrieb 7B0F" eingestellte Temperaturgrenze hat keine Auswirkung.*

### <span id="page-16-0"></span>**Wärmequellen einschalten**

### Einschaltbedingungen für Bereich  $\mathbb{O}$  +  $\mathbb{D}$  (siehe Abbildung auf Seite [14](#page-13-0))

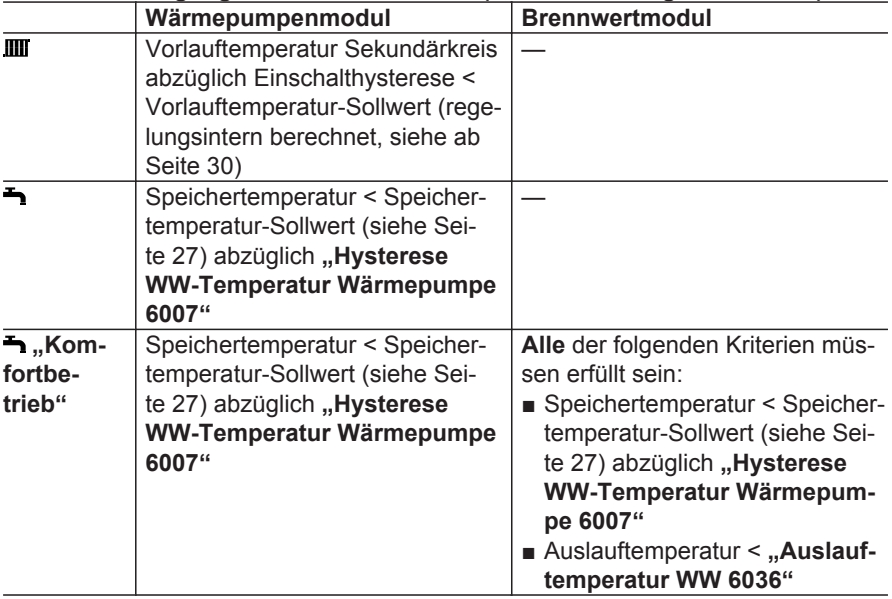

### Einschaltbedingungen für Bereich  $\mathbb{O}$  +  $\bigcirc$  (siehe Abbildung auf Seite [14\)](#page-13-0)

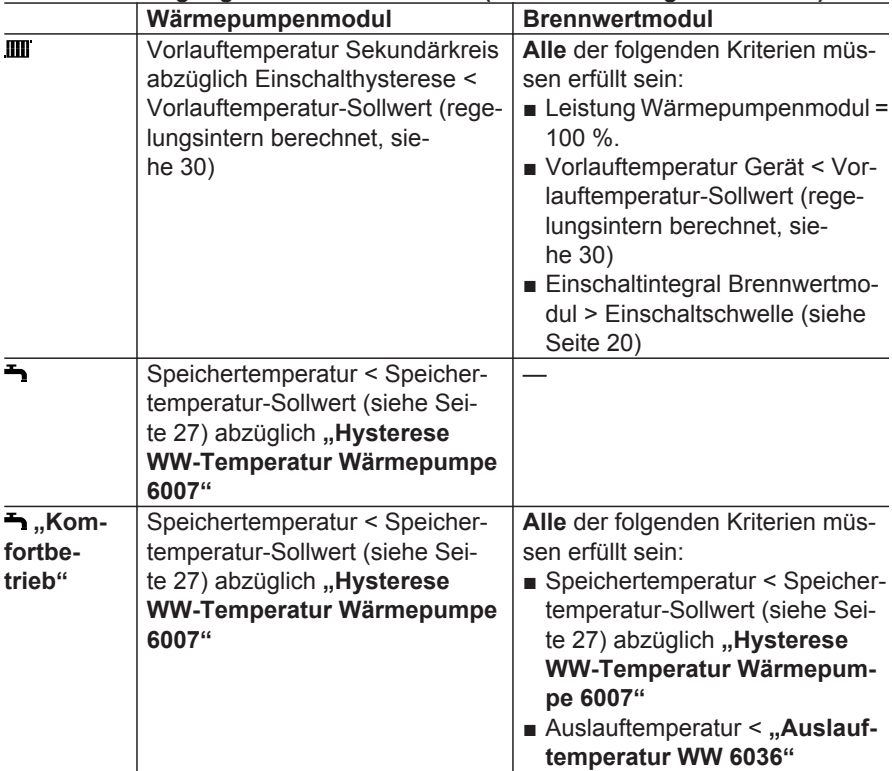

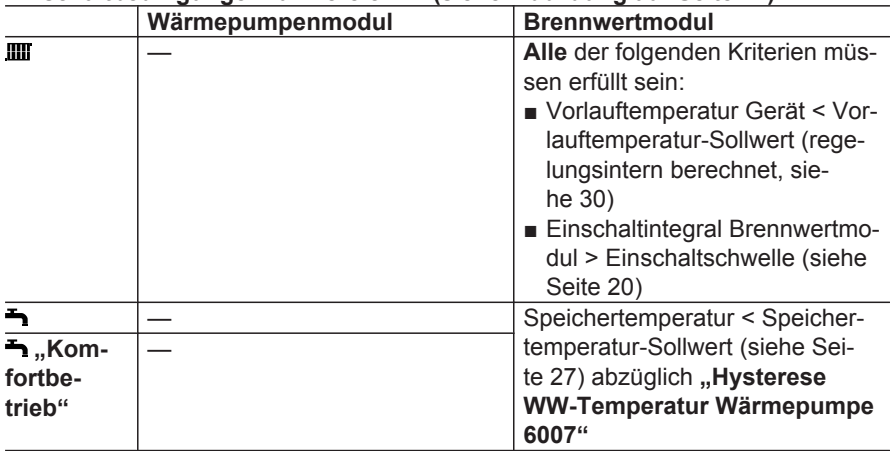

### Einschaltbedingungen für Bereich (b) (siehe Abbildung auf Seite [14\)](#page-13-0)

#### <span id="page-19-0"></span>**Weitere Einschaltbedingungen**

In folgenden Betriebssituationen können auch die Wärmequellen eingeschaltet werden, die aufgrund der zuvor genannten Bedingungen eigentlich nicht eingeschaltet werden dürfen.

■ Nachheizung: Eine bestehende Wärmeanforderung kann mit der eingeschalteten Wärmequelle allein nicht erfüllt werden.

#### **Beispiel:**

Trinkwassererwärmung Ein sehr hoher Speichertemperatur-Sollwert ist eingestellt. Mit dem Wärmepumpenmodul allein kann dieser Sollwert nicht erreicht werden. Das Brennwertmodul wird zur Nachheizung des Speicher-Wassererwärmers eingeschaltet, obwohl die Auslauftemperatur den Wert .. Auslauftempera**tur WW 6036"** nicht unterschritten hat (**"Freigabe externer Wärmeerz. für Warmwasserbereitung 7B0D"** auf **"1"**).

■ Beheizung zum Frostschutz einer Anlagenkomponente, z. B. Speicher-Wassererwärmer:

### **Wärmequellen ausschalten**

#### **Ausschaltbedingungen Wärmepumpenmodul**

**1** der folgenden Bedingungen muss zutreffen:

- Die Wärmeanforderung ist erfüllt.
- Vorlauftemperatur Sekundärkreis ist überschritten.

Beide Wärmequellen werden eingeschaltet.

■ Wärmepumpenmodul kann während der EVU-Sperre nicht eingeschaltet werden:

Das Brennwertmodul ist freigegeben.

- Für eine der Wärmequellen liegt eine Störung vor, z. B. "FA verriegelt" für das Brennwertmodul: Das Wärmepumpenmodul ist freigegeben.
- Wärmequelle ist für die Verwendung nicht freigegeben, z. B. Trinkwassererwärmung mit Wärmepumpenmodul über "Freigabe Verwendung Ver**dichterstufe 5012"**:

Das Brennwertmodul wird immer zur Trinkwassererwärmung eingeschaltet.

#### **Einschaltintegral**

Das Einschaltintegral verhindert, dass ein kurzzeitiges Unterschreiten des Vorlauftemperatur-Sollwerts zum sofortigen Einschalten des Brennwertmoduls führt.

Das Einschaltintegral berechnet sich aus Dauer und Höhe der Abweichung von Vorlauftemperatur-Sollwert zum Vorlauftemperatur-Istwert, siehe Seite [82.](#page-81-0)

- EVU-Sperre ist aktiv.
- Extern Sperren ist aktiv.
- Im Zeitprogramm für geräuschreduzierten Betrieb ist eine Zeitphase mit dem Betriebsstatus "Stop" aktiv.
- Eine Störung liegt vor.

#### **Ausschaltbedingungen Brennwertmodul**

**1** der folgenden Bedingungen muss zutreffen:

- Die Wärmeanforderung kann wieder allein durch die Wärmepumpe erfüllt werden: Vorlauftemperatur Sekundärkreis ≥ Vorlauftemperatur Gerät
- Die Wärmeanforderung ist erfüllt.

### **Frostschutz**

#### **Wärmepumpenmodul**

Falls **alle** der folgenden Bedingungen zutreffen, wird das Wärmepumpenmodul und die Sekundärpumpe eingeschaltet:

- Außentemperatur unterschreitet Frostschutzgrenze (werkseitige Einstellung: 10 °C).
- Vorlauftemperatur im Sekundärkreis unterschreitet min. Vorlauftemperatur Heizkreis (werkseitige Einstellung:  $15 \degree C$ ).

### **Verbrennungsregelung des Brennwertmoduls**

#### **Elektronische Verbrennungsregelung**

Die elektronische Verbrennungsregelung nutzt den physikalischen Zusammenhang zwischen der Höhe des Ionisationsstroms und der Luftzahl λ. Bei allen Gasqualitäten stellt sich bei Luftzahl 1 der maximale Ionisationsstrom ein.

- Max. Kesselwassertemperatur ist erreicht.
- Eine Störung liegt vor.

Sobald die Vorlauftemperatur im Sekundärkreis um 4 K über der min. Vorlauftemperatur liegt, endet die Beheizung bei Frostschutz.

#### **Brennwertmodul**

Falls die Kesselwassertemperatur 5 °C unterschreitet, wird das Brennwertmodul und die Sekundärpumpe eingeschaltet. Sobald die Kesselwassertemperatur 15 °C erreicht hat, endet die Beheizung bei Frostschutz.

Das Ionisationssignal wird von der Verbrennungsregelung ausgewertet und die Luftzahl wird auf einen Wert zwischen λ=1,24 bis 1,44 einreguliert. In diesem Bereich ergibt sich eine optimale Verbrennungsqualität. Die elektronische Gasarmatur regelt danach je nach vorliegender Gasqualität die erforderliche Gasmenge.

Zur Kontrolle der Verbrennungsqualität wird der CO $_2$ -Gehalt oder der O $_2$ -Gehalt des Abgases gemessen. Mit den gemessenen Werten wird die vorliegende Luftzahl ermittelt. Das Verhältnis zwischen CO<sub>2</sub>- oder O<sub>2</sub>-Gehalt und Luftzahl λ ist in der folgenden Tabelle dargestellt.

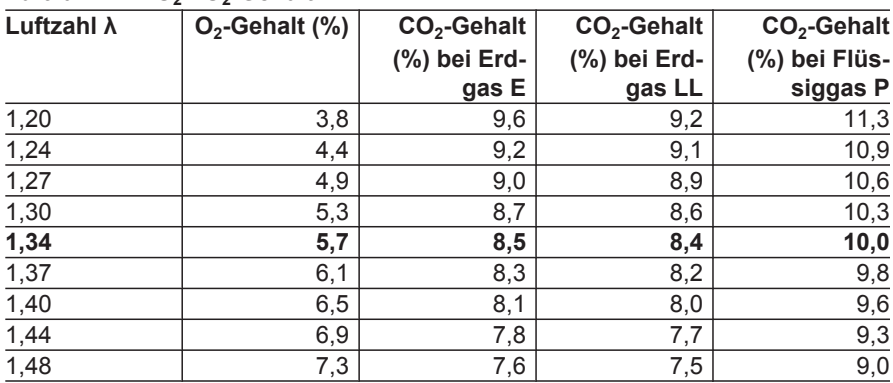

### **Luftzahl λ– CO<sup>2</sup> - /O<sup>2</sup> -Gehalt**

Für eine optimale Verbrennungsregelung kalibriert sich das System zyklisch oder nach einer Spannungsunterbrechung (Außerbetriebnahme) selbsttätig. Dabei wird die Verbrennung kurzzeitig auf max. Ionisationsstrom einreguliert (entspricht Luftzahl λ=1). Das selbsttätige Kalibrieren wird kurz nach dem Brennerstart durchgeführt und dauert ca. 5 s. Dabei können kurzzeitig erhöhte CO-Emissionen auftreten.

### <span id="page-22-0"></span>**Externe Funktionen**

Folgende Funktionen sind möglich:

- Externe Anforderung/Extern Mischer AUF oder Regelfunktion
- Betriebsstatus extern umschalten.
- Extern Sperren/Extern Mischer ZU oder Regelfunktion

#### **Übersicht externe Funktionen**

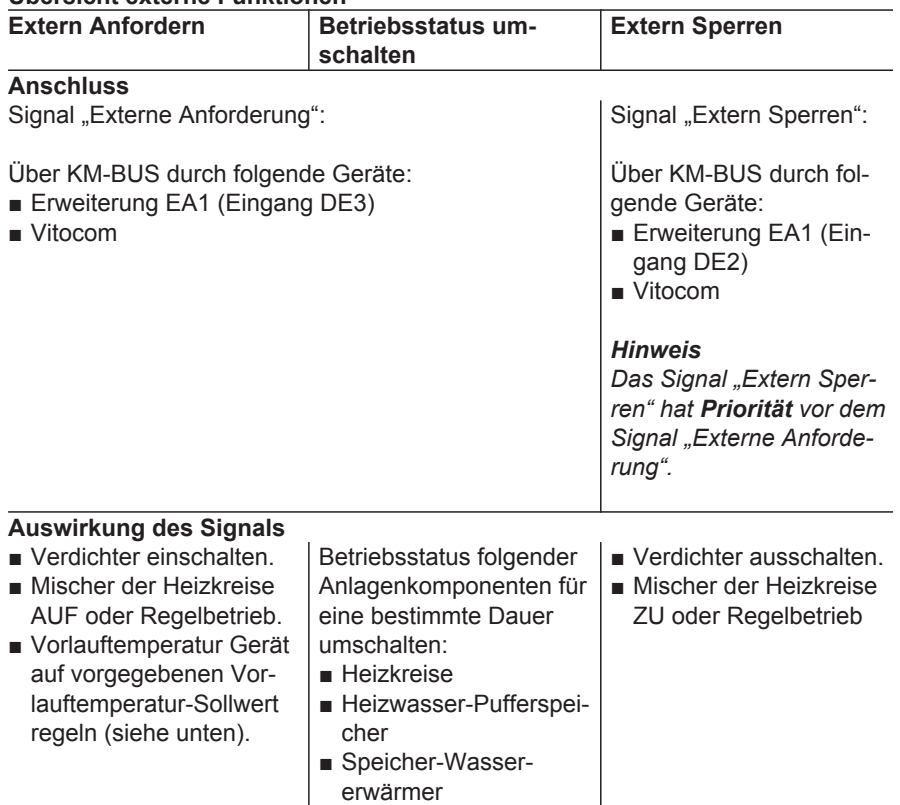

 $\blacktriangleright$   $\blacktriangleright$ 

### <span id="page-23-0"></span>**Externe Funktionen** (Fortsetzung)

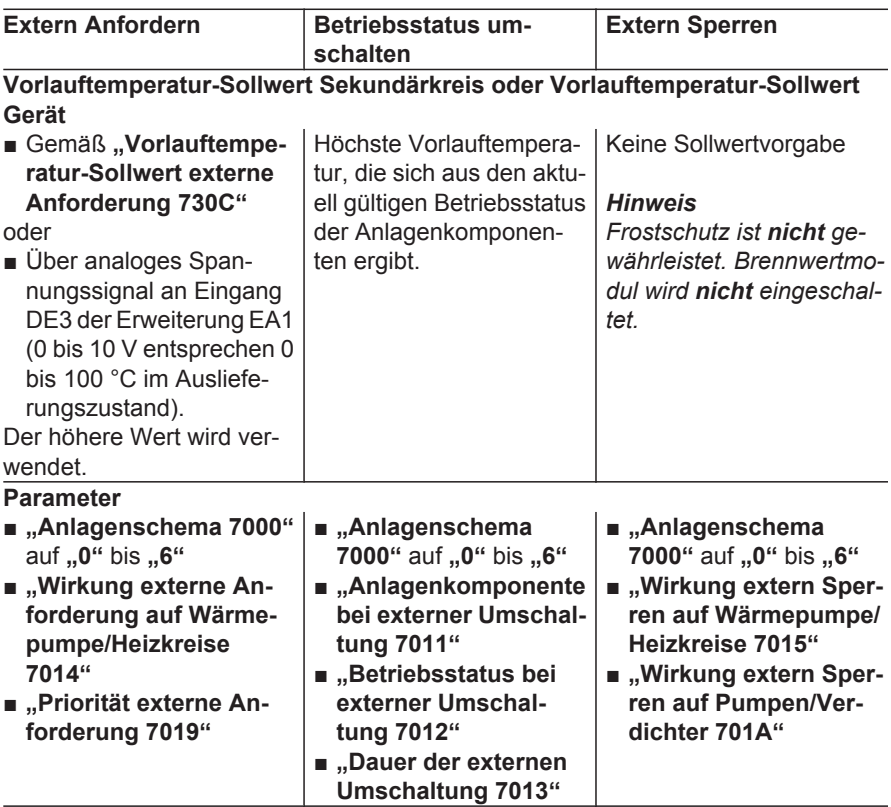

### **Wärmepumpenregelung in LON einbinden**

Kommunikationsmodul LON ist werkseitig eingebaut.

### **Wärmepumpenregelung in LON einbinden** (Fortsetzung)

#### **Beispiel mit Vitotronic 200-H und Vitocom**

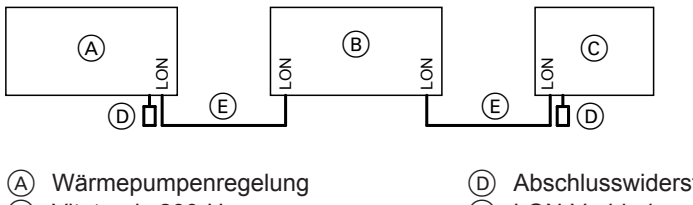

- $\overline{B}$  Vitotronic 200-H
- C Vitocom

D Abschlusswiderstand

 $\widetilde{E}$  LON-Verbindungsleitung

#### **Parametereinstellungen an der Wärmepumpenregelung (Beispiel)**

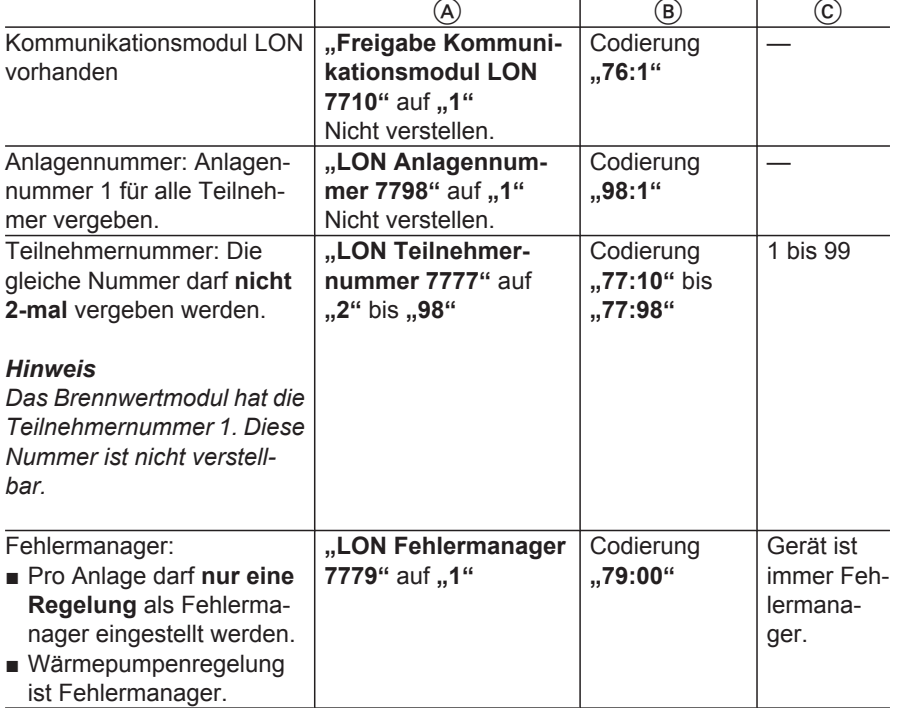

ÞÞ

### <span id="page-25-0"></span>**Wärmepumpenregelung in LON einbinden** (Fortsetzung)

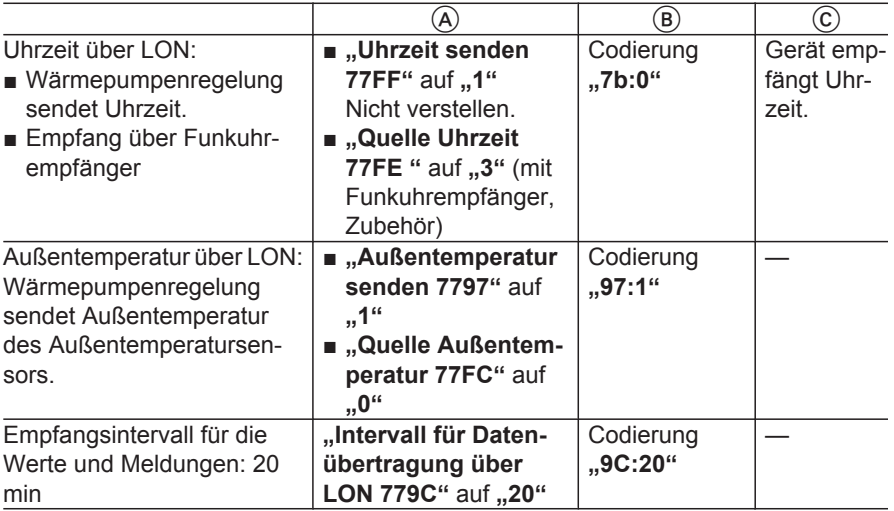

### **EVU-Sperre**

Elektrische Niedertarife beinhalten oftmals die Vereinbarung, dass die elektrische Versorgung für den Verdichter durch das Energieversorgungsunternehmen (EVU) mehrfach pro Tag unterbrochen werden darf. Das EVU-Sperrsignal erhält die Wärmepumpenregelung über die Klemmen X3.6/X3.7 (potenzialfreier Kontakt erforderlich). Damit die übrigen Funktionen der Heizungsanlage während der EVU-Sperre zur Verfügung stehen, darf die Spannungsversorgung der Wärmepumpenregelung hierbei **nicht** ausgeschaltet werden. Die Wärmepumpenregelung muss daher an einen nicht sperrbaren Netzanschluss angeschlossen sein.

#### *In Verbindung mit Photovoltaikanlage*

*Bei Eigenstromnutzung darf das EVU-Sperrsignal nicht angeschlossen sein.*

### <span id="page-26-0"></span>**Trinkwassererwärmung**

Die Trinkwassererwärmung hat im Auslieferungszustand Vorrang gegenüber der Raumbeheizung.

Diese Priorität darf nur durch einem von Viessmann zertifizierten Heizungsfachbetrieb für Wärmepumpen geändert werden.

Die Wärmepumpenregelung schaltet während der Speicherbeheizung die Trinkwasserzirkulationspumpe aus.

## **Trinkwassererwärmung ein- und ausschalten**

Falls die Speichertemperatur den Speichertemperatur-Sollwert um die gültige Hysterese unterschreitet, beginnt die Trinkwassererwärmung.

Abhängig von der Außentemperatur werden zur Trinkwassererwärmung das Wärmepumpenmodul oder das Brennwertmodul eingeschaltet.

Falls das Wärmepumpenmodul eingeschaltet ist und der Speichertemperatur-Sollwert nicht erreicht werden kann, wird das Brennwertmodul zugeschaltet. Im "Komfortbetrieb" wird das Brennwertmodul zugeschaltet, sobald Warmwasser gezapft wird. Das Zapfen wird über den Temperaturabfall am Auslauftemperatursensor erfasst (siehe Seite [17](#page-16-0)).

**Speichertemperatur-Sollwerte**

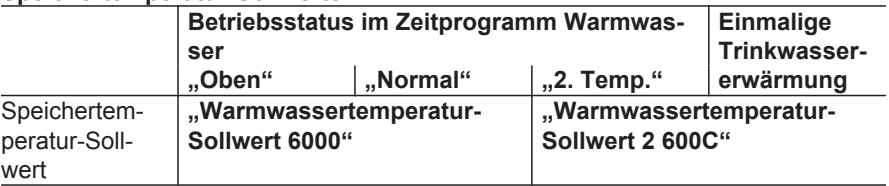

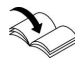

#### **Betriebsstatus**

Bedienungsanleitung

Die Speicherbeheizung endet, falls 1 der folgenden Bedingungen erfüllt ist:

- Speichertemperatur-Sollwert ist erreicht.
- "Max. Warmwassertemperatur **6006"** ist erreicht.

**27**

### <span id="page-27-0"></span>**Trinkwassererwärmung** (Fortsetzung)

### **Frostschutz**

Falls die Temperatur am Speichertemperatursensor 3 °C unterschreitet, werden das Wärmepumpen- und das Brennwertmodul sofort eingeschaltet.

Die Beheizung zum Frostschutz endet, falls die Speichertemperatur 10 °C überschreitet.

### **Heizwasser-Pufferspeicher/Hydraulische Weiche**

### **Heizwasser-Pufferspeicher**

Bei Heizkreisen mit Mischer **muss** ein Heizwasser-Pufferspeicher vorgesehen werden.

- Anlagenschema 1 und 2: Heizwasser-Pufferspeicher muss über "Freigabe Pufferspeicher/Hyd**raulische Weiche 7200"** freigegeben werden.
- Anlagenschema 3 bis 6: Heizwasser-Pufferspeicher ist automatisch freigegeben.

Funktionen:

■ Zur Überbrückung der EVU-Sperrzeiten:

Ein Heizwasser-Pufferspeicher versorgt die Heizkreise auch während dieser Sperrzeit mit Wärme.

- Zur hydraulischen Entkopplung der Volumenströme im Sekundärkreis und in den Heizkreisen: Falls z. B. der Volumenstrom in den Heizkreisen über Thermostatventile reduziert wird, bleibt der Volumenstrom im Sekundärkreis konstant.
- Laufzeitverlängerung der Wärmepumpe

Durch das größere Wasservolumen und eine ggf. separate Absperrung des Wärmeerzeugers ist ein weiteres oder ein größeres Ausdehnungsgefäß erforderlich.

Hybrid-Wärmepumpe gemäß EN 12828 absichern.

#### *Hinweis*

*Für die gleichzeitige Beheizung des Heizwasser-Pufferspeichers und der Heizkreise muss sich der sekundärseitige Volumenstrom innerhalb des Pufferspeichers aufteilen. Hierfür muss der Volumenstrom der Sekundärpumpe höher sein als der gesamte Volumenstrom aller Heizkreispumpen.*

### **Heizwasser-Pufferspeicher/Hydraulische Weiche** (Fortsetzung)

### **Pufferbeheizung ein- und ausschalten**

Abhängig von der Außentemperatur kann der Heizwasser-Pufferspeicher durch das Wärmepumpenmodul und/ oder das Brennwertmodul beheizt werden.

Falls die Puffertemperatur um mehr als **"Hysterese Temperatur Beheizung Pufferspeicher 7203"** unter den aktuellen Puffertemperatur-Sollwert fällt, startet die Beheizung des Heizwasser-Pufferspeichers.

Die Pufferbeheizung endet, falls die Temperatur am Ausschalttemperatursensor über den Puffertemperatur-Sollwert steigt oder sobald "Max. Tempera**tur Pufferspeicher 7204"** erreicht ist.

#### *Hinweis*

*Bei einem Defekt des Puffertemperatursensors wird die Beheizung des Heizwasser-Pufferspeichers sofort beendet.*

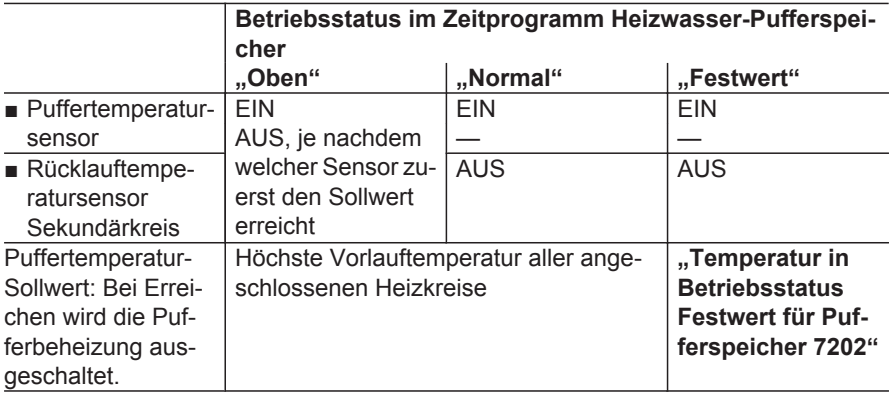

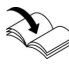

**Betriebsstatus**

Bedienungsanleitung

### **Frostschutz**

Falls die Puffertemperatur 3 °C unterschreitet, werden das Wärmepumpenund das Brennwertmodul sofort eingeschaltet.

Die Beheizung zum Frostschutz endet, falls die Puffertemperatur 10 °C übersteigt.

### <span id="page-29-0"></span>**Heizkreise**

### **Hinweise zum Mindest-Volumenstrom**

Wärmepumpen benötigen einen Mindest-Volumenstrom im Sekundärkreis, der **unbedingt** einzuhalten ist.

**Mindest-Volumenströme** Montage- und Serviceanleitung "Vitocaldens 222-F"

#### **Systeme mit kleinen Wassermengen**

Damit sich die Wärmepumpe nicht zu oft ein- und ausschaltet, muss bei Systemen mit kleinen Wassermengen ein Heizwasser-Pufferspeicher eingesetzt werden (z. B. Heizungsanlagen mit Radiatoren).

#### **Systeme mit großen Wassermengen**

Bei Systemen mit großen Wassermengen kann auf einen Heizwasser-Pufferspeicher verzichtet werden (z. B. Fußbodenheizungen). Bei diesen Heizungsanlagen muss ein Überströmventil an dem Heizkreisverteiler der Fußbodenheizung installiert werden, der am weitesten vom Gerät entfernt ist. Dadurch ist auch bei geschlossenen Thermostatventilen der Mindest-Volumenstrom gewährleistet.

#### *Hinweis*

*Bei Heizkreisen mit Mischer muss immer ein Heizwasser-Pufferspeicher eingesetzt werden.*

### **Raumbeheizung über einen Heizkreis**

Die Wärmepumpenregelung kann 1 Heizkreis ohne Mischer (A1/HK1) und 1 Heizkreis mit Mischer (M2/HK2) ansteuern.

# **Anlagenkomponenten der Heizkreise**

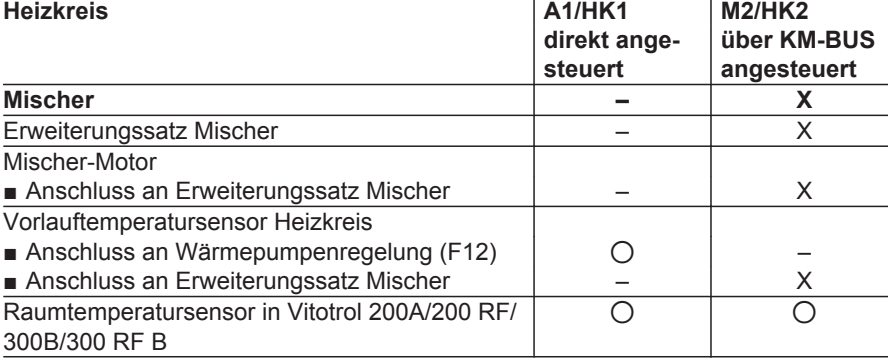

#### **Heizkreise** (Fortsetzung)

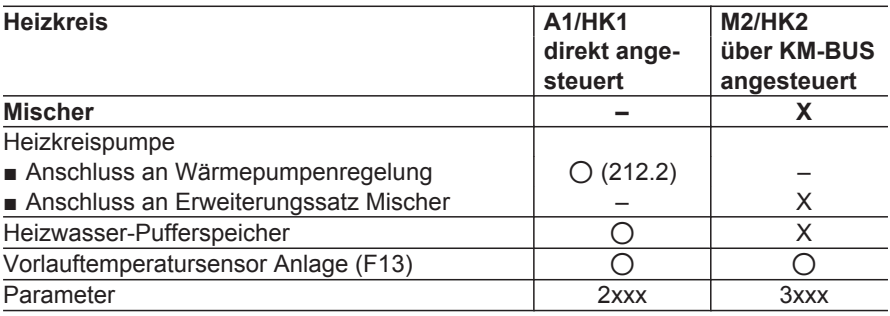

X vorhanden/erforderlich

0 Nicht erforderlich aber möglich – Nicht möglich

Die Wärmepumpe erhält als Wärmeanforderung den Maximalwert der Wärmeanforderung **aller** Heizkreise. Die Vorlauftemperatur des Heizkreises ohne Mischer wird dadurch eventuell höher als erforderlich.

Die Wärmepumpenregelung schaltet abhängig von der Außentemperatur zwischen Raumbeheizung und Frostschutzbetrieb um.

#### **Heizgrenze**

Die Heizgrenze ergibt sich aus dem Raumtemperatur-Sollwert abzüglich **"Temperaturdifferenz für Berechnung der Heizgrenze 7003"**. Falls die Außentemperatur die Heizgrenze unterschreitet, ist die Raumbeheizung eingeschaltet. Damit kurzzeitige Schwankungen um diese Grenze die Raumbeheizung nicht ständig ein- und ausschalten, ist eine feste Hysterese hinterlegt. Außerdem verwendet die Wärmepumpenregelung die gedämpfte Außentemperatur (Langzeitmittel).

Die Raumbeheizung ist eingeschaltet, falls das Betriebsprogramm ..**Heizen und Warmwasser"** eingeschaltet ist und im Zeitprogramm eine Zeitphase aktiv ist. Die Heizkreispumpe ist dauernd eingeschaltet.

Die Raumbeheizung bei witterungsgeführter Regelung wird ausgeschaltet, sobald die gedämpfte Außentemperatur die Heizgrenze um 2 K überschreitet. Bei raumtemperaturgeführter Regelung oder bei witterungsgeführter Regelung mit Raumtemperatur-Aufschaltung wird die Raumbeheizung ausgeschaltet, falls die Raumtemperatur den Raumtemperatur-Sollwert um 5 K überschreitet.

#### **Frostschutzgrenze**

Die Frostschutzgrenze ist regelungsintern eingestellt.

Die Frostschutzfunktion ist nur dann aktiv, falls Raumbeheizung durch Betriebsprogramm "Nur Warmwasser" oder "Abschaltbetrieb" ausgeschaltet oder der Betriebsstatus **"Standby"** eingestellt ist. Der Betriebsstatus **"Standby"** ist eingestellt, falls im Zeitprogramm **keine** Zeitphase aktiv ist.

### **Heizkreise** (Fortsetzung)

Bei Frostschutz ist es sicherer, auch kurzzeitige Schwankungen zu berücksichtigen. Daher verwendet die Wärmepumpenregelung zum Ein- und Ausschalten der Frostschutzfunktion das **Kurzzeitmittel** der Außentemperatur.

#### **Betriebsstatus für Raumbeheizung**

#### **Betriebsstatus "Normal"**

Der Temperatur-Sollwert für die Raumbeheizung ist "Raumtemperatur Nor**mal 2000"**.

#### **Betriebsstatus "Reduziert"**

Der Temperatur-Sollwert für die Raumbeheizung ist "Raumtemperatur Redu**ziert 2001"**.

#### **Betriebsstatus ..Festwert"**

Raumbeheizung mit "Max. Vorlauftem**peratur Heizkreis 200E"**.

#### **Betriebsstatus "Standby"**

Dieser Betriebsstatus ist aktiv, falls kein anderer Betriebsstatus eingestellt ist.

Raumbeheizung ist eingeschaltet, falls **1** der folgenden Kriterien erfüllt ist:

- Kurzzeitmittel der Außentemperatur unterschreitet die Frostschutzgrenze.
- Raumtemperatur unterschreitet 5 °C (Parameter **"Fernbedienung 2003"** auf ..**1**").
- Vorlauftemperatur der Anlage unterschreitet 5 °C.

Bei Frostschutz werden neben den Wärmequellen die Heizkreispumpen und die Sekundärpumpe eingeschaltet.

Die Beheizung im Frostschutzbetrieb endet, falls **alle** der folgenden Kriterien erfüllt sind:

- Kurzzeitmittel der Außentemperatur überschreitet die Frostschutzgrenze  $um min. 2 K$
- Raumtemperatur überschreitet 7 °C (Parameter **"Fernbedienung 2003"** auf ..**1**").
- Vorlauftemperatur der Anlage überschreitet 15 °C:

#### *Hinweis*

*Die Frostschutzgrenze ist werkseitig auf 1 °C eingestellt. Diese Einstellung kann nur durch einen von Viessmann zertifizierten Heizungsfachbetrieb für Wärmepumpen geändert werden.*

Damit sich die Pumpen während längerer Betriebspausen nicht festsetzen, werden alle von der Wärmepumpenregelung angesteuerten Pumpen täglich um 13:00 Uhr nacheinander für 10 s eingeschaltet (Pumpenkick).

#### **Witterungsgeführte Regelung**

Die Wärmepumpenregelung ermittelt den Vorlauftemperatur-Sollwert aus dem jeweils gültigen Raumtemperatur-**Sollwert (..Raumtemperatur Normal** 2000" oder "Raumtemperatur Redu**ziert 2001"**) und dem Langzeitmittel der Außentemperatur gemäß der eingestellten Heizkennlinie.

### **Heizkreise** (Fortsetzung)

#### **Witterungsgeführte Regelung mit Raumtemperatur-Aufschaltung**

1 Raumtemperatursensor ist erforderlich. Der in der Fernbedienung integrierte Raumtemperatursensor wird über den Parameter "Fernbedienung 2003" aktiviert.

Die Raumtemperatur-Aufschaltung wird über **"Raumtemperaturaufschaltung 200B"** aktiviert. Die Stärke des Einflusses auf den Vorlauftemperatur-Sollwert wird mit "Einfluss Raumtemperatur**aufschaltung 200A"** eingestellt.

#### **Raumtemperaturgeführte Regelung**

#### *Hinweis*

*Die Umstellung von witterungsgeführter auf raumtemperaturgeführte Regelung muss von einem von Viessmann zertifizierten Heizungsfachbetrieb für Wärmepumpen durchgeführt werden.*

Die Regelung ermittelt den Vorlauftemperatur-Sollwert aus der Differenz von Raumtemperatur-Sollwert und -Istwert. Raumtemperatursensor ist erforderlich. Der in der Fernbedienung integrierte Raumtemperatursensor wird über den Parameter "Fernbedienung 2003" aktiviert.

### **Raumbeheizung mit Lüftungsgerät (Zulufterwärmung)**

Siehe Seite [38.](#page-37-0)

### <span id="page-33-0"></span>**Wohnungslüftung**

Für die Wohnungslüftung wird das Lüftungsgerät Vitovent 300-F (Zubehör) über Modbus an die Hybrid-Wärmepumpe angeschlossen. Die Bedienung und Parametereinstellungen für die Wohnungslüftung erfolgen vollständig über die Wärmepumpenregelung. Geänderte Regelungsparameter werden in der Wärmepumpenregelung gespeichert und an den in Vitovent 300-F eingebauten Lüftungsregler übertragen. Auch die Inbetriebnahme (z. B. Funktionskontrolle) und die Diagnose (z. B. Anlagenübersicht, Abfragen von Meldungen) sind nur an der Wärmepumpenregelung möglich.

Zur Aktivierung von Vitovent 300-F **..Freigabe Vitovent 7D00" auf ..1" stel**len.

Mögliche Funktionen:

- Kontrollierte Wohnungsbelüftung und -entlüftung mit passivem Kühlen
- Zulufterwärmung in Verbindung mit einem in Vitovent 300-F eingebauten hydraulischen Nachheizregister (Lüftungsheizkreis)

### **Kontrollierte Wohnungsbelüftung und -entlüftung**

Bei der Wohnungslüftung regelt das Lüftungsgerät die Ventilatordrehzahl so, dass sich ein konstanter Luftvolumenstrom einstellt. Der aktuell gültige Luftvolumenstrom-Sollwert wird entweder über den Betriebsstatus im Zeitprogramm, das eingestellte Betriebsprogramm oder durch die gewählte Funktion vorgegeben.

#### **Lüftungsstufen**

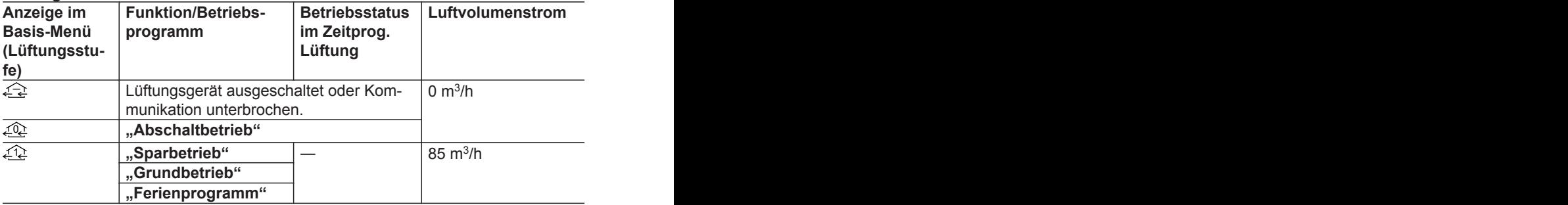

### **Wohnungslüftung** (Fortsetzung)

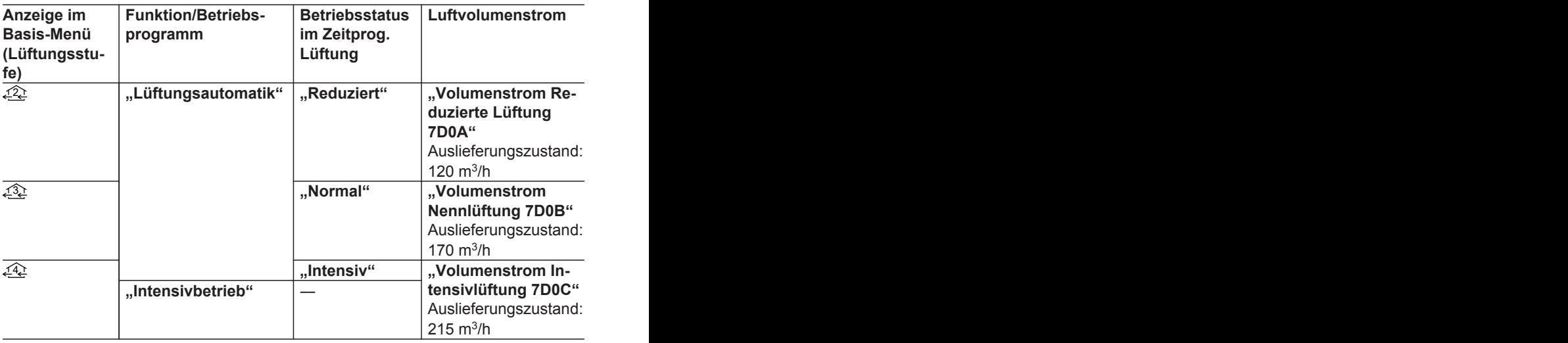

#### *Hinweis*

*Zwischen den Zeitphasen im Zeitprogramm Lüftung ist automatisch "Grundbetrieb" aktiv.*

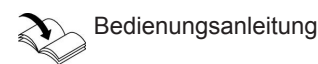

- Der **..Intensivbetrieb"** ist auf **..Dauer Intensiv Lüftung 7D1B"** begrenzt.
- Falls **"Normal"** im Zeitprogramm aktiv ist, wird der Luftvolumenstrom innerhalb der Grenzen .. Reduziert" und **"Intensiv"** abhängig von folgenden Faktoren automatisch angepasst:
	- Luftfeuchte (CO<sub>2</sub>-/Feuchtesensor erforderlich, Zubehör)
	- CO<sub>2</sub>-Konzentration (CO<sub>2</sub>-/Feuchtesensor erforderlich, Zubehör)

Falls passives Kühlen nicht eingeschaltet ist, ist der Bypass nicht aktiv. Die Außenluft wird über den Gegenstrom-Wärmetauscher geführt und nimmt die Wärme der Abluft auf.

#### **Abgleich der Volumenströme von Zuluft- und Abluftseite**

Aufgrund der Bedingungen im Gebäude kann sich eine ungewollte Volumenstromdifferenz zwischen der Zuluft- und Abluftseite ergeben, z. B. durch verschiedene Längen der Leitungssysteme Außenluft/Zuluft und Abluft/Fortluft.

#### *Hinweis*

*Zur Ermittlung der Volumenstromdifferenz müssen die gemessenen Luftvolumenströme aller Zuluftöffnungen addiert und mit der Summe der Luftvolumenströme aller Abluftöffnungen verglichen werden.*

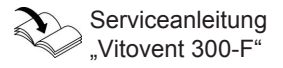

5848 911

### **Wohnungslüftung** (Fortsetzung)

Zum Ausgleich einer vorhandenen Volumenstromdifferenz (> 15 %) kann mit **"Anpassung Steuerspannung 7D27"** der Luftvolumenstrom eines Ventilators im Vergleich zum anderen dauerhaft angehoben werden. Mit "Ventilator für **Anpassung Steuerspannung 7D28"** wird festgelegt, ob der Luftvolumenstrom für den Zuluft- **oder** für den Fortluftventilator angehoben wird.

#### **Passives Kühlen**

Beim passiven Kühlen nutzt

Vitovent 300-F die Außenluft zur Raumkühlung.

Hierfür wird die Außenluft **nicht** über den Gegenstrom-Wärmetauscher, sondern über den Bypass direkt in die Räume geführt.

#### **Bedingungen für passives Kühlen**

#### *Hinweis*

*Um Disbalancen zu vermeiden, wird gleichzeitig die Steuerspannung des nicht ausgewählten Ventilators auf 10 V abzüglich "Anpassung Steuerspannung 7D27" begrenzt. Damit reduziert sich auch der max. Luftvolumenstrom.*

#### *Hinweis*

- *■ Abhängig von den Temperaturbedingungen stehen nur geringe Kühlleistungen zur Verfügung.*
- *■ Während der Bypass schaltet, wird die Lüftungsstufe* <sup>1</sup> *Lüftunasstufe*  $\widehat{P}$  eingestellt.

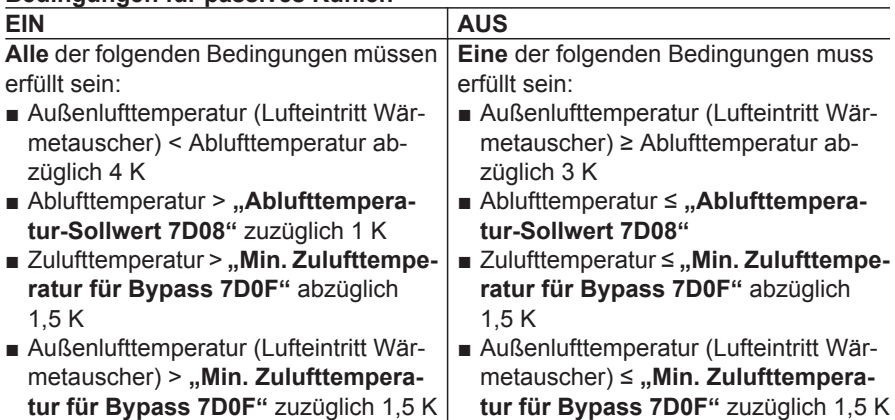
# **Wohnungslüftung** (Fortsetzung)

Falls **1** der folgenden Bedingungen zutrifft, wird passives Kühlen nicht eingeschaltet (Bypass nicht aktiv):

- Die Raumbeheizung erfolgt über einen Heizkreis, der auch die belüfteten Räume versorgt ("Heizkreis für **Sperrung Bypassklappe 7D21"**). Damit wird verhindert, dass über die Heizkreise zugeführte Wärme über den Bypass nach außen geführt wird.
- **"Ablufttemperatur-Sollwert 7D08"** ist um min. 4 K **geringer** eingestellt als **"Raumtemperatur Normal 2000"**.
- Frostschutz ist aktiv.
- Eine Sensorstörung ist aufgetreten.

### **Frostschutz ohne Vorheizregister**

Damit der Gegenstrom-Wärmetauscher auf der Fortluftseite nicht vereist, wird der Zuluft-Volumenstrom reduziert, sobald die Fortlufttemperatur 3,5 °C unterschreitet. Die Reduzierung erfolgt schrittweise in Intervallen von 1 min um einen Wert zwischen 4 und 8 m<sup>3</sup>/h. Falls gleichzeitig die Außenlufttemperatur den Wert 2 °C unterschreitet, werden beide Ventilatoren ausgeschaltet.

Die Ventilatoren werden unter folgenden Bedingungen wieder eingeschaltet:

- **"Intervallzeit Frostschutz Lüftung 7D1A"** ist abgelaufen. **und**
- Die Außenlufttemperatur überschreitet 3 $^{\circ}$ C.

### **Frostschutz mit elektrischem Vorheizregister**

Um die häufige Reduzierung des Zuluft-Volumenstroms oder das Ausschalten der Ventilatoren durch niedrige Außenlufttemperaturen zu vermindern, kann ein elektrisches Vorheizregister (Zubehör) in die Außenluftleitung eingebaut werden. Dieses Vorheizregister wird elektrisch an Vitovent 300-F angeschlossen.

Falls die Fortlufttemperatur den Sollwert unterschreitet, schaltet sich das Vorheizregister ein. Die Heizleistung wird entweder in Abhängigkeit von der Fortluft**oder** der Außenlufttemperatur geregelt, je nachdem welche Temperatur den zugehörenden Sollwert weiter unterschreitet.

Sollwerte:

- Fortlufttemperatur: 3,5 °C
- Außenlufttemperatur: 2 °C

Falls das Vorheizregister für 10 min mit 100 % Heizleistung in Betrieb ist, wird unter folgenden Bedingungen zusätzlich die Lüftungsstufe herabgesetzt, ggf. bis zum Ausschalten der Ventilatoren:

- $\blacksquare$  Fortlufttemperatur < 4.5 °C **oder**
- Außenlufttemperatur < 3 °C

#### *Hinweis*

*Falls die Lüftungsstufe zum Frostschutz herabgesetzt wurde, ist die Regelung der CO<sup>2</sup> -Konzentration und der Luftfeuchte (siehe Seite [39\)](#page-38-0) nicht aktiv.*

### **Wohnungslüftung** (Fortsetzung)

Falls die elektrische Leistung des Vorheizregisters für 10 min 85 % unterschreitet, wird die Lüftungsstufe schrittweise erhöht, bis die vorgegebene Stufe erreicht ist (siehe Seite [34\)](#page-33-0).

#### *Hinweis*

*Das elektrische Vorheizregister kann nicht zur Raumbeheizung (Zulufterwärmung) verwendet werden.*

#### **Erforderliche Freigabe**

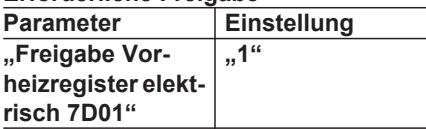

### **Zulufterwärmung**

Mit dem Einbau des hydraulischen Nachheizregisters (Zubehör) kann Vitovent 300-F zur Zulufterwärmung eingesetzt werden.

- Das Nachheizregister wird hydraulisch als Heizkreis A1/HK1 angeschlossen (Lüftungsheizkreis).
- Ein Heizwasser-Pufferspeicher ist erforderlich.
- Der zum Einbau in Vitovent 300-F vorgesehene Heizwasser-Pufferspeicher **darf nicht** verwendet werden, da die Heizleistung des Brennwertmoduls ggf. zu groß ist.
- Die Zulufterwärmung kann als alleinige Wärmequelle nur in Gebäuden mit hohem Dämmstandard eingesetzt werden, z. B. in Passivhäusern.
- Im "Abschaltbetrieb" ist die Zulufterwärmung ausgeschaltet.

Der Vorlauftemperatur-Sollwert des Heizkreises im witterungsgeführten Betrieb ergibt sich aus dem Raumtemperatur-Sollwert ("Raumtemperatur **Normal 2000"** / **"Raumtemperatur Reduziert 2001"**) und dem Langzeitmittel der Außentemperatur gemäß der eingestellten Heizkennlinie (siehe Seite [30](#page-29-0)). Da zur Wärmeübertragung die Vorlauftemperatur über der Zulufttemperatur liegen muss, wird der aus der Heizkennlinie bestimmte Vorlauftemperatur-Sollwert um 5 K erhöht.

#### *Hinweis*

*Um eine Staubverschwelung und die damit verbundene Geruchsbelästigung bei Zulufterwärmung mit Vitovent 300-F zu vermeiden, darf die Zulufttemperatur 52 °C nicht überschreiten. Hierfür den Vorlauftemperatur-Sollwert aller Heizkreise auf max. 57 °C begrenzen ("Max. Vorlauftemperatur Heizkreis 200E, 300E").*

# <span id="page-38-0"></span>**Wohnungslüftung** (Fortsetzung)

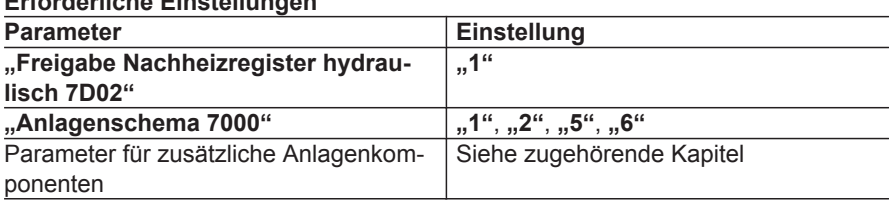

### **Erforderliche Einstellungen**

### **Schutz vor zu hohen Temperaturen**

Falls die Außenlufttemperatur 50 °C überschreitet (z. B. bei einem Defekt des Vorheizregisters), erhöht die Regelung die Ventilatordrehzahl. Dadurch wird überschüssige Wärme abgeführt. Ab 80 °C wird die max. Ventilatordrehzahl eingestellt.

# **Regelung der Luftfeuchte und CO<sup>2</sup> -Konzentration**

Falls der CO<sub>2</sub>-/Feuchtesensor an Vitovent 300-F angeschlossen ist, kann die Regelung den Luftvolumenstrom in Abhängigkeit von der Luftfeuchte und/ oder der CO<sub>2</sub>-Konzentration anpassen. Falls die Luftfeuchte ..Feuchte-Wert für **Erhöhung Volumenstrom 7D19"** und/ oder die CO<sub>2</sub>-Konzentration **"CO2-Wert für Erhöhung Volumenstrom 7D18"** überschreitet, wird der Luftvolumenstrom erhöht. Bei Unterschreitung wird der Luftvolumenstrom verringert.

#### *Hinweis*

*Falls beide Funktionen (siehe Tabelle) aktiv sind, wird immer der höhere Luftvolumenstrom eingestellt.*

- Die Regelgrenzen sind die Luftvolumenströme der Betriebsstatus "Redu $ziert"$  und ..**Intensiv**".
- Für diese Funktionen muss im Zeitprogramm Lüftung der Betriebsstatus **"Normal"** aktiv sein.

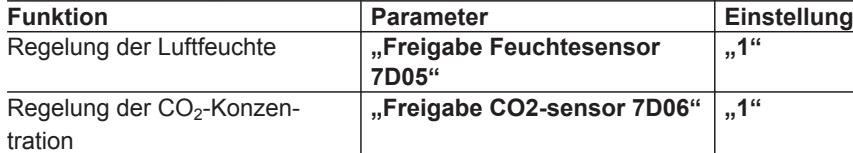

### **Erforderliche Freigaben**

# **Photovoltaik**

Von der Photovoltaikanlage erzeugter Strom kann für den Betrieb der Wärmepumpe und weiterer Komponenten der Heizungsanlage genutzt werden (Eigenstromnutzung oder Eigenenergieverbrauch). Hierfür muss ein Energiezähler (Zubehör) über Modbus an die Wärmepumpenregelung angeschlossen werden.

Zur Eigenstromnutzung können folgende Funktionen freigegeben werden:

- Trinkwassererwärmung
- Beheizung Heizwasser-Pufferspeicher
- Raumbeheizung

Neben dem Verdichter werden bei Eigenstromnutzung auch die an der Wärmepumpenregelung angeschlossenen Komponenten mit Strom der Photovoltaikanlage versorgt, z. B. Sekundärpumpe.

Für die Eigenstromnutzung wird das Regelverhalten der Wärmepumpenregelung angepasst:

■ Die Einschaltzeitpunkte freigegebener Funktionen können auf Basis einer Bedarfsprognose **vor**gezogen werden.

Die Zeitpunkte werden so gewählt, dass ausreichend Strom von der Photovoltaikanlage zur Verfügung steht. Ggf. beginnt die Beheizung von Anlagenkomponenten auch außerhalb der eingestellten Zeitphasen des Zeitprogramms.

■ Die Temperatur-Sollwerte werden erhöht. Zusätzlich werden die Einschalthysteresen auf die Hälfte vermindert.

Damit kann mehr elektrische Energie der Photovoltaikanlage in Form von Wärmeenergie gespeichert werden.

#### *Hinweis*

*Alle sicherheitsrelevanten Temperaturgrenzen, z. B. "Max. Warmwassertemperatur 6006" gelten auch bei Eigenstromnutzung.*

#### **Beispiel:**

Sollwerterhöhung der Trinkwassererwärmung bei Eigenstromnutzung

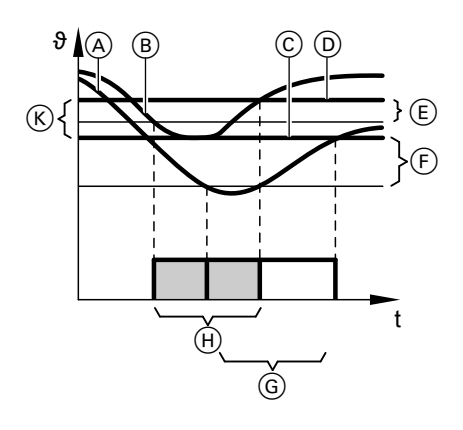

- A Temperaturverlauf Speicher-Wassererwärmer ohne Eigenstromnutzung
- B Temperaturverlauf Speicher-Wassererwärmer mit Eigenstromnutzung

### **Parameter zur Freigabe und Sollwertanpassung**

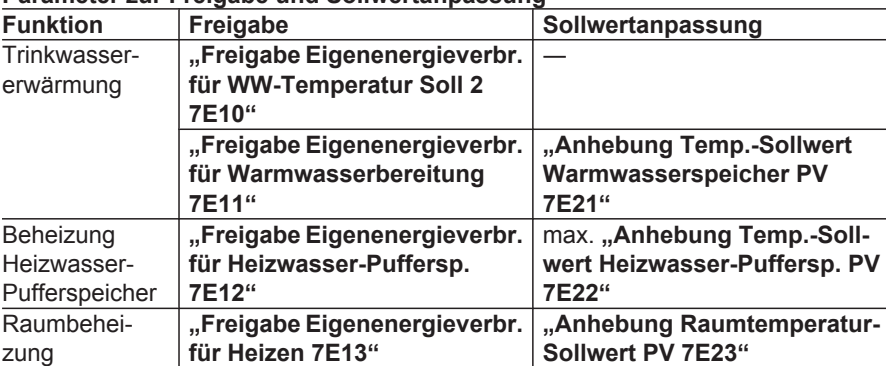

- C **"Warmwassertemperatur-Sollwert 6000"**
- D Angepasster Temperatur-Sollwert Speicher-Wassererwärmer
- E Verminderte Einschalthysterese
- $\widetilde{F}$  "Hysterese WW-Temperatur Wär**mepumpe 6007"**
- G Trinkwassererwärmung ohne Eigenstromnutzung
- $(H)$  Trinkwassererwärmung mit Eigenstromnutzung
- K **"Anhebung Temp.-Sollwert Warmwasserspeicher PV 7E21"**

# **Eigenstromnutzung aktivieren**

Die Optimierung der Eigenstromnutzung wird durch die Wärmepumpenregelung automatisch aktiviert, falls **alle** der folgenden Bedingungen zutreffen:

- **"Freigabe Eigenenergieverbrauch PV 7E00**" steht auf "1".
- Gewünschte Funktion ist freigegeben (siehe vorhergehende Tabelle).
- Die in das Netz eingespeiste elektrische Leistung ist über einen bestimmten Zeitraum größer als die **elektrische** Leistung der Wärmepumpe.
- **Trinkwassererwärmung**

Der Temperatur-Sollwert für die Trinkwassererwärmung bei Eigenstromnutzung ist .. Warmwassertemperatur-**Sollwert 6000"** + **"Anhebung Temp.- Sollwert Warmwasserspeicher PV 7E21"**.

Die Beheizung des Speicher-Wassererwärmers beginnt, falls **alle** der folgenden Bedingungen zutreffen:

- Eigenstromnutzung ist aktiv (siehe "Eigenstromnutzung aktivieren").
- Die Temperatur im Speicher-Wassererwärmer unterschreitet den angepassten Temperatur-Sollwert um die verminderte Einschalthysterese.
- Die Regelung erwartet innerhalb der nächsten Stunden eine Wärmeanforderung des Speicher-Wassererwärmers. Hierfür werden gleiche Wochentage statistisch ausgewertet.
- Innerhalb der nächsten 24 h ist im **"Zeitprog. Warmwasser"** min. 1 Zeitphase eingestellt.
- Der Anteil von Strom aus dem Netz ist geringer als "Fremdstromanteil **7E02"**.
- "Abschaltbetrieb" und "Ferienpro**gramm"** sind **nicht** aktiv.

Bei leistungsgeregelten Verdichtern ergibt sich die Soll-Leistung des Verdichters direkt aus der zur Verfügung stehenden Energie der Photovoltaikanlage. Mit dieser Vorgabe läuft der Verdichter ggf. auch außerhalb des effizienten Leistungsbereichs.

Falls der angehobene Temperatur-Sollwert im Speicher-Wassererwärmer erreicht ist, endet die Trinkwassererwärmung mit Eigenstromnutzung.

### *Hinweis*

*Falls während der Beheizung des Speicher-Wassererwärmers die Bedingungen für die Eigenstromnutzung nicht mehr erfüllt sind (siehe "Eigenstromnutzung aktivieren"), wird die Beheizung bis* zum Erreichen von "Warmwasser*temperatur-Sollwert 6000" fortgesetzt. Hierfür wird das Wärmepumpenmodul mit Strom aus dem Netz versorgt. Die Anhebung des Temperatur-Sollwerts wird nicht mehr berücksichtigt.*

### **Berücksichtigung des Nutzerverhaltens**

Durch Protokollierung und Auswertung der Einschaltzeitpunkte für die Trinkwassererwärmung erfasst die Wärmepumpenregelung das Nutzerverhalten. Dieses Nutzerverhalten kann bei der Trinkwassererwärmung mit Eigenstromnutzung berücksichtigt werden. Ein von Viessmann zertifizierter Heizungsfachbetrieb für Wärmepumpen kann diese Funktion aktivieren.

Der Einschaltzeitpunkt für die nächste Trinkwassererwärmung wird vorverlegt, falls die eingespeiste elektrische Leistung "Schwelle elektr. Leistung **7E04"** überschreitet.

Die Trinkwassererwärmung kann vorverlegt werden, auch falls folgende Bedingungen die Trinkwassererwärmung nicht erlauben:

- Temperaturbedingung am Speichertemperatursensor ist **nicht** erfüllt (siehe Seite [27\)](#page-26-0).
- Gemäß dem Zeitprogramm ist die Trinkwassererwärmung ausgeschaltet.

Der Speicher-Wassererwärmer wird nur dann beheizt, falls hierfür ausreichend elektrische Leistung der Photovoltaikanlage zu erwarten ist.

### **Beheizung auf Warmwassertemperatur-Sollwert 2**

Mit **"Freigabe Eigenenergieverbr. für WW-Temperatur Soll 2 7E10" auf "1"** wird der Speicher-Wassererwärmer spätestens alle 7 Tage mit Strom der Photovoltaikanlage auf "Warmwasser**temperatur-Sollwert 2 600C"** vollständig aufgeheizt.

Die Beheizung beginnt, falls **alle** der folgenden Bedingungen zutreffen:

- Eigenstromnutzung ist aktiv (siehe .Eigenstromnutzung aktivieren").
- Die am Energiezähler erfasste elektrische Leistung der Photovoltaikanlage überschreitet .. Schwelle elektr. Leis**tung 7E04"**.
- Das Tagesmaximum an eingespeister elektrischer Leistung wird in nächster Zeit erwartet.

Falls "Warmwassertemperatur-Soll**wert 2 600C"** erreicht ist, endet die Beheizung des Speicher-Wassererwärmers mit Eigenstromnutzung.

#### *Hinweis*

*Falls während der Beheizung des Speicher-Wassererwärmers die Bedingungen für die Eigenstromnutzung nicht mehr erfüllt sind (siehe "Eigenstromnutzung aktivieren"), wird die Beheizung bis* zum Erreichen von "Warmwasser*temperatur-Sollwert 2 600C" fortgesetzt. Hierfür wird das Wärmepumpenmodul mit Strom aus dem Netz versorgt.*

# **Beheizung Heizwasser-Pufferspeicher**

Falls die elektrische Leistung der Photovoltaikanlage "Schwelle elektr. Leis**tung 7E04"** überschreitet, erhöht sich der Puffertemperatur-Sollwert dynamisch. Die Erhöhung ist die Differenz aus dem aktuellen Puffertemperatur-Sollwert und dem höchsten Puffertemperatur-Sollwert im Vergleichszeitraum des Vortags (aktuelle Uhrzeit zuzüglich 5 h).

#### Die max. Erhöhung ist "Anhebung **Temp.-Sollwert Heizwasser-Puffersp. PV 7E22"**.

Für die Beheizung des Heizwasser-Pufferspeichers mit erhöhtem Puffertemperatur-Sollwert müssen folgende Bedingungen erfüllt sein:

- Eigenstromnutzung ist aktiv (siehe .Eigenstromnutzung aktivieren").
- Die Temperatur im Heizwasser-Pufferspeicher unterschreitet den erhöhten Puffertemperatur-Sollwert um die verminderte Einschalthysterese.
- Für mindestens 1 Heizkreis ist witterungsgeführte Regelung eingestellt. Die Raumtemperatur-Aufschaltung wird nicht berücksichtigt.

# **Raumbeheizung**

**"Raumtemperatur Normal 2000"** oder **"Raumtemperatur Reduziert 2001"** werden um "Anhebung Raumtempe**ratur-Sollwert PV 7E23"** angehoben.

- Innerhalb der nächsten Zeit wird eine Wärmeanforderung der Heizkreise erwartet. Für diese Prognose wird der Außentemperaturverlauf des Vortags ausgewertet.
- Im "Zeitprog. Pufferspeicher" ist 1 Zeitphase aktiv.

Falls der erhöhte Puffertemperatur-Sollwert am Rücklauftemperatursensor Sekundärkreis erreicht ist, endet die Beheizung des Heizwasser-Pufferspeichers mit Eigenstromnutzung.

### *Hinweis*

*Falls während der Beheizung des Heizwasser-Pufferspeichers die Bedingungen für die Eigenstromnutzung nicht mehr erfüllt sind (siehe "Eigenstromnutzung aktivieren"), ist die Erhöhung des Puffertemperatur-Sollwerts nicht mehr wirksam. Die Beheizung wird fortgesetzt, bis der normale Puffertemperatur-Sollwert erreicht ist. Hierfür wird das Wärmepumpenmodul mit Strom aus dem Netz versorgt.*

Die Raumbeheizung beginnt, falls **alle** der folgenden Bedingungen zutreffen:

- Eigenstromnutzung ist aktiv (siehe .Eigenstromnutzung aktivieren").
- Wärmeanforderungen der Heizkreise liegen vor.
- Innerhalb der nächsten Stunden ist im **"Zeitprogramm Heizen"** min. 1 Zeitphase eingestellt.

Falls keine Wärmeanforderungen der Heizkreise mehr vorliegen, wird die Raumbeheizung mit Eigenstromnutzung ausgeschaltet.

### *Hinweis*

*Falls während der Raumbeheizung die Bedingungen für die Eigenstromnutzung nicht mehr erfüllt sind (siehe "Eigenstromnutzung aktivieren"), wird die Beheizung fortgesetzt. Die Anhebung des Temperatur-Sollwerts wird nicht mehr berücksichtigt. Das Wärmepumpenmodul wird mit Strom aus dem Netz versorgt.*

# **Übersicht**

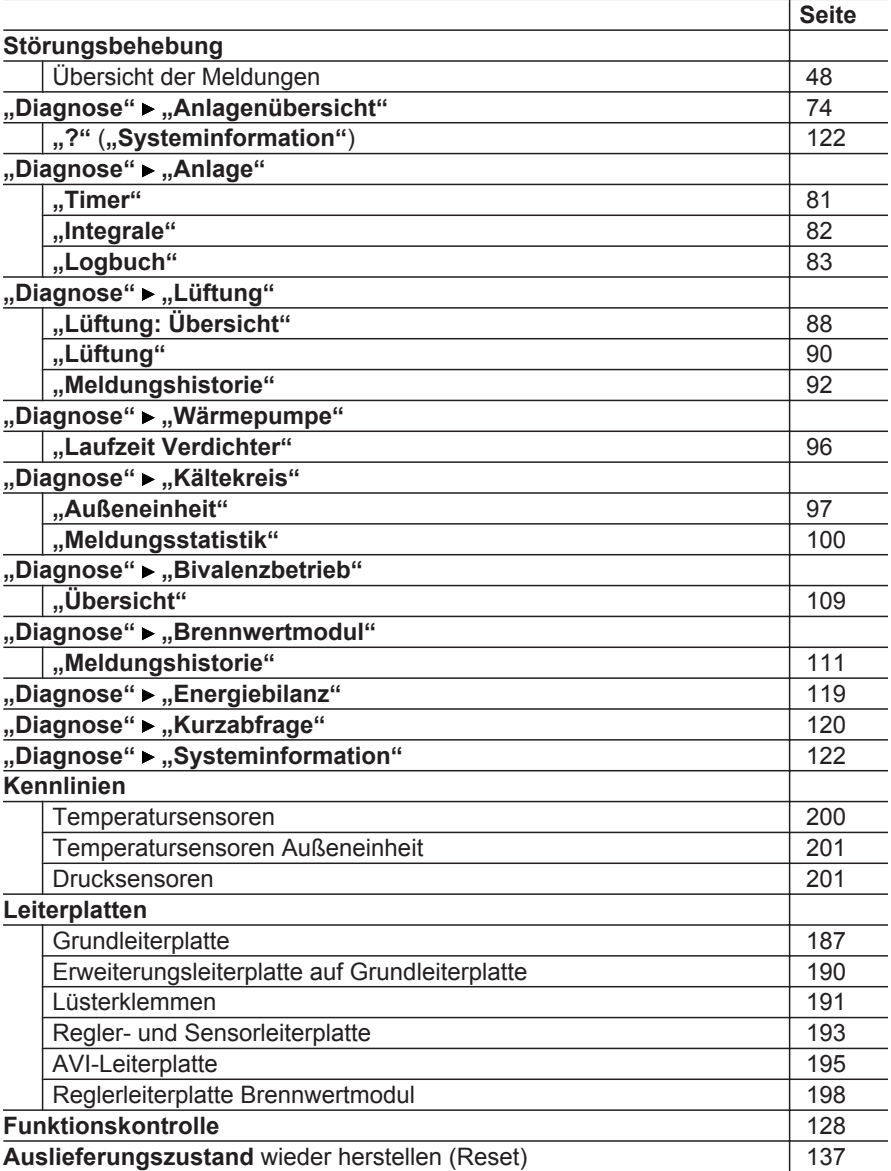

# **Meldungen**

# **Meldungen abfragen**

Bei allen Meldungen blinkt das zugehörende Meldungssymbol im Display. Mit **OK** wird der Meldungstext mit Meldungscode angezeigt (siehe "Übersicht der Meldungen").

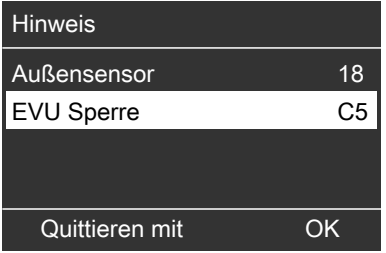

### **Bedeutung der Meldungen**

#### **Störung " "**

- Zusätzlich blinkt die rote Störungsanzeige an der Regelung.
- Die Anlage ist nicht mehr im normalen Betrieb. Die Störung muss **schnellstmöglich** behoben werden.
- Der Anschluss Sammelstörmeldung wird aktiviert.
- Meldung über Kommunikationseinrichtung (z. B. Vitocom) möglich

#### **Warnung** "△"

Das Gerät arbeitet eingeschränkt. Die Ursache der Warnung muss behoben werden.

#### **Hinweis " "**

Das Gerät ist funktionsfähig. Der Hinweis muss beachtet werden.

### **Meldungen quittieren und quittierte Meldungen erneut aufrufen**

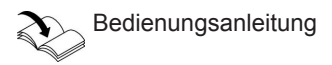

### *Hinweis*

- *■ Falls eine Meldeeinrichtung (z. B. eine Hupe) angeschlossen ist, schaltet sich diese Meldeeinrichtung durch Quittieren der Störungsmeldung aus.*
- *■ Falls die Störung erst zu einem späteren Zeitpunkt behoben werden kann, erscheint die Störungsmeldung am folgenden Tag erneut. Die Meldeeinrichtung (falls vorhanden) wird wieder eingeschaltet.*

#### **Meldungen aus Meldungshistorie auslesen**

- In der Meldungshistorie können die Meldungen nicht quittiert werden.
- Die Meldungen sind in zeitlicher Abfolge gelistet. Die aktuellste Meldung steht an erster Stelle.
- Max. 30 Einträge werden gespeichert.

#### Service-Menü:

- 1.  $OK + \equiv$ : gleichzeitig ca. 4 s lang drücken.
- 2. **"Meldungshistorie"**
- 3. Mit **OK** weitere Informationen zur gewünschten Meldung abfragen.

<span id="page-47-0"></span>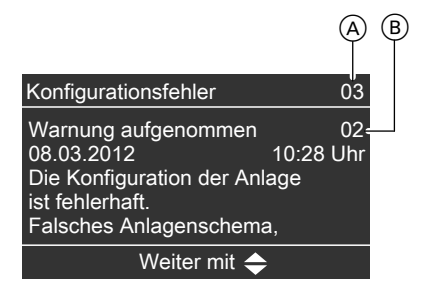

#### *Hinweis*

*Das Service-Menü bleibt so lange aktiv, bis es mit "Service beenden?" deaktiviert wird oder für 30 min keine Bedienung erfolgt.*

- A Meldungscode
- B Zusatzcode
	- Nicht bei allen Meldungen vorhanden
	- Verschiedene Bedeutungen möglich, abhängig von der Meldung

# **Übersicht der Meldungen**

**Alle Meldungen sind mit einem 2-stelligen Meldungscode eindeutig gekennzeichnet.**

### **02 Datenfehler Grundeinst**

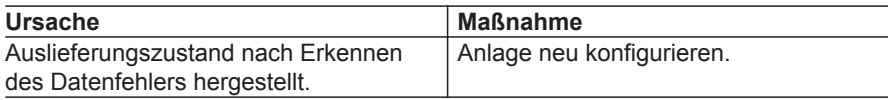

### **03 Konfigurationsfehler**

Eingeschränkte oder keine Funktion der Wärmepumpe und/oder der Heizungsanlage

### **Zusatzcode ablesen**

Der 2-stellige Zusatzcode enthält weitere Informationen (Zusatzmeldungen). **Jede Stelle** ist ein hexadezimaler Wert. Aus dem hexadezimalen Wert lassen sich die Nummern der Zusatzmeldungen gemäß der folgenden Tabelle ablesen.

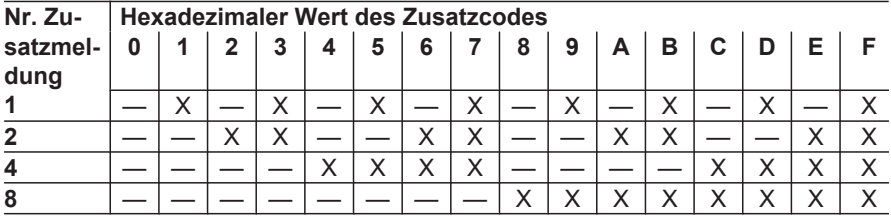

- **1.** 1. und 2. Stelle des hexadezimalen Zusatzcodes ablesen.
- **2.** Nummern der Zusatzmeldungen aus der vorhergehenden Tabelle ablesen.
- **3.** Alle Zusatzmeldungen aus den beiden folgenden Tabelle ablesen.

#### **Beispiel:**

Für ..03 Konfigurationsfehler" abgelesener Zusatzcode: "39"

Aus vorhergehender Tabelle abgelesene Nummern der Zusatzmeldungen:

- $\blacksquare$  1. Stelle ( $\blacksquare$ 3"): 1 + 2
- $\blacksquare$  2. Stelle ( $\blacksquare$ 9"): 1 + 8

Aus den folgenden Tabellen abgelesene Zusatzmeldungen:

- **1**: Falsches Anlagenschema für Raumbeheizung...
- **2**: Min. Saugdruck höher eingestellt...
- **1**: Falsches Anlagenschema (nicht unterstützter...
- **8**: Parameter für Umwälzpumpen...

### **Zusatzmeldungen für Konfigurationsfehler**

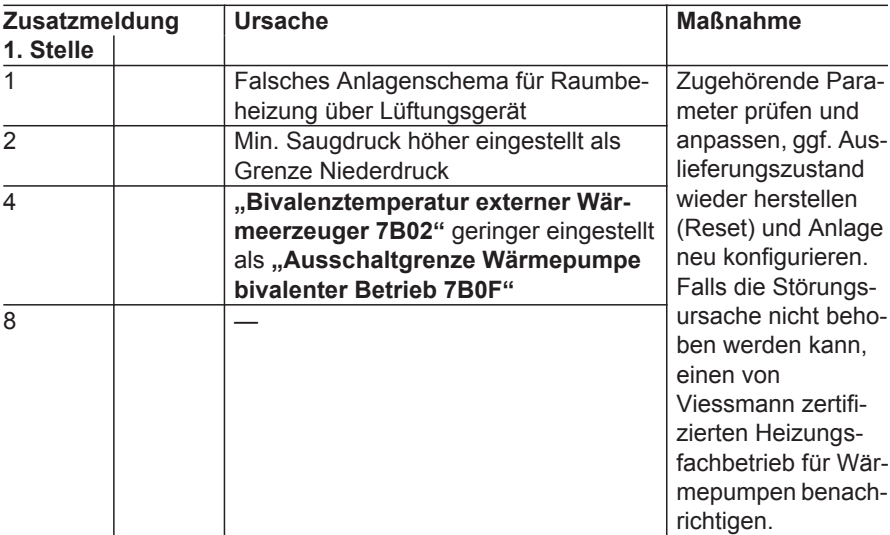

### **1. Stelle des Zusatzcodes**

### **2. Stelle des Zusatzcodes**

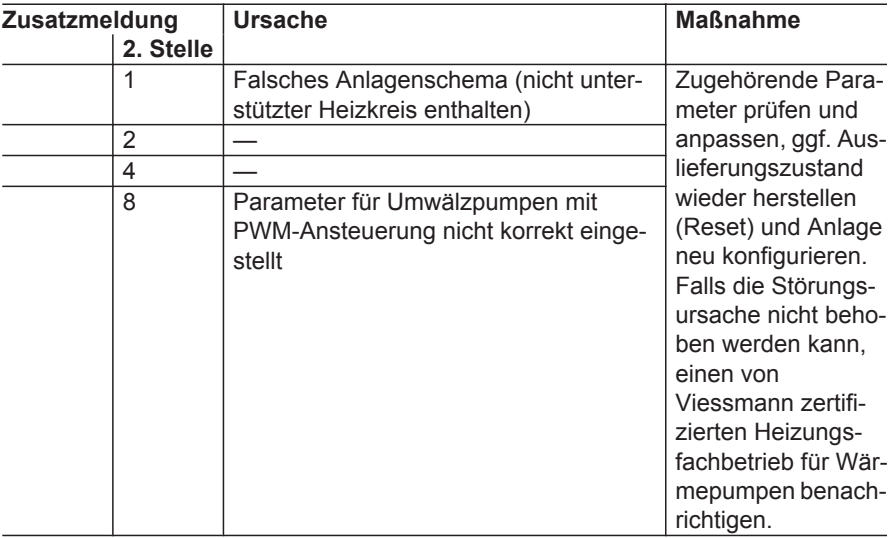

### **09 Energiezaehler PV**

Eigenstromnutzung über Photovoltaikanlage nicht möglich.

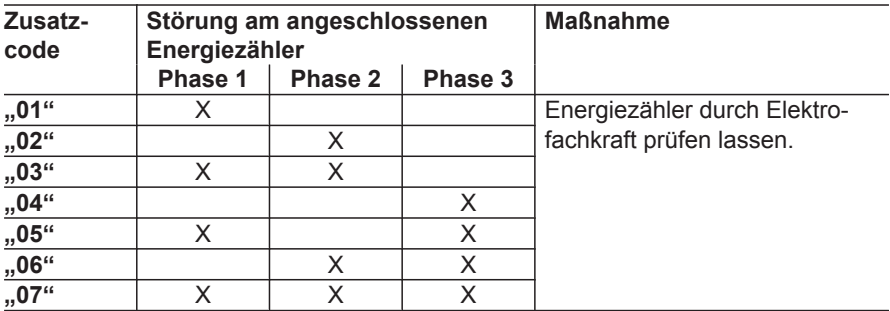

#### **0A Außeneinheit**

Außeneinheit schaltet sich aus.

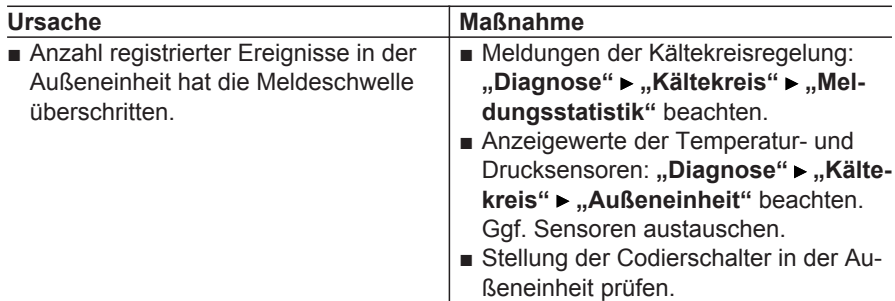

### **0B Außeneinheit**

Außeneinheit schaltet sich aus. Das Brennwertmodul wird zur Raumbeheizung und zur Trinkwassererwärmung eingeschaltet.

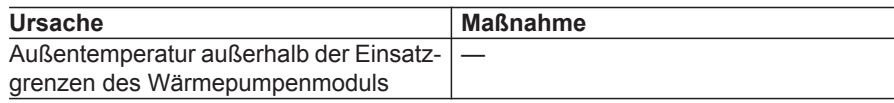

### **0C Außeneinheit**

Keine Funktionsbeeinträchtigung

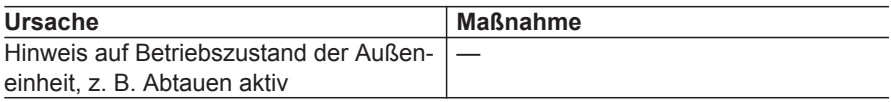

#### **0D Testbetr. Außeneinheit**

Betrieb mit konstanter Vorlauftemperatur im Sekundärkreis von 30 °C. Die Sekundärpumpe wird eingeschaltet.

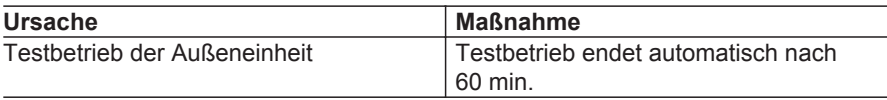

### **0E Lüftungsgerät**

**"Grundbetrieb"** wird eingeschaltet oder Lüftungsgerät schaltet sich aus, abhängig von der Störungsursache.

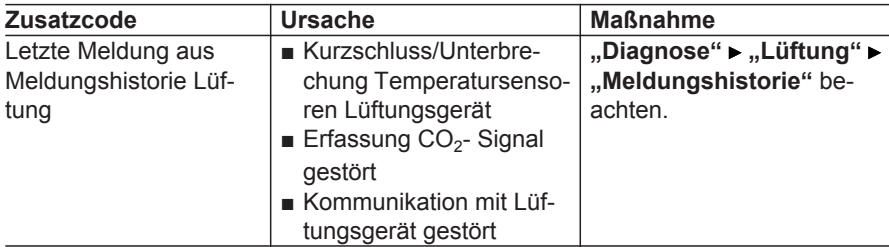

### **0F Lüftungsgerät**

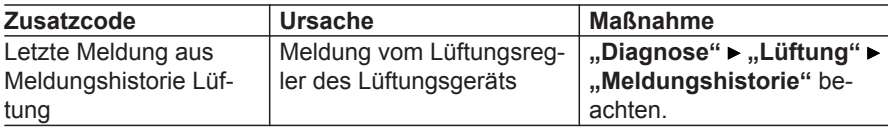

### **10 Außentemp.sensor**

Betrieb mit Außentemperaturwert  $-40$  °C.

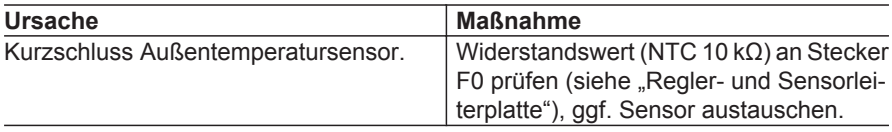

#### **18 Außentemp.sensor**

Betrieb mit Außentemperaturwert  $-40$  °C.

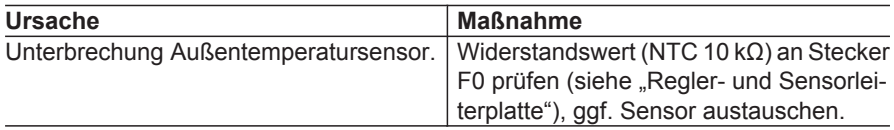

### **20 Vorlaufsens. sekundär**

Betrieb mit Temperaturwert des Rücklauftemperatursensors Sekundärkreis zuzüglich 5 K.

Falls der Vorlauf- und der Rücklauftemperatursensor Sekundärkreis gleichzeitig defekt sind, erscheint die Meldung **"A9 Wärmepumpe"** und die Wärmepumpe schaltet sich aus.

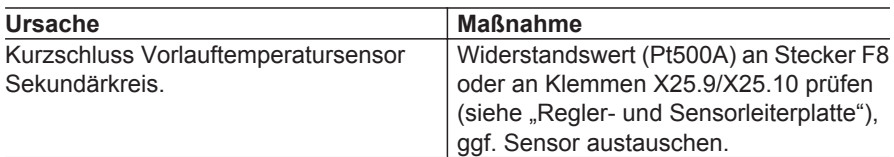

### **21 Rücklaufsens. Sekundär**

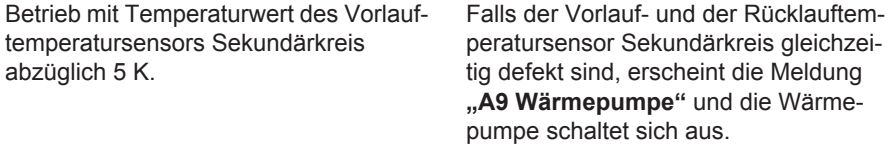

### Störungsbehebung

### **Meldungen** (Fortsetzung)

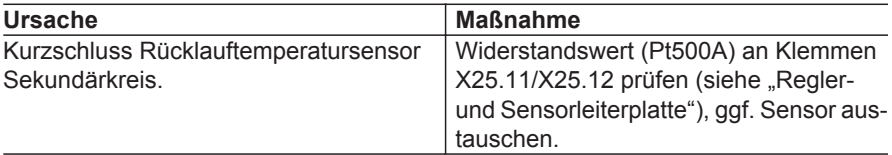

### **28 Vorlaufsens. Sekundär**

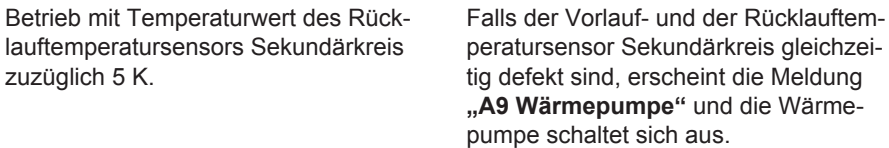

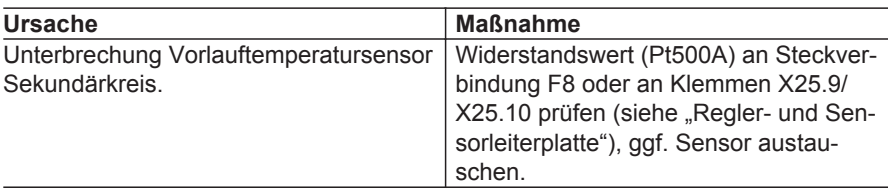

### **29 Rücklaufsens. Sekundär**

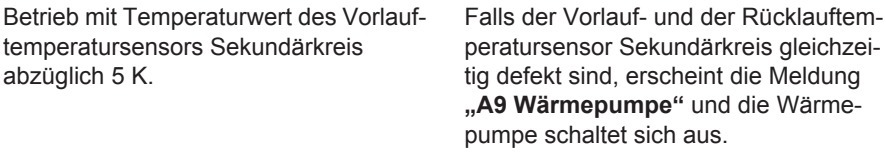

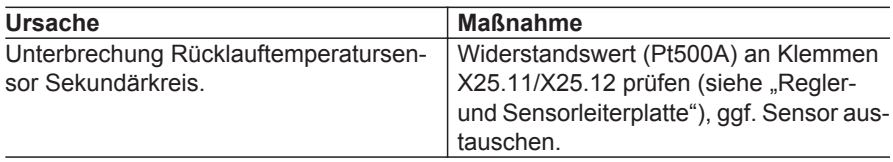

### **40 Vorlaufsensor HK2**

Mischer Heizkreis M2/HK2 wird zugefahren.

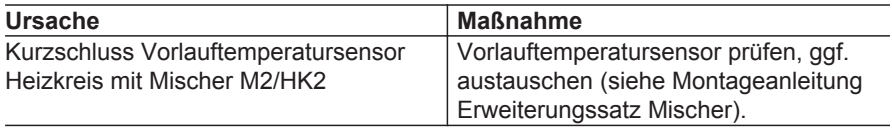

### **43 Vorlaufsensor Anlage**

- Vorlauftemperatur Heizkreis ohne Mischer A1/HK1 wird über den Rücklauftemperatursensor Sekundärkreis geregelt.
- Frostschutzüberwachung für diesen Heizkreis ist nicht aktiv.

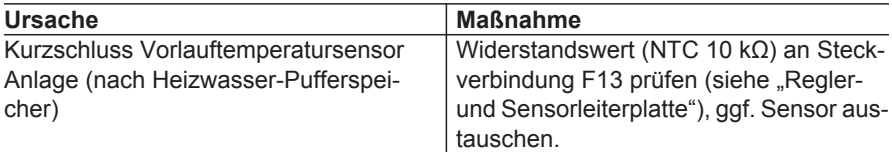

### **48 Vorlaufsensor HK2**

Mischer Heizkreis M2/HK2 wird zugefahren.

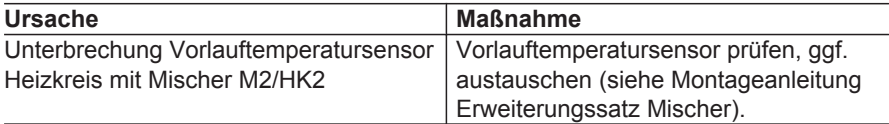

Störungsbehebung

### **Meldungen** (Fortsetzung)

### **4B Vorlaufsensor Anlage**

- Vorlauftemperatur Heizkreis ohne Mischer A1/HK1 wird über den Rücklauftemperatursensor Sekundärkreis geregelt.
- Frostschutzüberwachung für diesen Heizkreis ist nicht aktiv.

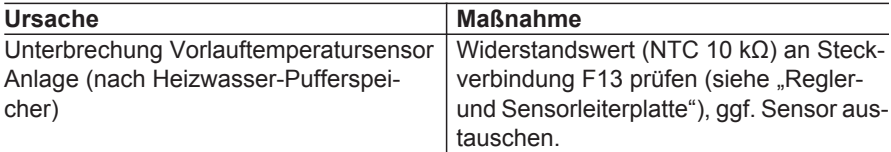

### **50 Speichersensor oben**

Keine Trinkwassererwärmung

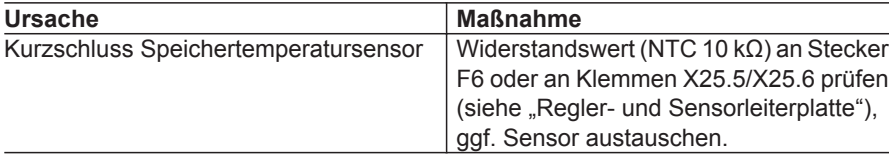

### **53 Auslauftemp.sensor**

Brennwertmodul wird für Komfortbetrieb zur Trinkwassererwärmung nicht mehr eingeschaltet.

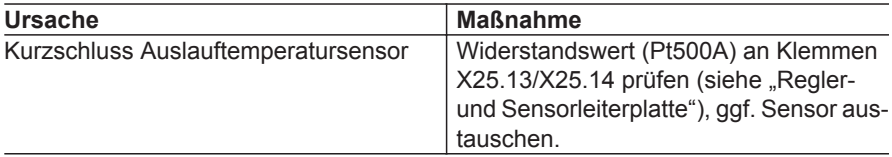

#### **58 Speichersensor oben**

Keine Trinkwassererwärmung

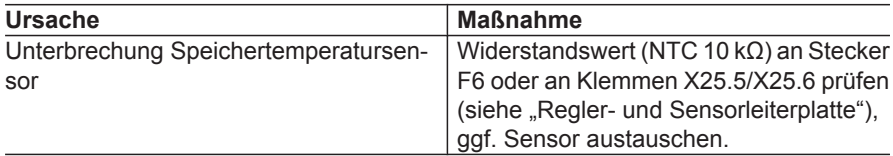

#### **5B Auslauftemp.sensor**

Brennwertmodul wird für Komfortbetrieb zur Trinkwassererwärmung nicht mehr eingeschaltet.

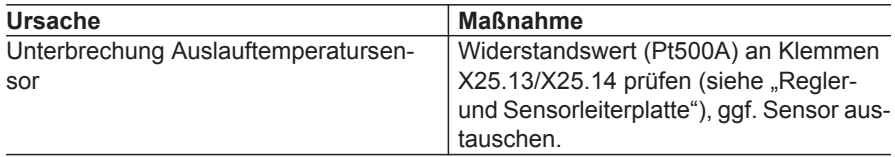

#### **60 Heizpuffertemp.sensor**

Heizwasser-Pufferspeicher wird einmal pro Stunde beheizt.

Die Beheizung wird ausgeschaltet, falls die Temperatur am Rücklauftemperatursensor Sekundärkreis den Sollwert für die Beheizung des Heizwasser-Pufferspeichers erreicht.

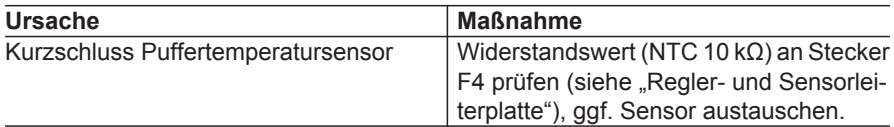

#### **64 Gem. Vorlauftemp.sens.**

Vorlauftemperatursensor Sekundärkreis wird verwendet.

### Störungsbehebung

### **Meldungen** (Fortsetzung)

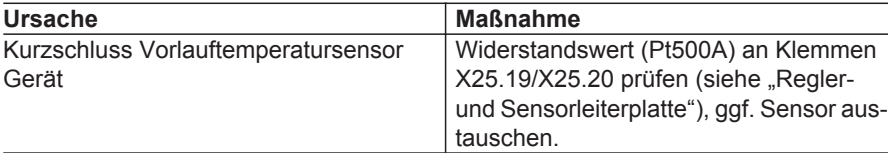

#### **68 Heizpuffertemp.sensor**

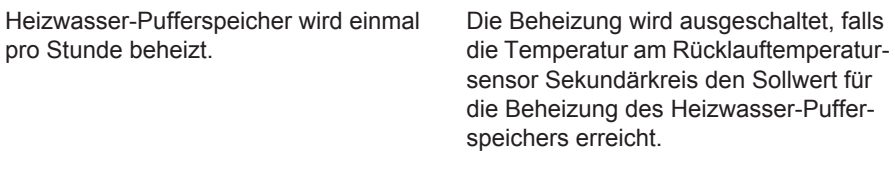

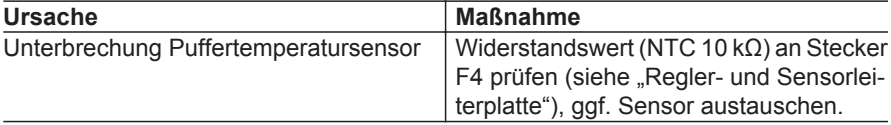

### **6C Gem. Vorlauftemp.sens.**

Vorlauftemperatursensor Sekundärkreis wird verwendet

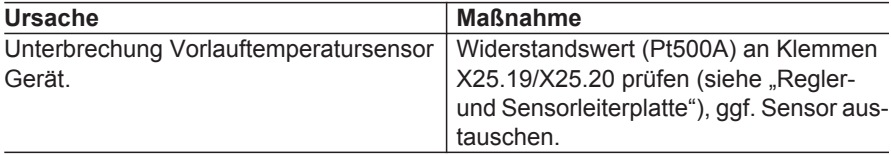

### **70 Raumtemp.sensor HK1**

- Kein Frostschutzbetrieb über Raumtemperatursensor.
- Keine Raumtemperaturaufschaltung.
- Keine Raumtemperaturregelung.

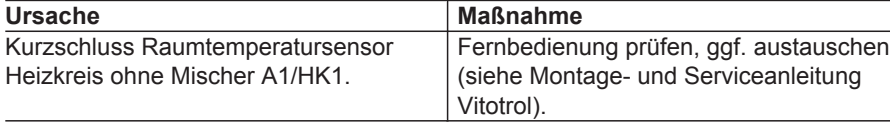

### **71 Raumtemp.sensor HK2**

- Kein Frostschutzbetrieb über Raumtemperatursensor.
- Keine Raumtemperaturaufschaltung.
- Keine Raumtemperaturregelung.

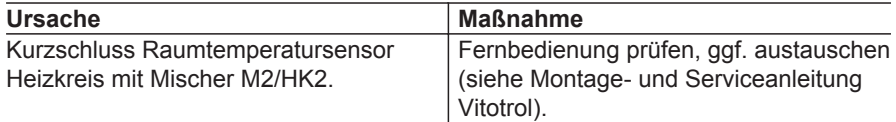

### **78 Raumtemp.sensor HK1**

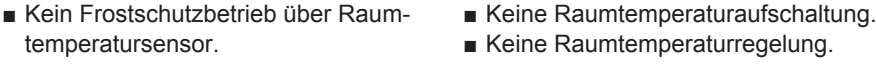

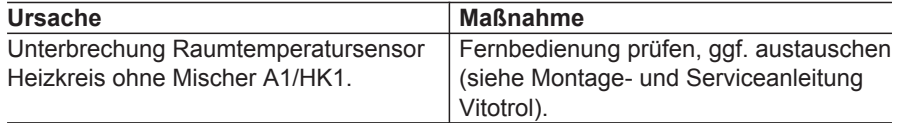

### **79 Raumtemp.sensor HK2**

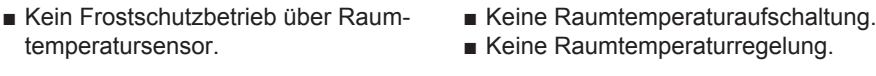

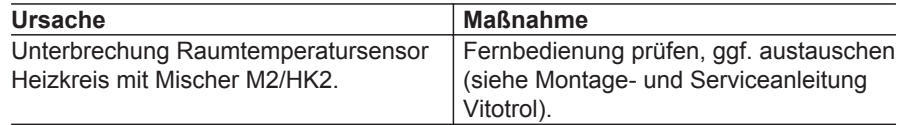

### **A0 Lüftung: Filter prüfen**

Wohnungslüftung im Regelbetrieb.

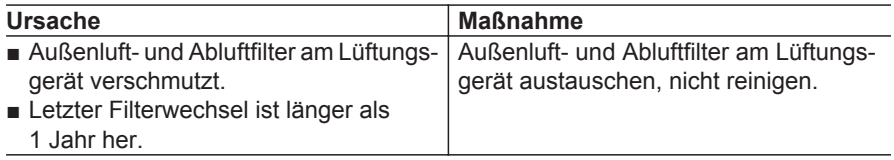

### **A6 Sekundärpumpe**

Änderung der Vorlauftemperatur Sekundärkreis bei Raumbeheizung zu gering.

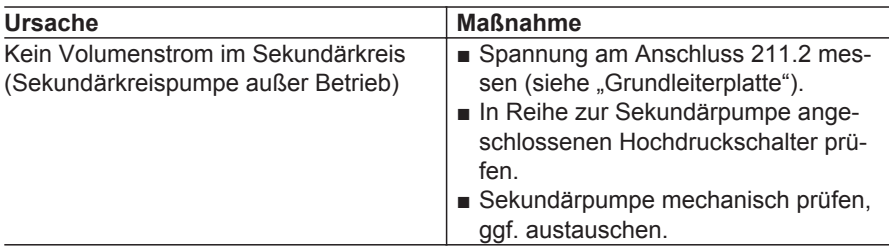

### **A8 Heizkreispumpe HK1**

Temperaturerhöhung im Heizkreis ohne Mischer A1/HK1 zu gering.

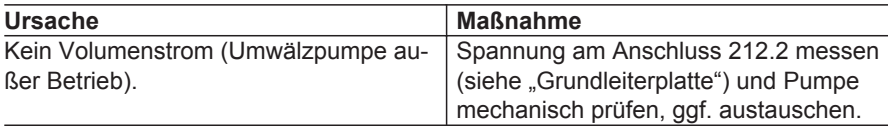

### **A9 Wärmepumpe**

Verdichter wird ausgeschaltet.

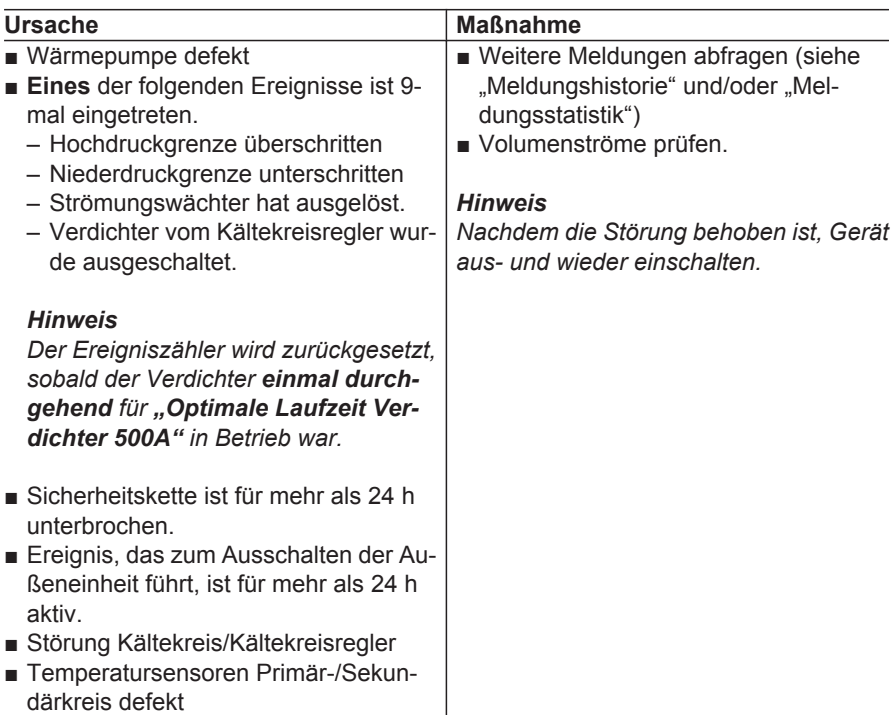

### **AA Abbruch Abtauung**

Verdichter bleibt so lange ausgeschaltet, bis die Vorlauftemperatur im Sekundärkreis 15 °C erreicht hat. Hierfür wird ggf. auch das Brennwertmodul eingeschaltet.

### Störungsbehebung

### **Meldungen** (Fortsetzung)

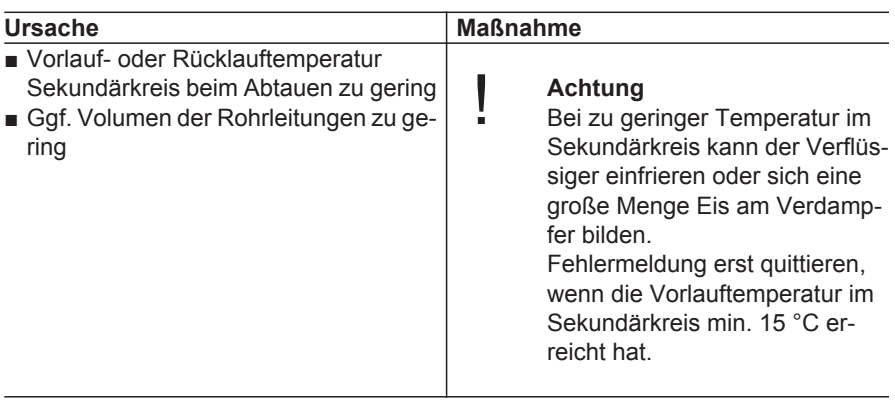

### **AC Verdichterabschaltung**

Verdichter der Außeneinheit wird zur Vermeidung eines gefährlichen Betriebszustands dauerhaft ausgeschaltet.

Raumbeheizung ist nur mit Brennwertmodul möglich.

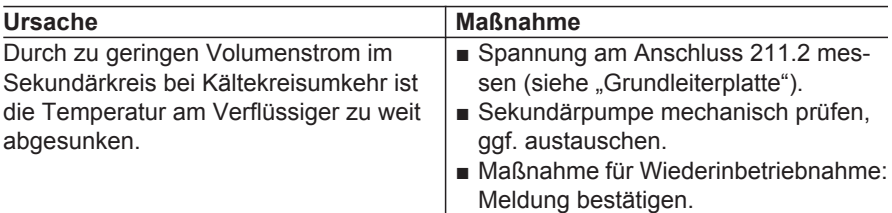

### **AD Mischer Heizen/WW**

Keine Umschaltung zwischen Heizbetrieb und Trinkwassererwärmung.

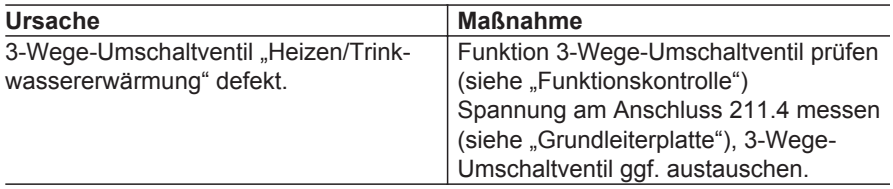

### **AF Speicherladepumpe**

Temperaturänderung im Speicher-Wassererwärmer zu gering.

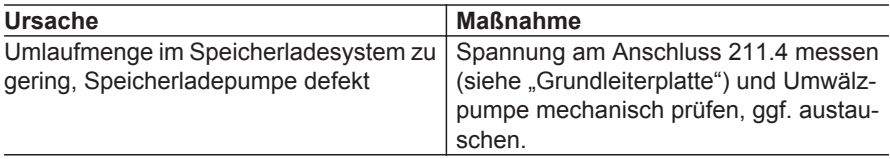

### **B0 Gerätekennung**

Wärmepumpe geht nicht in Betrieb.

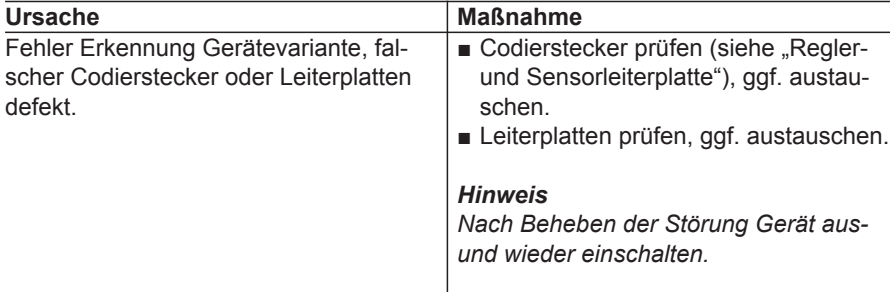

#### **B4 AD-Konverter**

Wärmepumpe geht nicht in Betrieb.

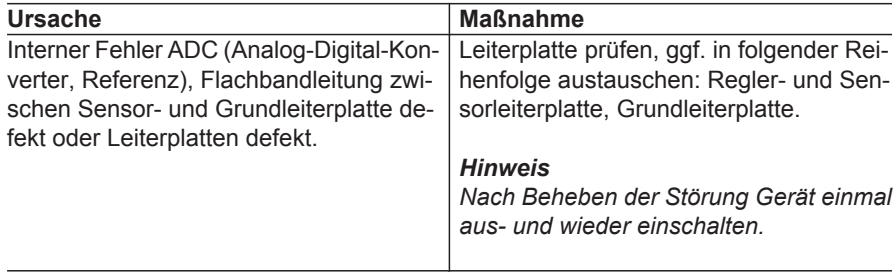

### **B5 Hardware**

Wärmepumpe geht nicht in Betrieb.

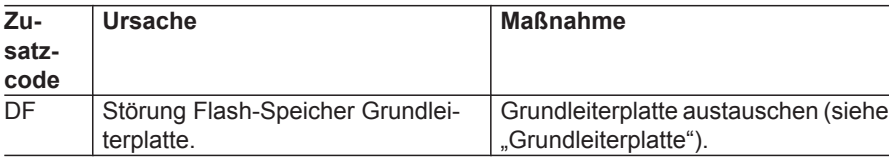

### **BF Kommunikationsmodul**

Keine Kommunikation über LON.

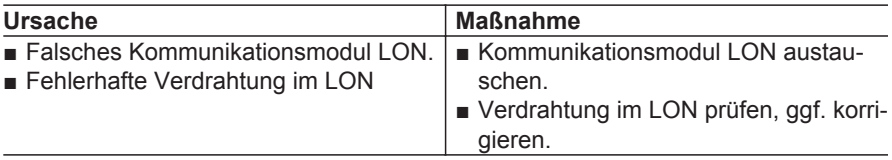

### **C5 EVU Sperre**

Verdichter schaltet sich aus.

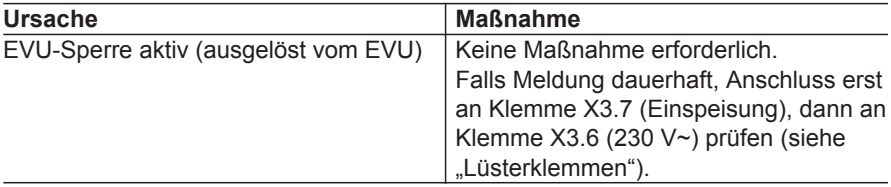

### **CC Codierstecker**

Gerät geht nicht in Betrieb.

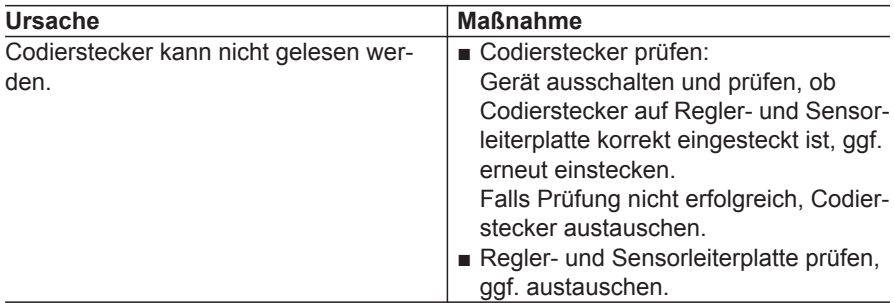

#### **CF Kommunikationsmodul**

Keine Kommunikation über LON.

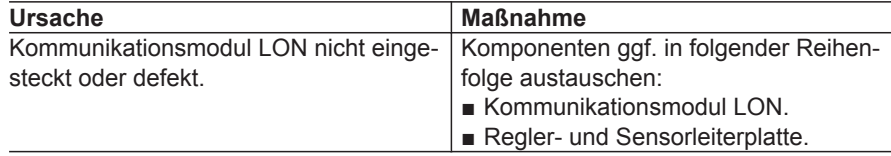

### **D6 Strömungswächter**

Verdichter schaltet sich aus. Sekundärpumpe schaltet sich aus.

### Störungsbehebung

### **Meldungen** (Fortsetzung)

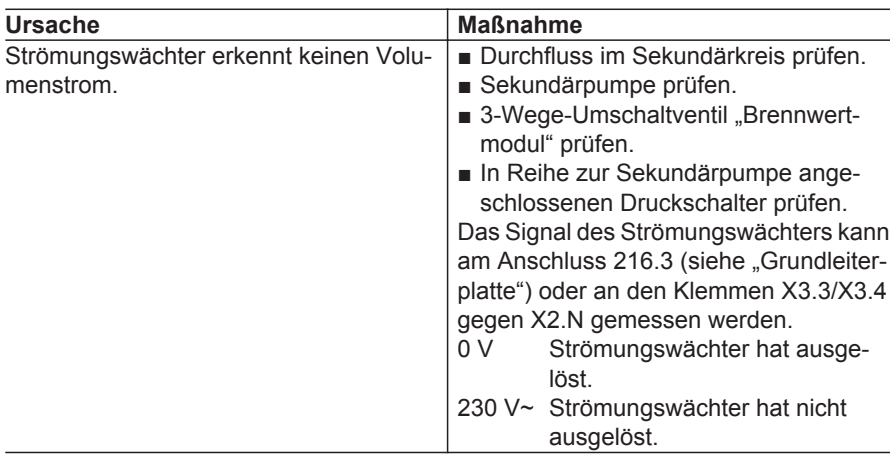

### **E0 LON-Teilnehmer**

Keine Kommunikation über LON mit dem Teilnehmer

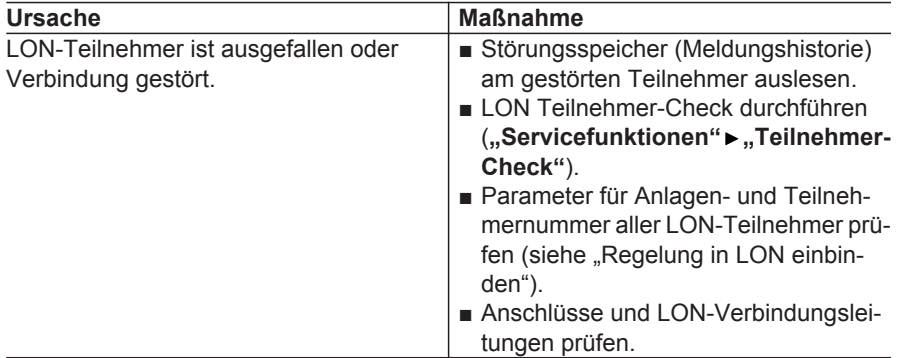

### **E3 Brennwertmodul**

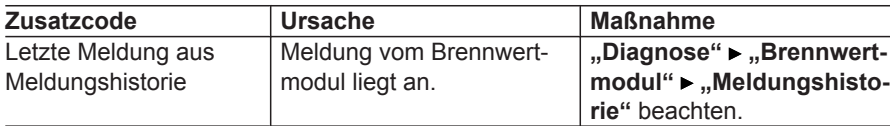

### **E4 FA verriegelt**

Brennwertmodul ist gesperrt.

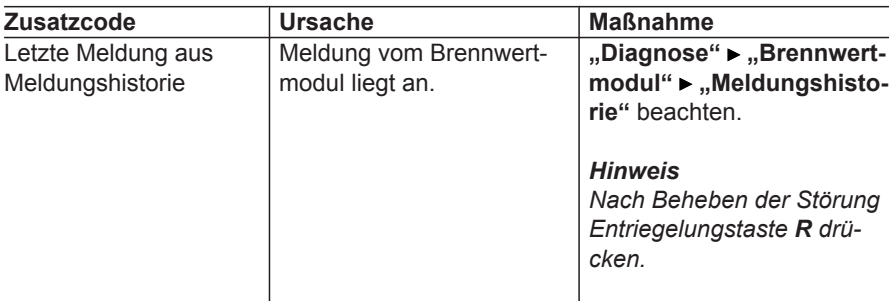

### **E5 Prfg. Abgastemp.sens.**

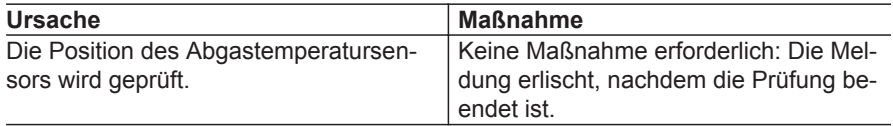

### **E6 Störung an LON-Teiln.**

Abhängig von der Meldung ist der Funktionsumfang des LON-Teilnehmers ggf. eingeschränkt.

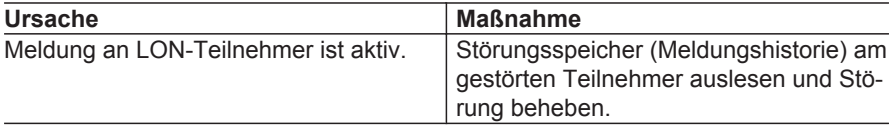

### **E8 Wärmemanagement**

- Strompreise nicht eingestellt: Regelstrategie "Ökologisch" steht nicht zur Verfügung.
- Primärenergiefaktoren nicht eingestellt: Regelstrategie "Ökologisch" steht nicht zur Verfügung.
- Beide Angaben fehlen: Nur bivalenter Betrieb mit festen Grenzen möglich

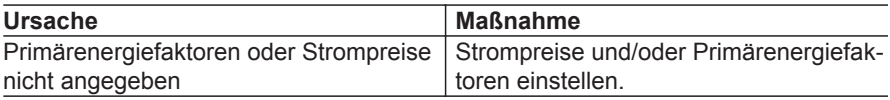

### **E9 BW-Modul gesperrt**

Brennwertmodul wird nicht eingeschaltet.

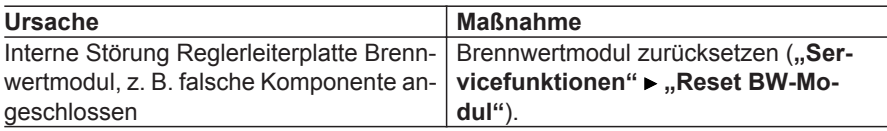

#### **EE KM-Bus Teilnehmer**

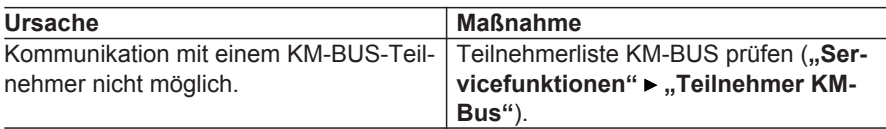

### **EF Modbus-Teilnehmer**

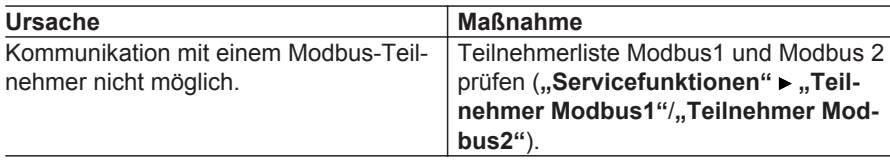

### **F2 Parameter 5030/5130**

Energiebilanz wird nicht korrekt berechnet.

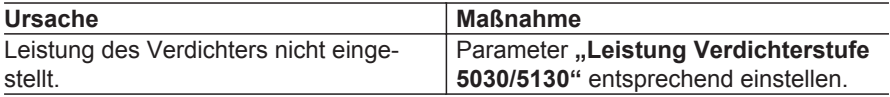

### **FF Neustart**

Informationsanzeige, keine Funktionseinschränkung.

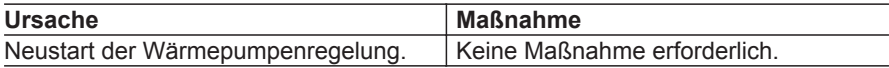

### **Keine Anzeige im Display der Bedieneinheit**

- **1.** Netzschalter der Anlage einschalten.
- **2.** Gerätesicherung der Wärmepumpenregelung prüfen, ggf. austauschen.
- **3.** Prüfen, ob Netzspannung an der Wärmepumpenregelung vorhanden ist, ggf. Netzspannung einschalten.
- **4.** Steck- und Schraubverbindungen prüfen.
- **5.** Ggf. Bedienteil austauschen.
- **6.** Ggf. Regler- und Sensorleiterplatte austauschen.

Montage- und Serviceanleitung der jeweiligen Wärmepumpe.

# **Diagnose (Serviceabfragen)**

In den einzelnen Gruppen stehen folgende Betriebsdaten zur Verfügung:

- Temperaturwerte
- Statusinformationen, z. B. EIN/AUS
- Betriebsstunden
- Diagnoseübersichten

#### *Hinweis*

- *■ Art und Anzahl der Menüeinträge hängen ab von der Wärmepumpe, der Heizungsanlage und von den aktuellen Parametereinstellungen.*
- *■ Falls Wärmepumpe 2. Stufe vorhanden ist, sind einige Menüeinträge getrennt für die 1. und 2. Stufe aufgeführt, z. B. "Verdichter 2" oder "Sekundärpumpe 1".*
- ▶ Zur Anzeige der gewünschten Infor*mationen nach rechts blättern.*

Service-Menü:

- 1.  $OK + \equiv$ ; gleichzeitig ca. 4 s lang drücken.
- 2. .Diagnose"
- 3. Gewünschte Gruppe wählen, z. B. **"Wärmepumpe"**.

# **Diagnose (Serviceabfragen)** (Fortsetzung)

### **Diagnose aufrufen**

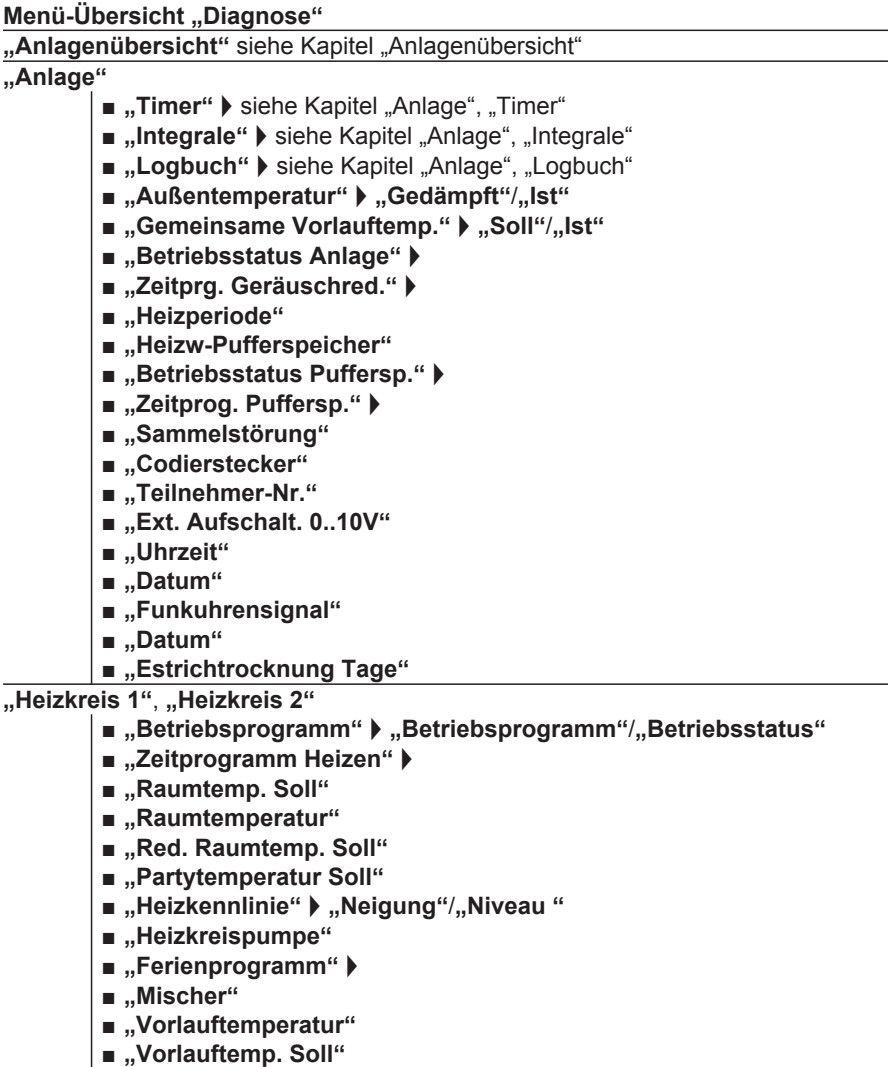

 $\blacktriangleright$ 

### **Diagnose (Serviceabfragen)** (Fortsetzung)

### **"Warmwasser"**

- **.**, Betriebsprogramm" ▶ ., Betriebsstatus"
- "Zeitprog. Warmwasser" ▶
- "Zeitprog. Zirkulation" ▶
- "Warmwassertemperatur" ▶ "WW-Temperatur Soll"/"Speichertemp. **Oben"**/**"Speichertemp. Unten"**
- "Speicherladepumpe" (Status)
- **..Speicherladepumpe**" (Leistung in %)
- "Zirkulationspumpe"
- "1x WW-Bereitung"
- .Speichernachheizung" (Status)
- "Speichernachheizung" (Betriebsstunden)

#### **"Lüftung"**

- ..Betriebsprogramm" ▶ ..Betriebsstatus"
- "Zeitprog. Lüftung" ▶
- **"Raumtemp. Soll"** (**"Ablufttemperatur-Sollwert 7D08"**)
- "Lüftung: Übersicht" ▶ siehe Kapitel "Lüftung", "Lüftung: Übersicht"
- "Lüftung" ▶ siehe Kapitel "Lüftung", "Lüftung"
- **"Min. Zulufttemp. Byp."** (**"Min. Zulufttemperatur für Bypass 7D0F"**)
- **"Feuchte"**
- **"El. Vorheizregister"** (Heizleistung in %)
- "Tage bis Filterwechsel"
- "Meldungshistorie" ▶ siehe Kapitel "Lüftung", "Meldungshistorie"

#### **"Wärmepumpe"**

- ..Verdichter"
- **..Ventilator"**
- "Sekundärpumpe" (Status)
- **"Sekundärpumpe"** (Leistung in %)
- **"Ventil Heizen/WW"**
- ..Betriebsstd. Verdichter" b
- "Anzahl Einschalt. Verd." ▶
- **"Kältekreisumkehr"**
- **"Vorlauftemp. sekundär"**
- **"Rücklauftemp. sek."**
- "Laufzeit Verdichter" ▶ siehe Kapitel "Wärmepumpe", "Laufzeit Verdichter"
## **Diagnose (Serviceabfragen)** (Fortsetzung)

#### **"Kältekreis"**

- "Kältekreisregler"/"Kältekreisregler 1" ▶ siehe Kapitel "Kältekreis", "Kältekreisregler"
- "Kältekreisregler 2" ▶ siehe Kapitel "Kältekreis", "Kältekreisregler"
- "Verdichterlauffeld"/"Verdichterlauffeld 1" ▶ siehe Kapitel "Kältekreis", "Verdichterlauffeld"
- **"Verdichterlauffeld 2"** Siehe Kapitel "Kältekreis", "Verdichterlauffeld"
- .Verdichterlaufpfad"/..Verdichterlaufpfad 1" ▶ siehe Kapitel ..Kältekreis", "Verdichterlaufpfad"
- "Verdichterlaufpfad 2" > siehe Kapitel "Kältekreis", "Verdichterlaufpfad"
- "Meldungshistorie"/"Meldungshistorie 1" ▶ siehe Kapitel "Kältekreis", "Meldungshistorie"
- "Meldungshistorie 2" ▶ siehe Kapitel "Kältekreis", "Meldungshistorie"
- "Außeneinheit" ▶ siehe Kapitel "Kältekreis", "Außeneinheit"
- .**.Meldungsstatistik"** I siehe Kapitel .Kältekreis", ..Meldungsstatistik"

#### **"Bivalenzbetrieb"**

- "Übersicht" ▶ siehe Kapitel "Bivalenzbetrieb", "Übersicht"
- **"Auslauftemperatur WW"**
- ..Gemeinsame Vorlauft."
- "Regelstrategie Gerät" ▶ "Statisch"/"Ökonomisch"/"Ökologisch"
- **"Umschaltv. BW-Modul"**
- ..Umschaltv. Bivalenzb."
- ..Energiepreise" **▶**
- "Tarifzeiten Strom"  $\blacktriangleright$
- **..Primärenergiefaktoren"**  $\blacktriangleright$

**"Brennwertmodul"**

- ..Brenner"
- **"Kesseltemperatur"**
- **"Kesseltemperatur Soll"**
- "Abgastemperatur"
- "Meldungshistorie" ▶ siehe Kapitel "Brennwertmodul", "Meldungshistorie"
- "Betriebsst. Brenner"
- **..Brennerstarts**"
- **"Kalibrierungsstufe"**
- **"Kalibrierungsszähler"**

**"Energiebilanz"**

- ..Energiebilanz Heizen" ▶
- "Energiebilanz WW" ▶
- "Energiebilanz PV"  $\blacktriangleright$
- Weitere Angaben siehe Kapitel "Energiebilanz".

## **Diagnose (Serviceabfragen)** (Fortsetzung)

#### **"Temperatursensoren"**

- **"Außentemperatur"**
- **"Vorlauftemp. sekundär"**
- **"Rücklauftemp. sek."**
- "Anlagenvorl.temp."
- ..Pufferspeicher"
- **"Kesseltemperatur"**
- "Speichertemp. Oben"
- **"Auslauftemperatur WW"**
- **"Vorlauftemp. HK2"**
- **"Raumtemperatur HK1"**
- **"Raumtemperatur HK2"**
- "Gemeinsame Vorlauftemp."

#### *Hinweis*

*Im Fehlerfall erscheint "- - -" im Display.*

#### **"Signaleingänge"**

- **"Externe Anforderung"**
- "Extern Sperren"
- **"Nachheizunterdrück."**
- ..EVU-Sperrkontakt"
- **"Strömungswächter"**

**Kurzabfrage**" siehe Kapitel "Kurzabfrage"

"Systeminformation" siehe Kapitel "Systeminformation"

## **Anlagenübersicht**

Service-Menü:

- 1.  $OK + \equiv$ : gleichzeitig ca. 4 s lang drücken.
- 2. .Diagnose"
- 3. **"Anlagenübersicht"**
- 4.  $\blacklozenge$  zum Umschalten zwischen ..**Anla**senübersicht Erzeuger" und "Anla**genübersicht Verbraucher"**

#### *Hinweise*

*■ Die Anzeige ist abhängig von der Anlagenausführung.*

*Beispiel: Anzeigen in Spalte* (*15*) nur *vorhanden, falls Anlagenschema mit Heizkreis mit Mischer M2/HK2 eingestellt ist.*

- *■ Falls die Komponenten in Betrieb sind (z. B. Pumpen), werden die Symbole animiert dargestellt.*
- *Die dargestellten Werte sind Beispielwerte.*

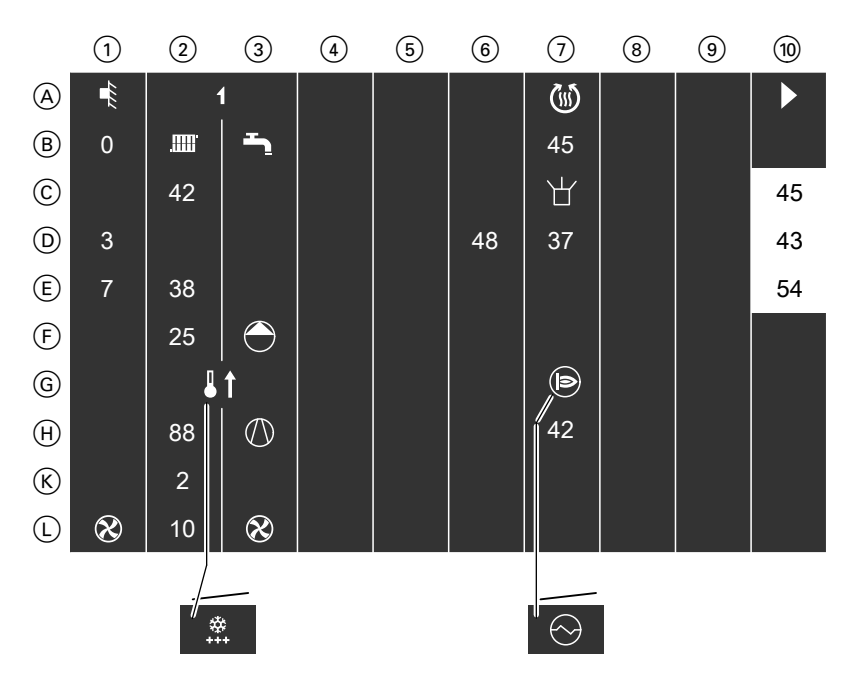

#### **Anlagenübersicht Erzeuger**

Temperatur-Sollwerte sind weiß hinterlegt.

 $(1)$  bis  $(0)$ ,  $(A)$  bis  $(L)$ : Bedeutung der Symbole und Werte siehe folgende Tabellen.

#### **Bedeutung der Symbole und Werte**

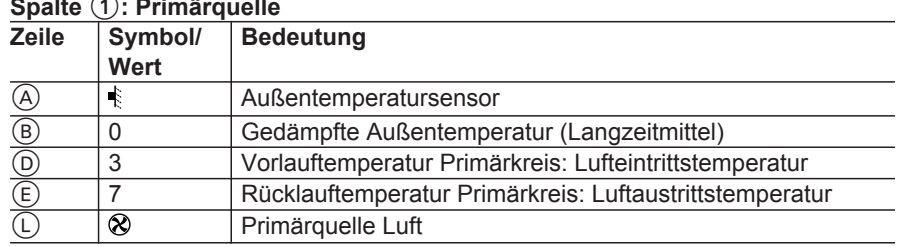

## **Spalte** 1**: Primärquelle**

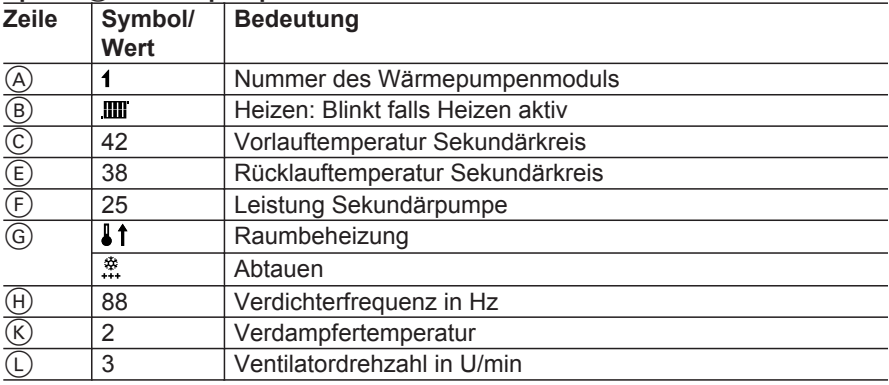

### **Spalte** 2**: Wärmepumpenmodul**

## **Spalte** 3**: Wärmepumpenmodul**

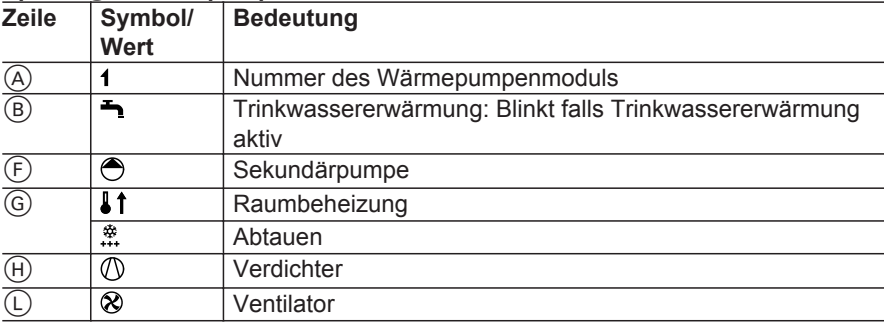

#### **Spalte** 6**: Speicher-Wassererwärmer**

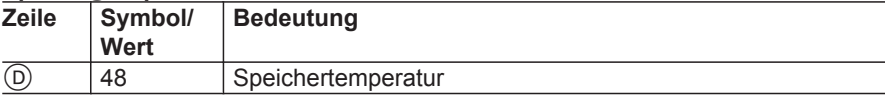

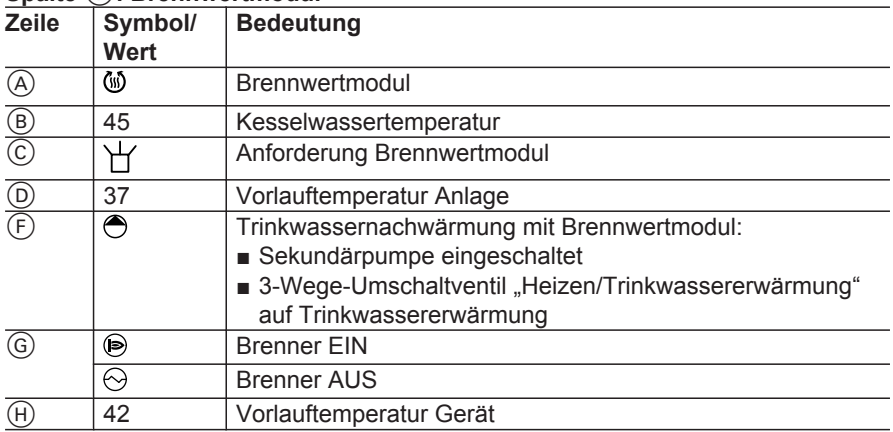

## **Spalte** 7**: Brennwertmodul**

## **Spalte (10: Kurzübersicht Verbraucher**

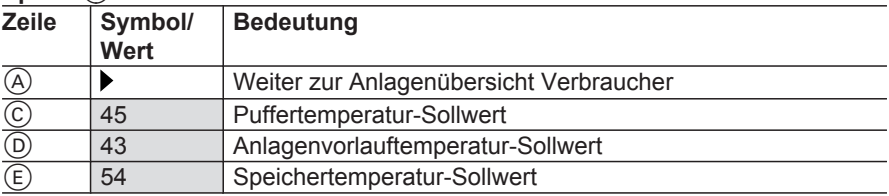

## **Anlagenübersicht** (Fortsetzung)

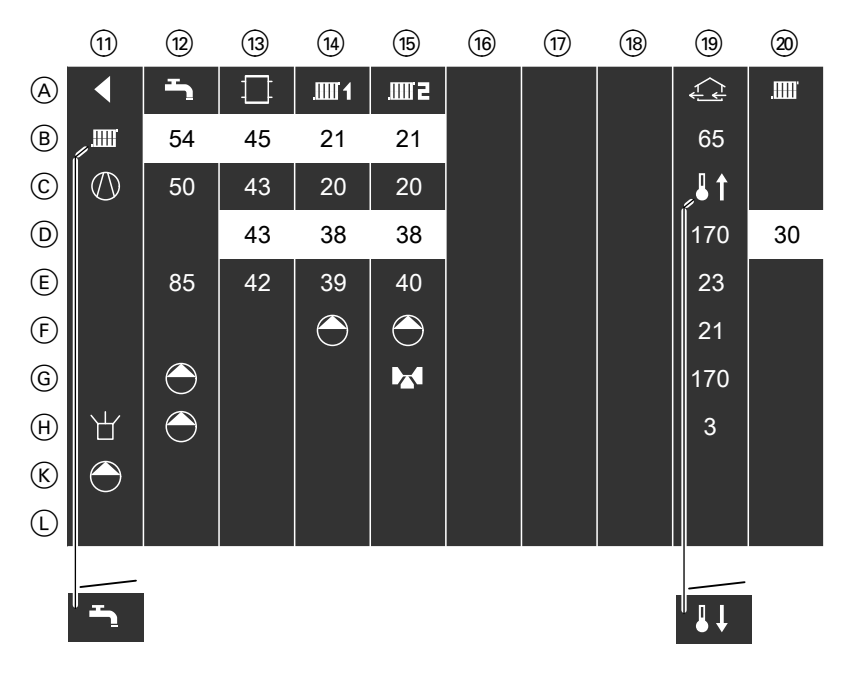

#### **Anlagenübersicht Verbraucher**

Temperatur-Sollwerte sind weiß hinterlegt.

 $(n)$  bis  $(20)$ ,  $(A)$  bis  $(L)$ : Bedeutung der Symbole und Werte siehe folgende Tabellen.

#### **Bedeutung der Symbole und Werte**

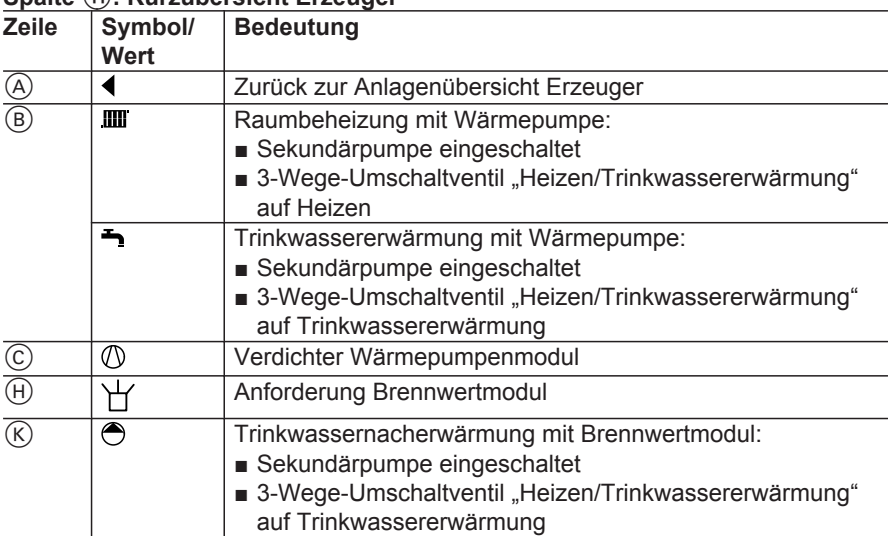

## **Spalte** qQ**: Kurzübersicht Erzeuger**

#### **Spalte** qW**: Trinkwassererwärmung**

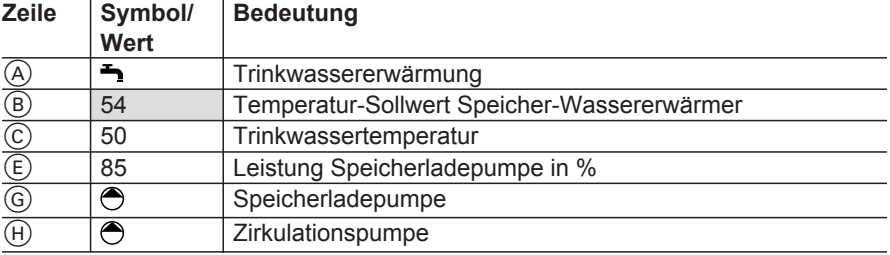

#### **Spalte (13): Heizwasser-Pufferspeicher**

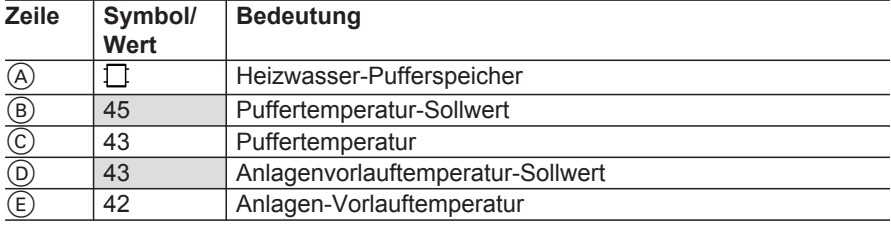

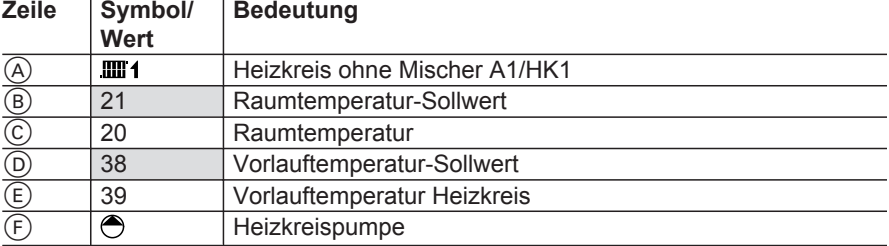

## **Spalte (4): Heizkreis ohne Mischer A1/HK1**

### **Spalte (15): Heizkreis mit Mischer M2/HK2**

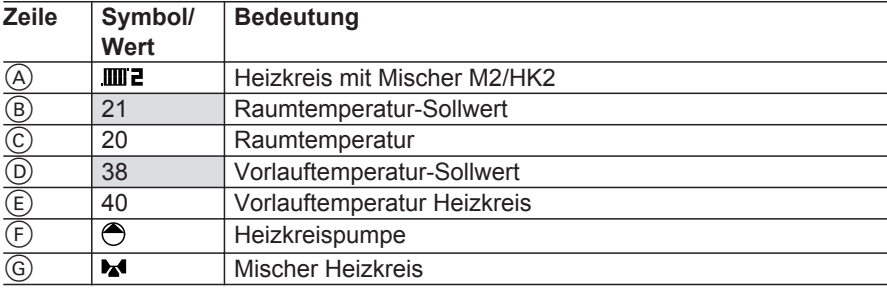

### **Spalte** qO**: Wohnungslüftung mit Vitovent 300-F**

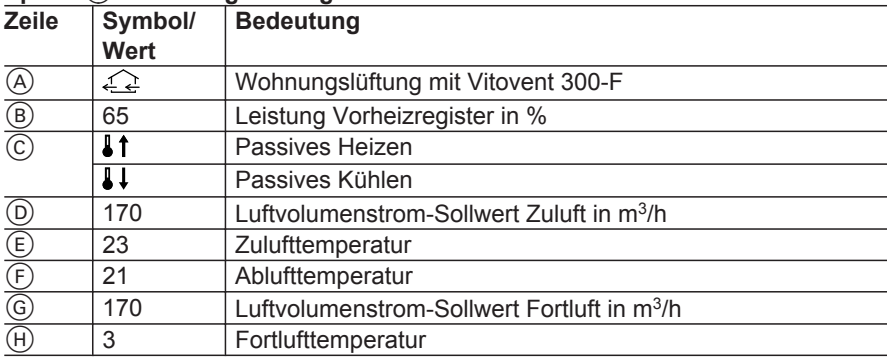

## **Spalte**  $\widehat{\omega}$ **: Externe Funktionen**

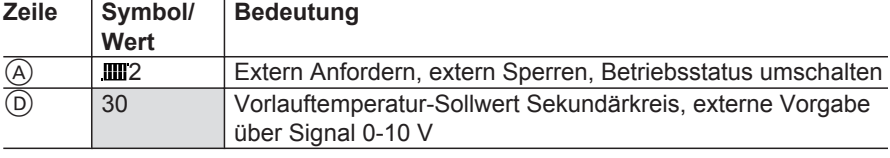

# **Anlage**

## **Timer**

Die Anzeige "Timer" stellt die Vorgänge dar, die nach der angezeigten Zeit enden. Die gesamte Dauer der Vorgänge ist werkseitig vorgegeben.

Service-Menü:

- 1.  $OK + \equiv$ ; gleichzeitig ca. 4 s lang drücken.
- 2. "Diagnose"
- 3. **"Anlage"**
- 4. "Timer"

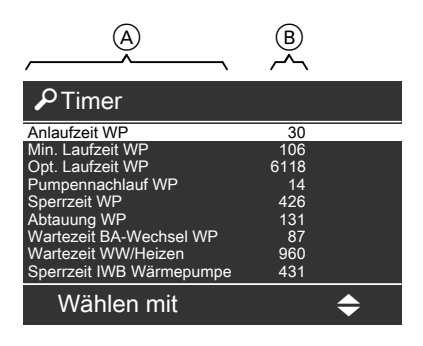

A Aktive Vorgänge

 $\widetilde{B}$  Verbleibende Zeit in s

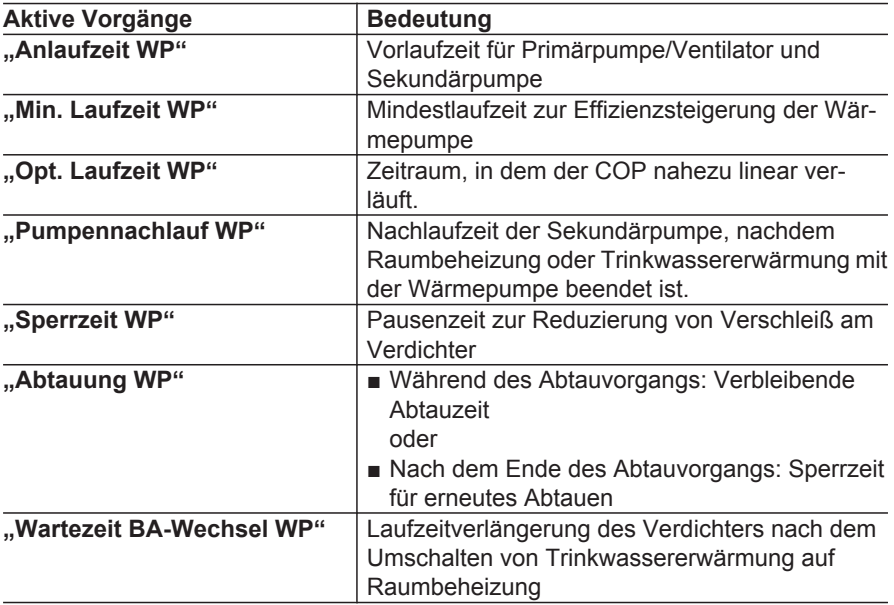

 $\blacktriangleright\blacktriangleright$ 

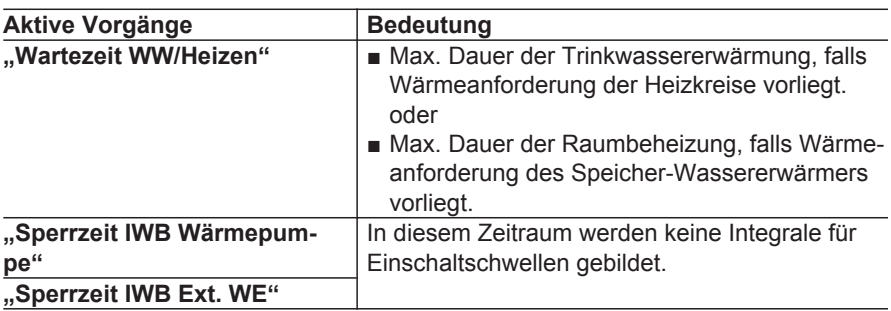

## **Integrale**

Einige Anlagenkomponenten werden beim Über- oder Unterschreiten der jeweiligen Temperaturgrenze nur dann eingeschaltet, falls auch das Einschaltintegral die zugehörende Einschaltschwelle überschritten hat. Das Einschaltintegral berechnet sich aus Höhe und Dauer der Grenzwertüberschreitung oder -unterschreitung. Die jeweiligen Einschaltschwellen sind regelungsintern vorgegeben.

Voraussetzung: Es besteht geringer oder mittlerer Wärmebedarf.

Die Wärmepumpenregelung berechnet verschiedene Integrale.

#### Service-Menü:

- 1.  $OK + \equiv$ ; gleichzeitig ca. 4 s lang drücken.
- 2. "Diagnose"
- 3. **"Anlage"**
- 4. **"Integrale"**

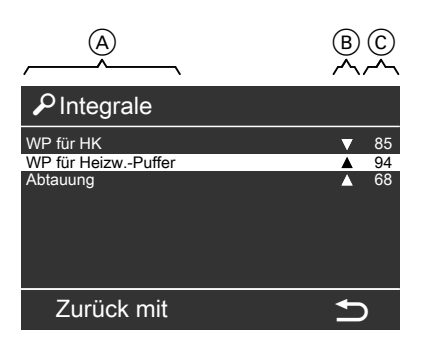

- A Integral
- B Zustand des Integrals
	- $\triangle$  Integral erhöht sich.
	- $\blacktriangledown$  Integral verringert sich. Kein Symbol: Integral ändert sich nicht.
- C Aktueller Wert des Integrals in %, bezogen auf die Einschaltschwelle/ Leistungsvorgabe

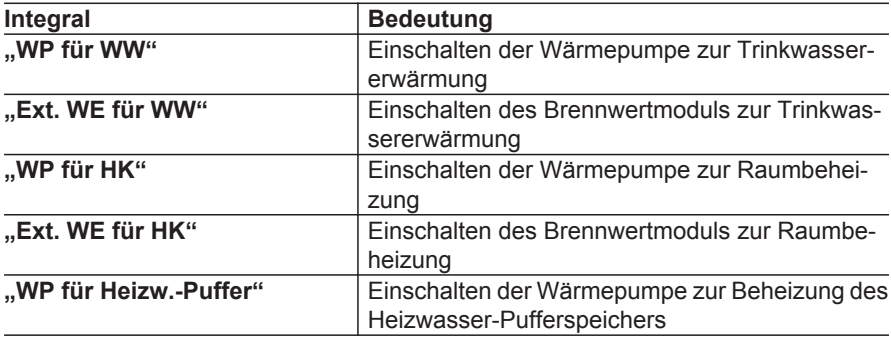

## **Logbuch**

Das Logbuch enthält die letzten 30 Statusänderungen von Komponenten der Heizungsanlage und der Wärmepumpe. Zu jeder Statusänderung sind weitere Informationen abrufbar. Damit kann das Regelverhalten der Wärmepumpenregelung nachvollzogen werden, z. B. Zeitpunkt und der Grund der Statusänderung.

Service-Menü:

- 1.  $OK + \equiv$ : gleichzeitig ca. 4 s lang drücken.
- 2. **"Diagnose"**
- 3. **"Anlage"**
- 4. **"Logbuch"**
- 5. Eintrag wählen und mit **OK** weiterführende Informationen anzeigen.

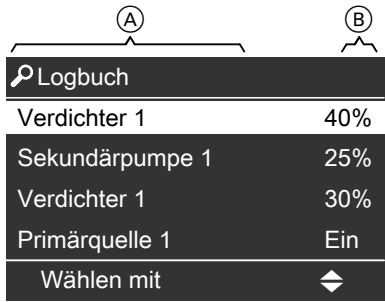

- A Komponente, deren Status sich geändert hat.
- B Eingeschalteter Status

**Anlage** (Fortsetzung)

#### Verdichter 1 Zurück mit  $\parallel$   $\rightarrow$ Leistungsanforderung SC:HK 12.09.2013 06:28:44  $40%$  $ZA:WP1$  5K =  $(A)$  (B) ©  $\widehat{\mathsf{D}}$  $\circled{\textsf{E}}$  $\circledcirc$  (F)

- A Komponente, deren Status sich geändert hat.
- B Eingeschalteter Status
- C Datum und Uhrzeit der Statusänderung
- D Grund der Statusänderung
- E Vorgegebene Bedingung oder Grenzwert für die Statusänderung mit Einheit
- F Zustandsautomat **"ZA"**: Regelkreis, der die Statusänderung ausgelöst hat (siehe Seite [87\)](#page-86-0).
- G **"SC"**: Hydraulikkreis, auf den sich die Zustandsänderung bezieht (siehe Seite [88](#page-87-0)).

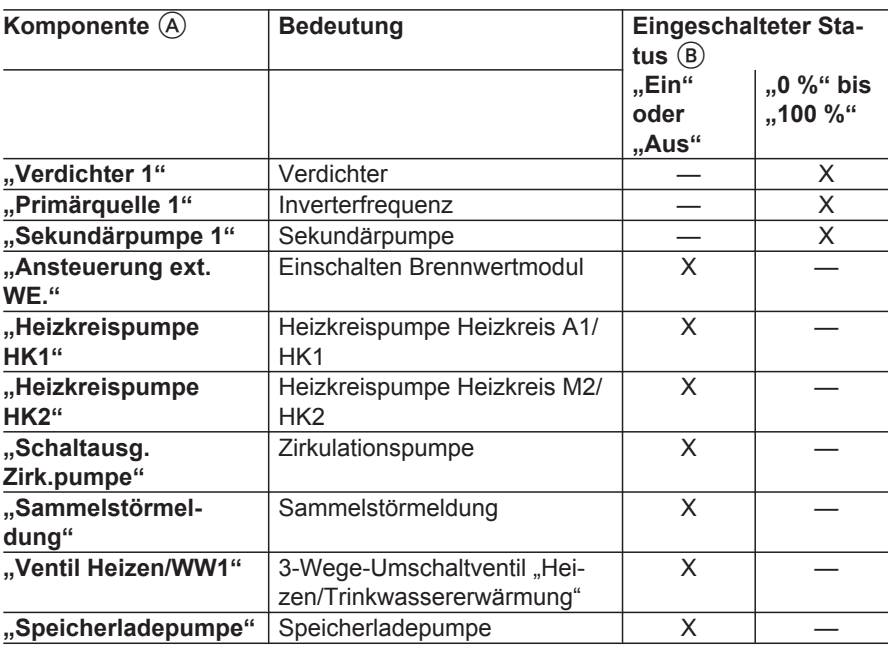

#### **Komponente (A) und eingeschalteter Status (B)**

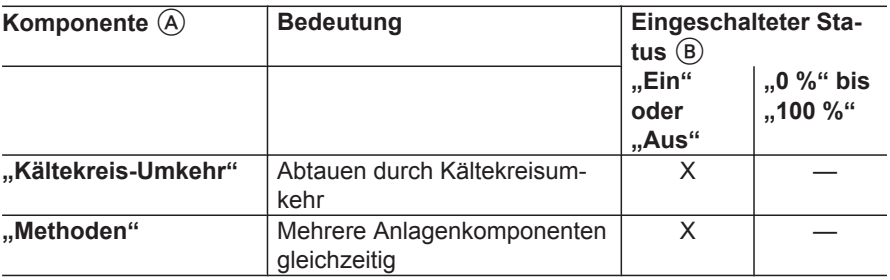

#### *Hinweis*

- *■ Für jeden Statuswechsel wird nur ein Ereignis angezeigt.*
- *■ Falls ein Statuswechsel von mehreren verketteten Ereignissen abhängt, wird immer das zuletzt aufgetretene Ereignis angezeigt.*

#### **Ereignisse**  $\textcircled{D}$

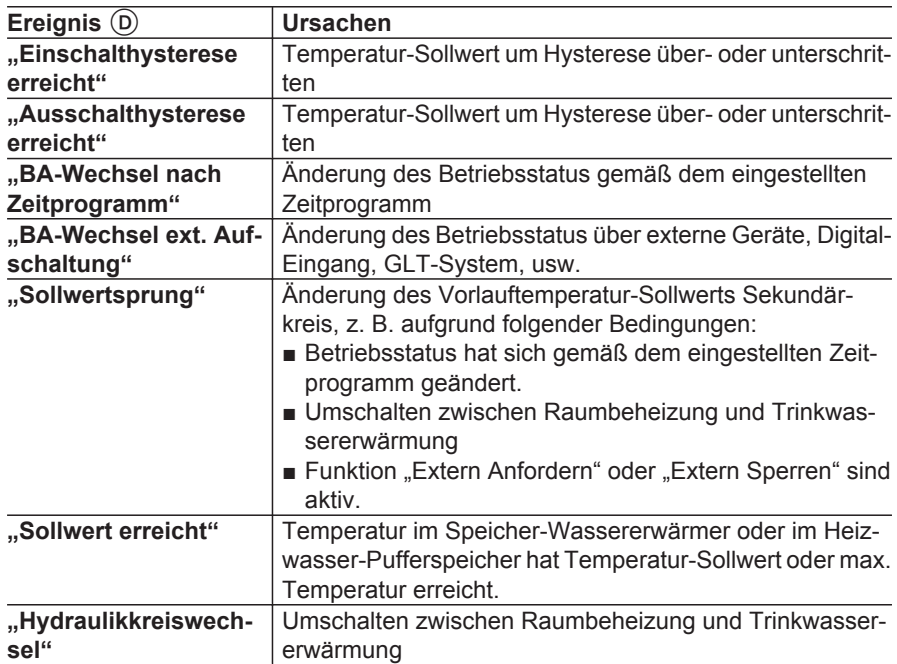

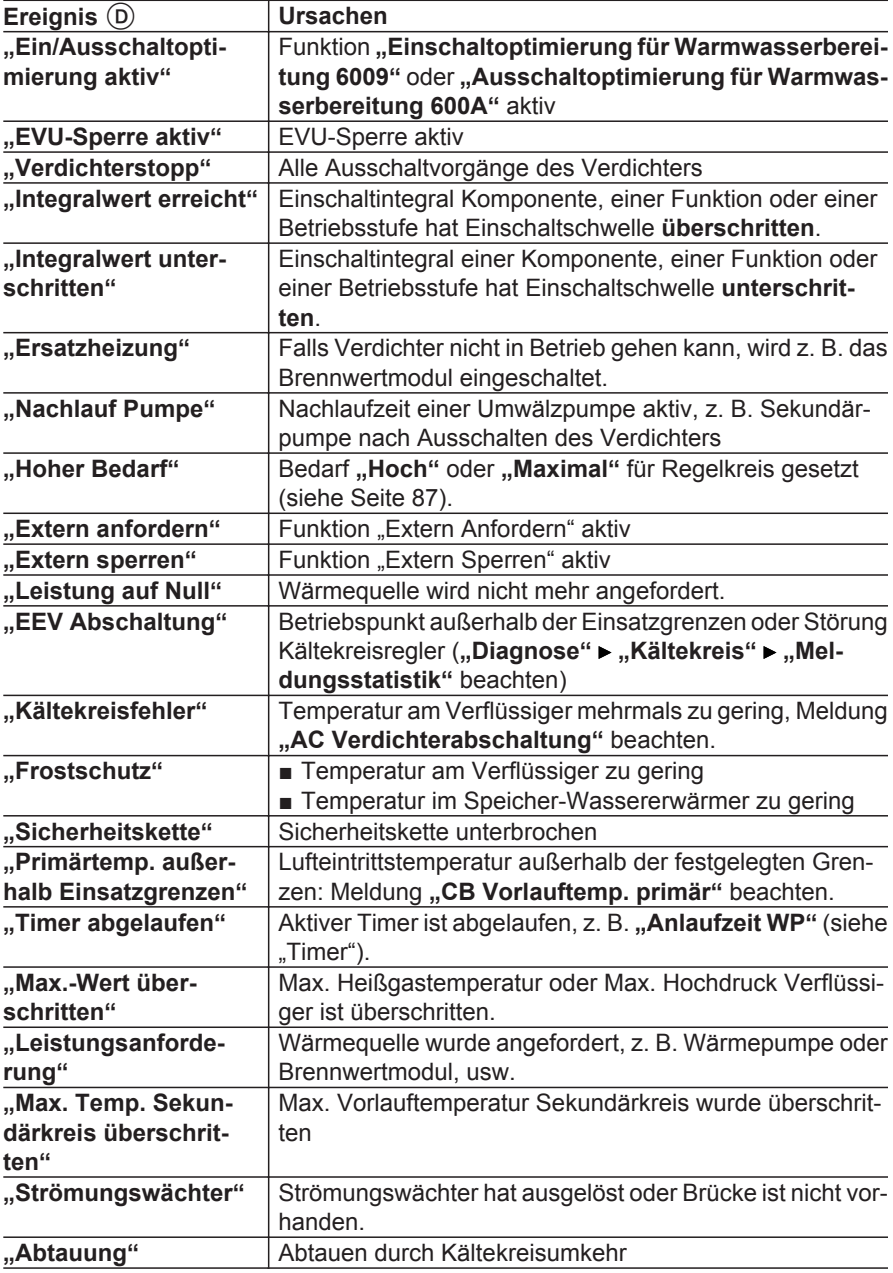

5848911 5848 911

<span id="page-86-0"></span>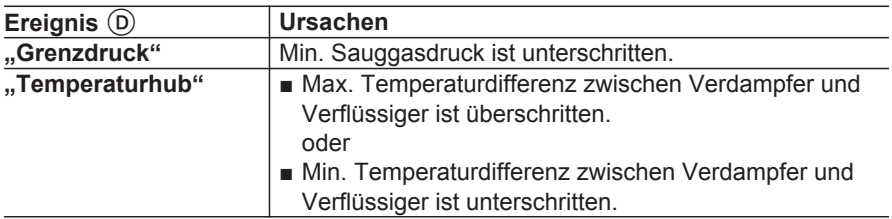

#### **Zustandsautomaten "ZA"**  $(F)$

Zustandsautomaten geben die Zustände der Regelkreise in der Wärmepumpenregelung an. Damit können die Funktionen einzelner Komponenten der Wärmepumpe und der Heizungsanlage nachvollzogen werden.

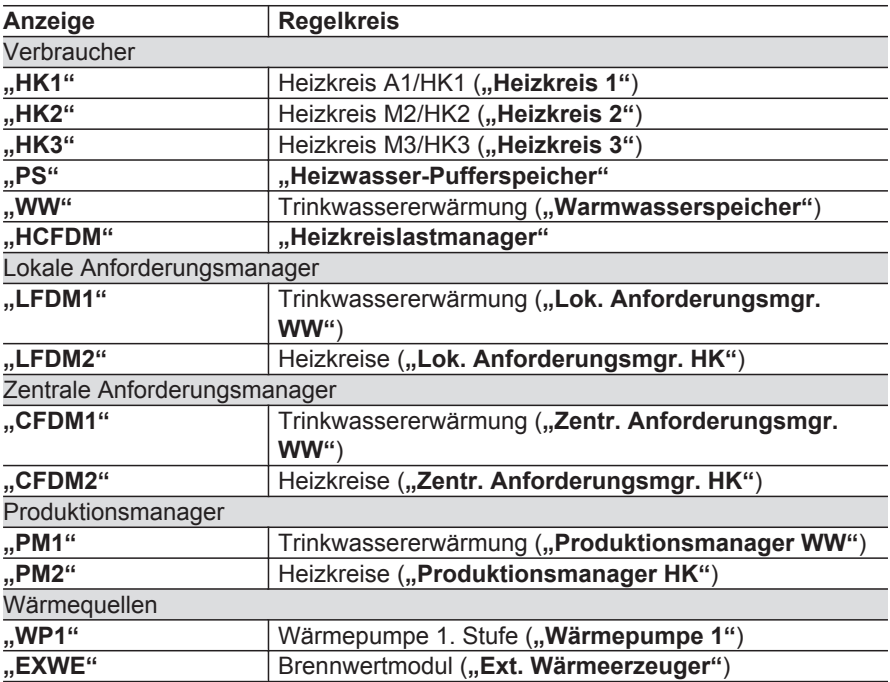

<span id="page-87-0"></span>**Anlage** (Fortsetzung)

**Hydraulikkreis** "SC"  $\overline{G}$ 

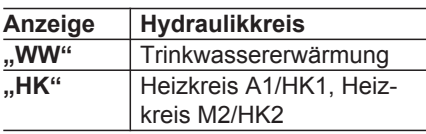

## **Lüftung**

# **Lüftung: Übersicht**

Funktionsschema bei Wohnungslüftung mit Vitovent 300-F

Folgende Informationen können abgefragt werden:

- Temperaturen und Luftvolumenstrom-Sollwerte
- Betriebszustände und -daten der Ventilatoren und weiterer Komponenten
- Messwerte angeschlossener Sensoren

Service-Menü:

- 1.  $OK + \equiv$ ; gleichzeitig ca. 4 s lang drücken.
- 2. **"Diagnose"**

#### 3. **"Lüftung"**

4. **"Lüftung: Übersicht"**

#### *Hinweise*

- *■ Falls die Ventilatoren in Betrieb sind, werden die Symbole animiert dargestellt.*
- *■ Die dargestellten Werte sind Beispielwerte.*

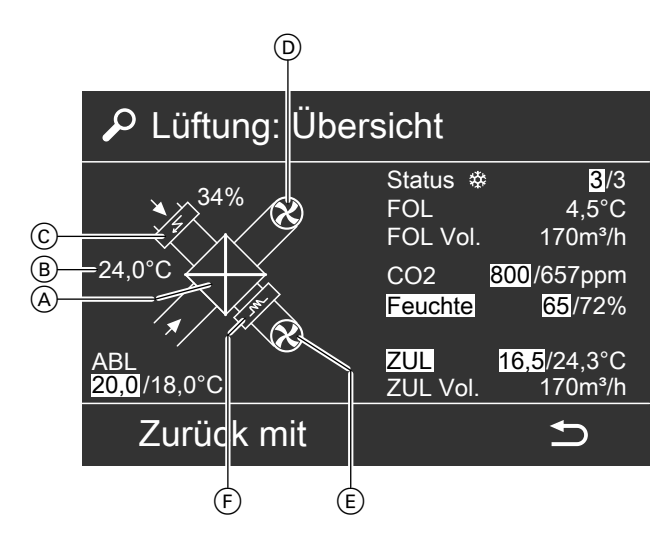

- A Gegenstrom-Wärmetauscher
- $\overline{B}$  Außenlufttemperatur, Messung nach elektrischem Vorheizregister (Zubehör)
- C Elektrisches Vorheizregister (Zubehör), aktuelle Heizleistung in %
- D Fortluftventilator
- $(E)$  Zuluftventilator
- F Hydraulisches Nachheizregister

#### **Bedeutung der Werte und Symbole**

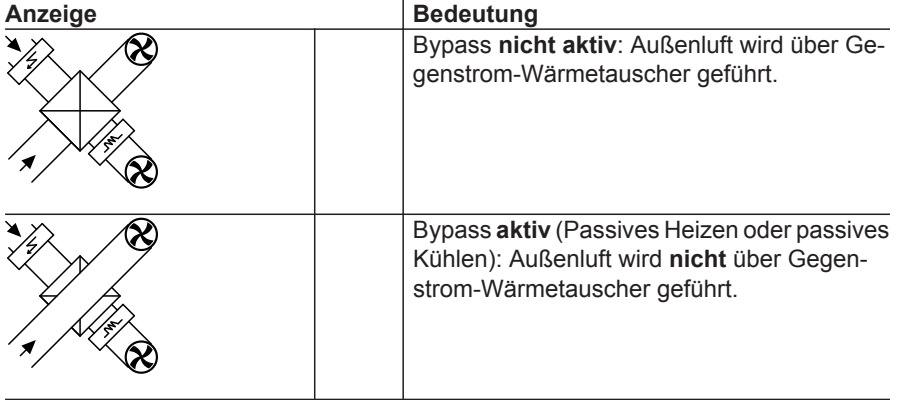

Ьb

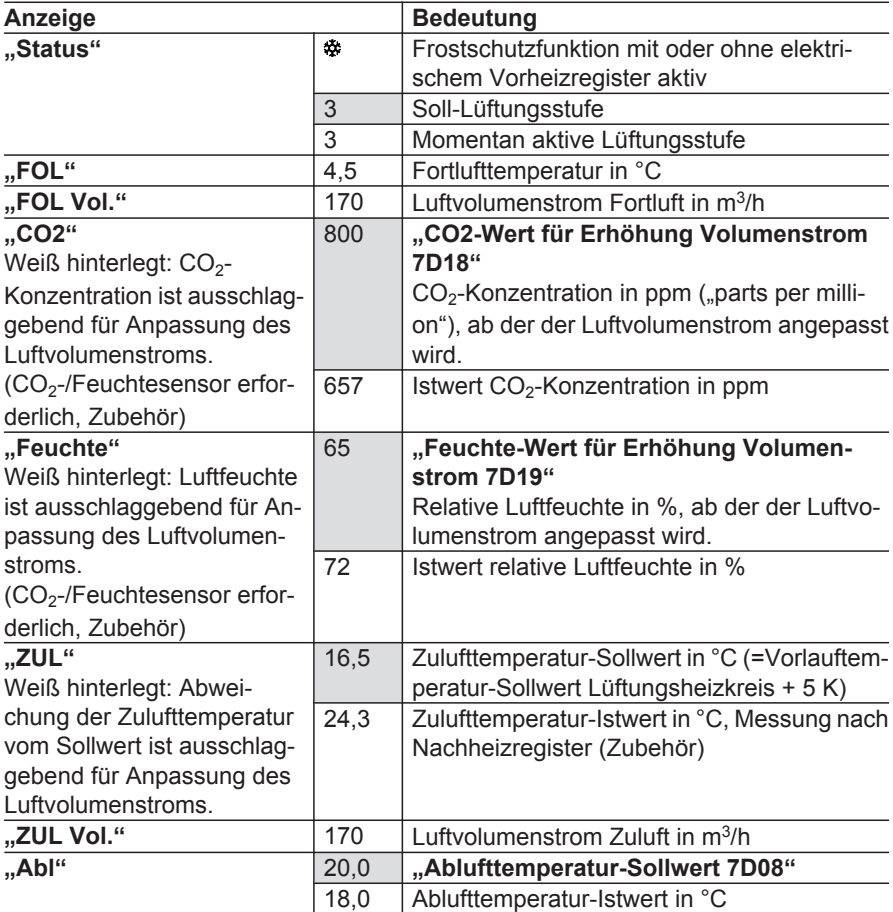

# **Lüftung**

Service-Menü:

- 1.  $OK + \equiv$  gleichzeitig ca. 4 s lang drücken.
- 3. **"Lüftung"** 4. **"Lüftung"**

2. "Diagnose"

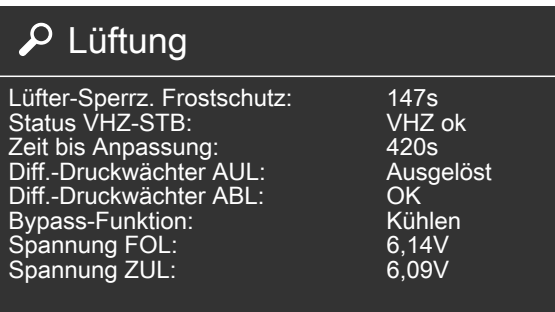

# Zurück mit

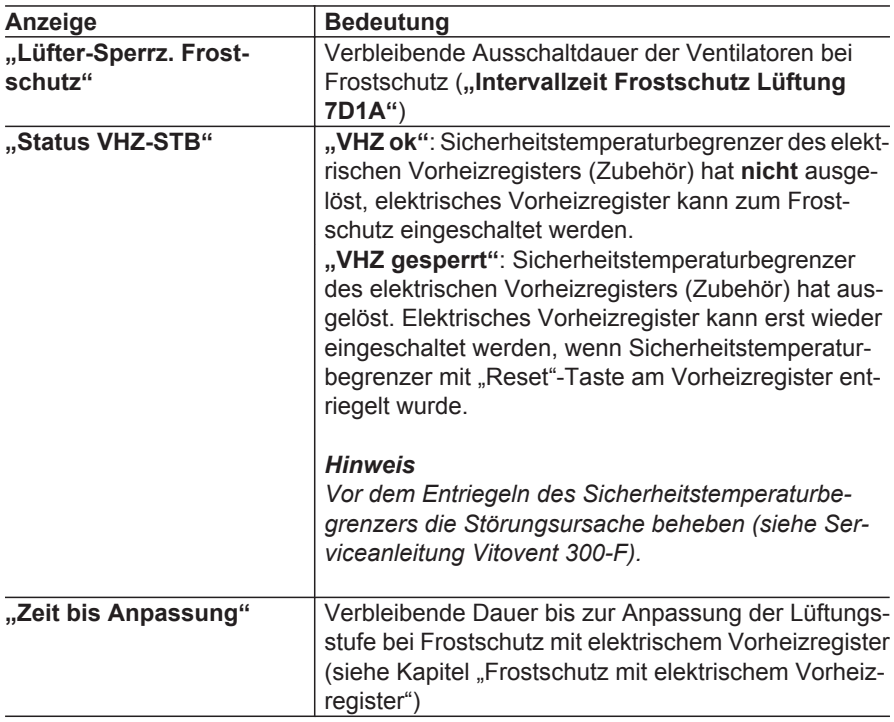

 $\Rightarrow$ 

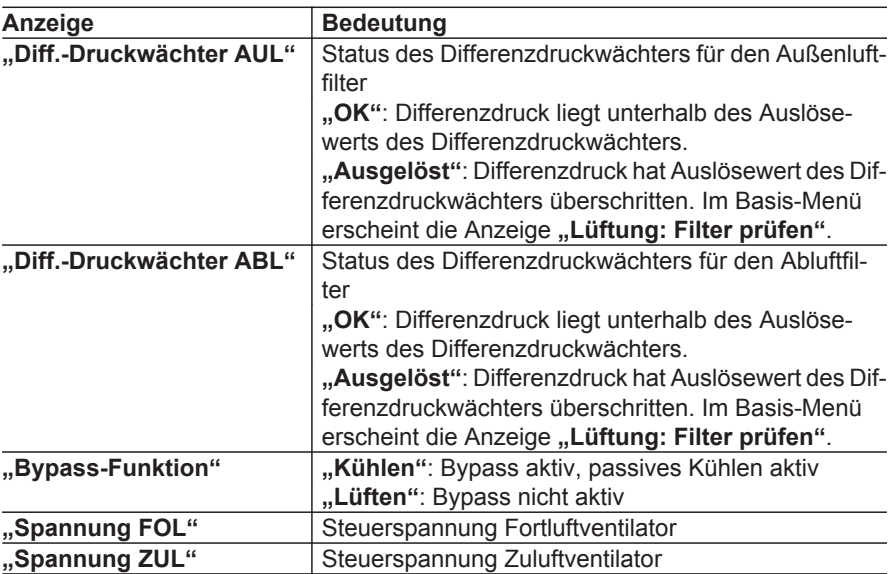

## **Meldungshistorie**

Meldungshistorie des Lüftungsgeräts Vitovent 300-F:

- In der Meldungshistorie können die Meldungen nicht quittiert werden.
- Die Meldungen sind in zeitlicher Abfolge gelistet, die aktuellste Meldung steht an erster Stelle.
- Max. 30 Einträge werden gespeichert.

#### Service-Menü:

- 1.  $OK + \equiv$ ; gleichzeitig ca. 4 s lang drücken.
- 2. "Diagnose"
- 3. **"Lüftung"**
- 4. **"Meldungshistorie"**

#### **Übersicht der Meldungen**

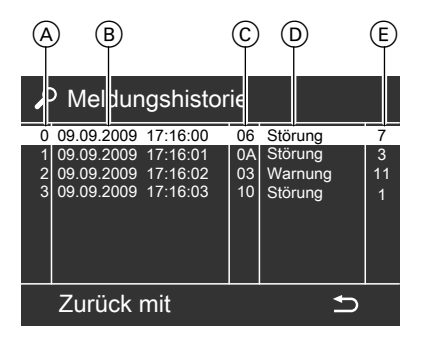

- A Nummer der Meldung
- B Datum und Uhrzeit des letzten Auftretens
- C Zweistelliger Meldungscode

- (D) Art der Meldung: "Hinweis", "War**nung"**, **"Störung"**
- E Häufigkeit des Auftretens

Falls eine Meldung des Lüftungsgeräts auftritt, wird auch an der Wärmepumpenregelung eine Meldung für das Lüftungsgerät angezeigt. Welche Meldung an der Wärmepumpe angezeigt wird, hängt ab von der Art der Meldung am Lüftungsgerät (siehe "Übersicht der Meldungen" für die Wärmepumpenregelung).

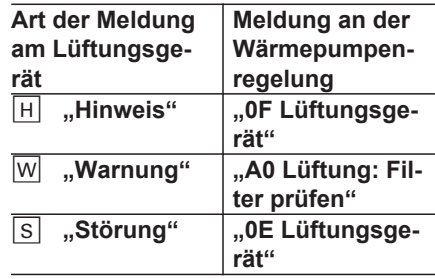

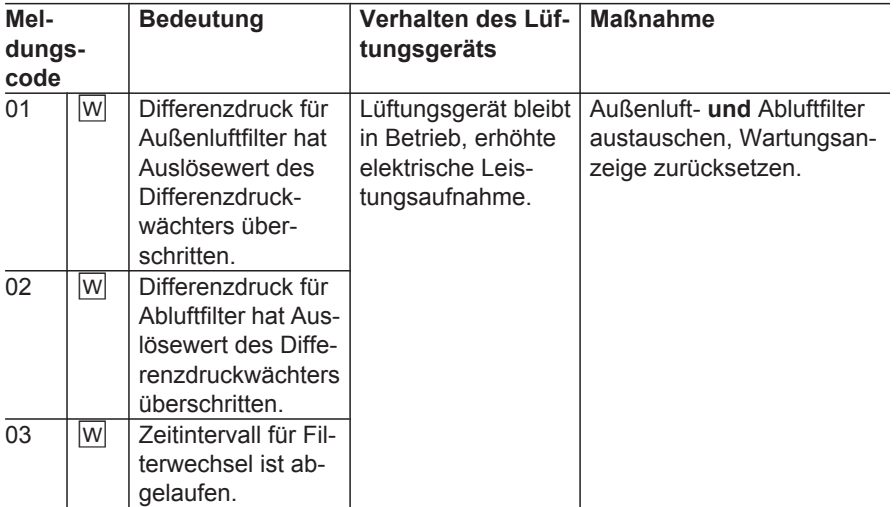

# **Lüftung** (Fortsetzung)

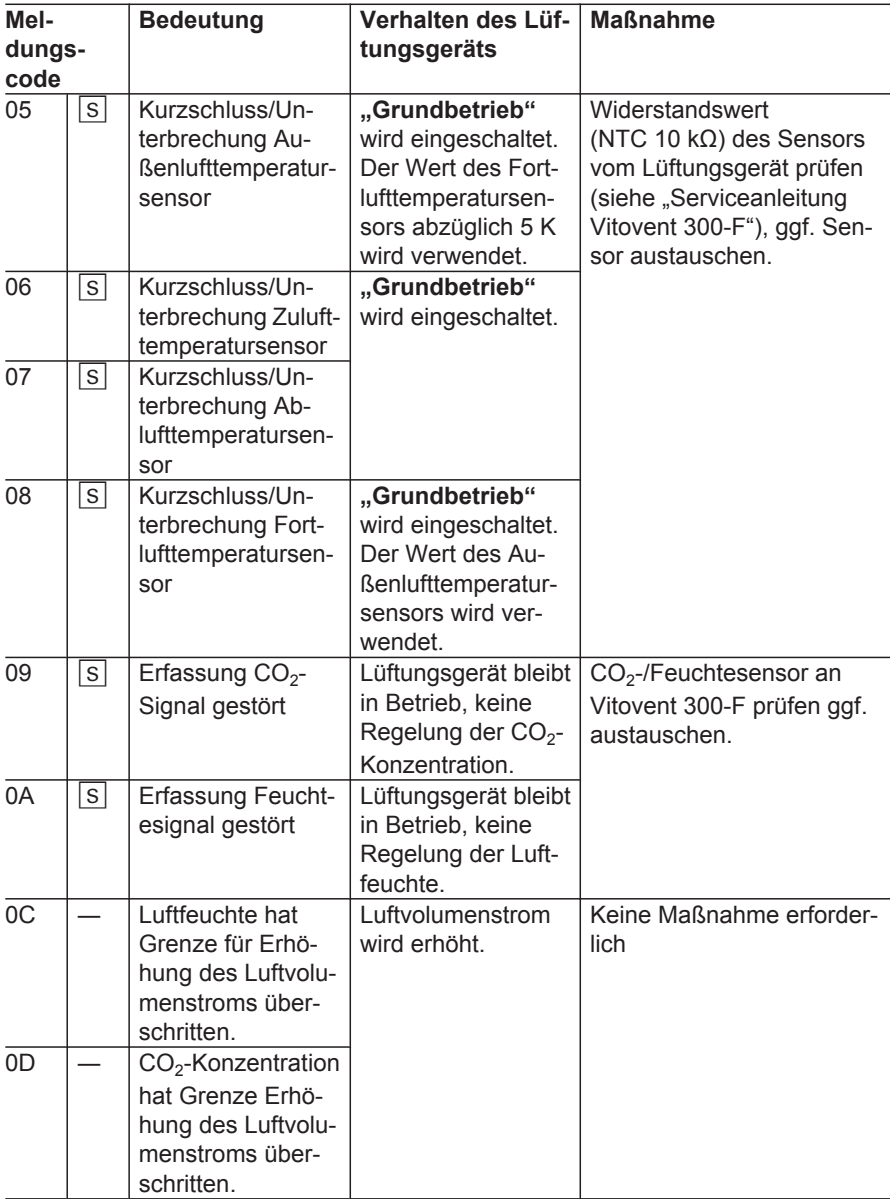

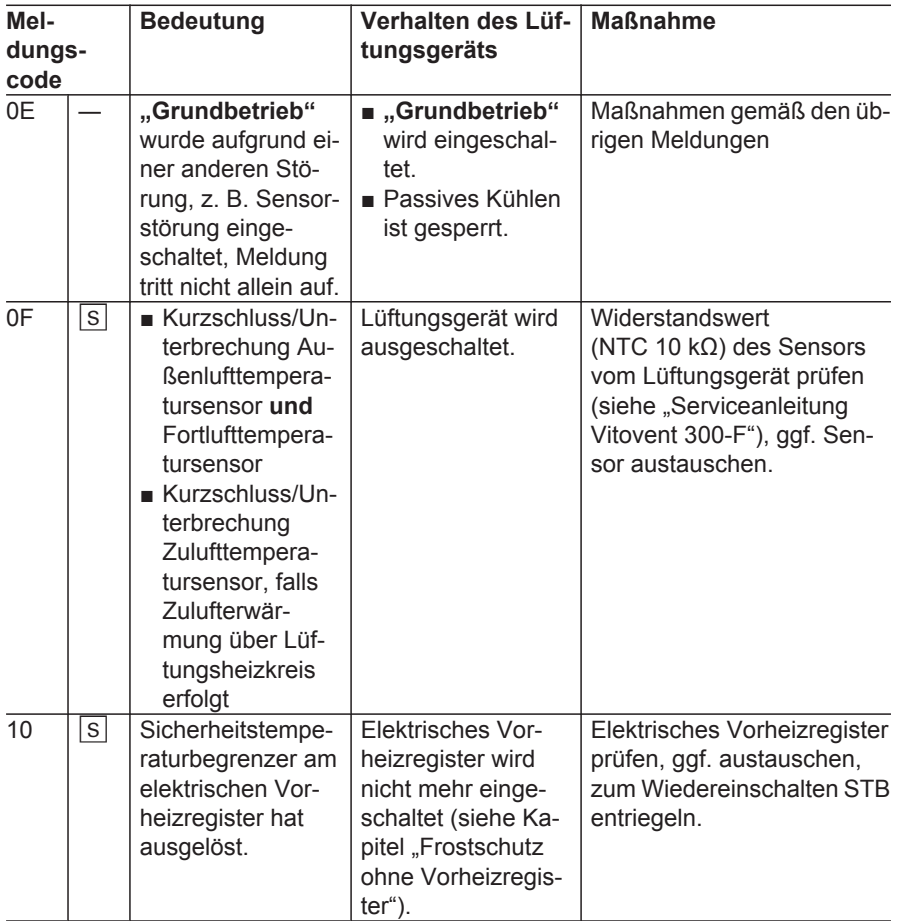

## **Lüftung** (Fortsetzung)

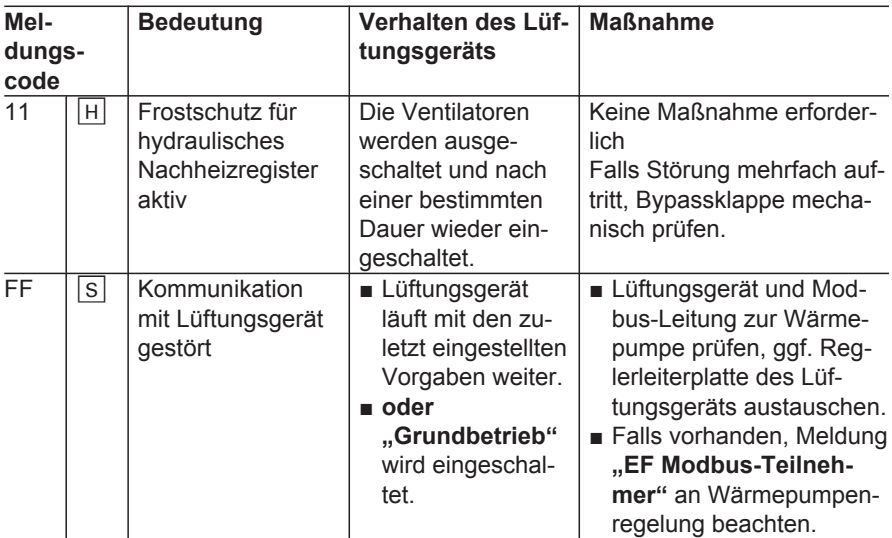

## **Wärmepumpe**

## **Laufzeit Verdichter**

#### Service-Menü:

- 1.  $OK + \equiv$ : gleichzeitig ca. 4 s lang drücken.
- 2. "Diagnose"
- 3. **"Wärmepumpe"**
- 4. "Laufzeit Verdichter" bei einstufiger Wärmepumpe
- 5. Betriebsstunden des Verdichters (**"Laufzeit"**) mit ♦ für jede "Belas**tungsklasse"** abfragen.

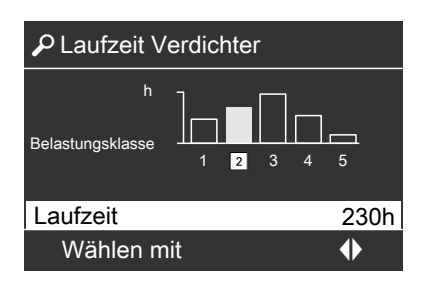

#### **Wärmepumpe** (Fortsetzung)

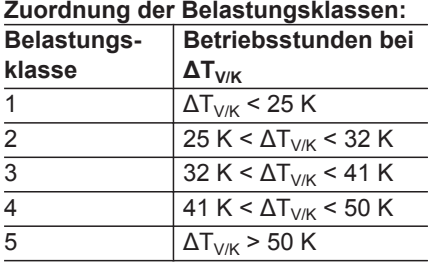

ΔTV/K Differenz zwischen Verdampfungs- und Verflüsssigungstemperatur (Kondensationstemperatur)

## **Kältekreis**

## **Außeneinheit**

Alle Komponenten des Kältekreises, einschließlich Kältekreisregler, befinden sich in der Außeneinheit (nicht der Verflüssiger). Der Kältekreisregler kommuniziert mit der Wärmepumpenregelung über Datenbus.

Folgende Informationen können abgefragt werden (nicht bei EVU-Sperre):

- Status- und Fehlerinformationen des **Kältekreisreglers**
- Aktuelle Messwerte und Regelparameter des Kältekreises

Service-Menü:

- 1.  $OK + \equiv$ ; gleichzeitig ca. 4 s lang drücken.
- 2. **"Diagnose"**
- 3. **"Kältekreis"**
- 4. "Außeneinheit"

#### *Hinweise*

- *■ Falls die Komponenten in Betrieb sind, werden die Symbole animiert dargestellt.*
- *Die dargestellten Werte sind Beispielwerte.*

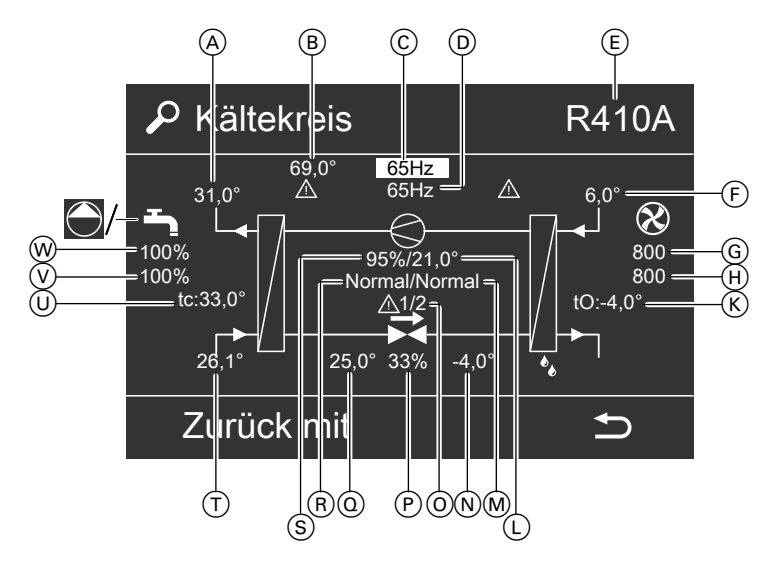

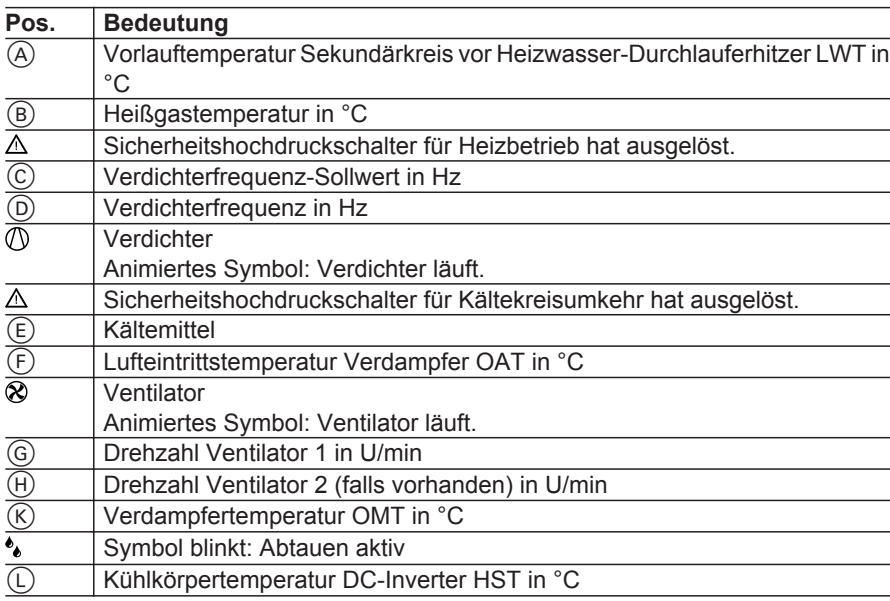

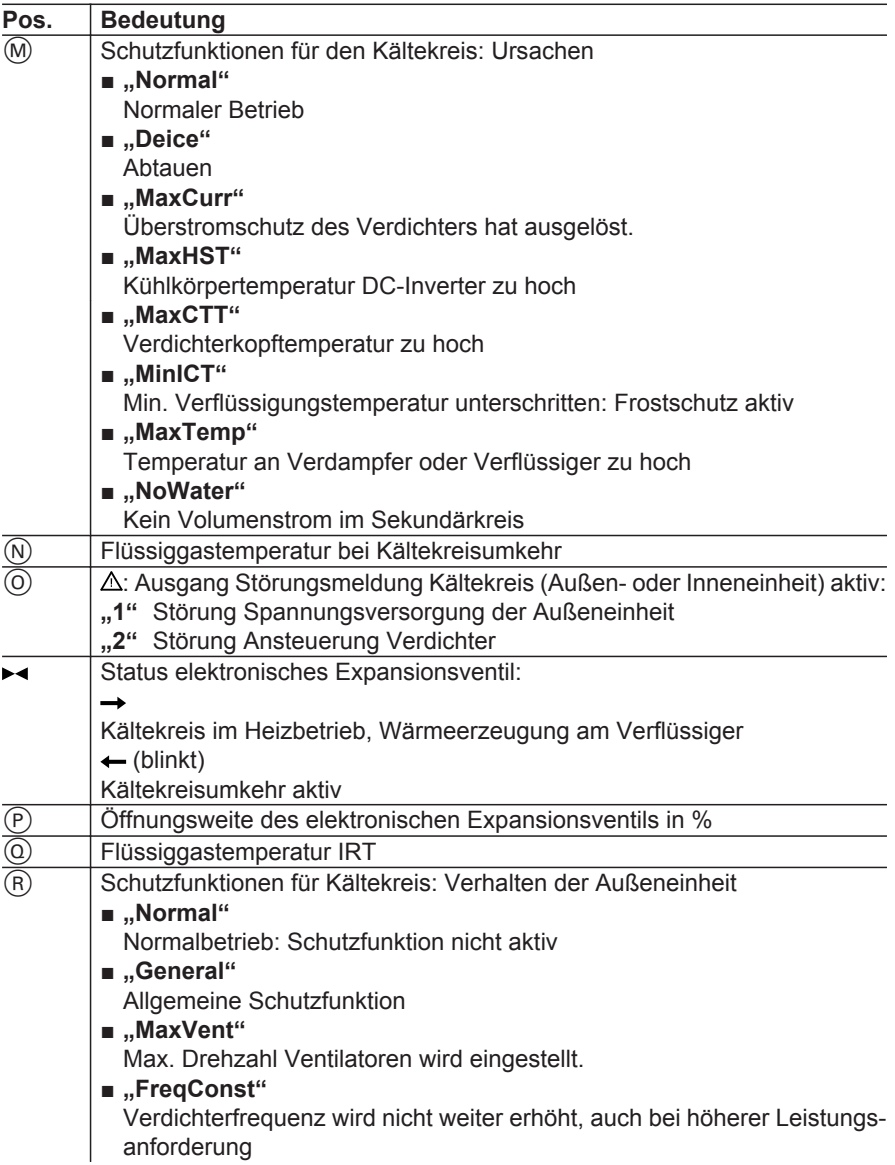

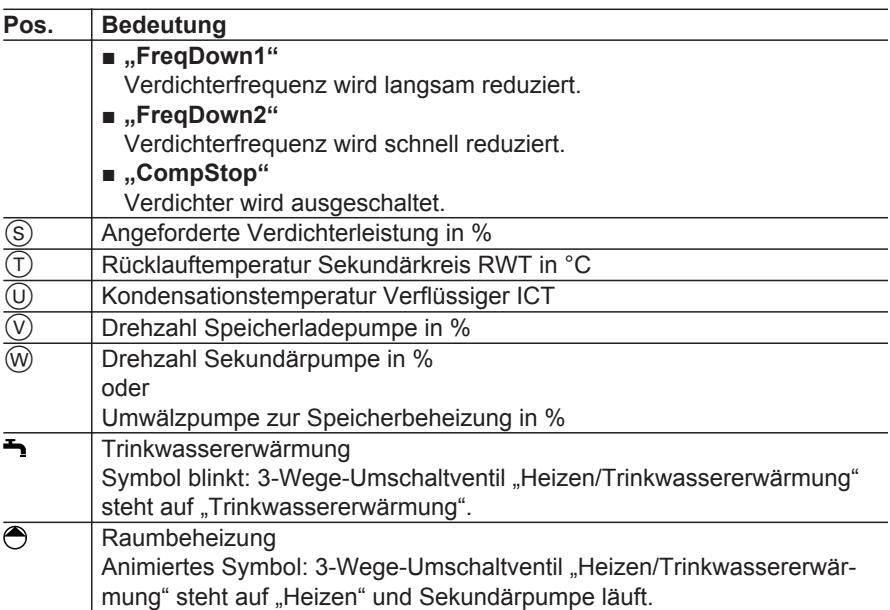

## **Meldungsstatistik**

- In der Meldungsstatistik können die Meldungen nicht quittiert werden.
- Die Meldungen sind aufsteigend nach Meldungscode sortiert.

#### Service-Menü:

- 1.  $OK + \equiv$ **:** gleichzeitig ca. 4 s lang drücken.
- 2. "Diagnose"
- 3. **"Kältekreis"**
- 4. **"Meldungsstatistik"**

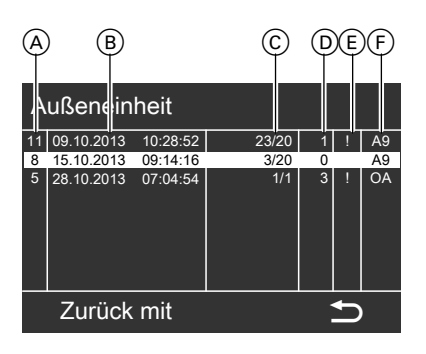

- A Meldungscode der Außeneinheit
- B Datum und Uhrzeit des letzten Auftretens

- C Anzahl registrierter Ereignisse mit diesem Meldungscode/Meldeschwelle: Wenn die Anzahl registrierter Ereignisse die Meldeschwelle erreicht, wird eine Meldung an der Wärmepumpenregelung ausgelöst, z. B. "A9 Wärmepumpe" (siehe "Übersicht der Meldungen" für die Wärmepumpenregelung).
- D Häufigkeit der an der Wärmepumpenregelung ausgelösten Meldungen mit diesem Meldungscode
- E Aktueller Meldungsstatus
	- "**!**": Schwelle für diese Meldung überschritten, Meldung an Wärmepumpenregelung, z. B. "0A **Außeneinheit"**.
	- **Kein Eintrag**: Schwelle für Meldung nicht überschritten, keine Meldung an Wärmepumpenregelung

■ "**?**":

- Meldungsstatus nicht verfügbar
- F Meldungscodes an der Wärmepumpenregelung (siehe "Übersicht der Meldungen" für die Wärmepumpenregelung)

#### **Übersicht der Meldungen**

#### **Kennzeichnung von Meldungen**

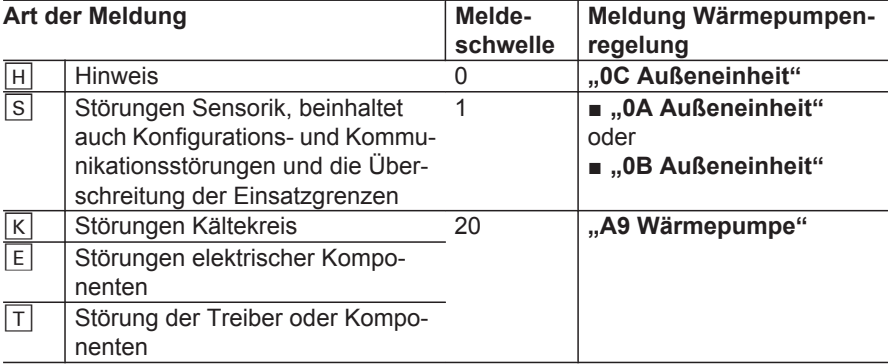

#### **Meldungen Außeneinheit**

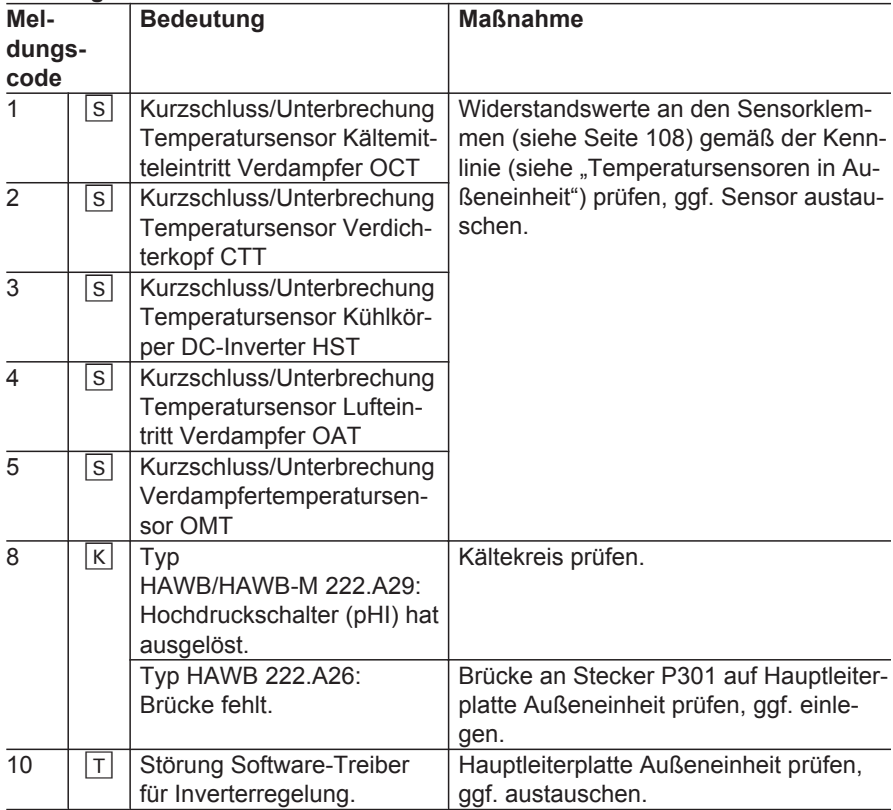

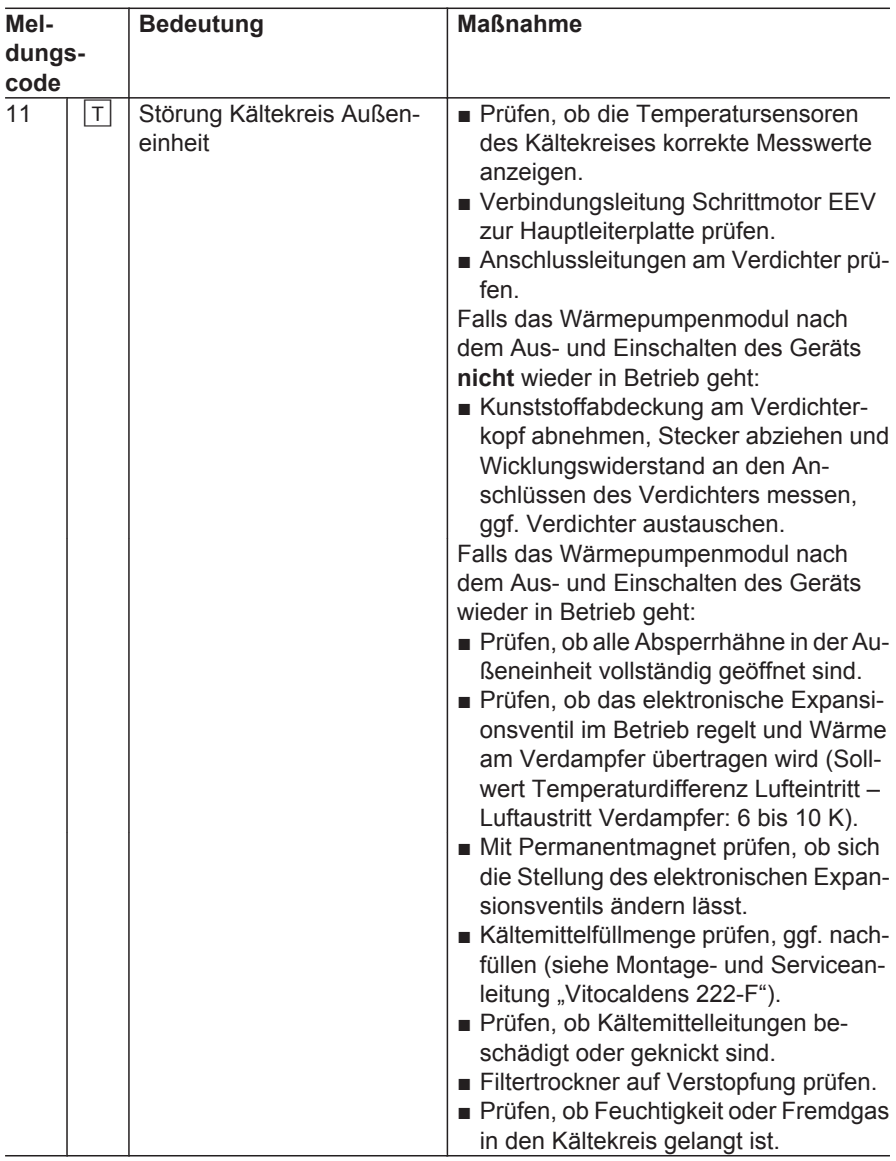

# **Kältekreis** (Fortsetzung)

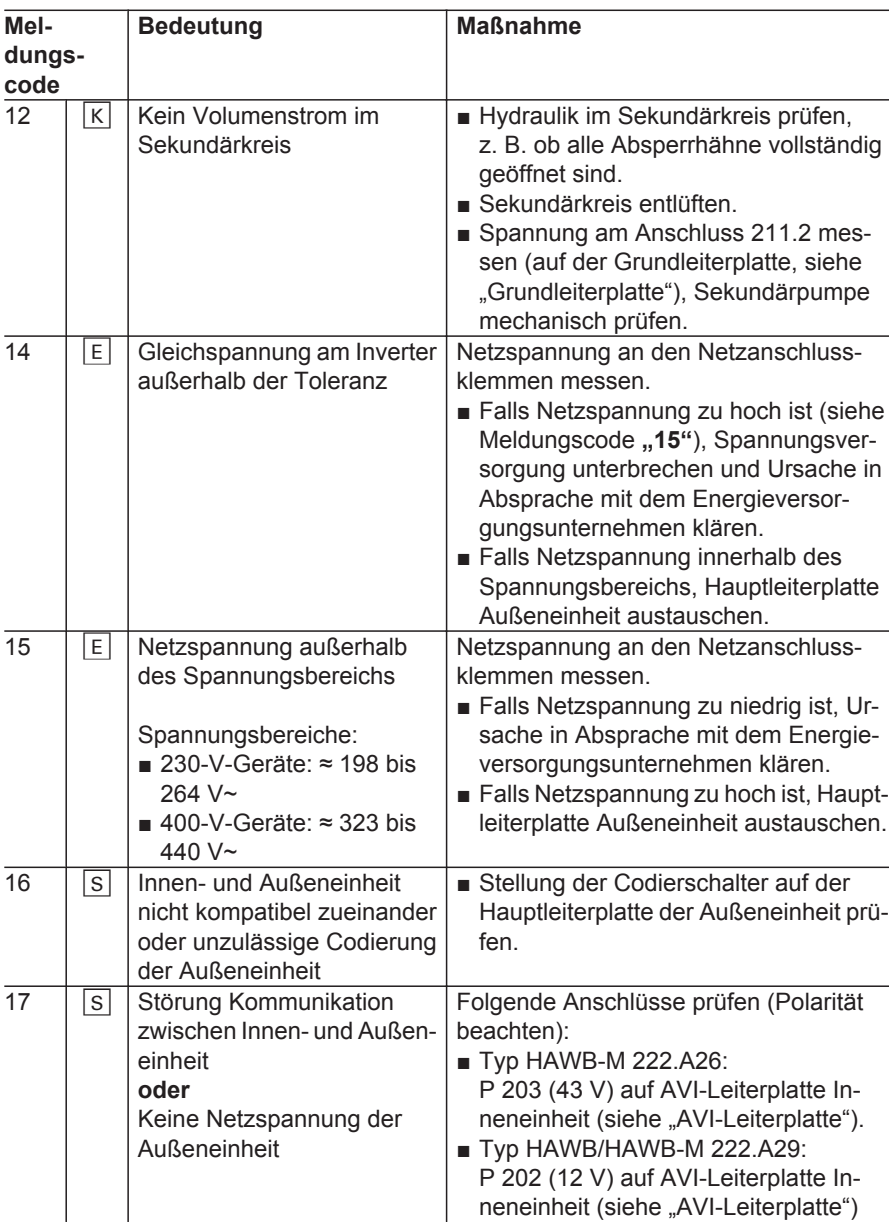

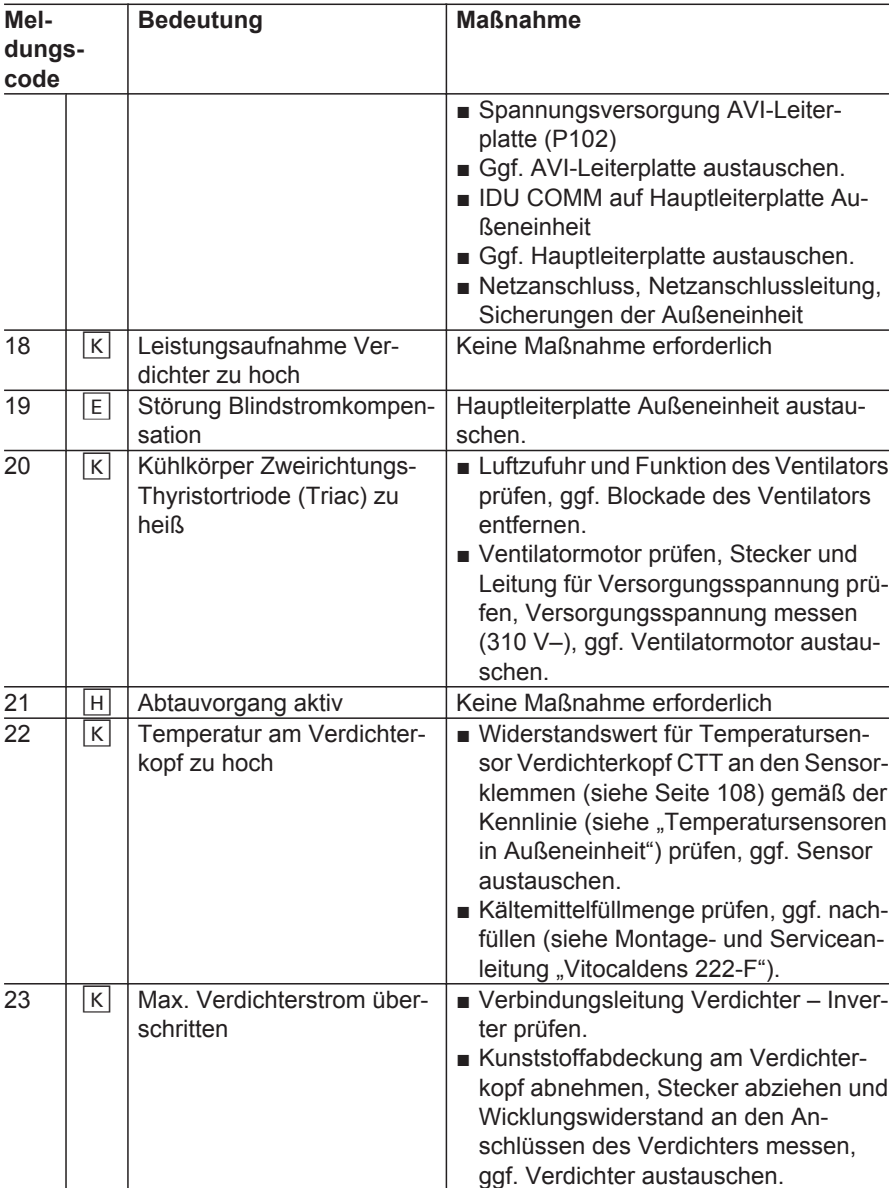

# **Kältekreis** (Fortsetzung)

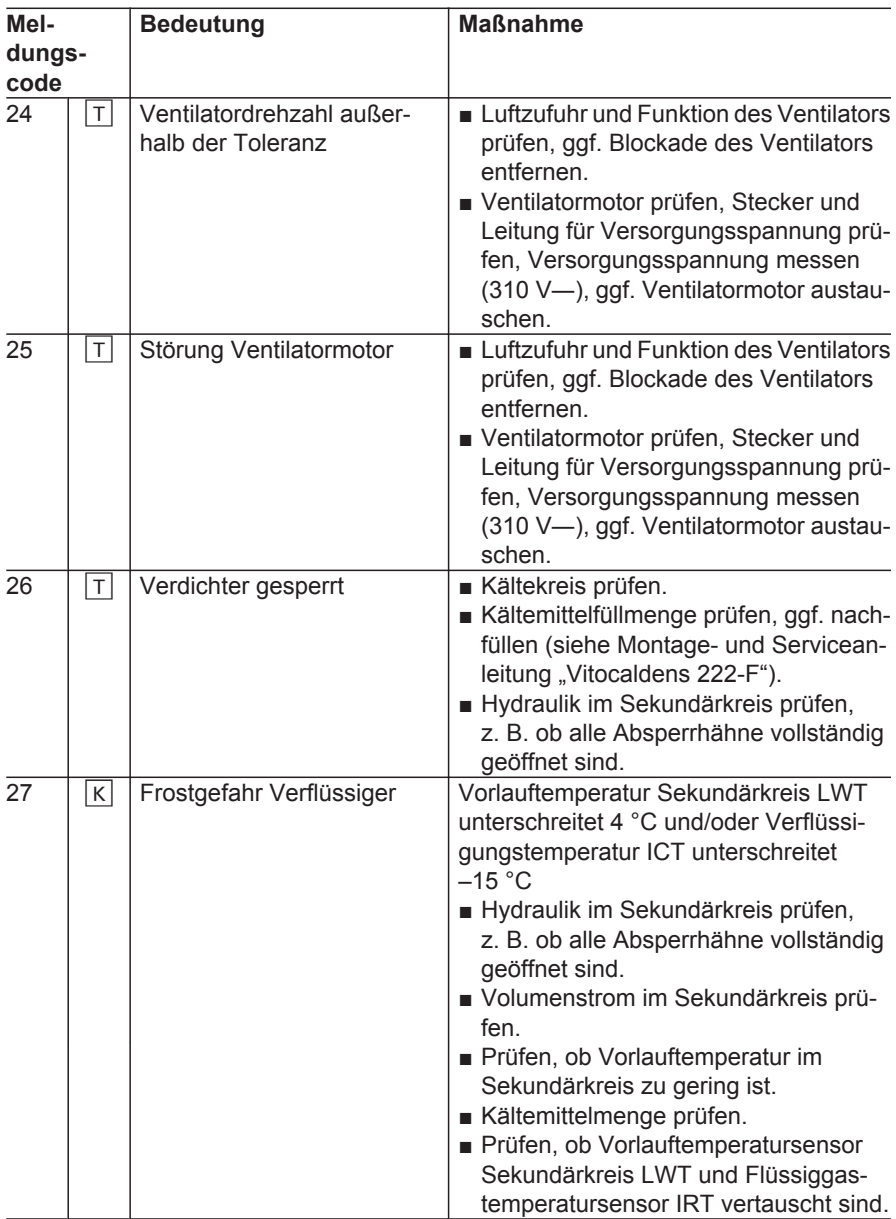

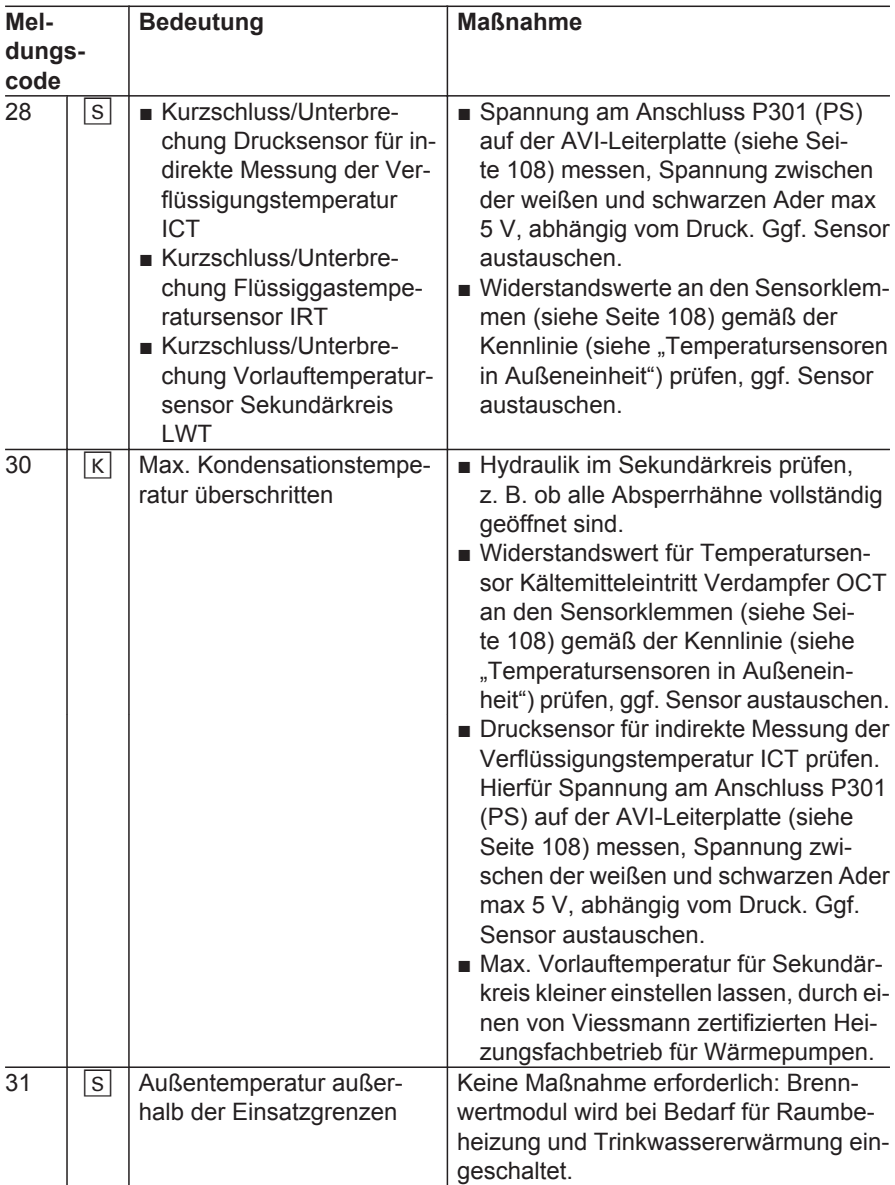

## <span id="page-107-0"></span>**Kältekreis** (Fortsetzung)

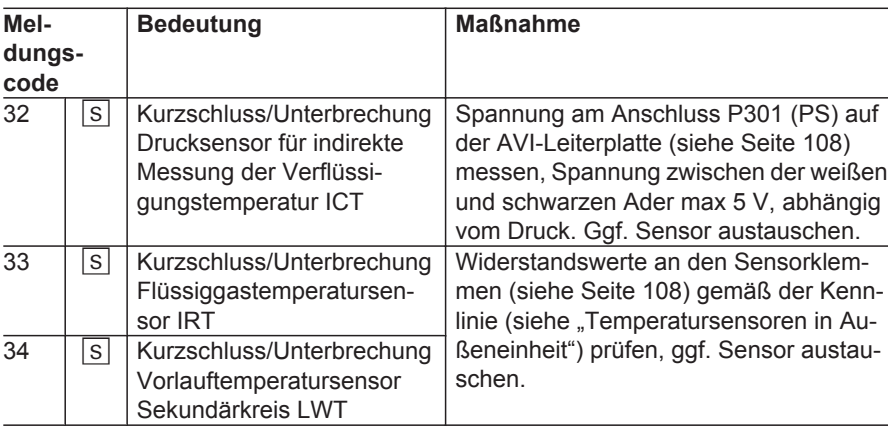

#### **Übersicht Temperatur- und Drucksensoren Außeneinheit**

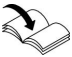

#### **Einbauposition der Sensoren im Gerät**

Montage- und Serviceanleitung "Vitocaldens 222-F"

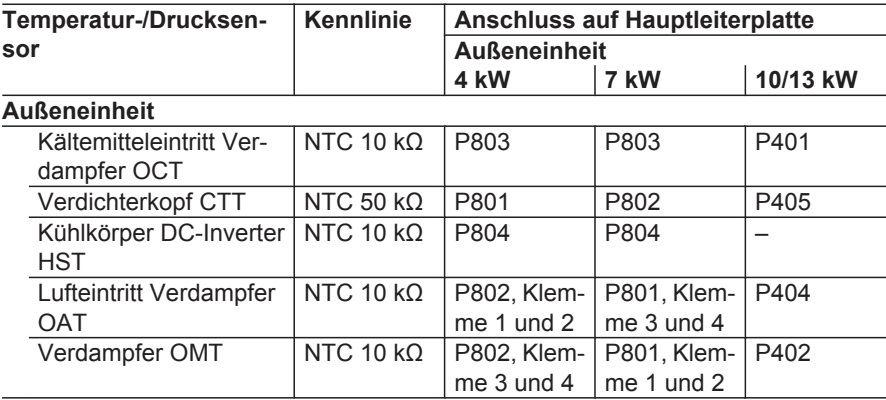
## **Kältekreis** (Fortsetzung)

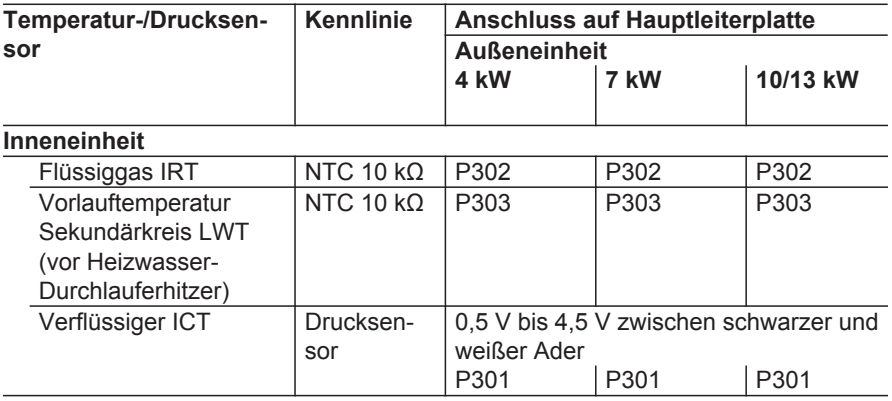

### **Kennlinien der Temperatursensoren**

Siehe Seite [201.](#page-200-0)

## **Bivalenzbetrieb**

# **Übersicht**

Funktionsschema zur Darstellung der aktuellen Betriebssituation von Wärmepumpen- und Brennwertmodul

Service-Menü:

- 1.  $OK + \equiv$ ; gleichzeitig ca. 4 s lang drücken.
- 2. **"Diagnose"**
- 3. **"Bivalenzbetrieb"**
- 4. **"Übersicht"**

### *Hinweise*

- *■ Falls die Komponenten in Betrieb sind, werden die Symbole animiert dargestellt.*
- *■ Die dargestellten Werte sind Beispielwerte.*

### Diagnose

# **Bivalenzbetrieb** (Fortsetzung)

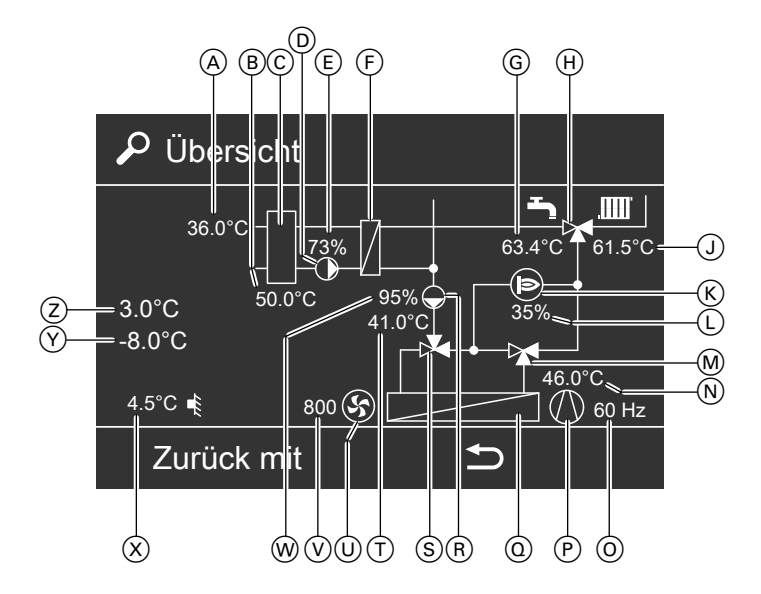

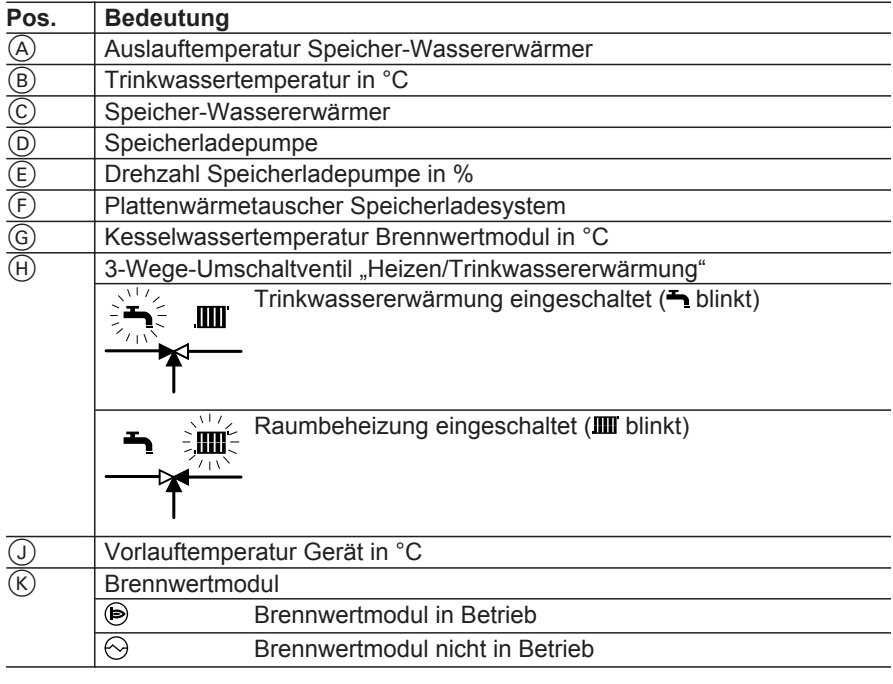

## **Bivalenzbetrieb** (Fortsetzung)

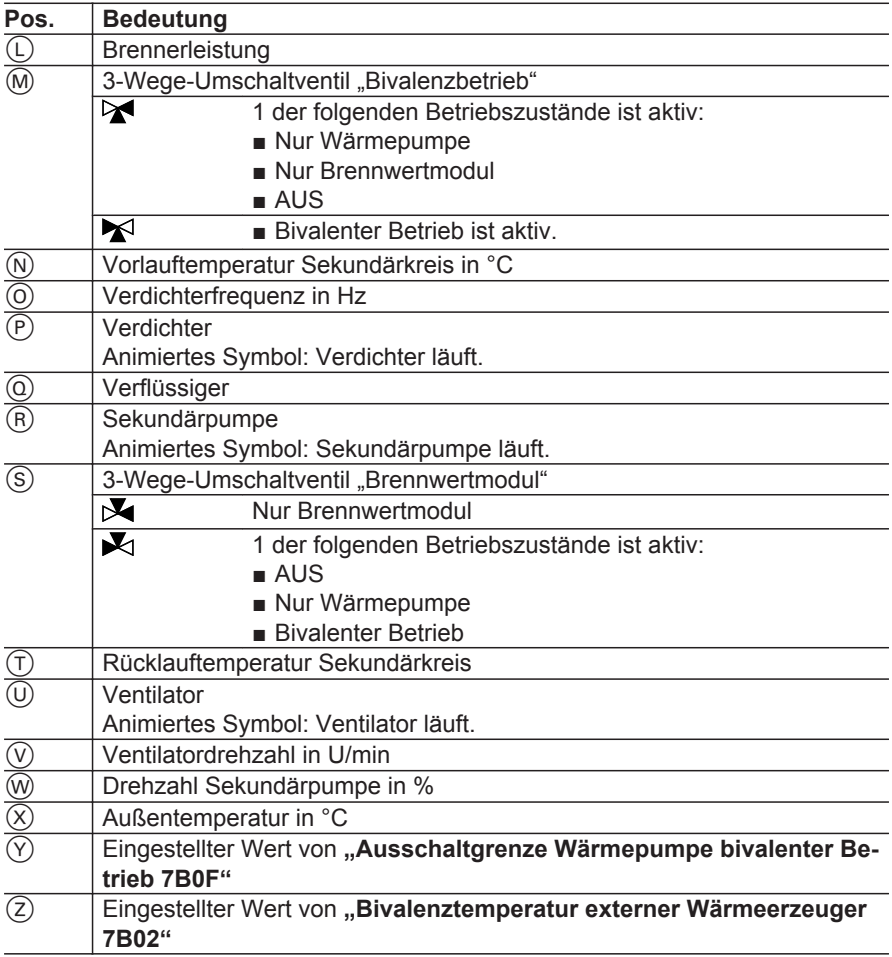

# **Brennwertmodul**

## **Meldungshistorie**

- In der Meldungshistorie können die Meldungen nicht quittiert werden.
- Die Meldungen sind aufsteigend nach
- Meldungscode sortiert. 5848 911

Service-Menü:

- 1.  $OK + \equiv$ ; gleichzeitig ca. 4 s lang drücken.
- 2. "Diagnose"

 $\blacktriangleright$ 

## **Brennwertmodul** (Fortsetzung)

- 3. **"Brennwertmodul"**
- 4. **"Meldungshistorie"**

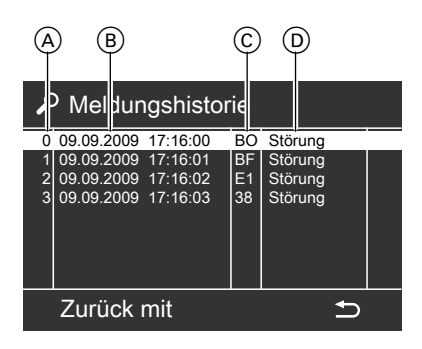

- A Nummer der Meldung
- $\overline{B}$  Datum und Uhrzeit des letzten Auftretens

### **Übersicht der Meldungen**

### **Kennzeichnung von Meldungen**

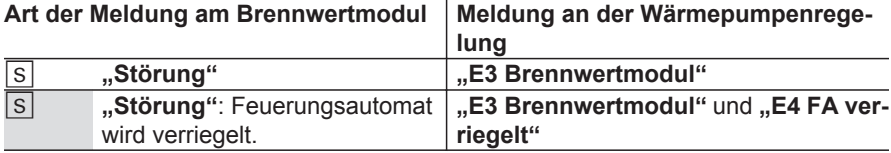

#### **Meldungen Brennwertmodul**

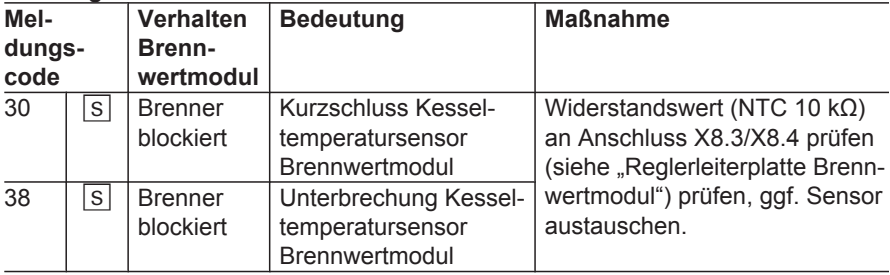

- C Zweistelliger Meldungscode
- $\widetilde{D}$  Art der Meldung: "Störung"

### Diagnose

# **Brennwertmodul** (Fortsetzung)

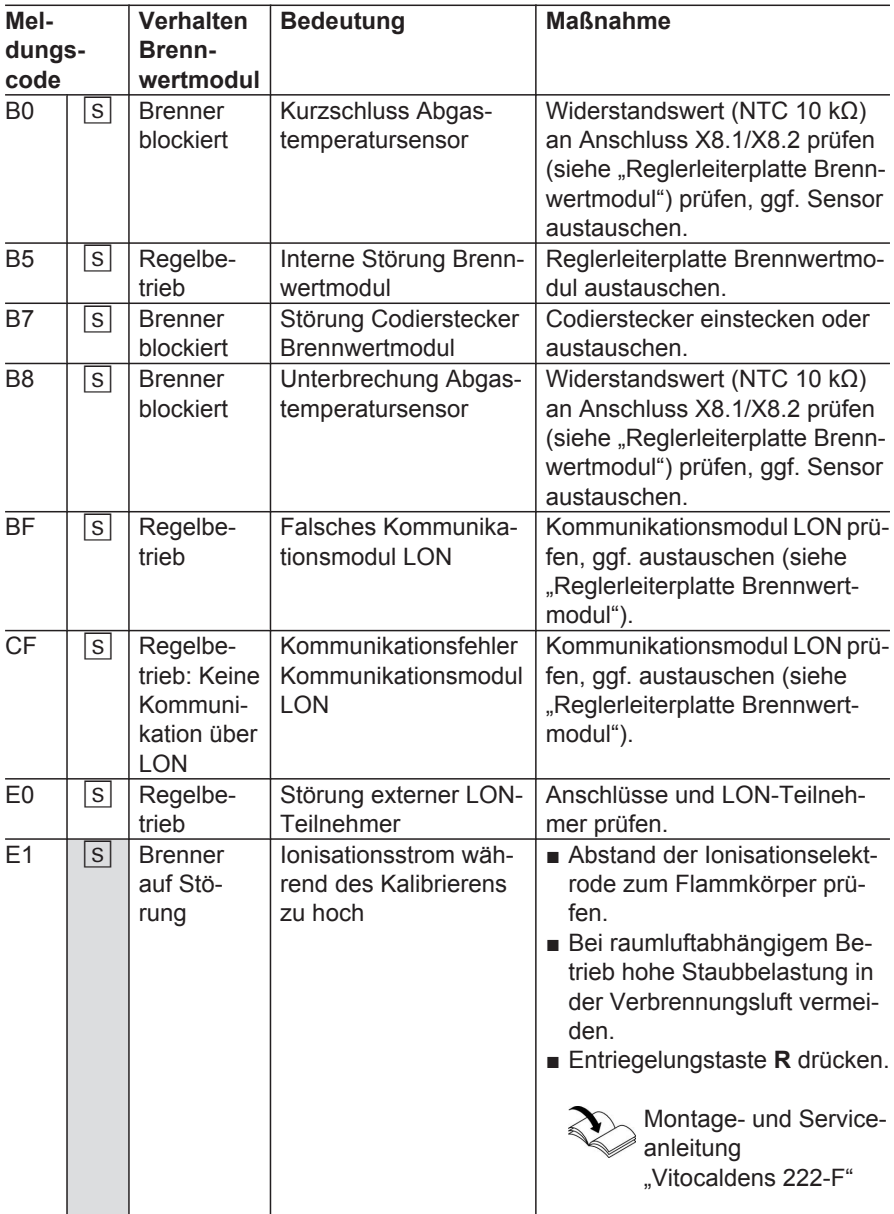

 $\blacktriangleright$ 

### Diagnose

# **Brennwertmodul** (Fortsetzung)

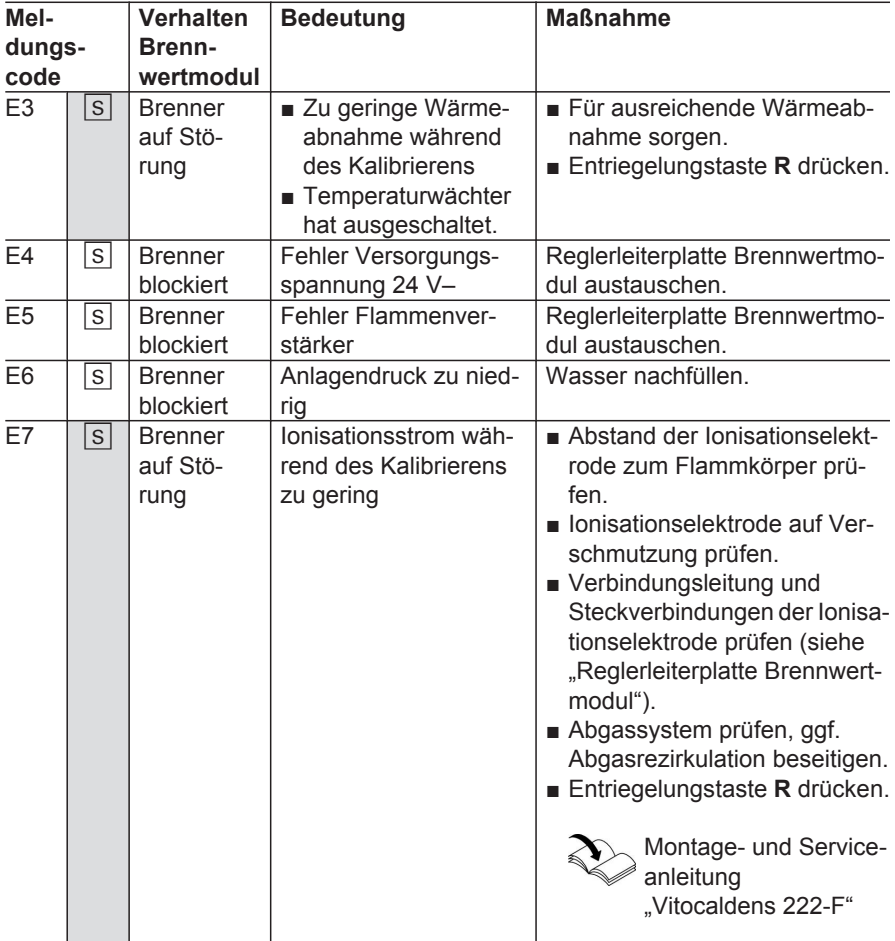

# **Brennwertmodul** (Fortsetzung)

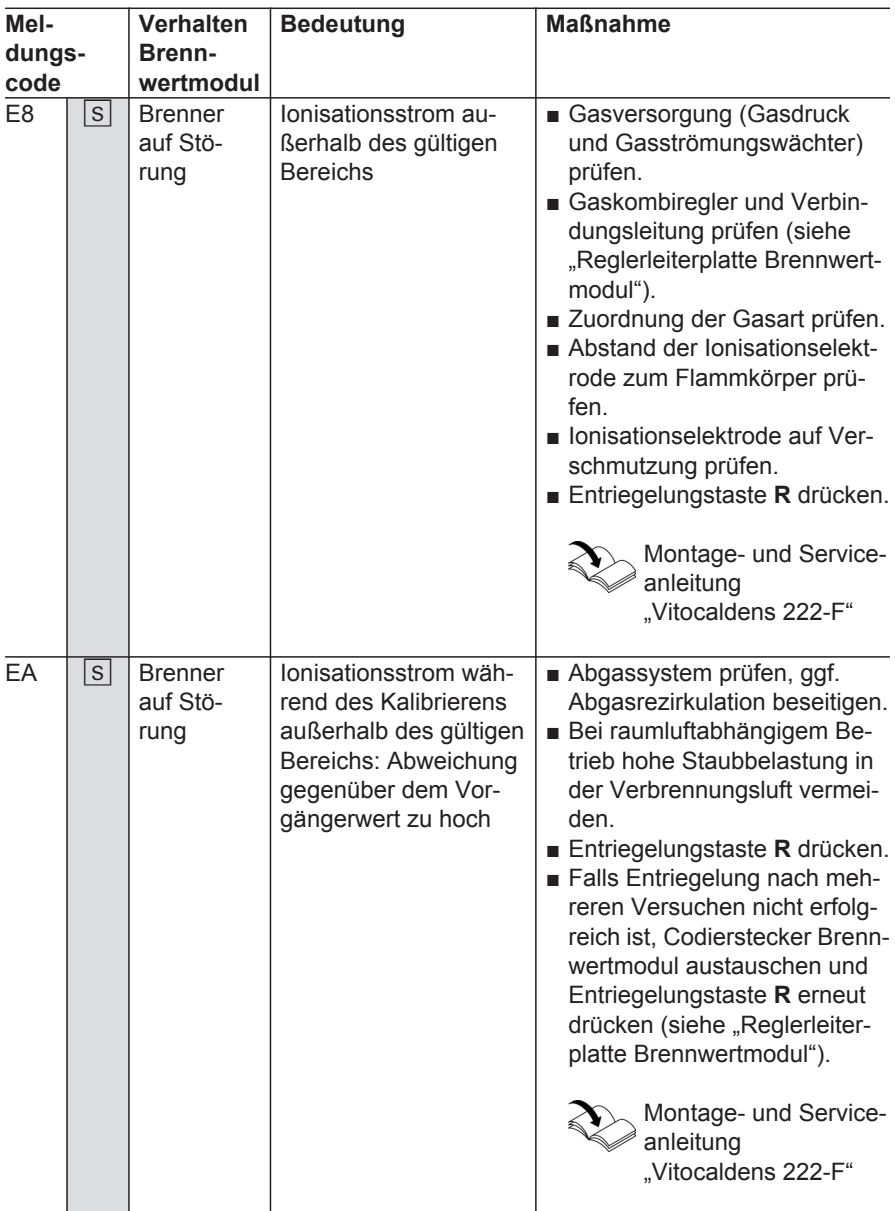

 $\blacktriangleright$ 

### Diagnose

# **Brennwertmodul** (Fortsetzung)

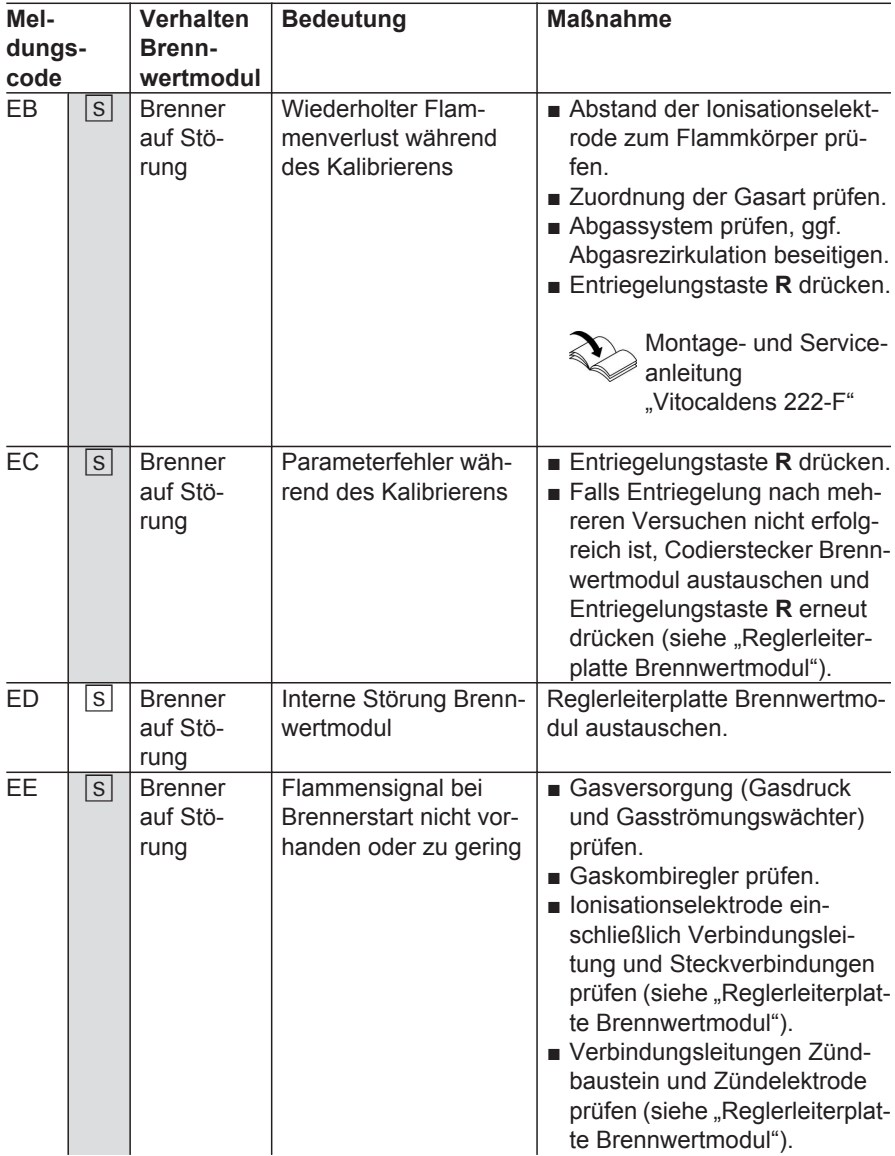

# **Brennwertmodul** (Fortsetzung)

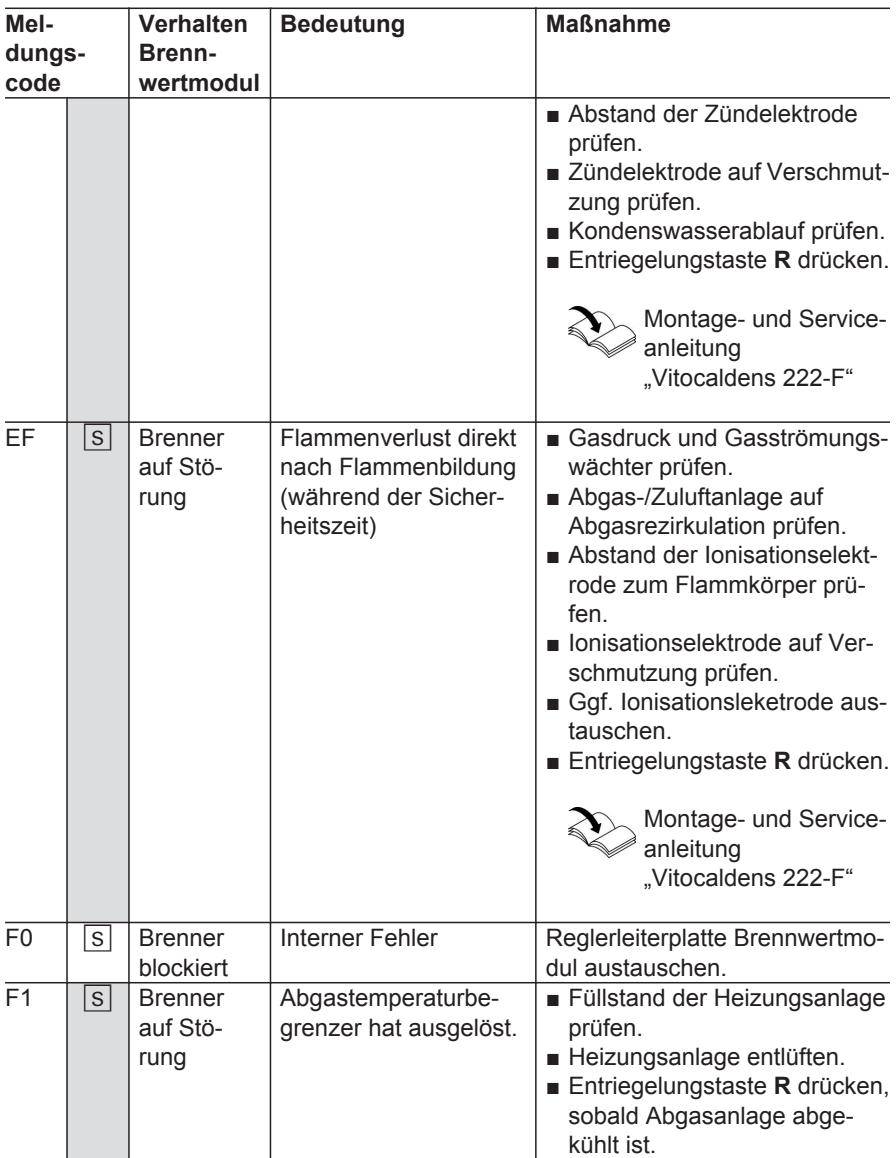

 $\blacktriangleright$ 

### Diagnose

# **Brennwertmodul** (Fortsetzung)

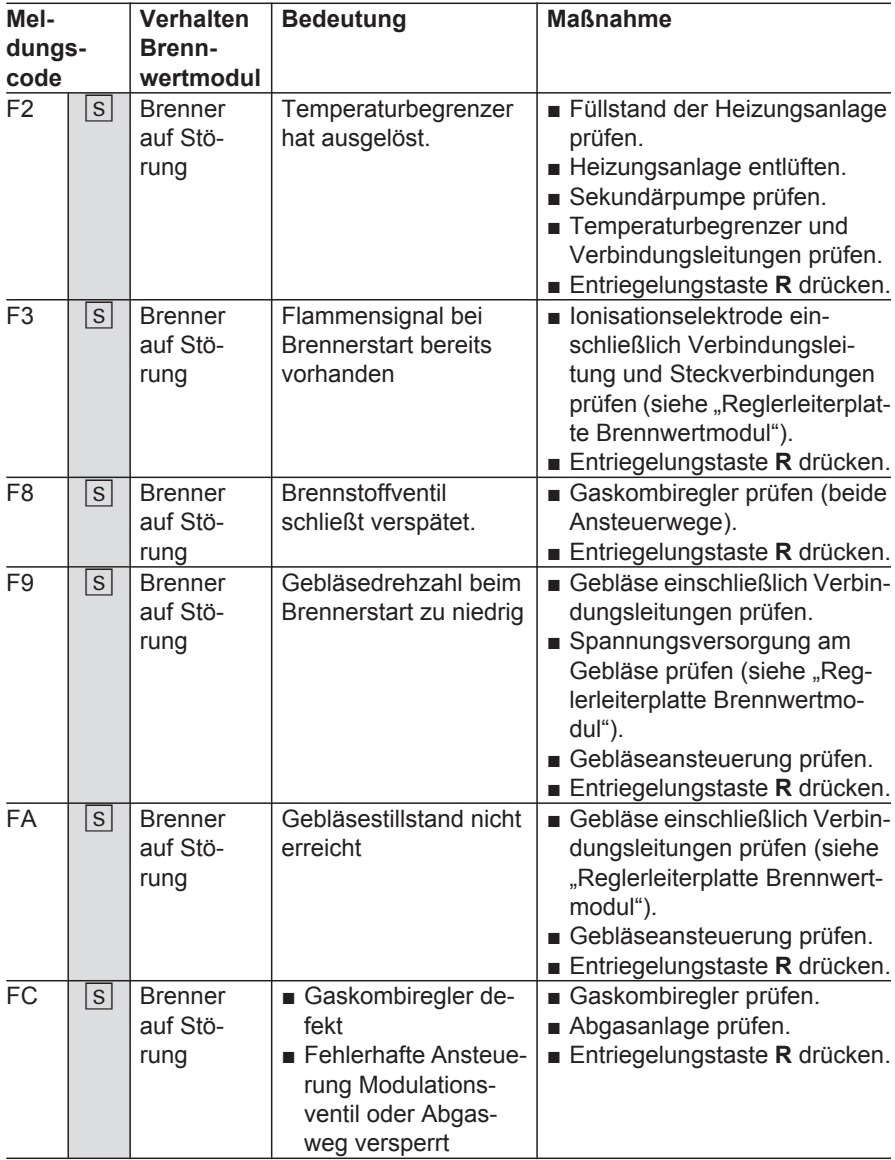

# **Brennwertmodul** (Fortsetzung)

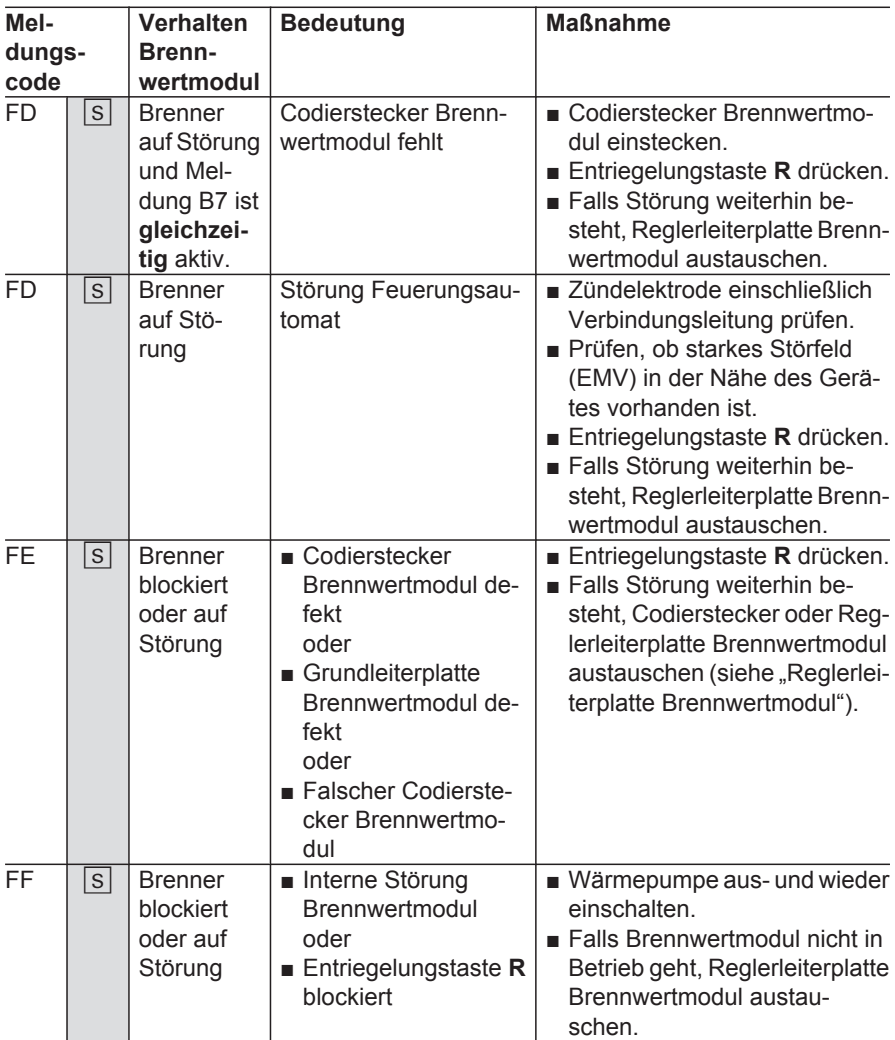

# **Energiebilanz**

Folgende Informationen können abge-. Jugende Info<br>  $\frac{1}{5}$  fragt werden:<br>  $\frac{2}{5}$ <br>  $\frac{2}{5}$ 

5848 911

### **Energiebilanz** (Fortsetzung)

#### **"Energiebilanz Heizen"** (**"Energiebilanz Heizen 1", "Energiebilanz Heizen 2"** bei 2-stufiger Wärmepumpe):

- Elektrische Energie, die für den Betrieb der Wärmepumpe eingesetzt wurde.
- **III** In die Heizungsanlage abgegebene Heizenergie: Wird nicht angezeigt.

### **"Energiebilanz WW"** (**"Energiebilanz WW 1"**, **"Energiebilanz WW 2"** bei 2 stufiger Wärmepumpe):

- Elektrische Energie, die für den Betrieb der Wärmepumpe eingesetzt wurde.
- $\rightarrow$  **Zur Trinkwassererwärmung abgege**bene Heizenergie: Wird nicht angezeigt.

### **"Energiebilanz PV"**

- Über die Photovoltaikanlage erzeugte elektrische Energie, die für den Betrieb der Wärmepumpe eingesetzt wurde (Eigenstromnutzung).
- Gesamte über die Photovoltaikanlage erzeugte elektrische Energie

Service-Menü:

- 1.  $OK + \equiv$ : gleichzeitig ca. 4 s lang drücken.
- 2. **"Diagnose"**

# **Kurzabfrage**

Folgende Informationen können abgefragt werden:

- Softwarestände
- Angeschlossene Komponenten
- 3. **"Energiebilanz"**
- 4. .**.Energiebilanz Heizen", "Energiebilanz WW**" oder ..Energiebilanz **PV"**

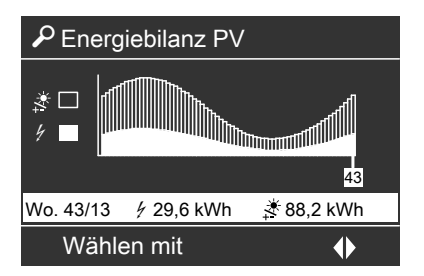

Die Energiewerte 4 und \* können mit **♦ für jede Kalenderwoche ..Wo.**" des vergangenen Jahres abgefragt werden.

### *Voraussetzung für eine realistische Datenerfassung:*

*Parameter "Leistung Verdichterstufe 5030" muss korrekt eingestellt sein.*

Service-Menü:

- 1.  $OK + \equiv$ : gleichzeitig ca. 4 s lang drücken.
- 2. **"Diagnose"**
- 3. **"Kurzabfrage"**

# **Kurzabfrage** (Fortsetzung)

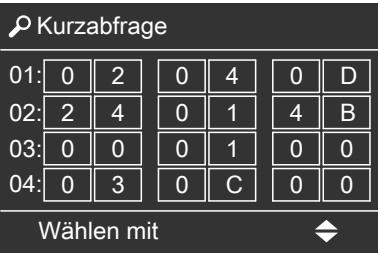

5848911 5848 911

### **Bedeutung der jeweiligen Werte in den einzelnen Zeilen und Feldern**

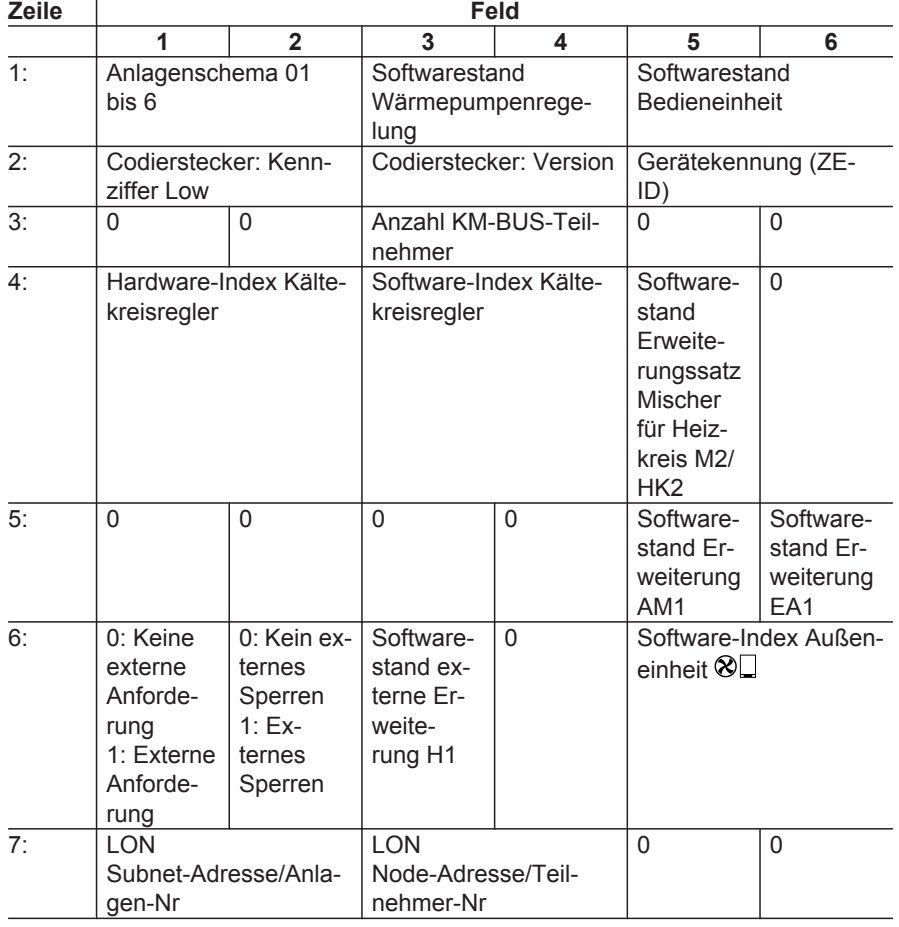

 $\blacksquare$ 

### **Kurzabfrage** (Fortsetzung)

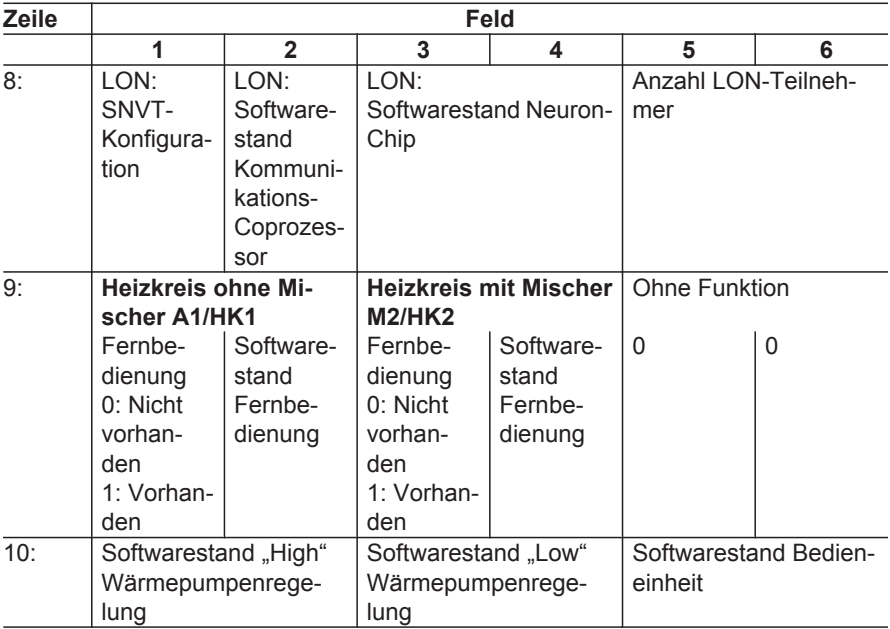

### **Systeminformation**

Service-Menü:

- 1.  $OK + \equiv$ ; gleichzeitig ca. 4 s lang drücken.
- 2. **"Diagnose"**
- 3. **"Systeminformation"**
- 4. Ggf. → zum Blättern

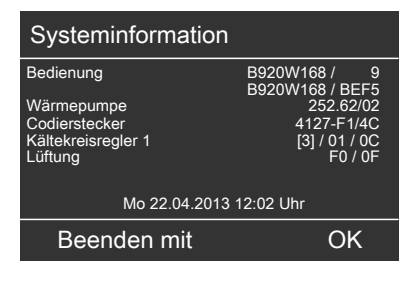

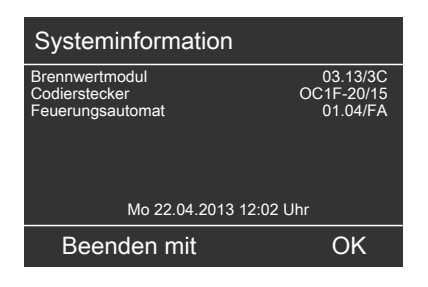

# **Systeminformation** (Fortsetzung)

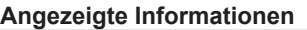

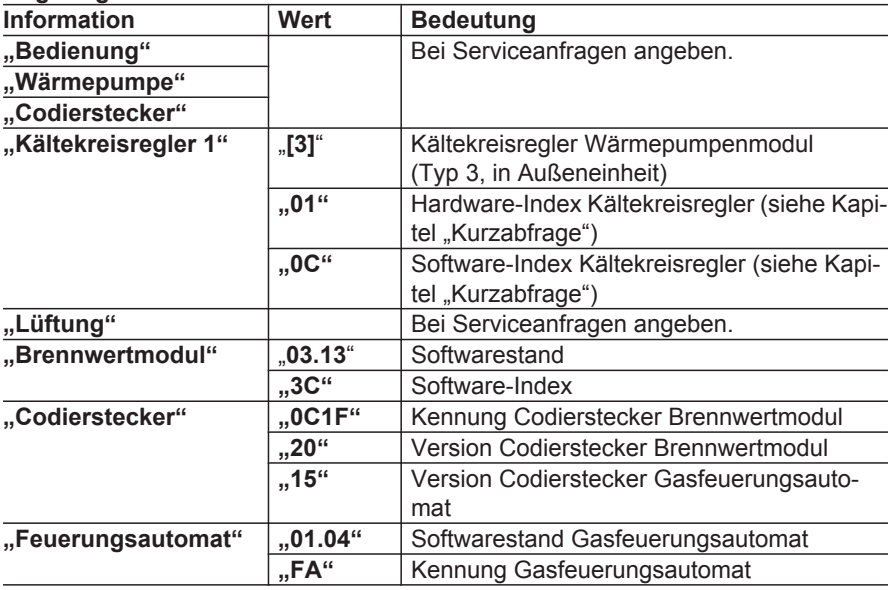

# **Aktorentest (Ausgänge prüfen)**

- gemäß der Anlagenausstattung vorhanden sind.
- Mit Aktivierung des Aktorentests werden alle Aktoren stromlos geschaltet.
- In diesem Menü können ein oder mehrere Aktoren eingeschaltet werden.
- Der Aktorentest wird automatisch nach ca. 30 min oder mit  $\Rightarrow$  beendet.

Service-Menü:

- 1.  $OK + \equiv$ : gleichzeitig ca. 4 s lang drücken.
- 2. "Aktorentest".
- 3. Aktor wählen und mit **OK** ein- oder ausschalten.

Bei drehzahlgeregelten Umwälzpumpen (Ansteuerung über PWM-Signal) kann **zusätzlich** die Drehzahl eingestellt werden ("MIN"/"MAX"). Mit **"Alle Aktoren"** können alle Aktoren gleichzeitig ein- oder ausgeschal-

# tet werden.

### *Hinweis*

*Bevor die Speicherladepumpe eingeschaltet wird, muss "Ventil Heizen/ WW"* auf "WW" gestellt werden.

**■** Angezeigt werden nur die Aktoren, die gemäß der Anlagenausstattung vor-<br> **■** Mit Aktivierung des Aktorentests werden alle Aktoren stromlos geschaltet.<br> **124** mit Aktivierung des Aktorentests werden alle Aktoren einges 4. Mit ♦ können die Diagnoseseiten **"Anlagenübersicht"**, **"Außenein**heit" und "Übersicht" aufgerufen werden, **ohne** den Aktorentest zu verlassen. Zurück zur Anzeige des Aktorentests mit **OK**.

# **Sensorabgleich**

Zum Ausgleich von systematischen Messfehlern kann für folgende Temperatursensoren ein Korrekturwert (Offset) eingestellt werden:

- An Regler- und Sensorleiterplatte angeschlossene Temperatursensoren.
- Raumtemperatursensoren, in Fernbedienung integriert oder daran angeschlossen.

Der Korrekturwert kann positiv oder negativ sein und wird zum aktuellen Temperaturmesswert addiert.

Service-Menü:

- 1.  $OK + \equiv$ **:** gleichzeitig ca. 4 s lang drücken.
- 2. **"Sensorabgleich"**
- 3. Sensor auswählen.
- 4. Korrekturwert einstellen und übernehmen.

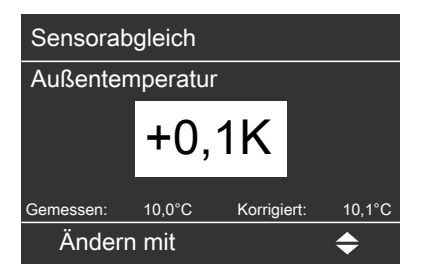

**"Gemessen"**: Temperaturmesswert **"Korrigiert"**: Korrigierter Temperaturwert

# **LON Teilnehmer-Check**

Zur Prüfung der Kommunikation zwischen der Wärmepumpenregelung und den angeschlossenen LON-Teilnehmern.

#### Voraussetzungen:

- Wärmepumpenregelung **muss als Fehlermanager** codiert sein (..LON **Fehlermanager 7779"**).
- Für jeden der angeschlossenen Teilnehmer muss eine unterschiedliche Teilnehmernummer (.. LON Teilneh**mernummer 7777"**) eingestellt sein.
- LON-Teilnehmerliste im Fehlermanager muss aktuell sein.

### Service-Menü:

- 1.  $OK + \equiv$ : gleichzeitig ca. 4 s lang drücken.
- 2. **"Servicefunktionen"**
- 3. **"Teilnehmer-Check"**
- 4. LON-Teilnehmer wählen.
- 5. Mit **OK** Teilnehmer-Check starten.

### Mögliche Anzeigen:

- Keine Anzeige (Status unbekannt): LON-Teilnehmer hat sich noch nicht gemeldet und wurde auch noch nicht als ausgefallen erkannt.
- "Ausgef." (ausgefallen): LON-Teilnehmer hat sich länger als 20 min nicht gemeldet ("Intervall für **Datenübertragung über LON 779C"**).

### ■ **"Check"**:

Wird für die Dauer des Teilnehmer-Checks angezeigt. Im Display des angewählten LON-Teilnehmers blinkt ca. 30 s ..**WINK**".

#### ■ **"Check OK"**:

Kommunikation zwischen der Wärmepumpenregelung und dem LON-Teilnehmer erfolgreich

#### ■ **"OK"**/**"Fehler"**:

LON-Teilnehmer hat sich gemeldet. Alles ist OK oder ein Fehler am LON-Teilnehmer liegt an.

### ■ **"Check ERR"**:

Keine Kommunikation der Wärmepumpenregelung und dem LON-Teilnehmer.

LON-Verbindung und LON-Parameter prüfen.

# **Teilnehmer (Modbus/KM-BUS)**

Liste aller Teilnehmer, die über Modbus oder KM-BUS an die Regelung angeschlossen sind. Zu jedem Teilnehmer können Verbindungsparameter angezeigt werden.

Service-Menü:

- 1.  $OK + \equiv$ **:** gleichzeitig ca. 4 s lang drücken.
- 2. **"Servicefunktionen"**
- 3. **"Teilnehmer Modbus1"**: Teilnehmerliste mit Verbindungsstatus für Geräte, die an X18 auf der Reglerund Sensorleiterplatte angeschlossen sind.

**"Teilnehmer Modbus2"**: Teilnehmerliste mit Verbindungsstatus für Geräte, die an 241 auf der Reglerund Sensorleiterplatte angeschlossen sind.

**"Teilnehmer KM-BUS"**: Teilnehmerliste mit Verbindungsstatus für Geräte, die über KM-BUS angeschlossen sind.

4. Teilnehmer wählen und mit **OK** Verbindungsparameter anzeigen.

### **Beispiel für "Teilnehmer Modbus1"**

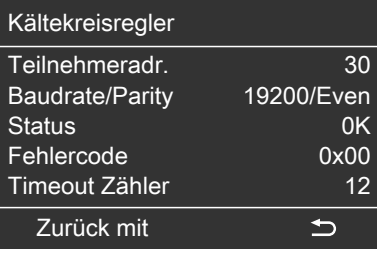

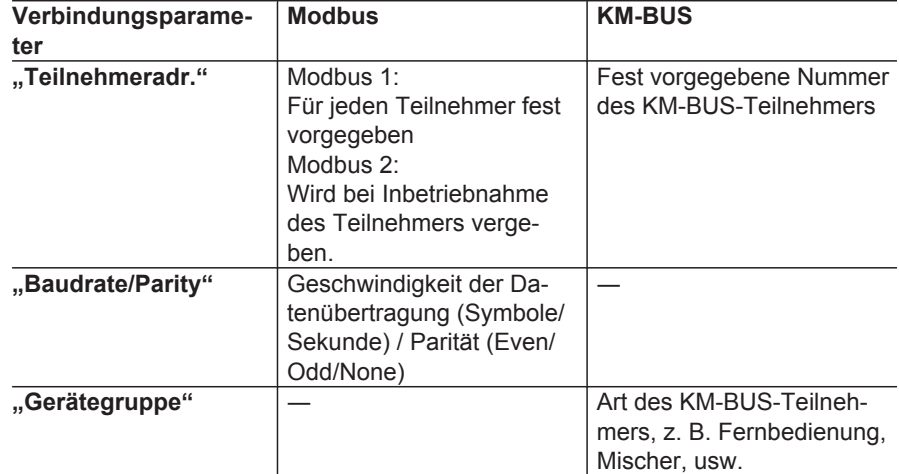

Ы

# **Teilnehmer (Modbus/KM-BUS)** (Fortsetzung)

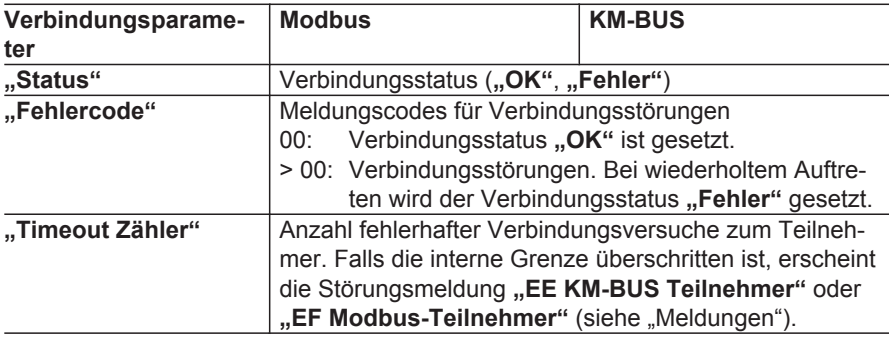

### **Service-Pin**

Zur Identifikation des eingebauten Kommunikationsmoduls LON sendet die Wärmepumpenregelung eine Nachricht an **alle** anderen LON-Teilnehmer.

#### *Hinweis*

*Nur erforderlich bei "Toolbinding", d. h. falls die Wärmepumpenregelung in ein LON mit Geräten anderer Hersteller eingebunden ist, z. B. GLT-System.*

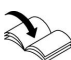

Viessmann LON-Handbuch

Service-Menü:

- 1.  $OK + \equiv$ : gleichzeitig ca. 4 s lang drücken.
- 2. **"Servicefunktionen"**
- 3. **"Service-Pin"**

Die Nachricht wird gesendet. Für ca. 4 s ist keine Bedienung möglich.

### **Funktionskontrolle**

Service-Menü:

- 1.  $OK + \equiv$ : gleichzeitig ca. 4 s lang drücken.
- 2. **"Servicefunktionen"**
- 3. **"Funktionskontrolle"**
- 4. Gewünschte Funktion starten, z. B. **"Warmwasser"**. Angezeigt werden nur die Funktionen, die gemäß der Anlagenausstattung vorhanden sind. Während der Funktionskontrolle wird die Anlagenübersicht angezeigt (siehe "Anlagenübersicht").
- 5. Funktion mit  $\Rightarrow$  beenden.

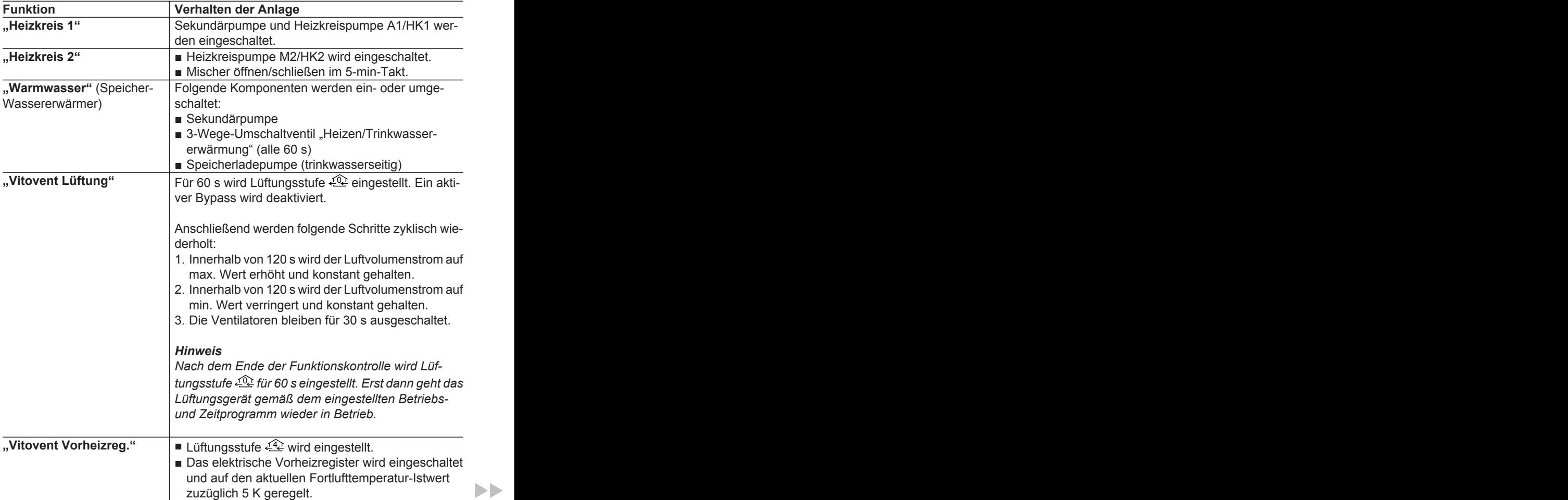

 $\blacktriangleright$ 

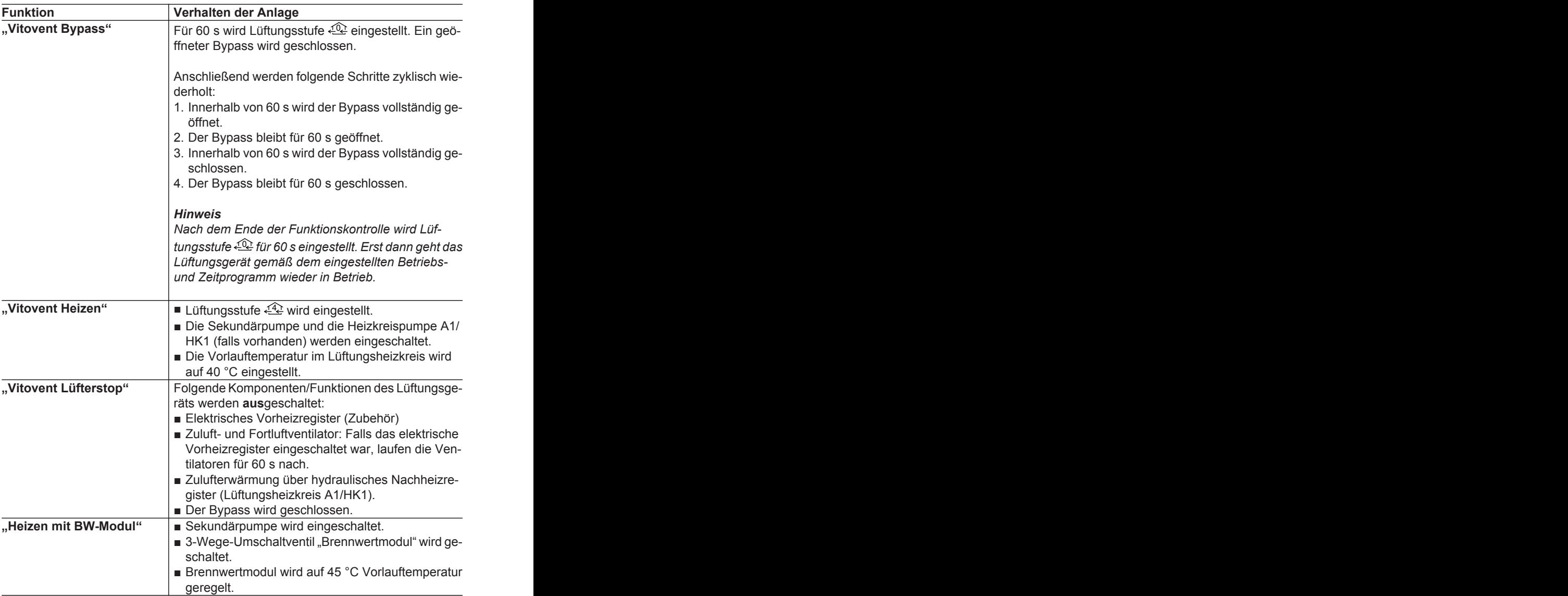

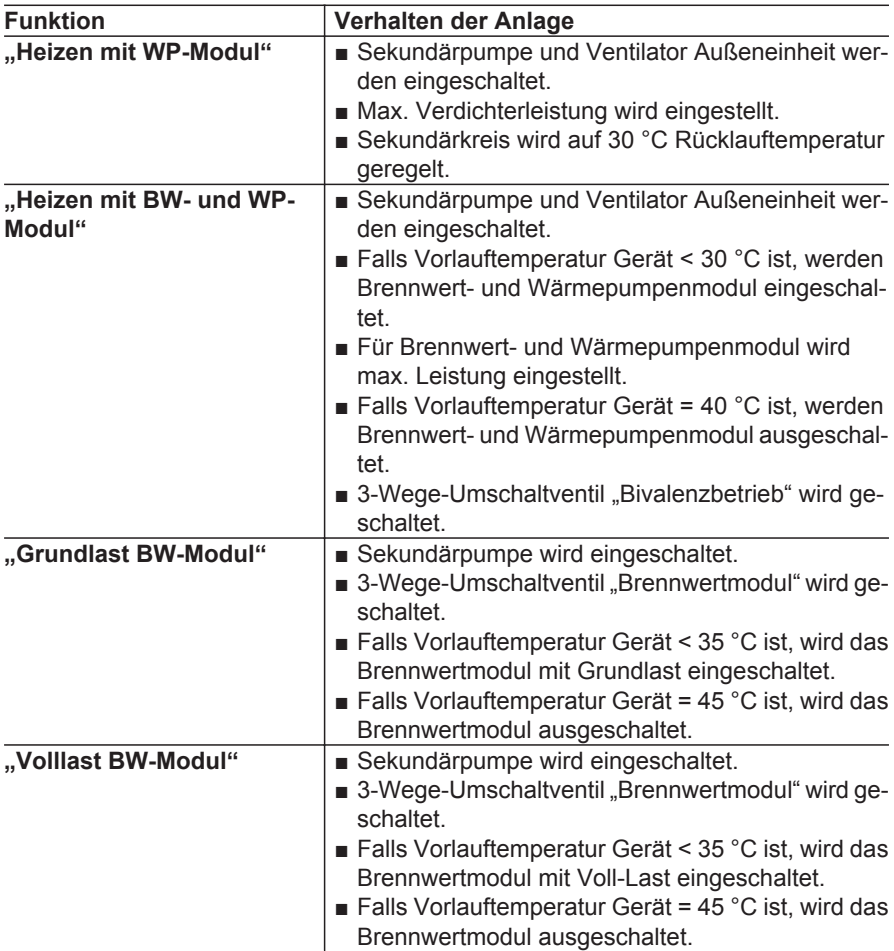

#### *Hinweis*

*Um zu hohe Temperaturen im Gerät zu vermeiden, muss entstehende Wärme in den Sekundärkreis gefördert werden. Falls bei einer Funktion Wärme erzeugt wird, läuft die Sekundärpumpe nach dem Beenden dieser Funktion um 120 s nach.*

**Beim Verlassen des Menüs "Funkti***onskontrolle" wird die Sekundärpumpe auch innerhalb der Nachlaufzeit ausgeschaltet.*

### **Einstellungen sichern/laden**

Geänderte Parametereinstellungen speichert die Wärmepumpenregelung automatisch nach einigen Minuten auf dem Codierstecker.

Mit "Einstellungen sichern" kann der Speichervorgang jederzeit manuell ausgeführt werden, z. B. falls der Codierstecker anschließend entnommen werden soll.

Mit **..Einstellungen laden"** lassen sich Parametereinstellungen vom Codierstecker in die Regelung laden. So können z. B. mehrere Geräte nacheinander über einen Codierstecker identisch eingestellt werden.

## **Einstellungen sichern**

Service-Menü:

- 1.  $OK + \equiv$ : gleichzeitig ca. 4 s lang drücken.
- 2. **"Servicefunktionen"**

3. **"Einstellungen sichern"**.

4. **"Ja"**.

## **Einstellungen sichern/laden** (Fortsetzung)

# **Einstellungen laden**

**Achtung**

!

!

Beim Laden vom Codierstecker werden **alle** in der Regelung vorhandenen Parametereinstellungen überschrieben. Vor dem Laden sicherstellen,

dass die Heizungsanlage mit den auf dem Codierstecker gespeicherten Parametereinstellungen einwandfrei funktioniert.

Service-Menü:

- 1.  $OK + \equiv$ : gleichzeitig ca. 4 s lang drücken.
- 2. **"Servicefunktionen"**
- 3. **"Einstellungen laden"**.
- 4. Mit "Ja" den Ladevorgang starten. Die Regelung startet neu (Fortschrittsbalken ist sichtbar).

## **Reset BW-Modul**

### **Achtung**

Mit dem Master Reset wird die Regelung des Brennwertmoduls in den Auslieferungszustand zurückgesetzt. Master Reset nur ausführen, falls Störungsmeldung "E9 BW-**Modul gesperrt"** an der Wärmepumpenregelung aufgetreten ist.

### Service-Menü:

- 1.  $OK + \equiv$ : gleichzeitig ca. 4 s lang drücken.
- 2. **"Servicefunktionen"**
- 3. **"Reset BW-Modul"**.
- 4. Mit ..Ja" den Vorgang starten.

# **Codierebene 1 im Service-Menü**

### **Achtung**

!<br>!

Eine Fehlbedienung in der "**Codierebene 1**" kann zu Schäden an Gerät und Heizungsanlage führen.

Anweisungen in der Montageund Serviceanleitung der jeweiligen Wärmepumpe unbedingt beachten. Sonst erlischt die Gewährleistung.

# **Service-Menü aktivieren (Parameter mit Kennzeichnung 1 einstellen)**

Alle Parameter werden im Klartext angezeigt. Jedem Parameter ist zusätzlich ein Parameter-Code zugeordnet.

### Service-Menü:

- 1.  $OK + \equiv$ ; gleichzeitig ca. 4 s lang drücken.
- 2. "Codierebene 1" wählen.
- 3. Parametergruppe wählen: z. B. **"Anlagendefinition"**.
- 4. Parameter wählen: z. B. "Anlagen**schema 7000"**.
- 5. Wert einstellen, z. B. **"3"**

Falls das Service-Menü bereits aktiviert wurde:

# **Service-Menü deaktivieren**

- "Service beenden?" mit "Ja" bestätigen. Oder
- Automatisch, falls 30 min keine Bedienung erfolgt.

Erweitertes Menü:

- $1. \equiv i$
- 2. "Service"
- 3. **"Codierebene 1"** wählen.
- 4. Parametergruppe wählen: z. B. **"Anlagendefinition"**.
- 5. Parameter wählen: z. B. "Anlagen**schema 7000"**.
- 6. Anlagenschema einstellen, z. B. **"3"**

### *Hinweis*

*Welche Parameter angezeigt werden, hängt von der Anlagenausführung ab.*

## **Parameter einstellen**

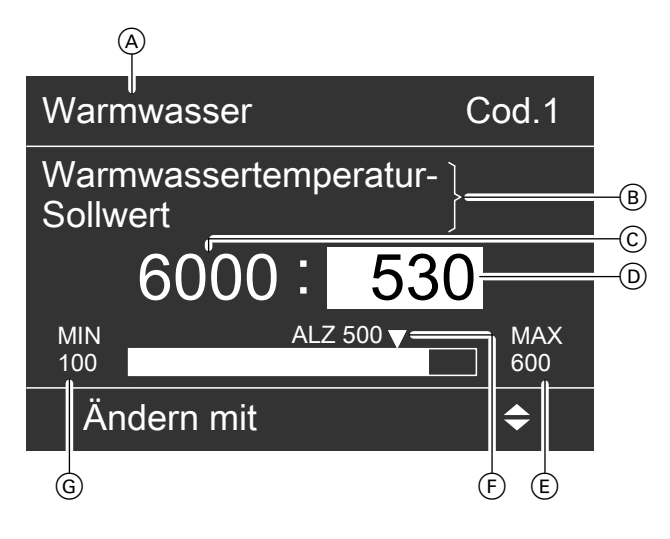

- (A) Parametergruppe
- B Bezeichnung des Parameters
- C Parameter-Code
- D Momentan eingestellter Wert
- E Obere Grenze des Einstellbereichs

### *Hinweis*

*Die Grenzen des Einstellbereichs E, G und der Auslieferungszustand F hängen in vielen Fällen vom Typ der Wärmepumpe ab. Diese Werte werden für jeden Parameter in der Wärmepumpenregelung angezeigt. Daher sind die Werte E, F und G in den folgenden Parameterbeschreibungen nicht aufgeführt.*

# **Bitfeld**

Um die Kombination verschiedener Funktionen oder Anlagenkomponenten mit **1 Parameter** anzugeben, werden Bitfelder verwendet. Für jede Kombination ergibt sich **genau 1** Einstellwert.

Der Einstellwert des Parameters kann gemäß der folgenden Tabelle ermittelt werden:

F Kennzeichnung des Auslieferungszustands

G Untere Grenze des Einstellbereichs

#### **Auslieferungszustände und Einstellbereiche** Montage- und Serviceanleitung

der jeweiligen Wärmepumpe

### **Parameter einstellen** (Fortsetzung)

#### **Einstellbeispiel**

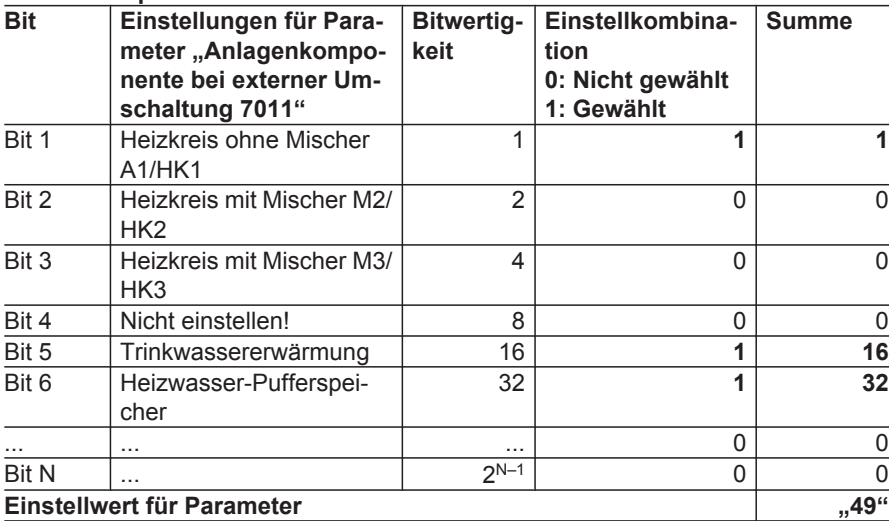

### **Einstellhilfe**

 $3.7$ 

4. Gewünschte Bits mit **OK** wählen.

5. **"Übernehmen mit OK"**

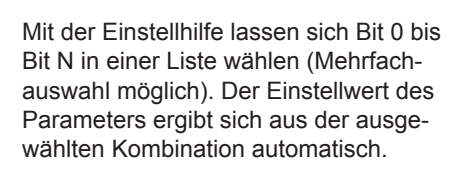

### *Hinweis*

*Zuordnung der Bits zu den Anlagenkomponenten oder Funktionen: Siehe Beschreibung der jeweiligen Parameter.*

Service-Menü und Codierebene sind aktiv. Die gewünschte Parametergruppe ist gewählt:

- 1. Parameter mit Bitfeld wählen: Z. B. **"Anlagenkomponente bei externer Umschaltung 7011"**.
- Anlagendefinition Cod.1 Übernehmen mit OK Bit 1  $\Box$ Bit 2 罓 Bit 3  $\Box$ Ändern mit (

# **Auslieferungszustand herstellen (Reset)**

Alle Parameter der Einstellebene "Anlagenbetreiber" und "Fachmann" (Kennzeichnung  $\boxed{1}$ ) werden zurückgesetzt.

Service-Menü:

- 1.  $OK + \equiv$ ; gleichzeitig ca. 4 s lang drücken.
- 2. **"Codierebene 1"** wählen.

### *Hinweis*

*Im Folgenden sind alle Parameter der Einstellebenen "Fachmann" und "Anlagenbetreiber" beschrieben.*

*Parameter, die der Einstellebene "Anlagenbetreiber" zugeordnet sind, können vom Anlagenbetreiber über ein Menü eingestellt werden.*

*Zur Unterscheidung werden Parameter, die der Einstellebene "Fachmann" zugeordnet sind, mit ! gekennzeichnet.*

3. **"Grundeinstellung"**

4. **"Alle Gruppen" oder** gewünschte Parametergruppe wäh-

len (z. B. "Anlagendefinition").

# **Parametergruppe Anlagendefinition**

Service-Menü:

- 1.  $OK + \equiv$ : gleichzeitig ca. 4 s lang drücken.
- 2. **"Codierebene 1"**

# **7000 Anlagenschema** !

Das Anlagenschema gemäß der Anlagenausführung bei der Inbetriebnahme einstellen. 6 verschiedene Anlagenschemen stehen zur Auswahl.

Die zum gewählten Anlagenschema gehörenden Komponenten (X) werden automatisch aktiviert und überwacht.

3. **"Anlagendefinition"** 4. Parameter wählen.

### **Anlagenschemen**

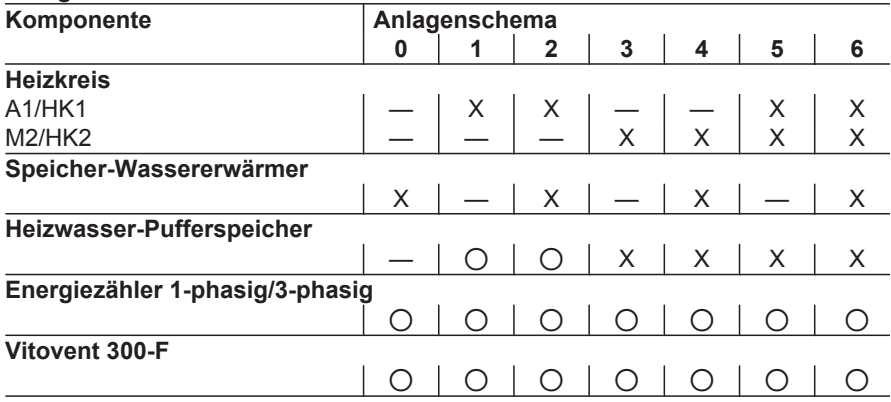

- X Komponente gewählt
- 0 Komponente kann über die zugehörenden Parameter hinzugefügt werden.

### **7003 Temperaturdifferenz für Berechnung der Heizgrenze** !

Heizgrenze:

Raumtemperatur-Sollwert abzüglich **"Temperaturdifferenz für Berechnung der Heizgrenze 7003"**.

## **7003 Temperaturdifferenz für Berechnung der…** (Fortsetzung)

Falls die gedämpfte Außentemperatur (Langzeitmittel mit Mittelungsintervall im Auslieferungszustand 3 h) die Heizgrenze unterschreitet, wird die Raumbeheizung automatisch eingeschaltet. Das Betriebsprogramm "Heizen und Warm**wasser"** muss aktiv sein.

### **Beispiel:**

Eingestellter Raumtemperatur-Sollwert  $= 20 °C$ 

**"Temperaturdifferenz für Berechnung der Heizgrenze 7003"** = 4 K Ergibt eine Heizgrenze von 16 °C  $(20 °C - 4 K)$ .

- Gedämpfte Außentemperatur < 16 °C (Heizgrenze): Raumbeheizung wird eingeschaltet.
- Gedämpfte Außentemperatur > 18 °C (aufgrund der vorgegebenen Hysterese von 2 K):

Raumbeheizung wird ausgeschaltet.

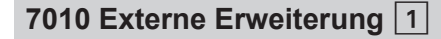

Einsatzbereiche der Erweiterung EA1:

- Externe Umschaltung des Betriebsstatus
- Externe Anforderung/Extern Mischer AUF oder Regelfunktion
- Externes Sperren/Extern Mischer ZU oder Regelfunktion
- Vorgabe Vorlauftemperatur-Sollwert bei externer Anforderung durch analoges Spannungssignal 0 bis 10 V
- Mindestheizwassertemperatur (Vorlauftemperatur Sekundärkreis)

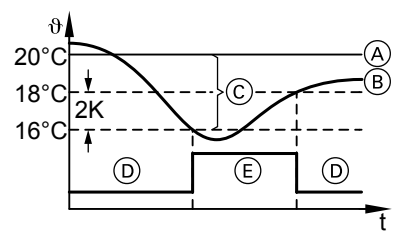

- A Raumtemperatur-Sollwert
- B Gedämpfte Außentemperatur (Langzeitmittel)
- $\odot$  Eingestellter Wert **..Temperaturdifferenz für Berechnung der Heizgrenze"**
- D Heizbetrieb AUS
- E Heizbetrieb EIN

Einstellwert 1  $\triangleq$  0,1 K

Einsatzbereiche der Erweiterung AM1:

■ Sammelstörmeldung

Einstellung im Bitfeld (siehe Kapitel "Parameter einstellen"): Mehrere Bits können gewählt werden.

### *Hinweis*

 *öffnet die Einstellhilfe.*

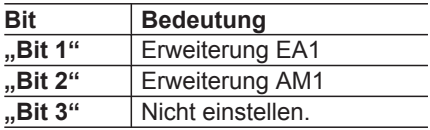

# **7010 Externe Erweiterung 1** (Fortsetzung)

Einstellwert ergibt sich aus der Kombination gewählter Bits.

# **7011 Anlagenkomponente bei externer Umschaltung** !

Wahl der Anlagenkomponente, für die der Betriebsstatus für eine bestimmte Dauer umgeschaltet werden soll. Der einzustellende Betriebsstatus wird mit dem Parameter "Betriebsstatus bei **externer Umschaltung 7012"** vorgegeben. Die Dauer der Umschaltung gibt der Parameter "Dauer der externen **Umschaltung 7013"** vor.

#### *Hinweis*

**Die Funktion "Wirkung externe Anfor***derung auf Wärmepumpe/Heizkreise 7014" hat eine höhere Priorität als die Funktion "Anlagenkomponente bei externer Umschaltung 7011".*

Einstellung im Bitfeld (siehe Kapitel . Parameter einstellen"): Mehrere Bits können gewählt werden.

#### *Hinweis*

 *öffnet die Einstellhilfe.*

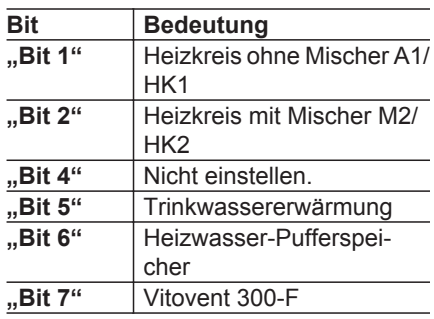

Einstellwert ergibt sich aus der Kombination gewählter Bits.

### **7012 Betriebsstatus bei externer Umschaltung** !

Wahl des Betriebsstatus, in den von extern umgeschaltet werden soll.

# **7012 Betriebsstatus bei externer Umschaltung 1 (Fortsetzung)**

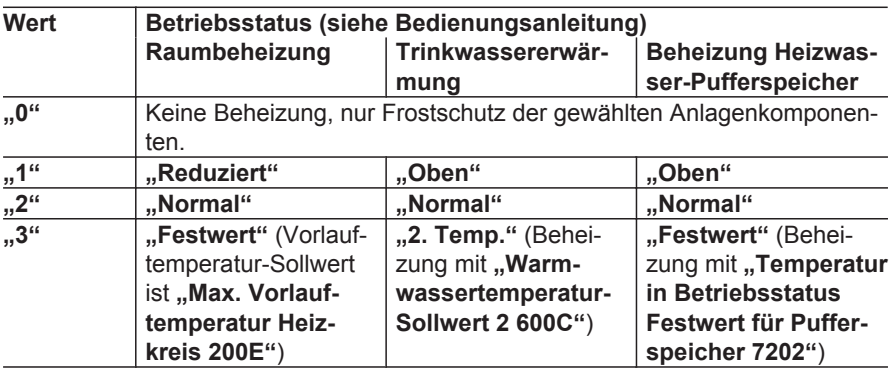

## **7013 Dauer der externen Umschaltung** !

Mindestdauer der externen Umschaltung des Betriebsstatus. Der Betriebsstatus wird umgeschaltet, sobald der Schaltkontakt geschlossen ist (Signal liegt an).

**Beispiel: Wert für die Dauer der** Umschaltung **B** 8 h (Auslieferungs**zustand)**

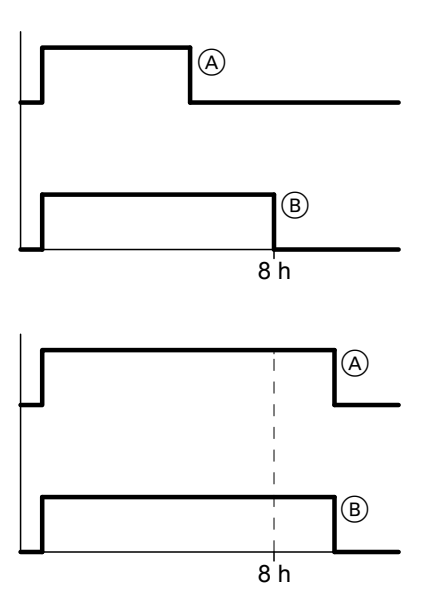

# **7013 Dauer der externen Umschaltung 1** (Fortsetzung)

- Dauer des Signals (A) < Wert für Dauer der Umschaltung (B): Dauer der Umschaltung 8 h
- Dauer des Signals A > Wert für Dauer der Umschaltung (B): Dauer der Umschaltung **=** Dauer des **Signals**

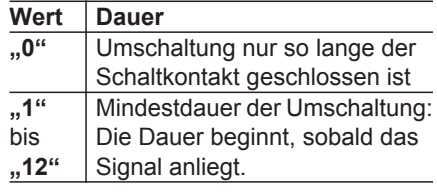

#### Einstellwert in h

## **7014 Wirkung externe Anforderung auf Wärmepumpe/Heizkreise** | 1

Einstellung, worauf die Funktion "Extern Anfordern/Extern Mischer AUF" wirken soll.

#### *Hinweis*

- *■ Bei "Extern Anfordern" wird ein fester Vorlauftemperatur-Sollwert Gerät ein*gestellt ("Vorlauftemperatur-Soll*wert externe Anforderung 730C").*
- *Das Signal "Extern Sperren" hat eine höhere Priorität als das Signal "Externe Anforderung".*

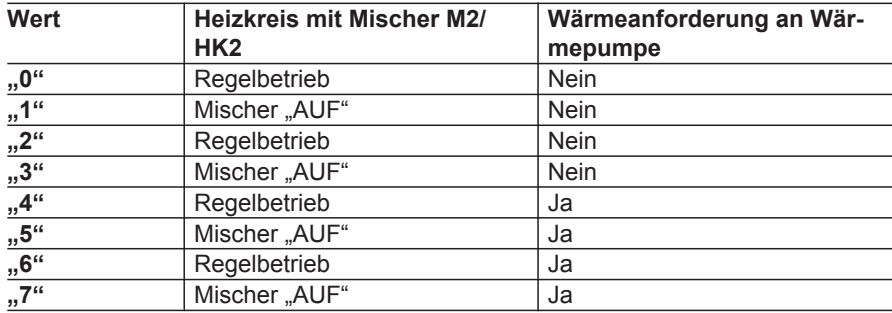

### **7015 Wirkung extern Sperren auf Wärmepumpe/Heizkreise** !

Wirkungsweise der Funktion "Extern Sperren/Extern Mischer ZU" auf die Anlagenkomponenten.

```
!
```
#### **Achtung**

Frostschutz der Anlage ggf. nicht gewährleistet.

> 648911 5848 911

## **7015 Wirkung extern Sperren auf…** (Fortsetzung)

### *Hinweis*

*Das Signal "Extern Sperren" hat eine höhere Priorität als das Signal "Externe Anforderung".*

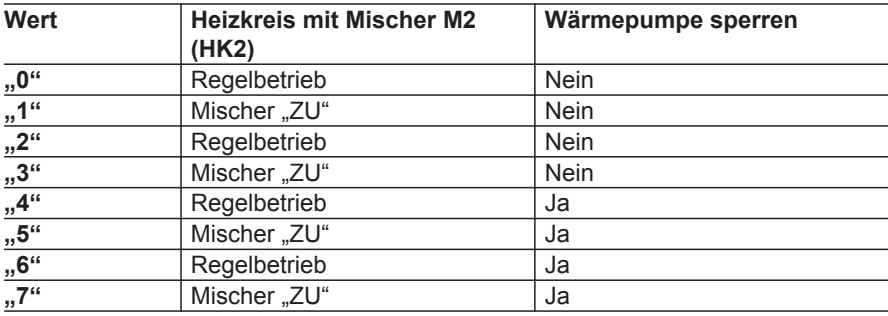

# **7017 Vitocom 100** !

Verwendung der Kommunikations-Schnittstelle Vitocom 100, Typ GSM.

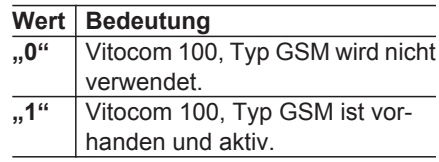

## **701A Wirkung extern Sperren auf Pumpen/Verdichter** !

Wahl der Betriebskomponenten, z. B. Sekundärpumpe/Verdichter).

### **Achtung**

Frostschutz der Anlage ist ggf. nicht gewährleistet.

#### *Hinweis*

- *Einstellung für Parameter "Wirkung extern Sperren auf Wärmepumpe/ Heizkreise 7015" beachten.*
- *Das Signal "Extern Sperren" hat eine höhere Priorität als das Signal "Externe Anforderung".*

Einstellung im Bitfeld (siehe Kapitel "Parameter einstellen"): Mehrere Bits können gewählt werden.

!

## **701A Wirkung extern Sperren auf…** (Fortsetzung)

### *Hinweis*

 *öffnet die Einstellhilfe.*

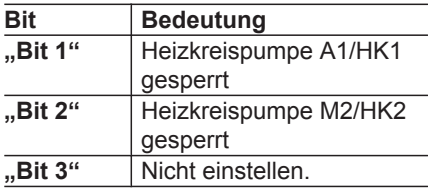

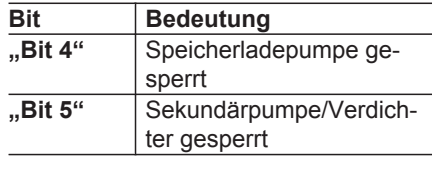

Einstellwert ergibt sich aus der Kombination gewählter Bits.

# **701B Gemeinsamer Vorlauftemperatursensor Anlage** !

Bei Anlagen mit Heizwasser-Pufferspeicher kann im Heizwasservorlauf nach dem Heizwasser-Pufferspeicher ein gemeinsamer Vorlauftemperatursensor eingebaut werden.

### *Hinweis*

*Falls Vorlauftemperatursensor Anlage nicht vorhanden ist, wird der Frostschutz für Heizkreis A1/HK1 nicht überwacht.*

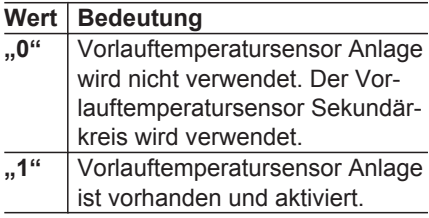
Parametergruppe Verdichter

## **Parametergruppe Verdichter**

Service-Menü:

- 1.  $OK + \equiv$ : gleichzeitig ca. 4 s lang drücken.
- 2. **"Codierebene 1"**
- **5000 Freigabe Verdichter 1**

Freigabe des Verdichters für den Betrieb der Wärmepumpe bzw. Wärmepumpe 1. Stufe.

#### *Hinweis*

3. **"Verdichter"** 4. Parameter wählen.

*Zum Sperren der Wärmepumpe für Bautrocknung Parameter "Wärmepumpe für Bautrocknung 7300" verwenden.*

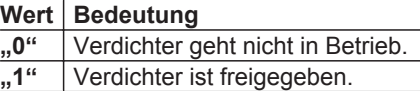

#### **5030 Leistung Verdichterstufe** !

Typabhängige Wärmeleistung des Wärmepumpenmoduls.

Dieser Wert wird z. B. zur Berechnung der Energiebilanz und der Jahresarbeitszahl benötigt.

#### **Beispiel:**

Vitocaldens 222-F, Typ HAWB 222.A29

- Nenn-Wärmeleistung Brennwertmodul: 19 kW
- Nenn-Wärmeleistung Wärmepumpenmodul: 10 kW
- ⇒ 10 kW eintragen.

#### *Hinweis*

*Die Leistung gemäß der angeschlossenen Außeneinheit einstellen. Falls in "Leistung Verdichterstufe 5030" nichts angegeben ist, geht die Wärmepumpe nicht in Betrieb.*

Einstellwert in kW

## **Parametergruppe Brennwertmodul**

Service-Menü:

- 1.  $OK + \equiv$ : gleichzeitig ca. 4 s lang drücken.
- 2. **"Codierebene 1"**

## **7B00 Freigabe Externer Wärmeerzeuger** !

Das Brennwertmodul kann bei entsprechendem Wärmebedarf von der Wärmepumpenregelung eingeschaltet werden.

### *Hinweis*

*Alle weiteren Parameter zum Brennwertmodul werden erst dann sichtbar, falls dieser Parameter auf "1" eingestellt ist.*

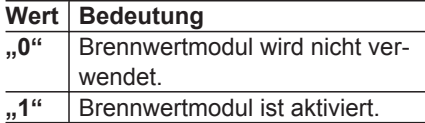

### **7B02 Bivalenztemperatur externer Wärmeerzeuger** !

Falls die gedämpfte Außentemperatur (Langzeitmittel) den hier eingestellten Wert über einen längeren Zeitraum unterschreitet, wird das Brennwertmodul bei Bedarf eingeschaltet. Voraussetzung: Die Wärmepumpe kann die vorliegende Wärmeanforderung nicht allein erfüllen.

Oberhalb der Bivalenztemperatur schaltet die Wärmepumpenregelung das Brennwertmodul nur unter folgenden Bedingungen ein:

- Komfortbetrieb ist eingeschaltet.
- Trinkwassernacherwärmung ist erforderlich ("Freigabe externer Wärme**erz. für Warmwasserbereitung 7B0D"**).

■ Wärmepumpe ist defekt.

3. **"Brennwertmodul"** 4. Parameter wählen.

■ Wärmepumpe ist gesperrt, z. B. während der EVU-Sperre.

Einstellwert 1 ≙ 0,1 °C

## **7B0D Freigabe externer Wärmeerz. für Warmwasserbereitung** !

Falls der Wärmebedarf des Speicher-Wassererwärmers nicht durch die Wärmepumpe abgedeckt werden kann, wird das Brennwertmodul eingeschaltet.

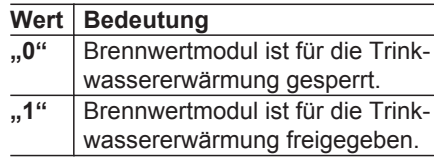

## **7B0F Ausschaltgrenze Wärmepumpe bivalenter Betrieb** !

Falls die gedämpfte Außentemperatur (Langzeitmittel) diese Temperaturgrenze unterschreitet, erfolgen Raumbeheizung und Trinkwassererwärmung auch bei bivalent paralleler Betriebsweise nur durch das Brennwertmodul (für Trinkwassererwärmung **"Freigabe externer Wärmeerz. für Warmwasserbereitung 7B0D**" auf ..1" stellen).

#### *Hinweis*

- *■ Diesen Wert immer geringer einstellen als "Bivalenztemperatur externer Wärmeerzeuger 7B02".*
- *■ Mit dem Einstellwert –50 °C ist diese Funktion ausgeschaltet.*

Einstellwert 1 ≙ 0,1 °C

Einstellwert in kW

### **7B81 Max. Brennerleistung 1**

Der Einstellwert begrenzt die Heizleistung des Brennwertmoduls.

#### *Hinweis*

*Bei Einstellwert "0" ist die Begrenzung der Heizleistung ausgeschaltet.*

### **7B82 Reset Brennwertmodul** 1

Mit diesem Parameter werden folgende Funktionen des integrierten Brennwertmoduls **einmalig** ausgeführt.

!

**Achtung** Falsche Einstellwerte können zu unerwünschten Betriebszuständen der Heizungsanlage führen. Nur einen der folgenden Werte einstellen.

## **7B82 Reset Brennwertmodul 1 (Fortsetzung)**

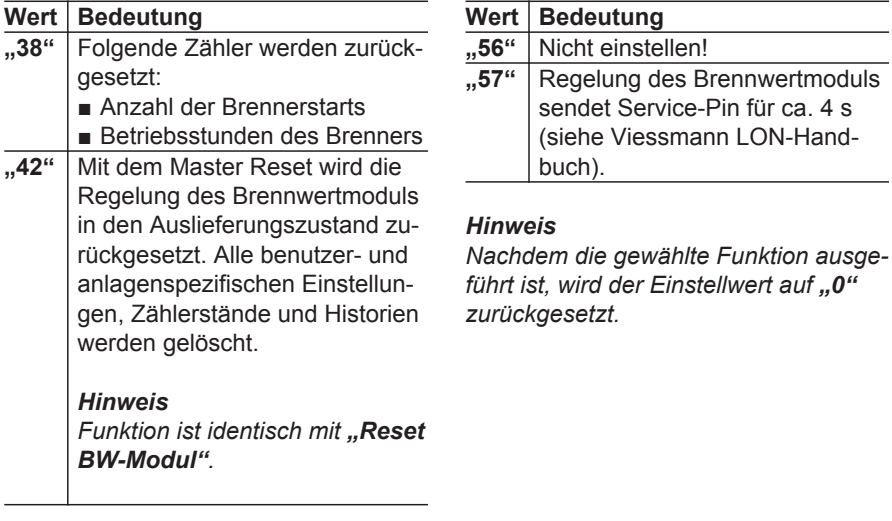

## **7B84 Passwort Feuerungsautomat** 1

Freigabe der Parameter für die Verbrennungsregelung des integrierten Brennwertmoduls.

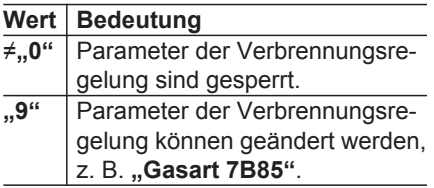

#### *Hinweis*

*Nachdem die Parameter der Verbrennungsregelung geändert wurden, für "Passwort Feuerungsautomat 7B84" wieder einen Wert ungleich "9" einstellen.*

## **7B85 Gasart**  $\boxed{1}$

Gasart des integrierten Brennwertmoduls.

#### *Hinweis*

*Dieser Parameter ist nur einstellbar, falls "Passwort Feuerungsautomat 7B84" auf "9" steht.*

## **7B85 Gasart 1** (Fortsetzung)

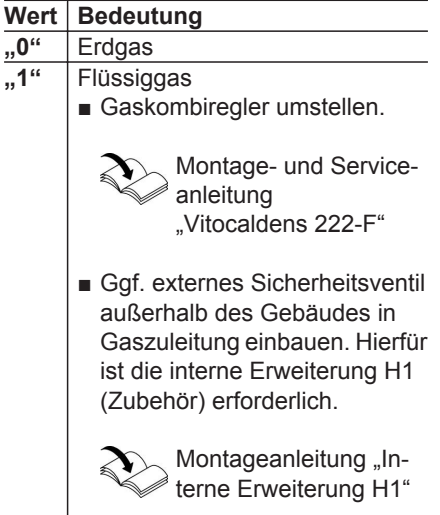

## **7B88 Abgaslänge** !

Nicht verstellen!

## **7BE0 Komfortbetrieb**

Falls **während** der Trinkwassererwärmung die Auslauftemperatur den Wert **"Auslauftemperatur WW 6036"** unterschreitet, wird das Brennwertmodul zusätzlich zum Wärmepumpenmodul eingeschaltet.

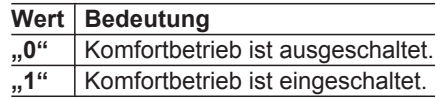

## **7BE1 Regelstrategie Gerät**

Strategie für die Freigabe von Wärmepumpen- und/oder Brennwertmodul.

Die Freigabe der Wärmequellen erfolgt in Abhängigkeit von der Außentemperatur.

## **7BE1 Regelstrategie Gerät** (Fortsetzung)

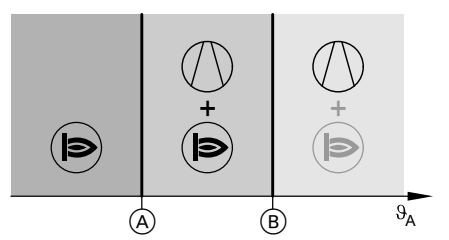

- $\vartheta_{\rm A}$  Außentemperatur
- A Temperaturgrenze Alternativbetrieb
- B **"Bivalenztemperatur externer Wärmeerzeuger 7B02"**: Einstellung abhängig von der Heizlast des Gebäudes
- Wärmepumpenmodul wird bei Bedarf zur Raumbeheizung und Trinkwassererwärmung eingeschaltet.
- Brennwertmodul wird bei Bedarf zur Raumbeheizung und Trinkwassererwärmung eingeschaltet.
- Brennwertmodul wird zur Trinkwassererwärmung eingeschaltet, falls **"Komfortbetrieb"** aktiv ist.

#### **Wert Bedeutung "0"** Die Temperaturgrenze Alternativbetrieb  $\left(\widehat{A}\right)$  wird zyklisch unter **ökonomischen** Gesichtspunkten neu berechnet (siehe "Funktionsbeschreibung"). **"1"** Die Temperaturgrenze Alternativbetrieb  $\left(\widehat{A}\right)$  wird zyklisch unter **ökologischen** Gesichtspunkten neu berechnet (siehe "Funktionsbeschreibung"). **"2"** Betrieb mit **festen** Temperaturgrenzen: **"Ausschaltgrenze Wärmepumpe bivalenter Be**trieb 7B0F<sup>"</sup> (A) und "Bivalenz**temperatur externer Wärmeerzeuger 7B02"**  $\circledB$

## **7BE4 Primärenergiefaktor Strom**

Der Primärenergiefaktor Strom gibt das Mengenverhältnis an von eingesetzter Primärenergie (z. B. Menge fossiler Brennstoff zur Erzeugung von Strom) zur thermischen Energie der Wärmepumpe.

Der Primärenergiefaktor hängt ab von folgenden Faktoren:

- Energieträger, aus dem die elektrische Energie für den Betrieb der Wärmepumpe erzeugt wird.
- COP der Wärmepumpe

Diese Angabe ist erforderlich, falls ökologischer Betrieb eingestellt ist ("Regelstrategie Gerät 7BE1" auf "1")

## **7BE4 Primärenergiefaktor Strom** (Fortsetzung)

Einstellwert 1 ≙ 0,01

## **7BE5 Primärenergiefaktor Fossil**

Der Primärenergiefaktor Fossil gibt das Mengenverhältnis an von eingesetzter Primärenergie zur thermischen Energie des Brennwertmoduls.

Der Primärenergiefaktor hängt vom Energieträger ab, aus dem die thermische Energie erzeugt wird.

Diese Angabe ist erforderlich, falls ökologischer Betrieb eingestellt ist ("Regelstrategie Gerät 7BE1" auf ..1")

Einstellwert 1 ≙ 0,01

## **7BE8 Strompreis Normaltarif**

Strompreis für 1 kWh im normalen **Stromtarif** 

- Diese Angabe ist erforderlich, falls ökonomischer Betrieb eingestellt ist (**"Regelstrategie Gerät 7BE1"** auf **"0"**).
- Im Zeitprogramm **"Tarifzeiten"** wird eingestellt, in welchen Zeitphasen dieser Tarif gültig ist.

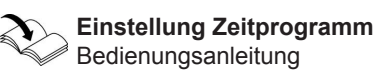

Einstellwert 1 ≙ 0,01 ct/kWh

## **7BE9 Strompreis Hochtarif**

Strompreis für 1 kWh im Hochtarif.

- Diese Angabe ist erforderlich, falls ökonomischer Betrieb eingestellt ist (**"Regelstrategie Gerät 7BE1"** auf **"0"**).
- Im Zeitprogramm "Tarifzeiten" wird eingestellt, in welchen Zeitphasen dieser Tarif gültig ist.

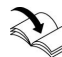

**Einstellung Zeitprogramm** Bedienungsanleitung

## **7BEA Strompreis Niedertarif**

Strompreis für 1 kWh im Niedertarif.

- Diese Angabe ist erforderlich, falls ökonomischer Betrieb eingestellt ist (**"Regelstrategie Gerät 7BE1"** auf **"0"**).
- Im Zeitprogramm **"Tarifzeiten"** wird eingestellt, in welchen Zeitphasen dieser Tarif gültig ist.

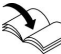

**Einstellung Zeitprogramm** Bedienungsanleitung

## **7BEB Preis Fossil-Brennst. Normaltarif**

Gaspreis für 1 kWh. Diese Angabe ist erforderlich, falls ökonomischer Betrieb eingestellt ist (**"Regelstrategie Gerät 7BE1"** auf **"0"**).

Einstellwert 1 ≙ 0,01 ct/kWh

Einstellwert 1 ≙ 0,01 ct/kWh

Einstellwert 1 ≙ 0,01 ct/kWh

## **Parametergruppe Warmwasser**

Service-Menü:

- 1.  $OK + \equiv$ : gleichzeitig ca. 4 s lang drücken.
- 2. **"Codierebene 1"**

## **6000 Warmwassertemperatur-Sollwert**

Falls der Warmwassertemperatur-Sollwert mit dem Wärmepumpenmodul nicht erreicht wird, kann zur Trinkwassernacherwärmung das Brennwertmodul zugeschaltet werden.

Hierfür **"Freigabe Zusatzheizungen für Warmwasserbereitung 6014"** und **"Freigabe externer Wärmeerz. für Warmwasserbereitung 7B0D"** auf ..1" stellen.

## **6005 Min. Warmwassertemperatur** !

Falls die Speichertemperatur die hier eingestellte Mindesttemperatur unterschreitet, wird der Speicher-Wassererwärmer bis zu diesem Wert zuzüglich Hysterese aufgeheizt. Dieser Vorgang ist unabhängig vom eingestellten Betriebsprogramm.

## **6006 Max. Warmwassertemperatur** !

Nachdem die Temperatur im Speicher-Wassererwärmer den eingestellten Wert erreicht hat, endet die Trinkwassererwärmung. Der Speicher-Wassererwärmer wird erst dann wieder beheizt, wenn die Temperatur um min. 5 K

5848 9115848

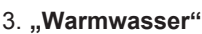

4. Parameter wählen.

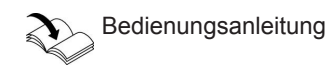

Einstellwert 1 ≙ 0,1 °C

Einstellwert 1 ≙ 0,1 °C

**Gefahr**

gefahr.

Bei Trinkwassertemperaturen **über 60 °C** besteht Verbrühungs-

## **6006 Max. Warmwassertemperatur 1** (Fortsetzung)

Temperatur im Trinkwasservorlauf mit Mischeinrichtung auf 60 °C begrenzen, z. B. mit thermostatischem Mischautomaten (Zubehör zum Speicher-Wassererwärmer).

Einstellwert 1 ≙ 0,1 °C

### **6007 Hysterese WW-Temperatur Wärmepumpe** !

Der eingestellte Wert legt fest, bei welcher Abweichung vom aktuellen Temperatur-Sollwert (..**Warmwassertemperatur-Sollwert 6000"** oder **"Warmwassertemperatur-Sollwert 2 600C"**) die Trinkwassererwärmung gestartet wird.

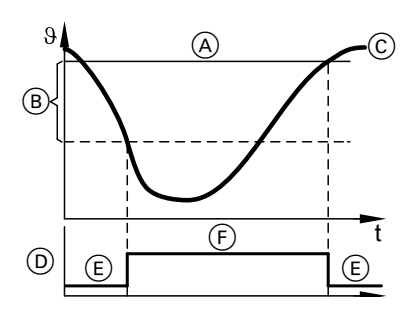

- A Temperatur-Sollwert Speicher-Wassererwärmer
- $(B)$  Hysterese Wärmepumpe ("Hyste**rese WW-Temperatur Wärmepumpe 6007"**)
- C Trinkwassertemperatur-Istwert am Speichertemperatursensor
- D Anforderung für Trinkwassererwärmung
- E AUS
- $(F)$  EIN

Einstellwert 1  $\triangleq$  0,1 K

## **6009 Einschaltoptimierung für Warmwasserbereitung**

Komfort-Funktion zur Beheizung des Speicher-Wassererwärmers, so dass die Solltemperatur im Speicher-Wassererwärmer zum Beginn der Trinkwassererwärmung gemäß des eingestellten Zeitprogramms bereits erreicht ist.

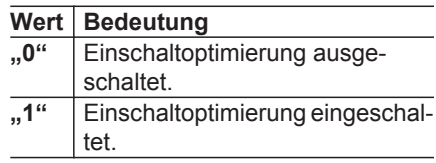

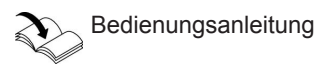

## **600A Ausschaltoptimierung für Warmwasserbereitung**

Komfortfunktion zur Beheizung des Speicher-Wassererwärmers, so dass die Solltemperatur im Speicher-Wassererwärmer am Ende der Trinkwassererwärmung gemäß des eingestellten Zeitprogramms immer erreicht ist.

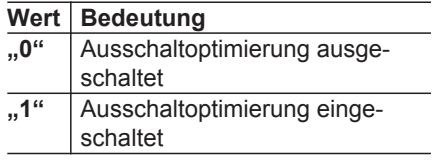

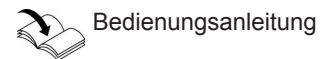

### **600C Warmwassertemperatur-Sollwert 2**

Temperatur-Sollwert im Speicher-Wassererwärmer für Betriebsstatus ..2. **Temp."**.

Einstellwert 1 ≙ 0,1 °C

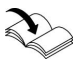

Bedienungsanleitung

## **6014 Freigabe Zusatzheizungen für Warmwasserbereitung** !

Falls der Warmwassertemperatur-Sollwert mit der Wärmepumpe nicht erreicht wird, kann das Brennwertmodul zugeschaltet werden ("Freigabe externer **Wärmeerz. für Warmwasserbereitung 7B0D**" auf , 1").

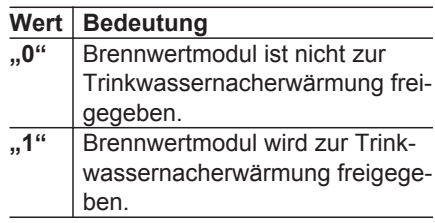

### **6017 Einschaltversuche für WW nach Hochdruckabschaltung | 1 |**

Hohe Warmwassertemperatur-Sollwerte können zum Ausschalten des Verdichters durch Regelhochdruck führen. Bei bestehender Wärmeanforderung versucht die Wärmepumpenregelung die Trinkwassererwärmung wieder einzuschalten. Mit diesem Parameter wird die Anzahl der Einschaltversuche eingestellt.

Falls alle Versuche zu einer Hochdruckstörung führen, wird die Trinkwassererwärmung beendet und die Wärmepumpe schaltet in den Heizbetrieb.

Freigabe der Trinkwassererwärmung nach Hochdruckstörung:

- Nach dem Ablauf einer Sperrzeit. oder
- Innerhalb der Sperrzeit, falls der Betriebsstatus für die Speicherbeheizung von einem niedrigen auf ein höheres Temperaturniveau, z. B. von **"Oben"** auf **"Normal"** wechselt.

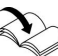

Bedienungsanleitung

## **6036 Auslauftemperatur WW**

Falls die Auslauftemperatur **während** der Trinkwassererwärmung den eingestellten Wert unterschreitet, wird das Brennwertmodul zusätzlich zum Wärmepumpenmodul eingeschaltet. Voraussetzung: Komfortbetrieb ist eingeschaltet (**"Komfortbetrieb 7BE0"** auf **"1"**)

Einstellwert 1 ≙ 0,1 °C

3. **"Interne Hydraulik"** 4. Parameter wählen.

## **Parametergruppe Interne Hydraulik**

Service-Menü:

- 1.  $OK + \equiv$ : gleichzeitig ca. 4 s lang drücken.
- 2. **"Codierebene 1"**
- **7300 Wärmepumpe für Bautrocknung** !

Freigabe des Wärmepumpenmoduls zur Bautrocknung/Estrichtrocknung. Zusätzlich wird das Brennwertmodul verwendet.

Bautrocknung/Estrichtrocknung möglichst durch den Betrieb der Wärmepumpe abdecken.

#### *Hinweis*

*■ Falls das Lüftungsgerät Vitovent 300-F an der Wärmepumpe angeschlossen ist, wird automatisch "Intensivbetrieb" eingeschaltet.*

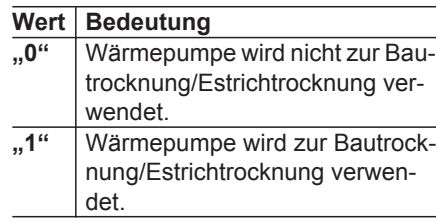

## **7303 Zeitprogramm zur Estrichtrocknung** !

Temperatur-Zeit-Profil für Estrichtrocknung (CH): Trocknung Unterlagsboden).

#### **Achtung**

Hohe Vorlauftemperaturen führen zur Überhitzung des Estrichs und zu Gebäudeschäden. In den Vorlauf des Fußbodenheizkreises einen Temperaturwächter zur Maximaltemperaturbegrenzung einbauen.

- Das "Zeitprogramm zur Estrich**trocknung"** wirkt parallel auf **alle** Heizkreise.
- Falls ein Temperatur-Zeit-Profil aktiviert ist, wird im Basis-Menü "Estrich**trocknung"** angezeigt. Die verbleibende Anzahl an Tagen für die Estrichtrocknung kann abgefragt werden ("Estrichtrocknung Tage"). Für die Estrichtrocknung werden max. 32 Tage angezeigt.

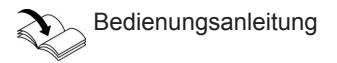

!

ÞÞ

## **7303 Zeitprogramm zur Estrichtrocknung 1** (Fortsetzung)

#### *Hinweis*

*Die Estrichtrocknung beginnt einen Tag, nachdem das Temperatur-Zeit-Profil aktiviert wurde. Somit dauert die Estrichtrocknung effektiv 31 Tage.*

- Nach einem Stromausfall oder nachdem die Wärmepumpenregelung ausund wieder eingeschaltet wurde, wird das gewählte Temperatur-Zeit-Profil weiter fortgesetzt.
- Falls das Temperatur-Zeit-Profil vollständig abgelaufen ist oder über das Temperatur-Zeit-Profil "0" abgebrochen wurde, setzt die Wärmepumpe das zuvor eingestellte Betriebsprogramm fort.
- Die Temperatur-Zeit-Profile 7 bis 12 regeln auf die max. Vorlauftemperatur.
- Der Vorlauftemperatur-Sollwert des Heizkreises ist auf "Max. Vorlauftem**peratur Heizkreis 200E"** begrenzt, auch falls sich durch das Temperatur-Zeit-Profil ein höherer Wert ergibt.

#### *Hinweis*

*Vorgaben der EN 1264-4 beachten. Das vom Heizungsfachbetrieb zu erstellende Protokoll muss folgende Angaben zum Aufheizen enthalten:*

- *■ Aufheizdaten mit den jeweiligen Vorlauftemperaturen*
- *■ Erreichte max. Vorlauftemperatur*
- *■ Betriebszustand und Außentemperatur bei Übergabe*

### **Wert Temperatur-Zeit-Profil**

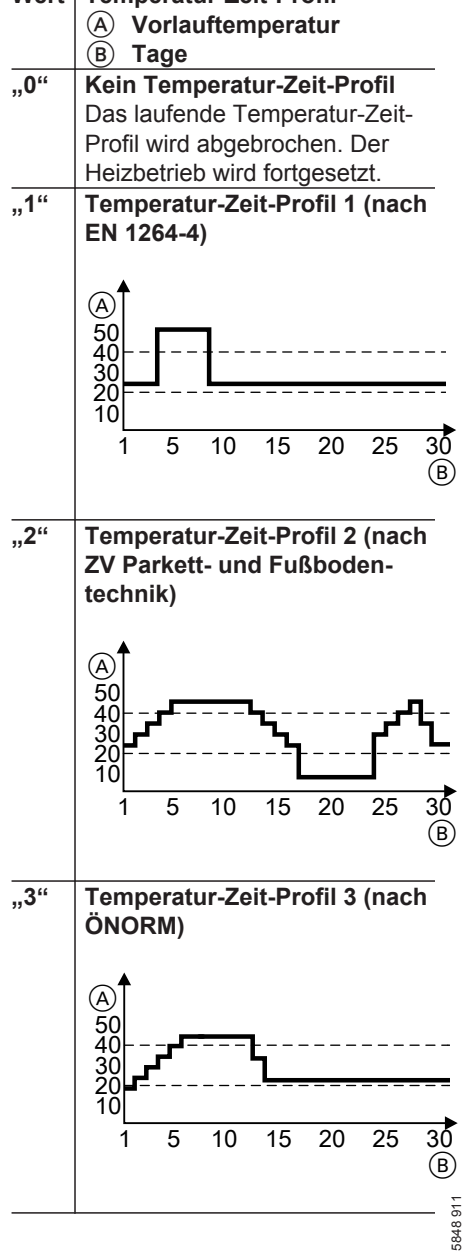

Parametergruppe Interne Hydraulik

### **7303 Zeitprogramm zur Estrichtrocknung 1 (Fortsetzung)**

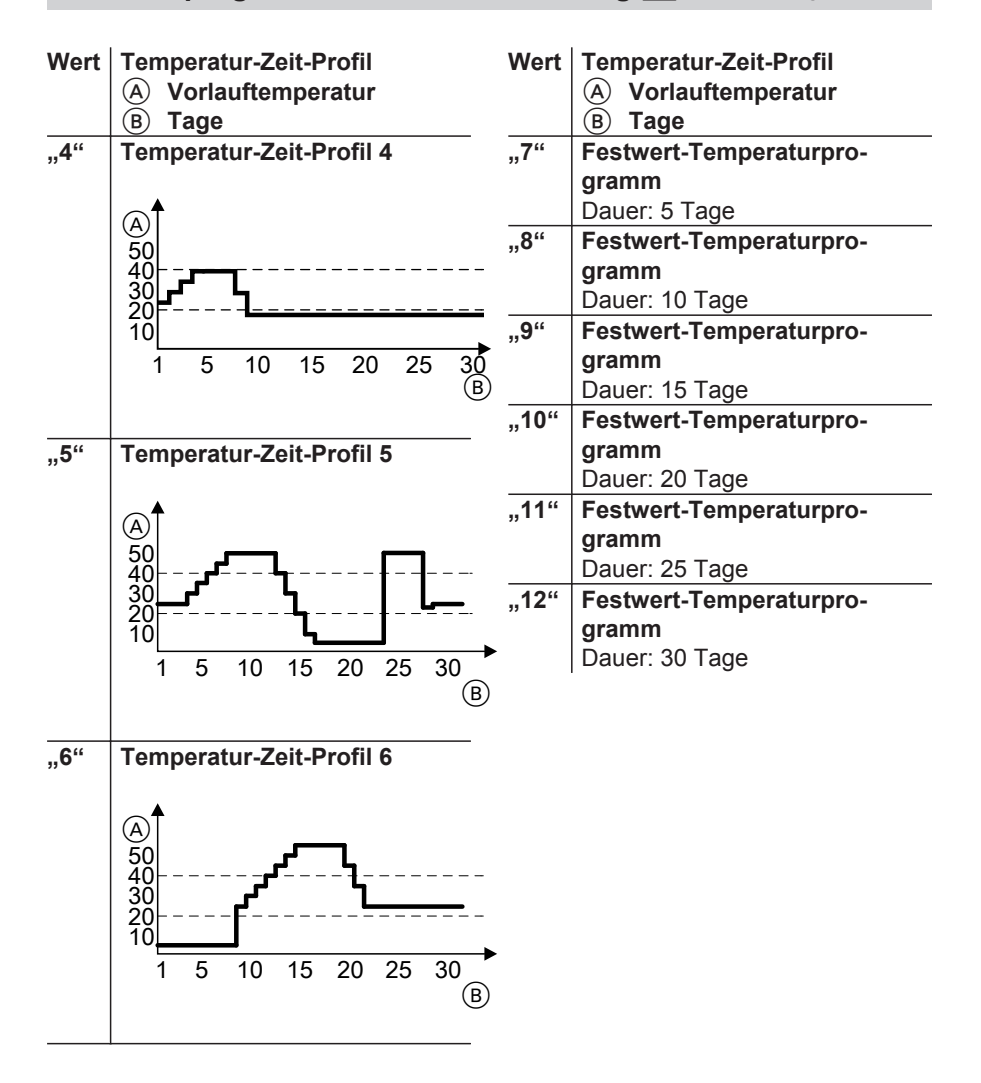

5848911 5848 911

## **730C Vorlauftemperatur-Sollwert externe Anforderung** !

Vorlauftemperatur-Sollwert Gerät, falls Gerät extern angefordert wird. Dieser Wert ist unabhängig vom Raumtemperatur- oder Außentemperatur-Istwert.

Einstellwert 1 ≙ 0,1 °C

## **7365 Anlaufzeit Hocheffizienz-Umwälzpumpe** !

Nicht verstellen!

## **Parametergruppe Pufferspeicher**

Service-Menü:

- 1.  $OK + \equiv$ : gleichzeitig ca. 4 s lang drücken.
- 2. **"Codierebene 1"**

# **7200 Freigabe Pufferspeicher/Hydraulische Weiche** !

Nur in Verbindung mit **Anlagenschema 1 und 2**.

### *Hinweis*

*In Verbindung mit den Anlagenschemen 3 bis 10 ist ein Heizwasser-Pufferspeicher erforderlich und voreingestellt.*

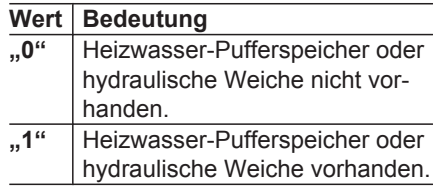

## **7202 Temperatur in Betriebsstatus Festwert für Pufferspeicher** 1

Die Temperatur kann nicht höher eingestellt werden, als .. Max. Temperatur **Pufferspeicher 7204"**.

Einstellwert 1 ≙ 0,1 °C

3. **"Pufferspeicher"** 4. Parameter wählen.

## **7203 Hysterese Temperatur Beheizung Pufferspeicher** !

Der eingestellte Wert legt fest, bei welcher Abweichung vom Temperatur-Sollwert des Heizwasser-Pufferspeichers (abhängig vom Betriebsstatus) die Beheizung gestartet wird.

### *Hinweis*

*Für Anlagenschema 1 und 2 ist diese Funktion nur dann verfügbar, falls "Freigabe Pufferspeicher/Hydraulische Weiche 7200" auf "1" eingestellt ist.*

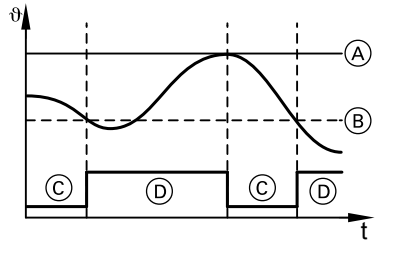

- A Temperatur-Sollwert Heizwasser-Pufferspeicher
- B Einschalthysterese

## **7203 Hysterese Temperatur Beheizung…** (Fortsetzung)

- C Beheizung Heizwasser-Pufferspeicher AUS
- D Beheizung Heizwasser-Pufferspeicher EIN

## **7204 Max. Temperatur Pufferspeicher** !

Falls die Puffertemperatur den eingestellten Wert erreicht, endet die Beheizung des Heizwasser-Pufferspeichers.

#### *Hinweis*

- *■ Für Anlagenschema 1 und 2 ist diese Funktion nur dann verfügbar, falls "Freigabe Pufferspeicher/Hydrauli*sche Weiche 7200" auf ..1" einge*stellt ist.*
- Falls der hier eingestellte Wert unter*halb von "Max. Vorlauftemperatur Heizkreis 200E" liegt, kann ein angeschlossener Heizkreis bei hoher Wärmeanforderung ggf. nicht mit der berechneten Vorlauftemperatur versorgt werden.*

Einstellwert 1 ≙ 0,1 K

Einstellwert 1 ≙ 0,1 °C

### **7208 Temperaturgrenze Betriebsstatus Festwert für Puffersp.** 1

Falls die gedämpfte Außentemperatur (Langzeitmittel) über diese Temperaturgrenze steigt, sperrt die Wärmepumpenregelung den Betriebsstatus "Fest**wert"** (z. B. im Sommer). Der Heizwasser-Pufferspeicher wird nur noch auf den Temperatur-Sollwert für den Betriebsstatus ..**Normal**" aufgeheizt.

Falls diese Temperaturgrenze wieder um 0,5 K (Hysterese) überschritten ist, wird automatisch der Betrieb des Heizwasser-Pufferspeichers im Betriebsstatus "Festwert" fortgesetzt.

#### *Hinweis*

*Für Anlagenschema 1 und 2 ist diese* Funktion nur dann verfügbar, falls "Frei*gabe Pufferspeicher/Hydraulische* **Weiche 7200**" auf ..1" eingestellt ist.

**162**

Parametergruppe Pufferspeicher

## **7208 Temperaturgrenze Betriebsstatus Festwert…** (Fortsetzung)

Einstellwert 1 ≙ 0,1 °C

## **Parametergruppe Heizkreis**

Service-Menü:

- 1.  $OK + \equiv$ : gleichzeitig ca. 4 s lang drücken.
- 2. **"Codierebene 1"**
- 3. "Heizkreis 1" oder **"Heizkreis 2"**
- 4. Parameter wählen.

#### *Hinweis*

*Die Parameter in den Parametergrup* $pen$  *..Heizkreis 1"* und *..Heizkreis 2" sind identisch.*

*Die Zuordnung zum Heizkreis erfolgt durch die 1. Ziffer des Parameter-Codes: 2xxx für Heizkreis 1 (ohne Mischer A1/ HK1) 3xxx für Heizkreis 2 (mit Mischer M2/*

*HK2)*

*Die Parameter für den jeweiligen Heizkreis sind nur dann in der Regelung einstellbar, falls der zugehörende Heizkreis Bestandteil des Anlagenschemas ist.*

### **2000 Raumtemperatur Normal**

Raumtemperatur-Sollwert für witterungs- oder raumtemperaturgeführten Heizbetrieb (Normale Raumtemperatur).

Bedienungsanleitung

Einstellwert 1 ≙ 0,1 °C

### **2001 Raumtemperatur Reduziert**

Raumtemperatur-Sollwert für reduzierten Heizbetrieb (Reduzierte Raumtemperatur).

Bedienungsanleitung

#### *Hinweis*

*Der max. Wert für "Raumtemperatur Reduziert 2001" liegt 1 K unterhalb des aktuellen Werts für "Raumtemperatur Normal 2000".*

Einstellwert 1 ≙ 0,1 °C

## **2003 Fernbedienung** !

Für **jeden** Heizkreis kann eine Fernbedienung Vitotrol 200A oder Vitotrol 300B (mit Raumtemperatursensor) verwendet werden.

Montage- und Serviceanleitung "Vitotrol"

### *Hinweis*

- *■ Falls der Raumtemperatursensor der Fernbedienung zur Raumtemperatur-Aufschaltung für einen Heizkreis ver*wendet werden soll, darf für "Raum*temperaturaufschaltung 200B" nicht "0" eingestellt sein.*
- *■ Mit Vitotrol 300B können bis zu 2 Heizkreise bedient werden. Die Parameter "Fernbedienung 2003, 3003" für die Heizkreise auf "1" stellen, für die Vitotrol 300B verwendet wird.*

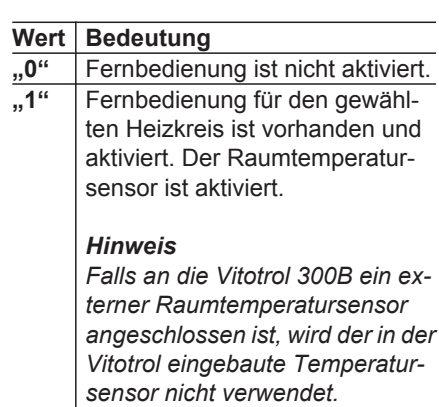

### **2006 Niveau Heizkennlinie**

Bedienungsanleitung

Einstellwert 1 ≙ 0,1 K

Die aus den Heizkennlinien ermittelten Werte für die Vorlauftemperatur werden für Heizkreise direkt als Sollwerte übernommen.

## **2007 Neigung Heizkennlinie**

Bedienungsanleitung Die aus den Heizkennlinien ermittelten Werte für die Vorlauftemperatur werden für Heizkreise direkt als Sollwerte übernommen.

## **200A Einfluss Raumtemperaturaufschaltung** !

Einfluss der Raumtemperatur auf den Vorlauftemperatur-Sollwert des Heizkreises bei witterungsgeführter Regelung. Pro Kelvin Abweichung von Raumtemperatur-Sollwert zu -Istwert wird der Vorlauftemperatur-Sollwert um den eingestellten Wert angepasst.

Voraussetzungen:

- Raumtemperatursensor vorhanden (**"Fernbedienung 2003"**)
- Raumtemperatur-Aufschaltung aktiv (**"Raumtemperaturaufschaltung 200B"**)

#### **Beispiel:**

- Raumtemperatur-Sollwert =  $20 °C$
- Raumtemperatur-Istwert =  $18.5 \text{ °C}$

### **200B Raumtemperaturaufschaltung** !

In Verbindung mit Raumtemperatursensor ("Fernbedienung 2003").

#### *Hinweis*

*Falls eine Fernbedienung Vitotrol 300B für mehrere Heizkreise verwendet wird, diesen Parameter nur für den Heizkreis aktivieren, in dessen Bereich die Fernbedienung platziert ist.*

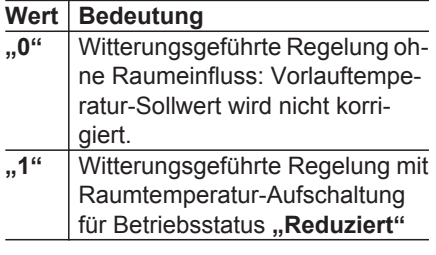

- ⇒ Abweichung Raumtemperatur-Sollwert zu -Istwert =  $1.5$  K
- "Einfluss Raumtemperaturauf**schaltung 200A"** = 2
- Anpassung Vorlauftemperatur-Sollwert  $1.5 K \cdot 2 = 3 K$

#### *Hinweis*

*Mit dem Einstellwert "0" ist die Raumtemperatur-Aufschaltung ausgeschaltet.*

Einstellwert ohne Einheit

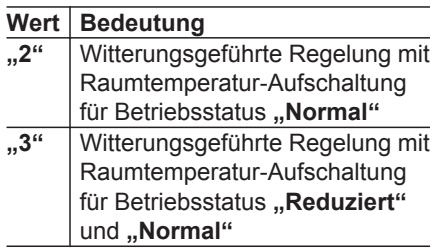

## **200E Max. Vorlauftemperatur Heizkreis** !

Der Vorlauftemperatur-Sollwert, der sich aus Außentemperatur, Heizkennlinie und Raumtemperatur-Sollwert des gewählten Heizkreises ergibt, wird durch diesen Parameter auf einen max. Wert begrenzt.

### *Hinweis*

- *■ Da die Wärmepumpenregelung mit diesem Parameter nur den Sollwert begrenzt, muss in den Vorlauf eines Fußbodenheizkreises ein Temperaturwächter zur Maximaltemperaturbegrenzung (Zubehör) eingebaut werden.*
- *■ Bei Raumbeheizung über einen Lüftungsheizkreis diesen Wert für alle Heizkreise nicht über 57 °C einstellen.*

Einstellwert 1 ≙ 0,1 °C

## **2022 Raumtemperatur im Partybetrieb**

Raumtemperatur-Sollwert für Partybetrieb.

Bedienungsanleitung

Einstellwert 1 ≙ 0,1 °C

## **Parametergruppe Lüftung**

Service-Menü:

- 1.  $OK + \equiv$ : gleichzeitig ca. 4 s lang drücken.
- 2. **"Codierebene 1"**

## **7D00 Freigabe Vitovent 1**

Freigabe für Vitovent 300-F für den Betrieb mit der Wärmepumpe. Voraussetzung:

Vitovent 300-F ist über Modbus an die Wärmepumpe angeschlossen.

#### *Hinweis*

*Alle weiteren Parameter zur Lüftung werden erst dann sichtbar, falls dieser Parameter auf "1" eingestellt ist.*

## **7D01 Freigabe Vorheizregister elektrisch** !

Freigabe elektrisches Vorheizregister (Zubehör) für den Frostschutz von Vitovent 300-F. Voraussetzung:

Elektrisches Vorheizregister ist an die Reglerleiterplatte des Vitovent 300-F angeschlossen.

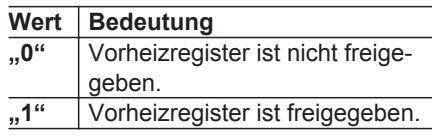

## **7D02 Freigabe Nachheizregister hydraulisch** !

Freigabe hydraulisches Nachheizregister (Zubehör) für die Raumbeheizung über Vitovent 300-F.

Voraussetzung: Hydraulisches Nachheizregister ist über Heizkreis A1/HK1 an die Wärmepumpe angeschlossen (Lüftungsheizkreis).

**Wert Bedeutung "0"** Vitovent 300-F ist nicht freigegeben. "1" Vitovent 300-F ist freigegeben.

- 3. **"Lüftung"**
- 4. Parameter wählen.

## **7D02 Freigabe Nachheizregister hydraulisch 1 (Fortsetzung)**

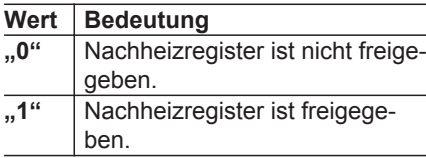

## **7D05 Freigabe Feuchtesensor** !

Freigabe der Regelung der Luftfeuchte im Raum bei Betrieb mit

Vitovent 300-F.

Voraussetzung:

CO<sup>2</sup> -/Feuchtesensor (Zubehör) ist an der Reglerleiterplatte des Vitovent 300-F angeschlossen. **Falls der Betriebsstatus ..Normal" aktiv** ist, wird der Luftvolumenstrom abhängig von der Luftfeuchte angepasst. Die Regelgrenzen sind die Luftvolumenströme der Betriebsstatus "Reduziert" und **..intensiv**".

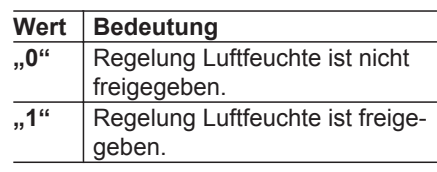

## **7D06 Freigabe CO2-sensor** !

Regelung der CO<sub>2</sub>-Konzentration im Raum bei Betrieb mit Vitovent 300-F. Voraussetzung:

CO<sup>2</sup> -/Feuchtesensor (Zubehör) ist an der Reglerleiterplatte des Lüftungsgeräts angeschlossen.

**Falls der Betriebsstatus "Normal" aktiv** ist, wird der Luftvolumenstrom abhängig von der CO<sub>2</sub>-Konzentration angepasst. Die Regelgrenzen sind die Luftvolumenströme der Betriebsstatus "Reduziert" und "Intensiv".

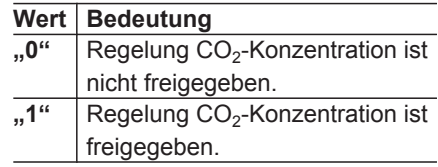

## **7D08 Ablufttemperatur-Sollwert**

Ablufttemperatur-Sollwert für den Lüftungsbetrieb.

Bei Ablufttemperaturen > **..Ablufttemperatur-Sollwert 7D08"** zuzüglich 1 K kann der Bypass zum passiven Kühlen aktiviert werden. Die Außenluft wird **nicht** über den Gegenstrom-Wärmetauscher geführt.

Zusätzlich müssen **alle** der folgenden Bedingungen erfüllt sein:

- Außenlufttemperatur (Lufteintritt Wärmetauscher) < Ablufttemperatur abzüglich 4 K
- Zulufttemperatur > "Min. Zulufttem**peratur für Bypass 7D0F"** abzüglich 1,5 K
- Außenlufttemperatur (Lufteintritt Wärmetauscher) > "Min. Zulufttempera**tur für Bypass 7D0F"** zuzüglich 1,5 K

## **7D0A Volumenstrom Reduzierte Lüftung** !

Luftvolumenstrom-Sollwert für den Betriebsstatus "Reduziert" im Zeitprogramm Lüftung (Lüftungsstufe <sup>2</sup> ).

Einstellhinweise, abhängig vom Gebäude und von der Planung:

- Mittig zwischen 85 m<sup>3</sup>/h und **"Volumenstrom Nennlüftung 7D0B" oder**
- Ca. 30 % geringer als "**Volumenstrom Nennlüftung 7D0B"**

Einstellwert 1 ≙ 0,1 °C

Einstellwert in m<sup>3</sup>/h

## **7D0B Volumenstrom Nennlüftung** !

Luftvolumenstrom-Sollwert für den Betriebsstatus "Normal" im Zeitprogramm Lüftung (Lüftungsstufe 43). Hier den Auslegungsvolumenstrom aus der Planung einstellen.

Einstellwert in m<sup>3</sup>/h

## **7D0C Volumenstrom Intensivlüftung** !

Luftvolumenstrom-Sollwert für den Betriebsstatus "Intensiv" im Zeitprogramm Lüftung (Lüftungsstufe <del>44)</del>.

Einstellempfehlung, abhängig vom Gebäude und von der Planung:

- Mittig zwischen "**Volumenstrom Nennlüftung 7D0B"** und 280 m<sup>3</sup> /h **oder**
- Ca. 30 % höher als **"Volumenstrom Nennlüftung 7D0B"**

## **7D0F Min. Zulufttemperatur für Bypass**

Um ungewollte Kondenswasserbildung an den Zuluftleitungen zu vermeiden, wird der Bypass zum passiven Kühlen nur freigegeben, falls **alle** der folgenden Bedingungen zutreffen:

- Zulufttemperatur > "Min. Zulufttem**peratur für Bypass 7D0F"** abzüglich 1,5 K
- Außenlufttemperatur (Lufteintritt Wärmetauscher) > ..**Min. Zulufttemperatur für Bypass 7D0F"** zuzüglich 1,5 K
- Außenlufttemperatur (Lufteintritt Wärmetauscher) < Ablufttemperatur abzüglich 4 K
- Ablufttemperatur > "Ablufttempera**tur-Sollwert 7D08"** zuzüglich 1 K

Einstellwert 1  $\triangleq$  0,1 °C

Einstellwert in m<sup>3</sup>/h

## **7D18 CO2-Wert für Erhöhung Volumenstrom** !

Falls die CO $_2$ -Konzentration im Raum die eingestellte Grenze überschreitet, wird der Luftvolumenstrom erhöht. Falls diese Grenze überschritten wird, vermindert sich der Luftvolumenstrom.

Die Regelgrenzen sind die Luftvolumenströme der Betriebsstatus "Reduziert" und **..intensiv**".

Voraussetzungen:

- CO<sub>2</sub>-/Feuchtesensor (Zubehör) ist an der Reglerleiterplatte des Lüftungsgeräts angeschlossen ("Freigabe CO2**sensor 7D06"** auf ..1").
- Betriebsstatus "Normal" ist im Zeitprogramm Lüftung aktiv.

Einstellwert in ppm (parts per million)

## **7D19 Feuchte-Wert für Erhöhung Volumenstrom** !

Falls die Luftfeuchte im Raum die eingestellte Grenze überschreitet, wird der Luftvolumenstrom erhöht. Falls diese Grenze unterschritten wird, vermindert sich der Luftvolumenstrom.

Die Regelgrenzen sind die Luftvolumenströme der Betriebsstatus "Reduziert" und "Intensiv".

Voraussetzungen:

- CO<sub>2</sub>-/Feuchtesensor (Zubehör) ist an der Reglerleiterplatte des Lüftungsgeräts angeschlossen ("Freigabe **Feuchtesensor 7D05" auf ..1").**
- Betriebsstatus **"Normal"** ist im Zeitprogramm Lüftung aktiv.

Einstellwert in %

### **7D1A Intervallzeit Frostschutz Lüftung** !

Falls die Ventilatoren aufgrund der Frostschutzbedingungen ausgeschaltet wurden, werden die Ventilatoren frühestens nach Ablauf der eingestellten Dauer wieder eingeschaltet. Zum Wiedereinschalten muss die Außenlufttemperatur 3 °C überschritten haben.

Einstellwert in min

## **7D1B Dauer Intensiv Lüftung** !

Falls an der Wärmepumpenregelung **"Intensivbetrieb"** eingestellt wird, schaltet sich nach Ablauf der eingestellten Dauer automatisch die zuletzt gewählte Funktion oder das zuletzt gewählte Betriebsprogramm wieder ein (z. B. **"Lüftungsautomatik"**).

#### *Hinweis*

*Falls zuvor "Sparbetrieb" aktiv war, schaltet die Regelung "Lüftungsautomatik" ein.* 

Einstellwert in min

## **7D1D Quelle Raumtemperatur-Istwert** !

Raumtemperatursensor für Raumbeheizung über Lüftungsheizkreis A1/HK1 (**"Freigabe Nachheizregister hydraulisch 7D02"** auf "1").

Der Raumtemperatursensor ist in folgenden Fällen erforderlich:

- Witterungsgeführte Regelung mit Raumtemperatur-Aufschaltung (**"Raumtemperaturaufschaltung 200B**" auf  $\cdot$ **.1**",  $\cdot$ **.2**" oder  $\cdot$ **.3**")
- Raumtemperaturgeführte Regelung

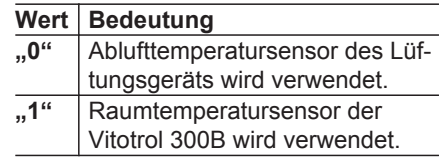

## **7D21 Heizkreis für Sperrung Bypassklappe** !

Bei Raumbeheizung über den eingestellten Heizkreis wird der Bypass zum passiven Kühlen **nicht** aktiviert. Damit wird verhindert, dass über die Heizungsanlage zugeführte Wärme über den Bypass des Lüftungsgeräts nach außen geführt wird.

Weitere Bedingungen, bei denen passives Kühlen **nicht** eingeschaltet wird:

- **"Ablufttemperatur-Sollwert 7D08"** ist um 4 K **geringer** eingestellt als **"Raumtemperatur Normal 2000"**.
- Frostschutz des Lüftungsgeräts ist aktiv oder eine Sensorstörung ist aufgetreten.

Einstellung im Bitfeld (siehe Kapitel "Parameter einstellen"): Mehrere Bits können gewählt werden.

## **7D21 Heizkreis für Sperrung Bypassklappe** ! (Fortsetzung)

#### *Hinweis*

 *öffnet die Einstellhilfe.*

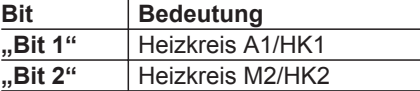

#### *Hinweis*

*Falls kein Bit gewählt ist, darf der Bypass aktiviert werden.*

Einstellwert ergibt sich aus der Kombination gewählter Bits.

## **7D27 Anpassung Steuerspannung** !

Zum Ausgleich von Druckdifferenzen zwischen der Zuluft- und Abluftseite kann die Drehzahl eines Ventilators gegenüber dem anderen angehoben werden. Hierfür wird zur Steuerspannung des Ventilators permanent der hier eingestellte Wert addiert.

Einstellwert 1 ≙ 0,01 V

## **7D28 Ventilator für Anpassung Steuerspannung** !

Ventilator, dessen Drehzahl zum Ausgleich von Druckdifferenzen um **"Anpassung Steuerspannung 7D27"** angehoben wird.

#### *Hinweis*

*Um Disbalancen zu vermeiden, wird gleichzeitig die Steuerspannung des nicht ausgewählten Ventilators auf 10 V abzüglich "Anpassung Steuerspannung 7D27" begrenzt. Damit reduziert sich auch der max. Luftvolumenstrom.*

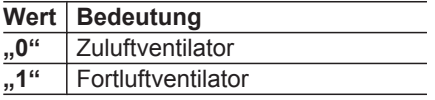

## **Parametergruppe Photovoltaik**

Service-Menü:

- 1.  $OK + \equiv$ : gleichzeitig ca. 4 s lang drücken.
- 2. **"Codierebene 1"**
- 3. **"Photovoltaik"**
- 4. Parameter wählen.

## **7E00 Freigabe Eigenenergieverbrauch PV** !

Freigabe der Eigenstromnutzung mit Strom der Photovoltaikanlage.

Die Eigenstromnutzung ist aktiv, falls **alle** der folgende Bedingungen zutreffen:

- **"Freigabe Eigenenergieverbrauch PV 7E00**" steht auf "1".
- Mindestens 1 Funktion, z. B. Trinkwassererwärmung ist für Eigenstromnutzung freigegeben (z. B. "Freigabe **Eigenenergieverbr. für Warmwas**serbereitung 7E11" auf "1").
- **7E02 Fremdstromanteil** 1

Max. Anteil an Strom aus dem Netz zur Versorgung der Wärmepumpe bei Eigenstromnutzung, z. B. zum Ausgleich von Stromschwankungen. Falls der durchschnittliche Anteil an Strom aus dem Netz den eingestellten Wert überschreitet, wird die Eigenstromnutzung beendet.

- Die in das Netz eingespeiste elektrische Leistung ist über einen bestimmten Zeitraum größer als die **elektrische** Leistung der Wärmepumpe.
- "Abschaltbetrieb" und "Ferienpro**gramm"** sind **nicht** aktiv.

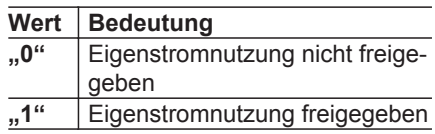

Einstellwert in %

## **7E04 Schwelle elektr. Leistung** !

Bei Eigenstromnutzung werden folgende Funktionen nur gestartet, wenn die am Energiezähler (Zubehör) erfasste elektrische Leistung der Photovoltaikanlage die eingestellte Schwelle überschreitet:

- Vorverlegung der Trinkwassererwärmung
- Aufheizen des Speicher-Wassererwärmers auf "Warmwasser**temperatur-Sollwert 2 600C"** einmal pro Woche
- Erhöhung der Temperatur im Heizwasser-Pufferspeicher auf Basis des prognostizierten Wärmebedarfs
- Erhöhung des Raumtemperatur-Sollwerts um "Anhebung Raumtempe**ratur-Sollwert PV 7E23"**.

Einstellwert in W

## **7E10 Freigabe Eigenenergieverbr. für WW-Temperatur Soll 2**

Einmal pro Woche wird der Speicher-Wassererwärmer mit Strom der Photovoltaikanlage vollständig auf .. Warm**wassertemperatur-Sollwert 2 600C"** aufgeheizt.

#### *Hinweis*

- *■ Diese Beheizung des Speicher-Wassererwärmers beginnt nur dann, falls das Tagesmaximum an eingespeister elektrischer Leistung in nächster Zeit erwartet wird.*
- *■ Falls die elektrische Leistung der Photovoltaikanlage während der Speicherbeheizung nicht ausreicht, wird dieser Vorgang mit Strom aus dem Netz fortgesetzt.*

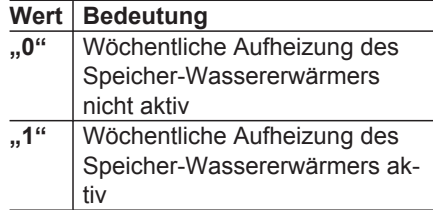

## **7E11 Freigabe Eigenenergieverbr. für Warmwasserbereitung**

Falls die Trinkwassererwärmung mit Eigenstromnutzung freigegeben ist, erhöht sich der Speichertemperatur-Sollwert im Vergleich zum Betrieb mit Strom aus dem Netz. Die Erhöhung wird über **"Anhebung Temp.-Sollwert Warmwasserspeicher PV 7E21"** eingestellt.

#### *Hinweis*

- *■ Falls ausreichend Strom der Photovoltaikanlage zur Verfügung steht, kann die Beheizung auch außerhalb der eingestellten Zeitphasen im Zeitprogramm beginnen.*
- *■ Falls die elektrische Leistung der Photovoltaikanlage während der Speicherbeheizung nicht mehr ausreicht, ist "Anhebung Temp.-Sollwert Warmwasserspeicher PV 7E21" nicht mehr wirksam. Falls eine Zeitphase für die Trinkwassererwärmung aktiv ist, wird die Speicherbeheizung mit Strom aus dem Netz fortgesetzt. Andernfalls endet die Trinkwassererwärmung.*

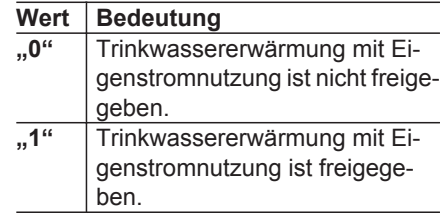

## **7E12 Freigabe Eigenenergieverbr. für Heizwasser-Puffersp.**

Falls die Beheizung des Heizwasser-Pufferspeichers mit Eigenstromnutzung freigegeben ist, erhöht sich der Puffertemperatur-Sollwert im Vergleich zum Betrieb mit Strom aus dem Netz. Die Erhöhung ist die Differenz aus dem aktuellen Puffertemperatur-Sollwert und dem höchsten Puffertemperatur-Sollwert im Vergleichszeitraum des Vortags (aktuelle Uhrzeit zuzüglich 5 h). Die max. Erhöhung ist "Anhebung Temp.-Soll**wert Heizwasser-Puffersp. PV 7E22"**.

#### *Hinweis*

*Falls die elektrische Leistung der Photovoltaikanlage während der Beheizung des Heizwasser-Pufferspeichers nicht mehr ausreicht, ist die Erhöhung des Puffertemperatur-Sollwerts nicht mehr wirksam. Die Beheizung wird mit Strom aus dem Netz fortgesetzt, bis die Puffertemperatur den aktuell gültigen Sollwert erreicht.*

### **7E12 Freigabe Eigenenergieverbr. für…** (Fortsetzung)

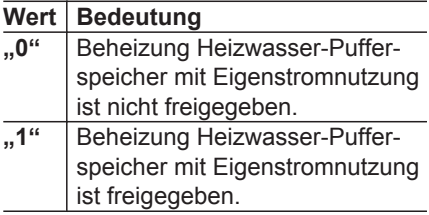

### **7E13 Freigabe Eigenenergieverbr. für Heizen**

Falls die Raumbeheizung mit Eigenstromnutzung freigegeben ist, erhöht sich "Raumtemperatur Normal 2000" oder **"Raumtemperatur Reduziert 2001"** im Vergleich zum Betrieb mit Strom aus dem Netz um "Anhebung **Raumtemperatur-Sollwert PV 7E23"**.

#### *Hinweis*

*Falls die elektrische Leistung der Photovoltaikanlage während der Beheizung des Heizwasser-Pufferspeichers nicht mehr ausreicht, ist "Anhebung Raumtemperatur-Sollwert PV 7E23" nicht mehr wirksam.*

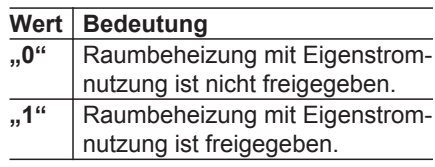

### **7E21 Anhebung Temp.-Sollwert Warmwasserspeicher PV**

Anhebung des Temperatur-Sollwerts für die Trinkwassererwärmung bei Eigenstromnutzung.

Voraussetzung: "Freigabe Eigenener**gieverbr. für Warmwasserbereitung 7E11**" steht auf "1".

Einstellwert 1  $\triangleq$  0,1 K

## **7E22 Anhebung Temp.-Sollwert Heizwasser-Puffersp. PV**

Der Puffertemperatur-Sollwert erhöht sich bei Eigenstromnutzung, abhängig vom Verlauf des Puffertemperatur-Sollwerts am Vortag.

Der eingestellte Wert gibt die max. Erhöhung des Puffertemperatur-Sollwerts bei Eigenstromnutzung an.

Voraussetzung: "Freigabe Eigenener**gieverbr. für Heizwasser-Puffersp. 7E12**" steht auf "1".

Einstellwert 1  $\triangleq$  0.1 K

### **7E23 Anhebung Raumtemperatur-Sollwert PV**

Anhebung des Raumtemperatur-Sollwerts für die Raumbeheizung bei Eigenstromnutzung.

Voraussetzung: "Freigabe Eigenener**gieverbr. für Heizen 7E13"** steht auf **"1"**.

Einstellwert 1 ≙ 0,1 K

## **Parametergruppe Uhrzeit**

Service-Menü:

- 1.  $OK + \equiv$ : gleichzeitig ca. 4 s lang drücken.
- 2. **"Codierebene 1"**
- 3. **"Uhrzeit"**
- 4. Parameter wählen.

## **7C00 bis 7C06 Automatische Umstellung Sommerzeit - Winterzeit**  $\boxed{1}$

Die beiden Zeitpunkte für die Umstellung sind im Auslieferungszustand jeweils die Nacht von Samstag auf Sonntag am letzten Wochenende im März und Oktober. Diese Einstellung kann mit den Parametern "Sommerzeit - Monat", "Sommer**zeit - Woche"**, **"Sommerzeit - Tag"**, **"Winterzeit - Monat"**, **"Winterzeit -** Woche", "Winterzeit - Tag" verändert werden.

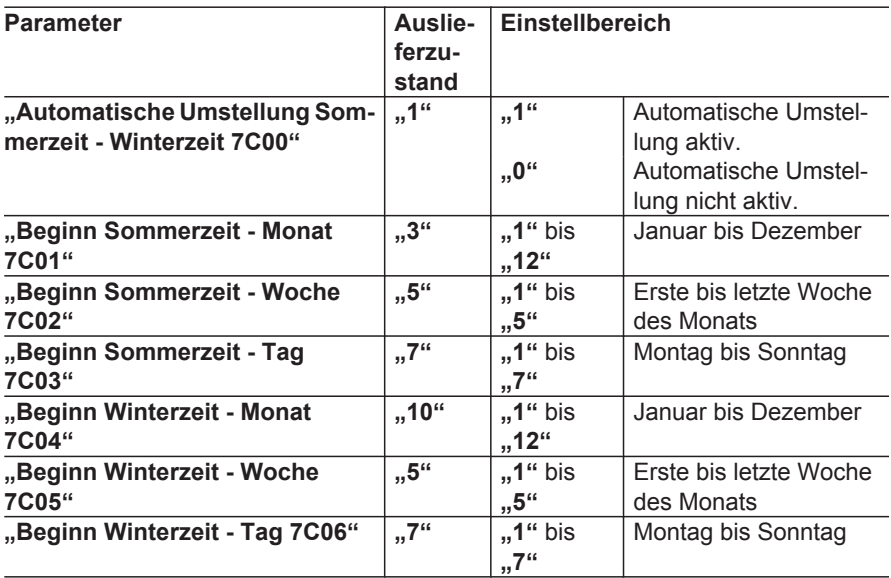
# <span id="page-180-0"></span>**Parametergruppe Kommunikation**

Service-Menü:

- 1.  $OK + \equiv$ : gleichzeitig ca. 4 s lang drücken.
- 3. **"Kommunikation"**
- 4. Parameter wählen.

2. **"Codierebene 1"**

# **7710 Freigabe Kommunikationsmodul LON** !

Nicht verstellen!

# **7777 LON Teilnehmernummer** !

Nummernbereiche der LON-Adressierung für die Wärmepumpenregelung. Die Adressierung von LON-Teilnehmern besteht wie in einem Telefonnetz (Länderkennung, Ortsvorwahl, Teilnehmernummer) aus 3 verschiedenen Teilen. Der 1. Teil ist für alle Viessmann Geräte fest auf den gleichen Wert eingestellt. Die weiteren Teile bestehen aus der LON-Anlagennummer und der LON-Teilnehmernummer.

#### *Hinweis*

*Um Kommunikationskonflikte zu vermeiden, Folgendes beachten:*

- *■ Jede LON-Teilnehmernummer darf innerhalb einer Anlage nur 1-mal vergeben werden.*
- *■ Die Kommunikations-Schnittstelle Vitocom hat immer die LON-Teilnehmernummer 99.*
- *■ Das Brennwertmodul hat immer die LON-Teilnehmernummer 1.*

Einstellwert ist Nummer des LON-Teilnehmers.

## **7779 LON Fehlermanager** !

Die Wärmepumpenregelung, die Fehlermanager ist, zeigt alle Störungsmeldungen der Anlage an. Außerdem überwacht sie alle Teilnehmer auf Ausfall und generiert Sammelstörungsmeldungen.

#### *Hinweis*

*Innerhalb einer Anlage darf nur eine Regelung als Fehlermanager konfiguriert werden. Ausnahme: Die Kommunikations-Schnittstelle Vitocom darf zusätzlich Fehlermanager sein.*

## <span id="page-181-0"></span>**7779 LON Fehlermanager 1** (Fortsetzung)

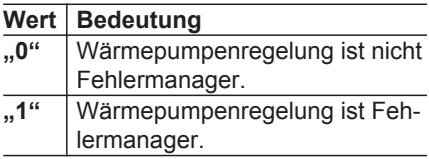

# **7798 LON Anlagennummer** !

Nicht verstellen!

## **779C Intervall für Datenübertragung über LON** !

Empfangsintervall für die über LON gesendeten Werte und Meldungen. Falls für eine Größe oder Meldung innerhalb dieser Zykluszeit kein Signal empfangen wird, setzt die Regelung diesen Wert oder Status solange auf eine interne Voreinstellung, bis der entsprechende Wert wieder empfangen wird.

# **77FC Quelle Außentemperatur** !

Damit alle Teilnehmer im LON den gleichen Außentemperaturwert verwenden, kann die Wärmepumpenregelung diesen Wert von verschiedenen Quellen empfangen.

#### *Hinweis*

*Innerhalb einer Anlage im LON darf nur ein Teilnehmer die Außentemperatur senden.*

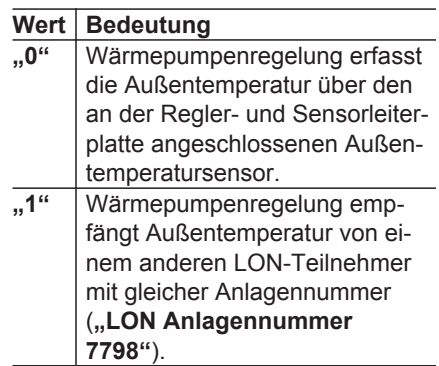

Einstellwert in min

## <span id="page-182-0"></span>**77FC Quelle Außentemperatur 1 (Fortsetzung)**

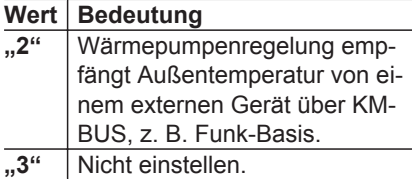

## **77FD Außentemperatur senden** !

Damit alle Teilnehmer im LON den gleichen Außentemperaturwert verwenden, kann die Wärmepumpenregelung diesen Wert im LON an andere Teilnehmer senden.

#### *Hinweis*

*Innerhalb einer Anlage im LON darf nur ein Teilnehmer die Außentemperatur senden.*

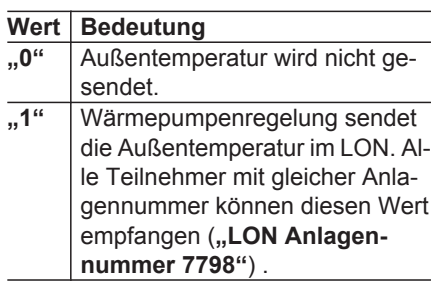

## **77FE Quelle Uhrzeit** !

Damit alle Teilnehmer im LON die gleichen Uhrzeit verwenden, kann die Wärmepumpenregelung diese von verschiedenen Geräten empfangen.

#### *Hinweis*

*Innerhalb einer Anlage im LON darf nur ein Teilnehmer die Uhrzeit senden.*

# <span id="page-183-0"></span>**77FE Quelle Uhrzeit** 1 (Fortsetzung)

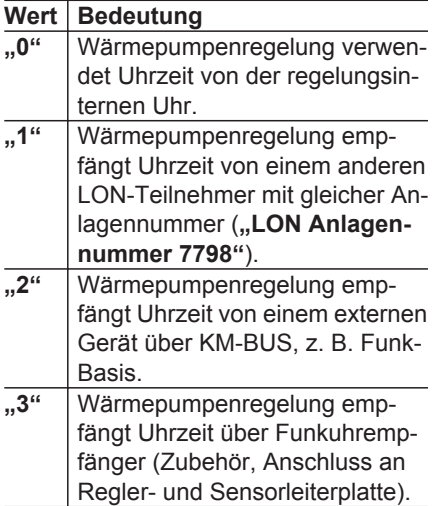

# **77FF Uhrzeit senden** !

Nicht verstellen!

## <span id="page-184-0"></span>**Parametergruppe Bedienung**

Service-Menü:

- 1.  $OK + \equiv$ ; gleichzeitig ca. 4 s lang drücken.
- 2. **"Codierebene 1"**

## 8800 Bedienung sperren 1

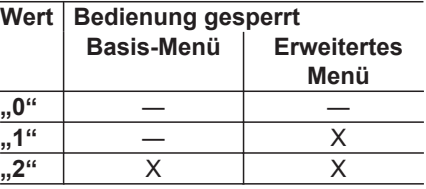

#### *Hinweis*

- *■ Fernbedienen und Fernwarten in Verbindung mit Vitocom ist unabhängig von diesen Einstellungen möglich.*
- *■ Das Freigeben der Bedienung über die Codierebene 1 ist auch im gesperrten Zustand (Einstellwerte "1" und "2") möglich.*
- 3. **"Bedienung"**
- 4. Parameter wählen.

# <span id="page-185-0"></span>**Übersicht der Leiterplatten**

- Folgende Leiterplatten sind in Vitocaldens 222-F eingebaut:
- Grundleiterplatte (Betriebskomponenten 230 V~): Siehe Seite [187\)](#page-186-0)
- Erweiterungsleiterplatte (Betriebskomponenten 230 V~): Siehe Seite [190](#page-189-0))
- Lüsterklemmen (Melde- und Sicherheitsanschlüsse): Siehe Seite [191](#page-190-0)
- Regler- und Sensorleiterplatte: Siehe Seite [193](#page-192-0)
- AVI-Leiterplatte (Schnittstelle Inneneinheit – Außeneinheit): Siehe Seite [195](#page-194-0)
- Reglerleiterplatte Brennwertmodul: Siehe Seite [198](#page-197-0)

**Position der Leiterplatten im Gerät**

Montage- und Serviceanleitung "Vitocaldens 222-F"

## **Hinweise zu den elektrischen Anschlüssen**

Montage- und Serviceanleitung "Vitocaldens 222-F"

■ Die Summe der Leistungen aller direkt an der Wärmepumpenregelung angeschlossenen Komponenten (z. B. Pumpen, Ventile, Meldeeinrichtungen, Schütze) darf 1000 W nicht überschreiten.

Falls die Gesamtleistung ≤ 1000 W ist, kann die Einzelleistung einer Komponente (z. B. Pumpe, Ventil, Meldeeinrichtung, Schütz) größer gewählt werden als vorgegeben. Dabei darf die Schaltleistung des entsprechenden Relais nicht überschritten werden (siehe folgendes Kapitel).

■ Abhängig von der Geräteausführung können die Anschlussklemmen werkseitig vorbelegt sein.

Falls 2 Komponenten an eine gemeinsame Klemme angeschlossen werden, müssen beide Adern zusammen in **einer** Ader-Endhülse verpresst werden.

- Die Adern des KM-BUS sind vertauschbar.
- Die Adern des Modbus sind **nicht** vertauschbar.
- Neutralleiter und Schutzleiter aller Komponenten werden an den Klemmen  $X2.N$  und  $X1.$   $\oplus$  der Lüsterklemmen angeschlossen:

## <span id="page-186-0"></span>**Grund- und Erweiterungsleiterplatte**

## **Grundleiterplatte**

#### **Betriebskomponenten 230 V~**

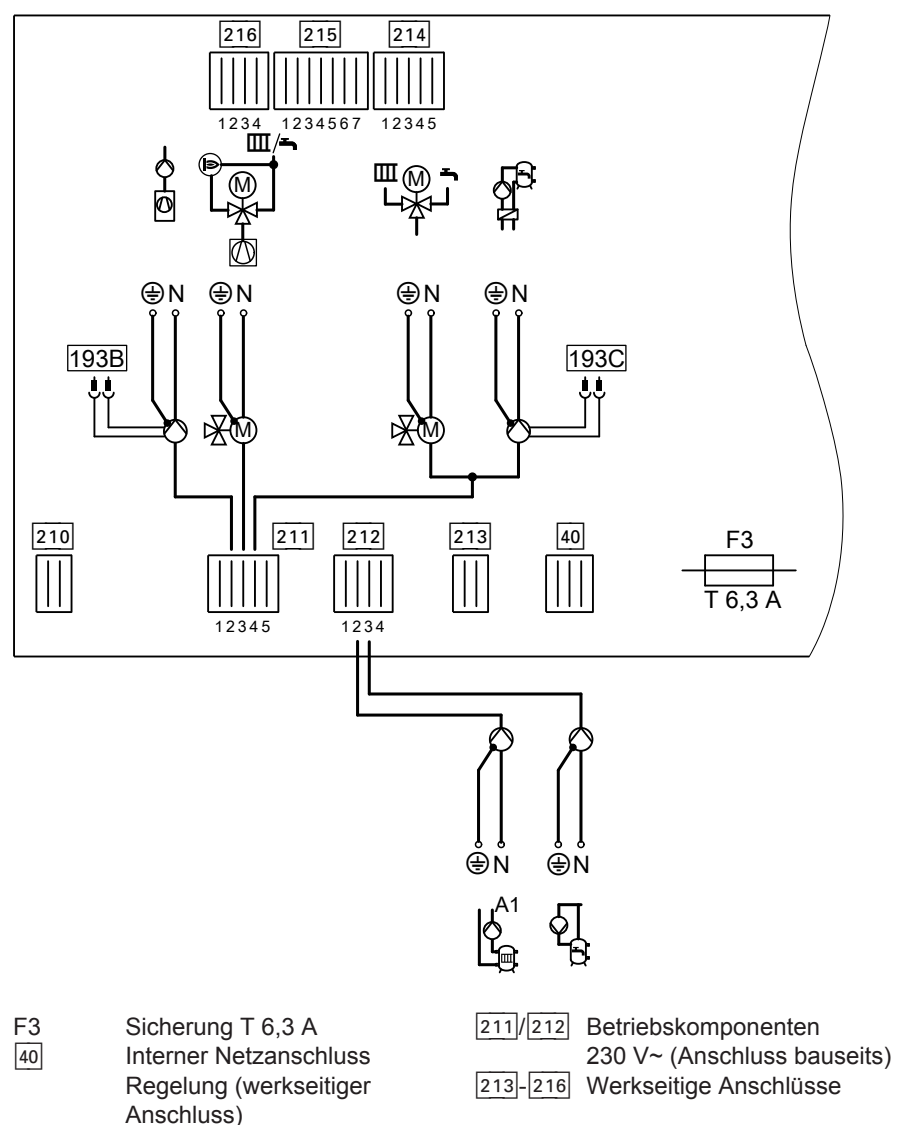

ЬÞ

## **Grund- und Erweiterungsleiterplatte** (Fortsetzung)

#### *Hinweise zu den Anschlusswerten*

- *■ Die angegebene Leistung ist die empfohlene Anschlussleistung.*
- *■ Der angegebene Stromwert gibt den max. Schaltstrom des Schaltkontakts an. Gesamtstrom aller angeschlossenen Komponenten von 5 A beachten.*

#### Stecker<sup>[40]</sup>

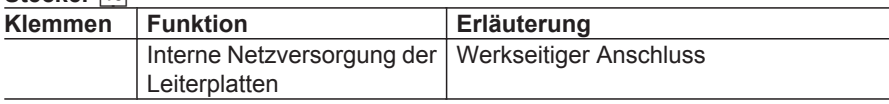

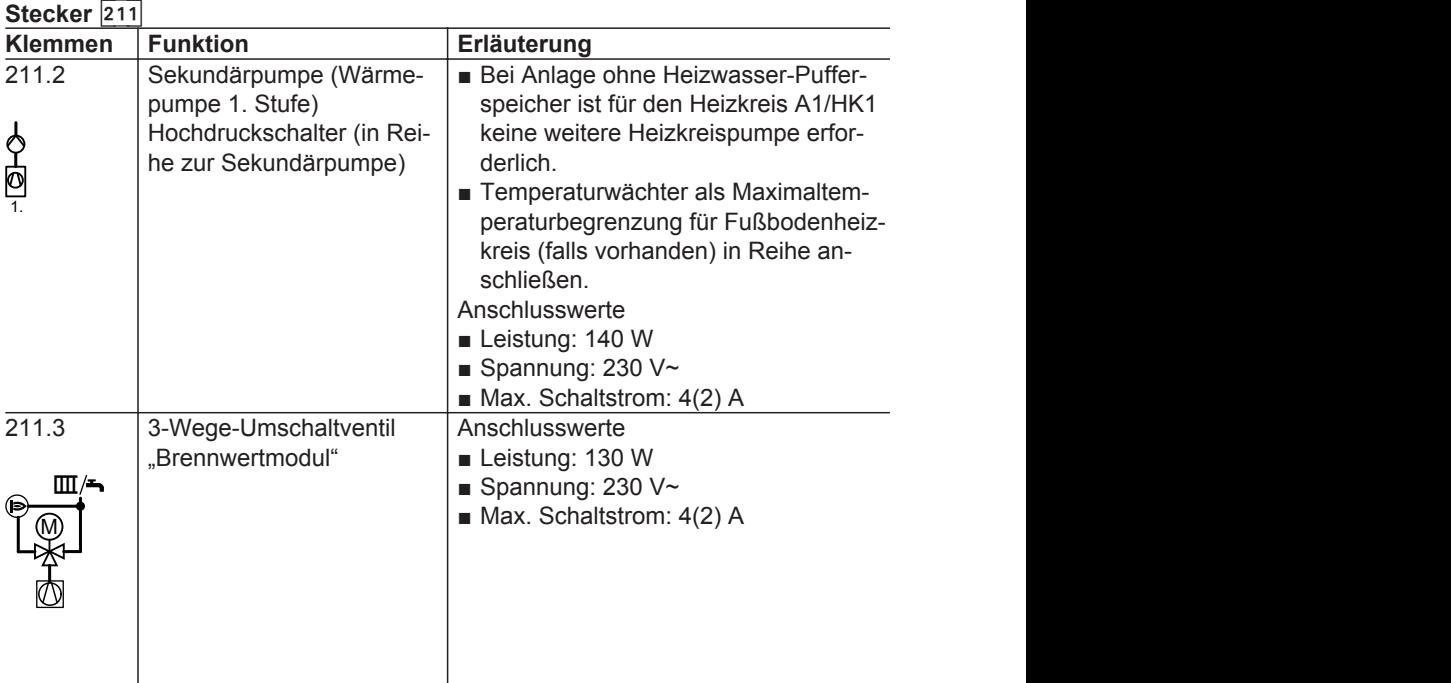

# **Grund- und Erweiterungsleiterplatte** (Fortsetzung)

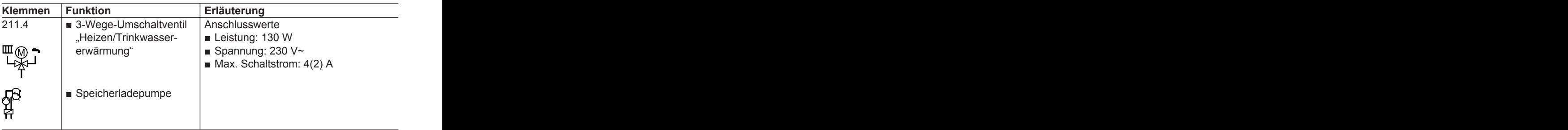

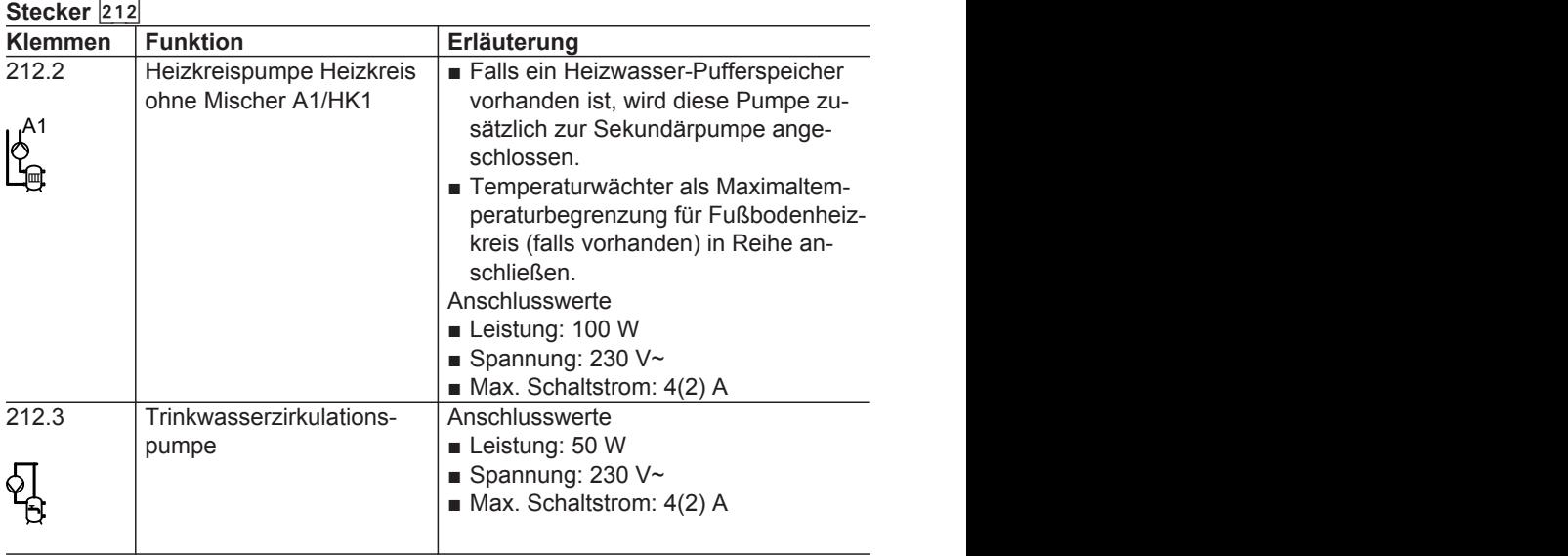

## <span id="page-189-0"></span>**Grund- und Erweiterungsleiterplatte** (Fortsetzung)

## **Erweiterungsleiterplatte auf Grundleiterplatte**

#### **Betriebskomponenten 230 V~**

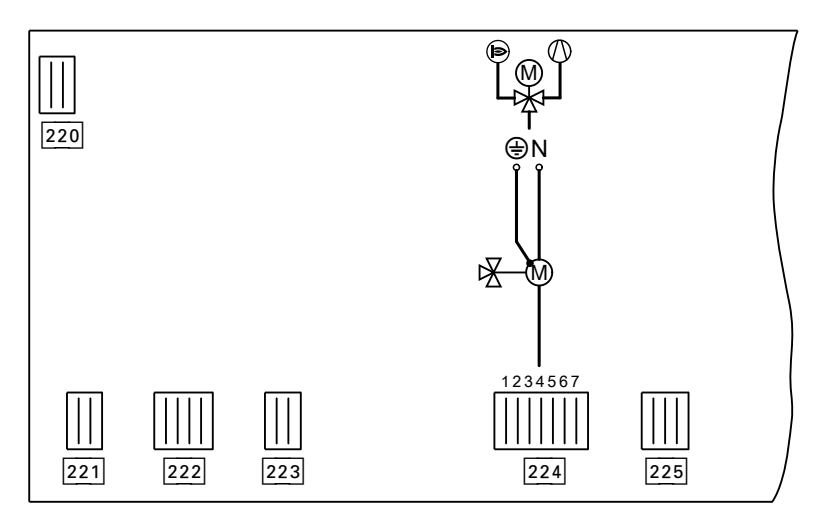

#### *Hinweise zu den Anschlusswerten*

- *■ Die angegebene Leistung ist die empfohlene Anschlussleistung.*
- *■ Der angegebene Stromwert gibt den max. Schaltstrom des Schaltkontakts an. Gesamtstrom aller angeschlossenen Komponenten von 5 A beachten.*

#### **Stecker** 224

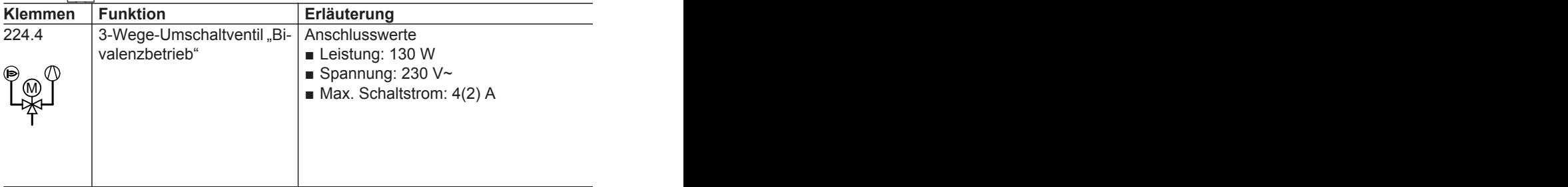

## <span id="page-190-0"></span>**Lüsterklemmen**

⊕

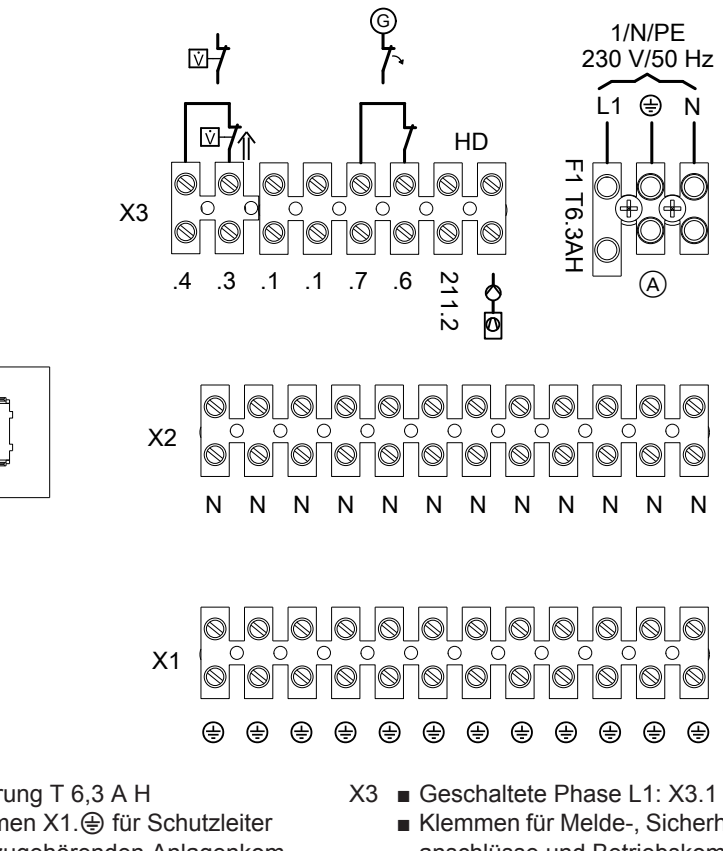

#### **Melde-, Sicherheitsanschlüsse und Betriebskomponenten 230 V~**

- F1 Sicherung T 6,3 A H
- X1 Klemmen X1.<sup>4</sup> für Schutzleiter **aller** zugehörenden Anlagenkomponenten
- X2 Klemmen X2.N für Neutralleiter **aller** zugehörenden Anlagenkomponenten
- Klemmen für Melde-, Sicherheitsanschlüsse und Betriebskomponenten 230 V~
- A Anschlussklemmen für Netzanschluss der Wärmepumpenregelung

# **Lüsterklemmen** (Fortsetzung)

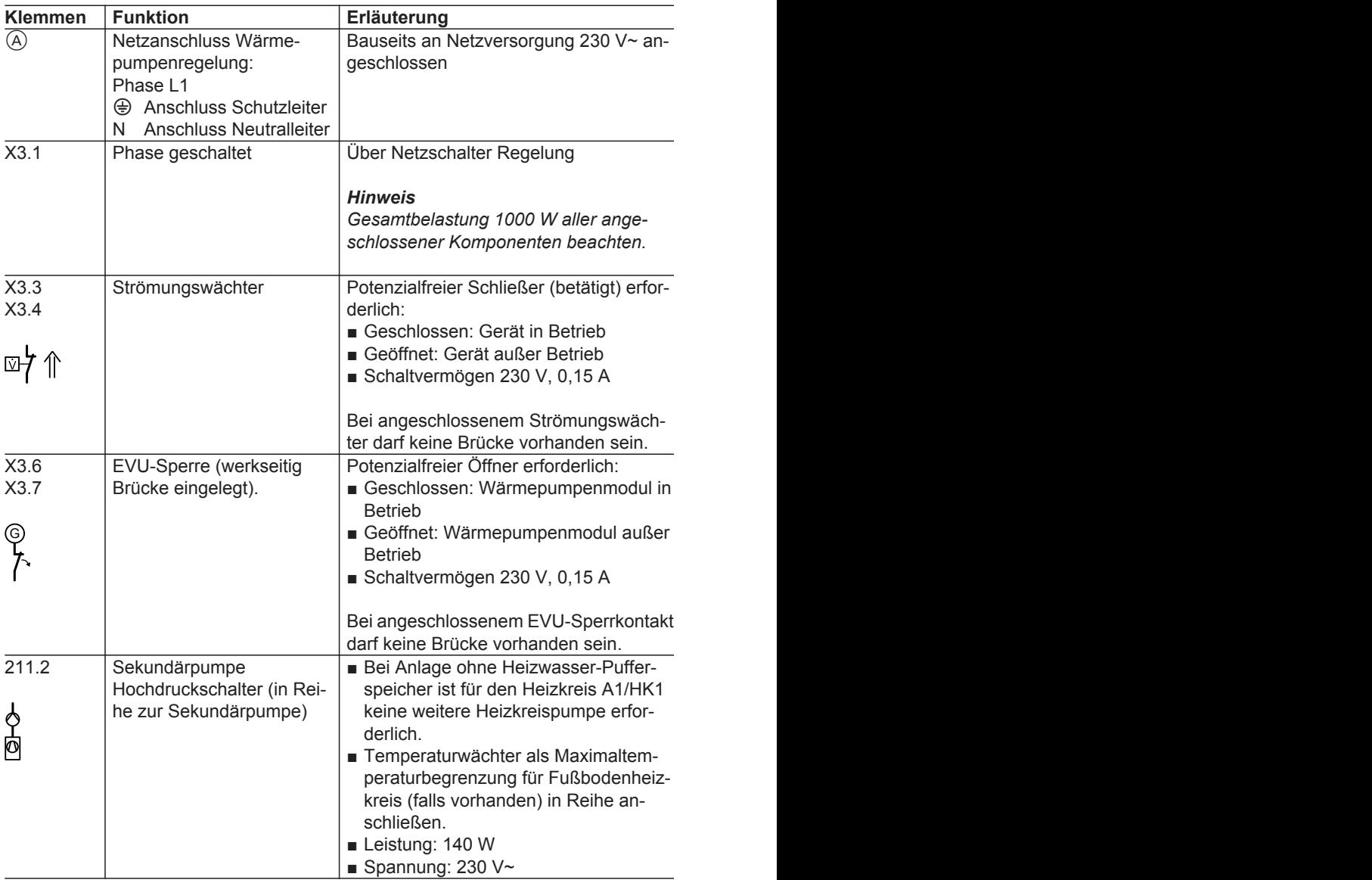

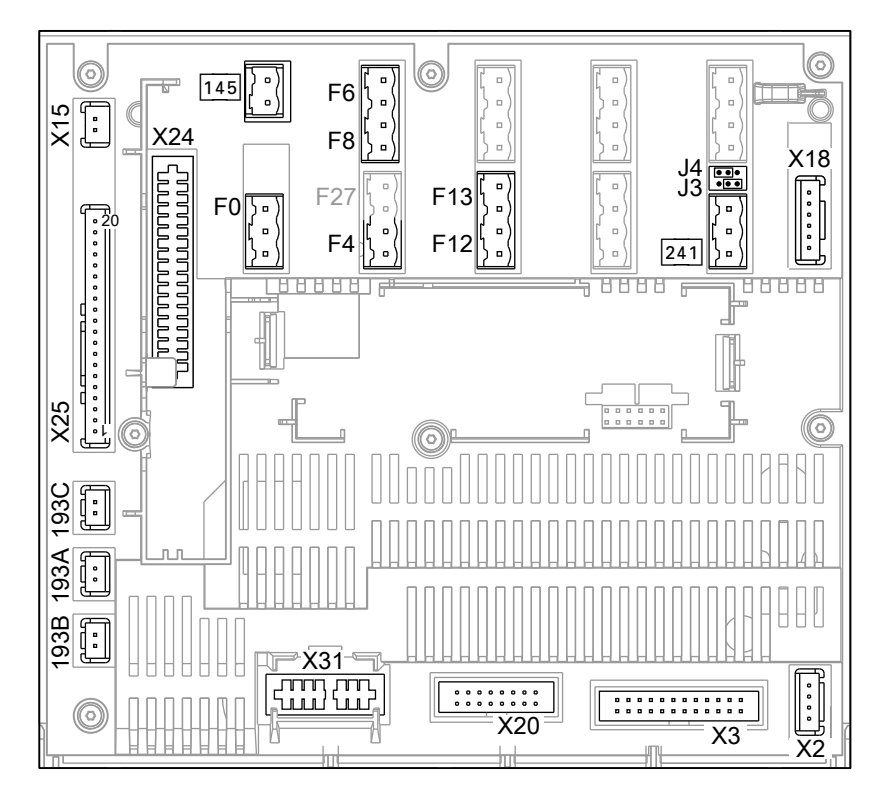

## <span id="page-192-0"></span>**Regler- und Sensorleiterplatte**

- F.. Sensoranschlüsse (siehe folgende Tabelle)
- J3 Brücke für Abschlusswiderstand Modbus 2
	- **Bo** Abschlusswiderstand aktiv
	- Abschlusswiderstand nicht aktiv
- J4 Brücke für Einstellung Master/ Slave Modbus 2
	- **•••** Wärmepumpenregelung ist Slave.
	- **•••** Wärmepumpenregelung ist Master.
- X2 Anschluss Spannungsversorgung von Grundleiterplatte
- X3 Anschluss Verbindungsleitung zur Grundleiterplatte
- X15 Interner Anschluss KM-BUS
- X18 Anschluss Modbus 1: Viessmann Geräte
- X20 Anschluss Bedieneinheit
- X24 Steckplatz für Kommunikationsmodul LON
- X25 Anschlüsse interne Sensoren und Komponenten
- X31 Steckplatz für Codierstecker
- $\overline{145}$  KM-BUS
- $\overline{193}$  A Nichts anschließen!
- $\overline{193|B}$  Anschluss PWM-Signal Sekundärpumpe

 $\blacktriangleright\blacktriangleright$ 

## <span id="page-193-0"></span>**Regler- und Sensorleiterplatte** (Fortsetzung)

- $\sqrt{193|C}$  Anschluss PWM-Signal Spei
	- cherladepumpe
- $\overline{241}$  Anschluss Modbus 2: Geräte anderer Hersteller, z. B. Energiezähler

#### **Stecker F0 bis F27**

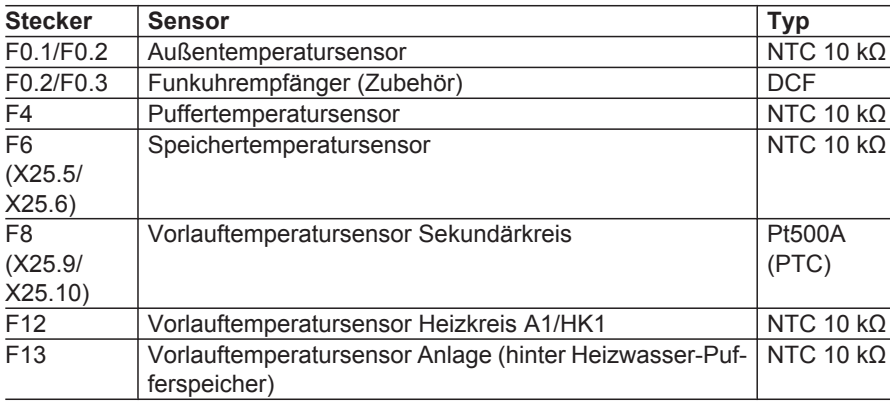

#### **Stecker X25 (werkseitig angeschlossen)**

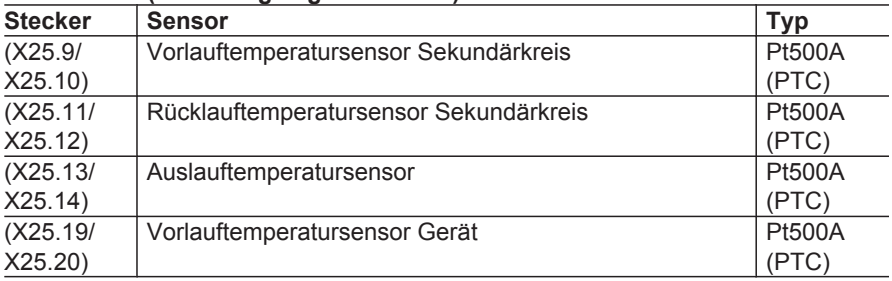

Kennlinien der Temperatursensoren, siehe Seite [200.](#page-199-0)

## <span id="page-194-0"></span>**AVI-Leiterplatte**

#### **Schnittstelle Inneneinheit – Außeneinheit**

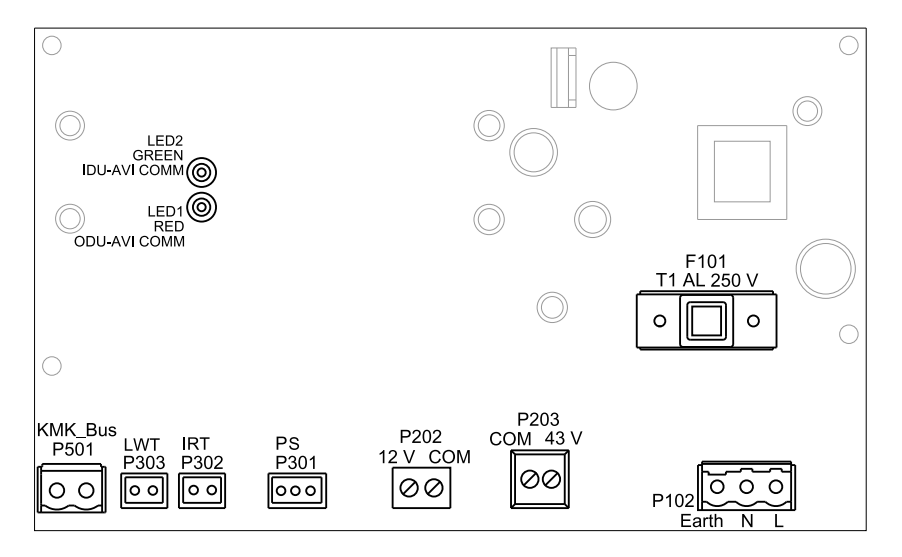

LED1 ODU-AVI COMM: Kommunikation aktiv: AVI-Leiterplatte (P202 oder P203) mit Kältekreisregler Außeneinheit

LED2 IDU-AVI COMM: Kommunikation aktiv: AVI-Leiterplatte (P501) mit Regler- und Sensorleiterplatte (KM-BUS)

#### **Anschlüsse**

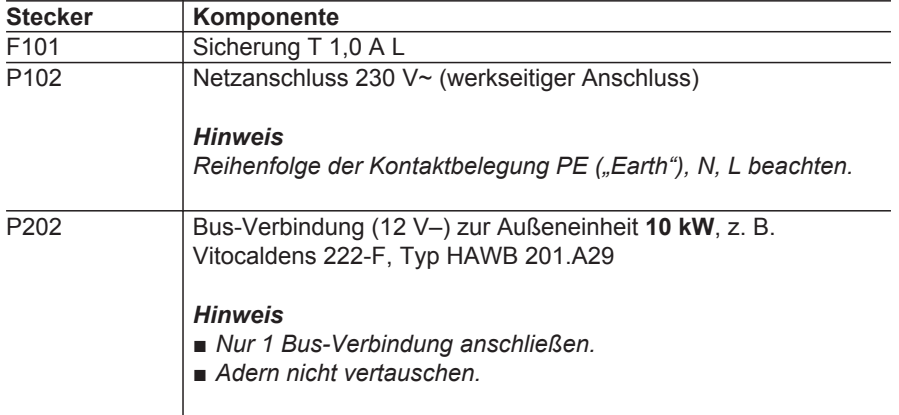

 $\blacktriangleright\blacktriangleright$ 

### <span id="page-195-0"></span>**AVI-Leiterplatte** (Fortsetzung)

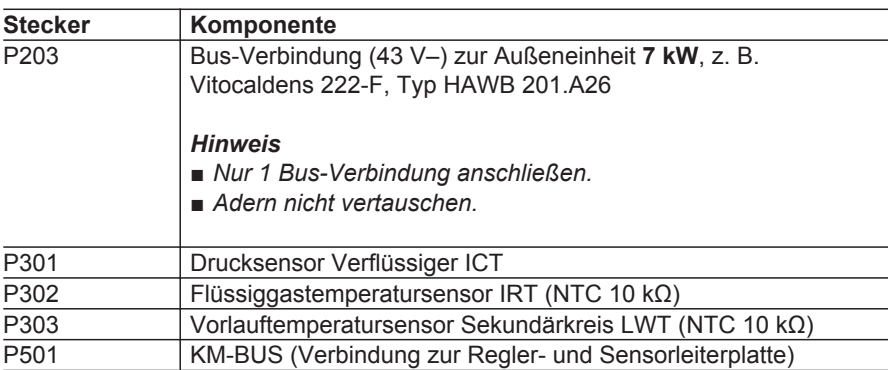

#### **Verbindung zwischen Inneneinheit und Außeneinheit**

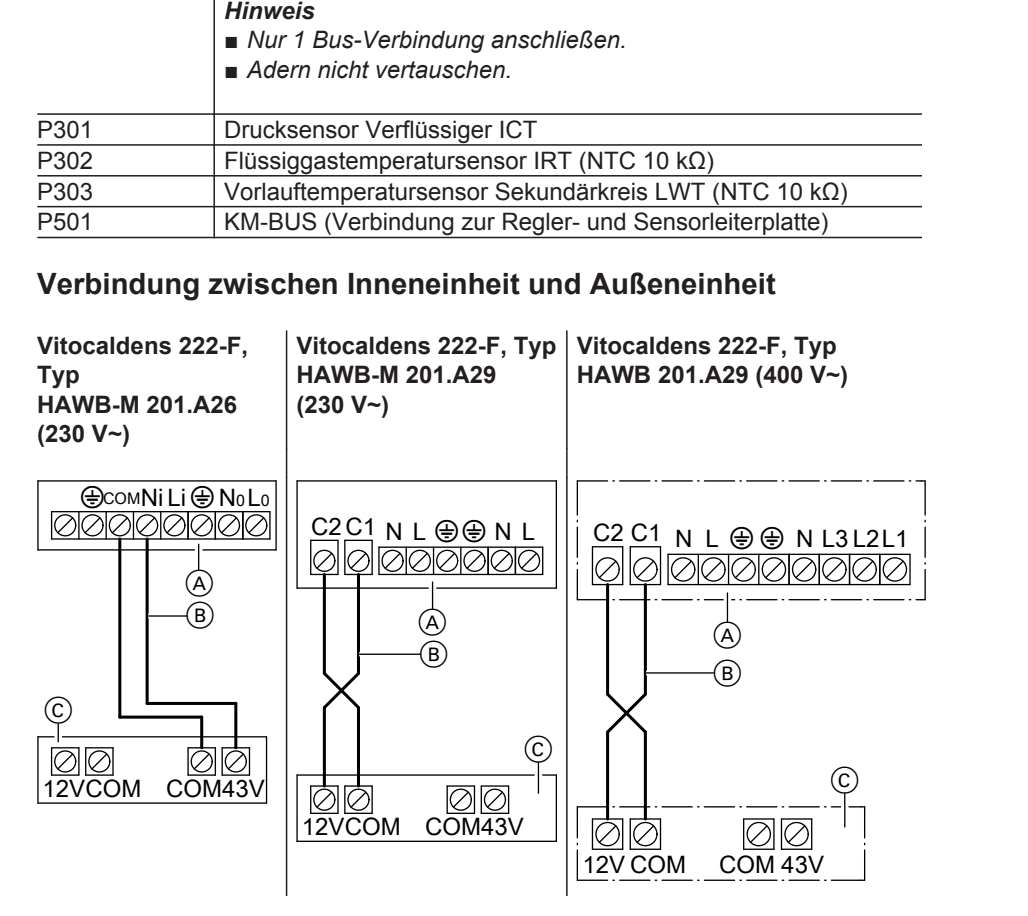

## **AVI-Leiterplatte** (Fortsetzung)

- A Anschlussraum Außeneinheit
- B Verbindungsleitung Innen-/Außeneinheit

Empfohlene Leitung: 3 x 1,5 mm<sup>2</sup> Die Adern sind **nicht** vertauschbar. C AVI-Leiterplatte in der Inneneinheit

## <span id="page-197-0"></span>**Reglerleiterplatte Brennwertmodul**

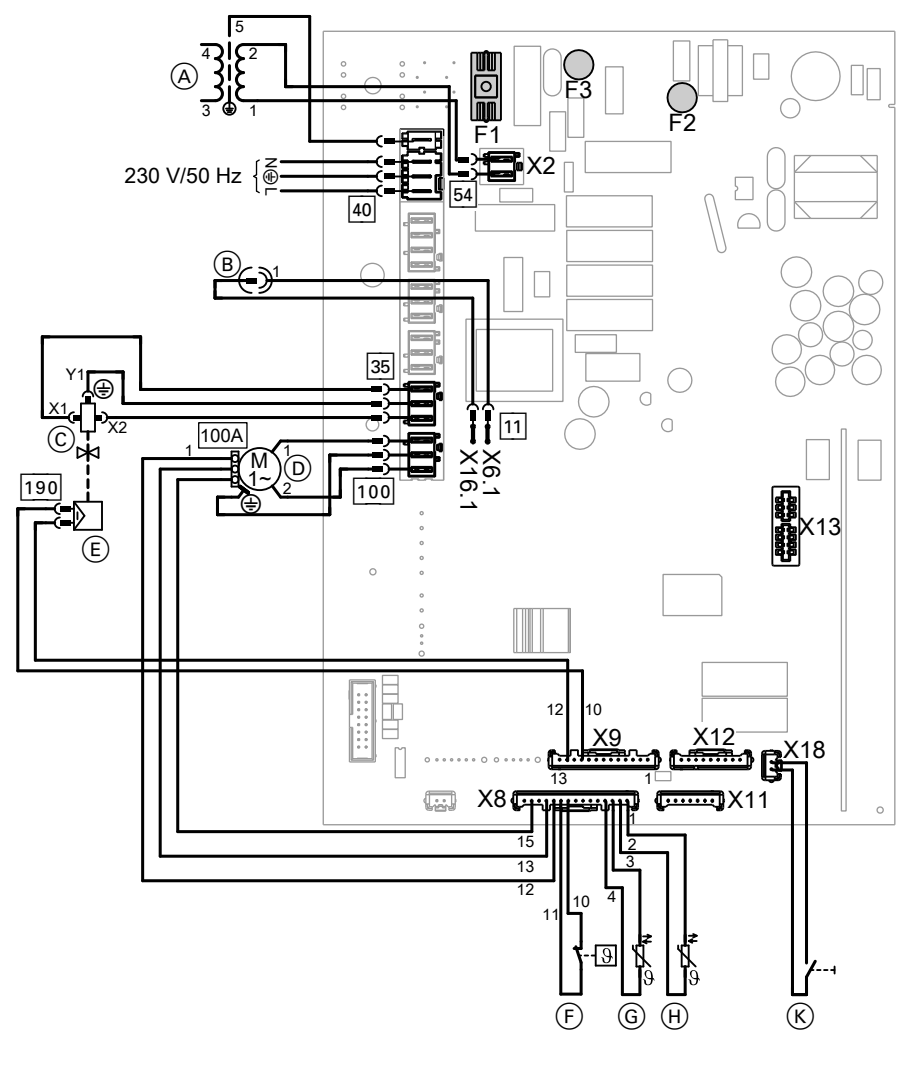

- F1 Sicherung T 6,3 A H<br>F2 Sicherung T 0.8 A
- F2 Sicherung T 0,8 A<br>F3 Sicherung T 1,0 A
- 
- Zündtrafo
- F3 Sicherung T 1,0 A<br>
(A) Zündtrafo<br>
(B) Ionisationselektroc<br>
(C) Gaskombiregler<br>
(D) Gebläse **Ionisationselektrode**
- **Gaskombiregler**
- Gebläse
- 
- **Temperaturbegrenzer**
- G Kesseltemperatursensor
- **E** Modulationsspule<br> **E** Temperaturbegrei<br> **G** Kesseltemperatur<br> **Abgastemperaturs** Abgastemperatursensor
- $(\bar{K})$  Entriegelungstaste **R**
- X11 Steckplatz für Kommunikationsmodul LON

## <span id="page-198-0"></span>**Reglerleiterplatte Brennwertmodul** (Fortsetzung)

- X12 Steckplatz für interne Erweiterung H1 (Zubehör)
- X13 Steckplatz für Codierstecker Brennwertmodul

<span id="page-199-0"></span>Sensoren

## **Temperatursensoren in Inneneinheit**

**Viessmann NTC 10 kΩ (blaue Kennzeichnung)**

#### **Außentemperatursensor**

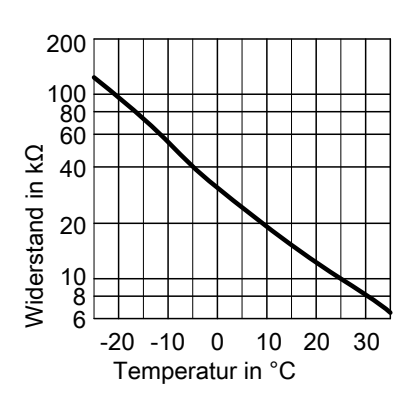

**Viessmann Pt500A (grüne Kennzeichnung)**

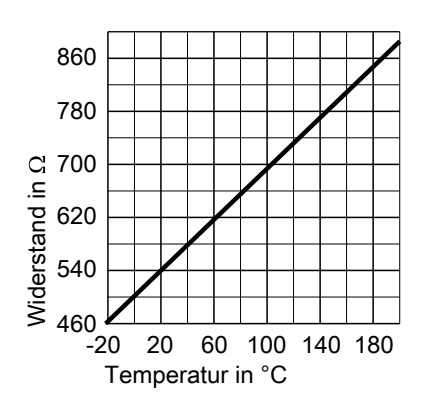

#### **Übrige Sensoren**

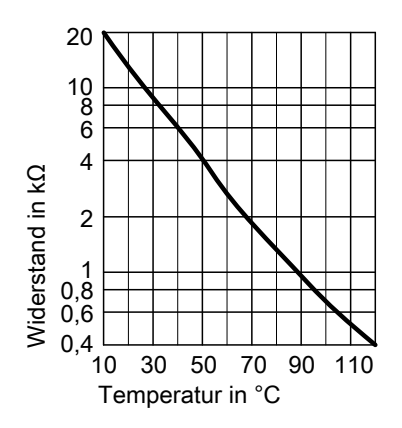

# <span id="page-200-0"></span>**Temperatursensoren in Außeneinheit (ohne Kennzeichnung)**

## **Typ NTC 10 kΩ**

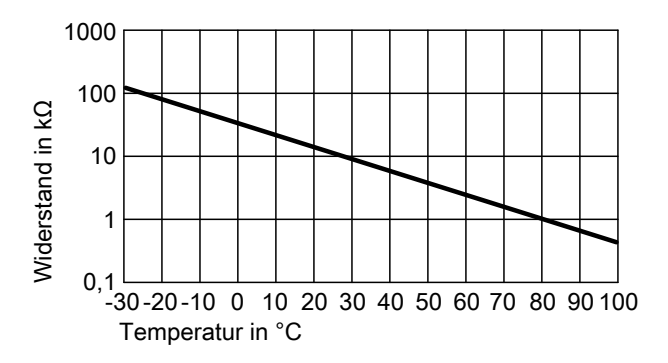

# **Typ NTC 50 kΩ**

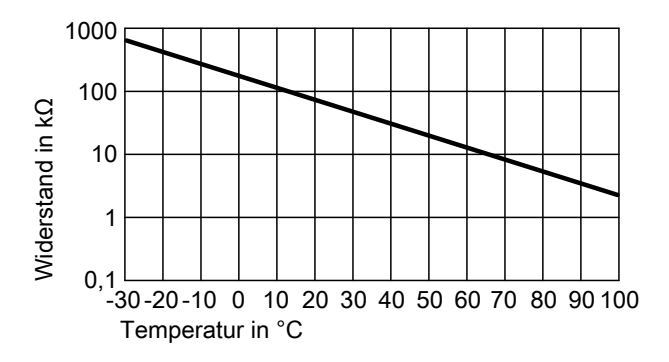

## **Drucksensor ICT**

Der Drucksensor befindet sich in der Inneneinheit.

# **Drucksensor ICT** (Fortsetzung)

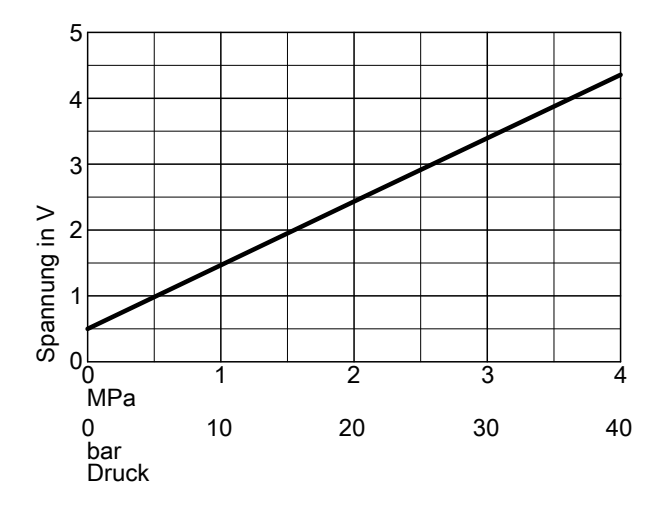

# **Konformitätserklärung**

Montage- und Serviceanleitung "Vitocaldens 222-F"

## **Stichwortverzeichnis**

### **A**

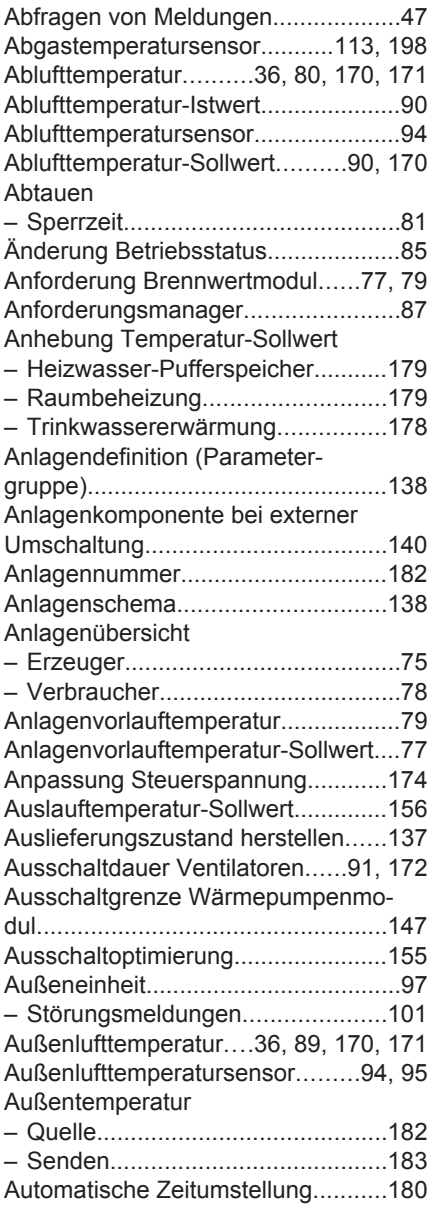

#### **B**

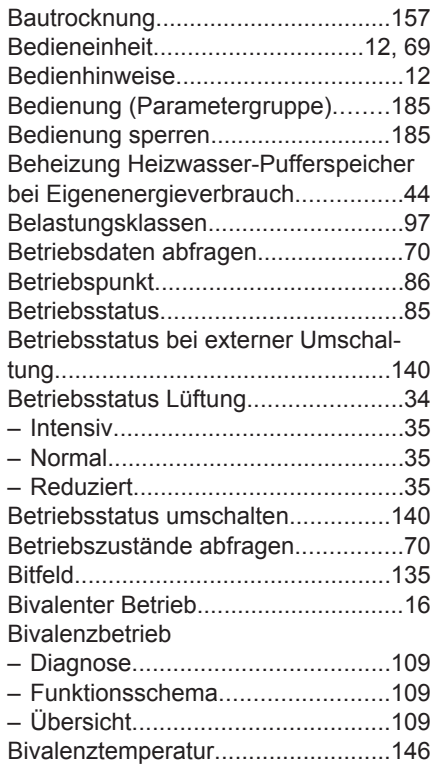

#### Brennwertmodul

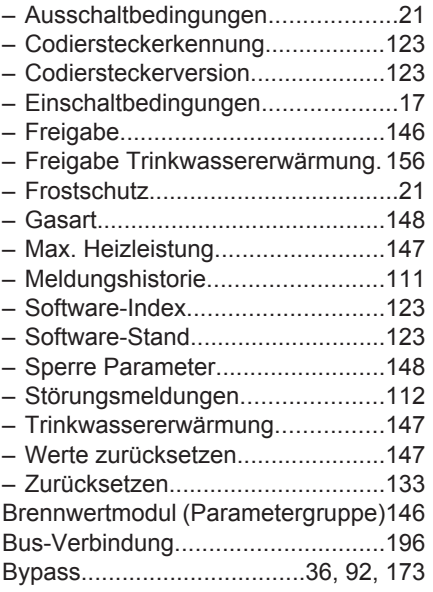

#### **C**

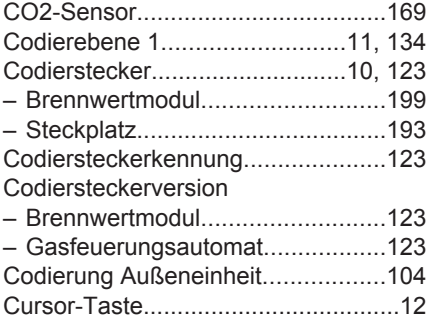

## **D**

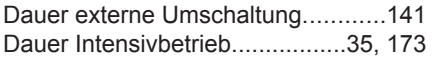

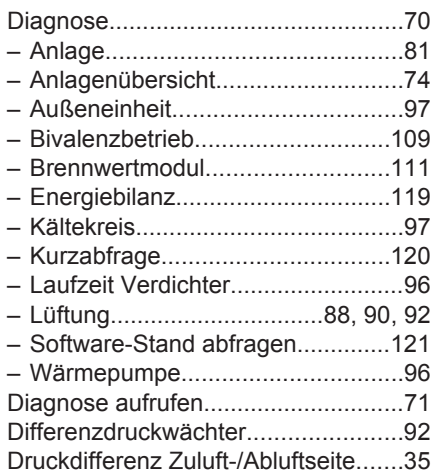

#### **E**

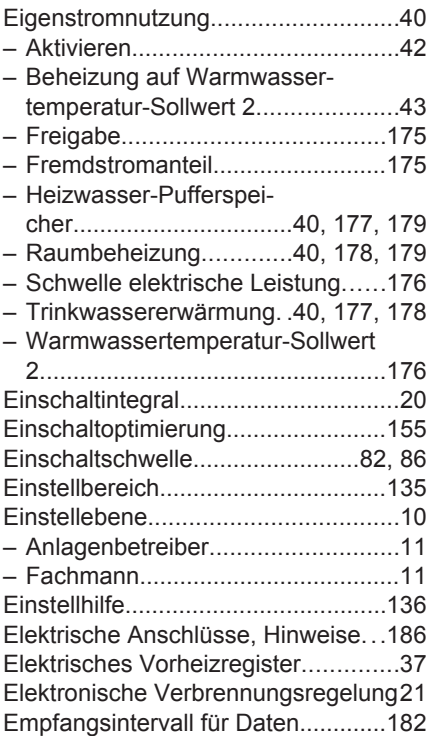

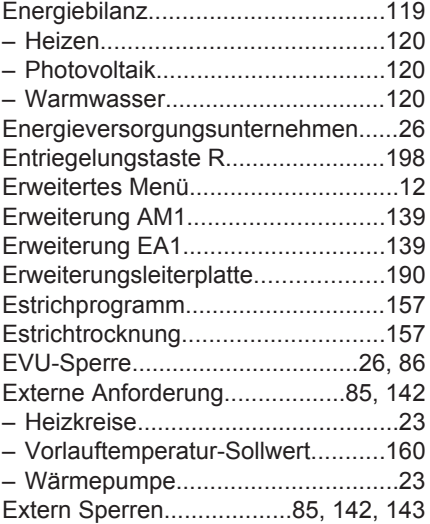

### **F**

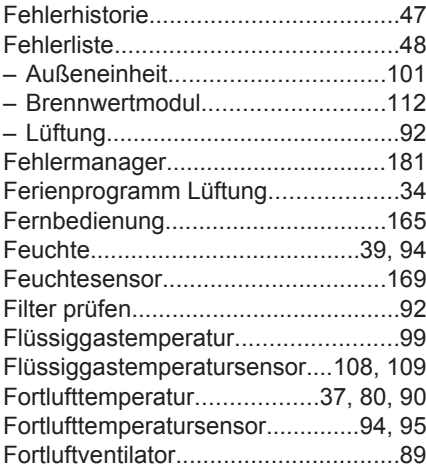

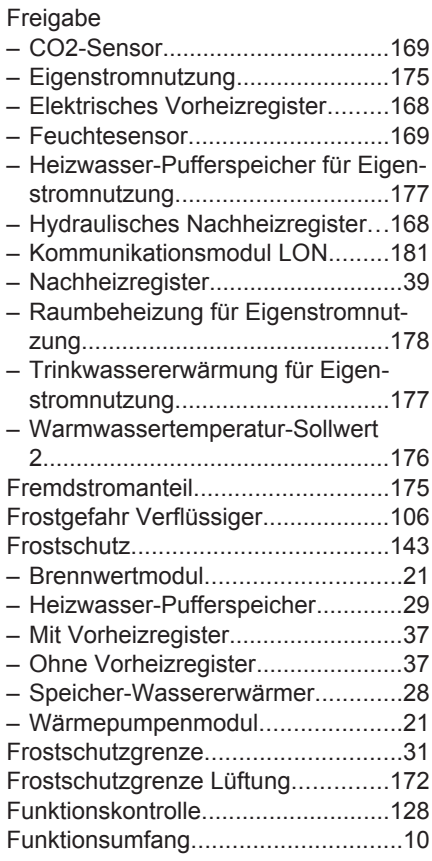

### **G**

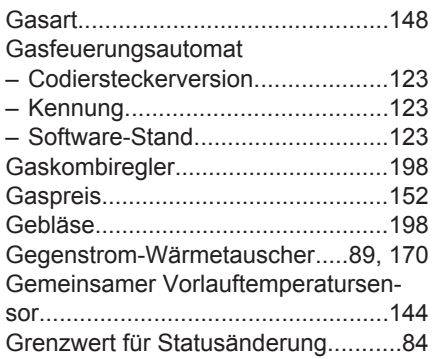

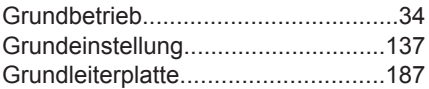

#### **H**

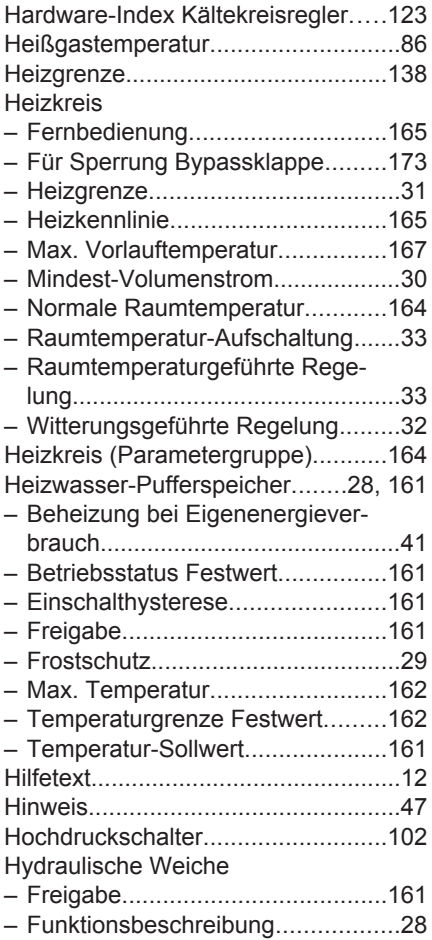

#### **I**

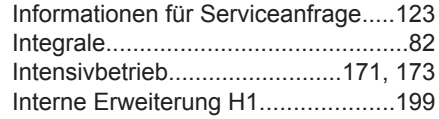

[Interne Hydraulik \(Parameter](#page-156-0)[gruppe\).](#page-156-0)............................................[157](#page-156-0) [Ionisationselektrode.](#page-197-0)........................[198](#page-197-0)

#### **K**

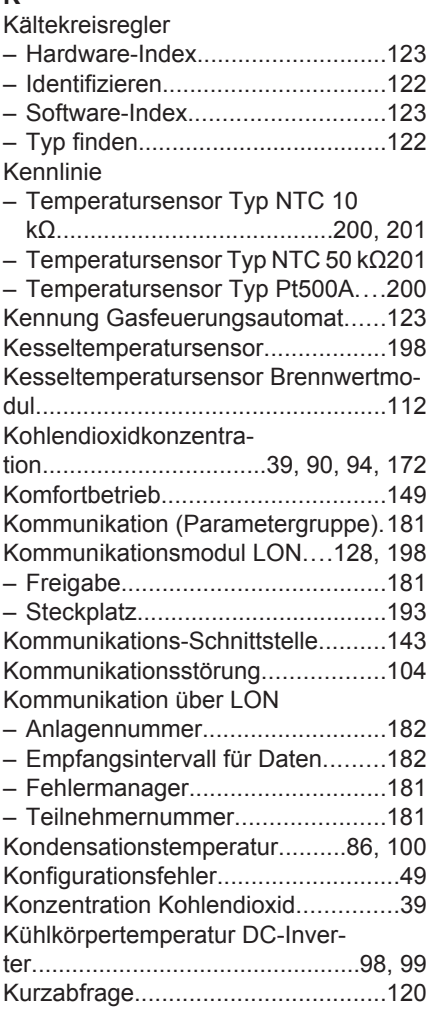

#### **L**

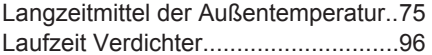

[Laufzeitverlängerung Verdichter](#page-80-0)........[81](#page-80-0) Leistung

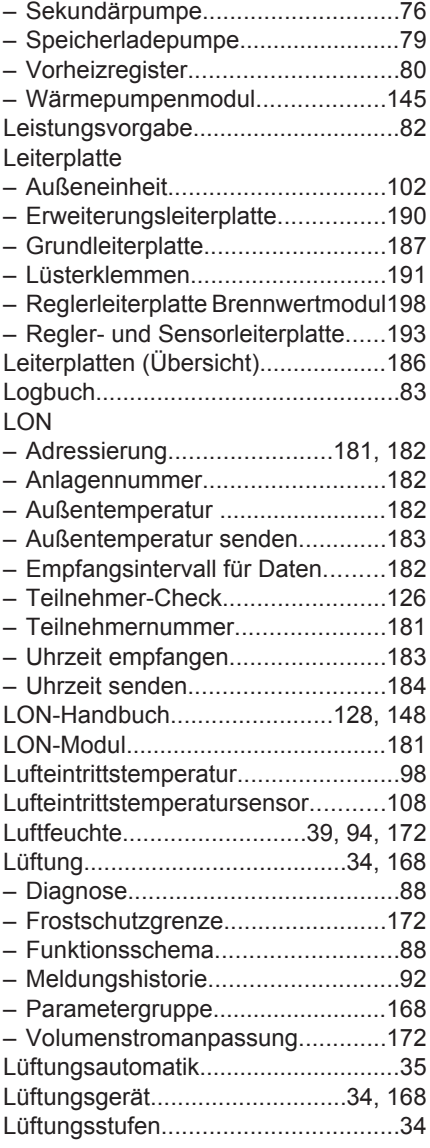

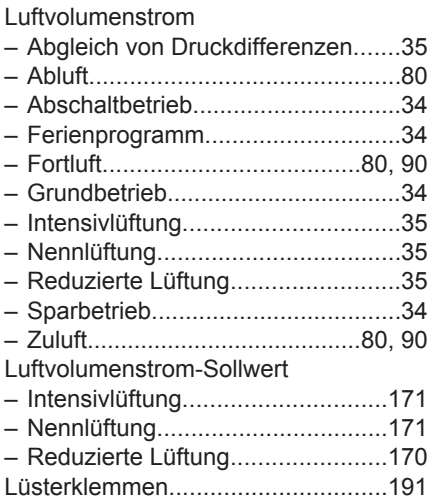

#### **M**

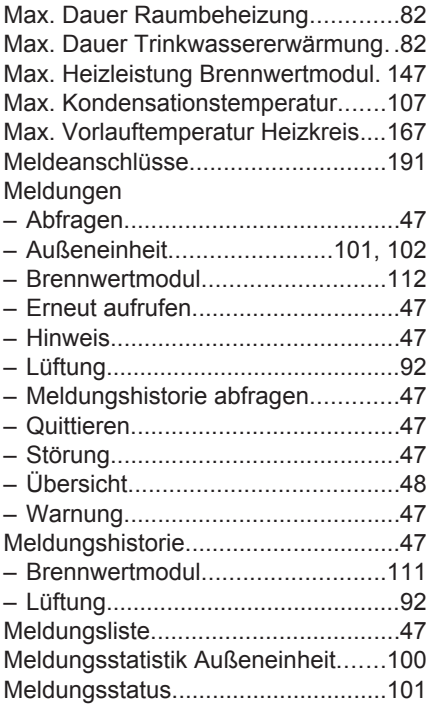

5848911 5848 911

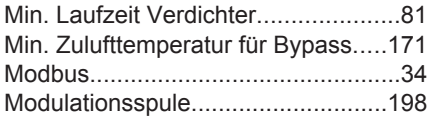

### **N**

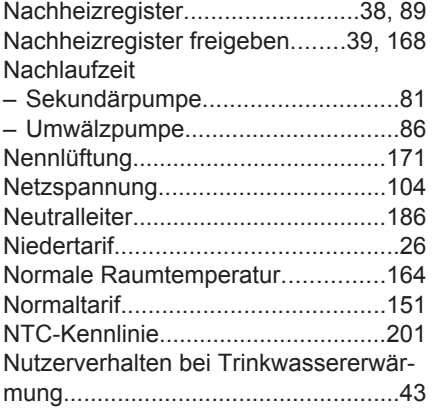

## **O**

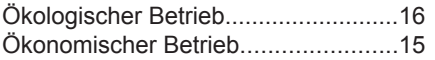

### **P**

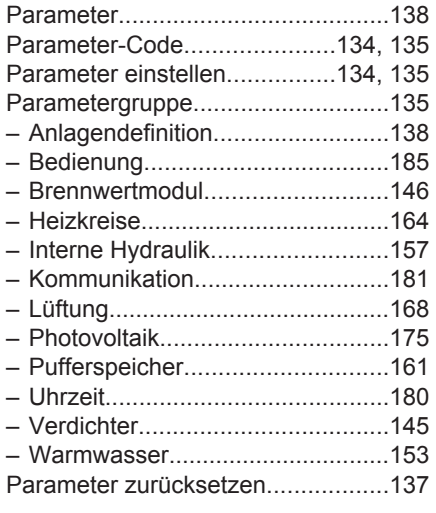

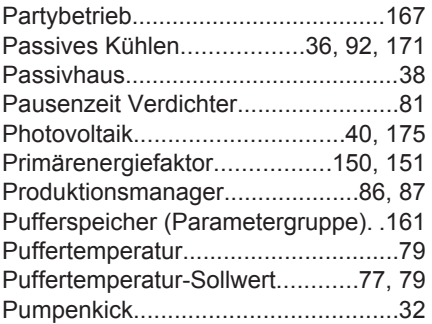

### **Q**

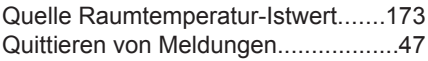

#### **R**

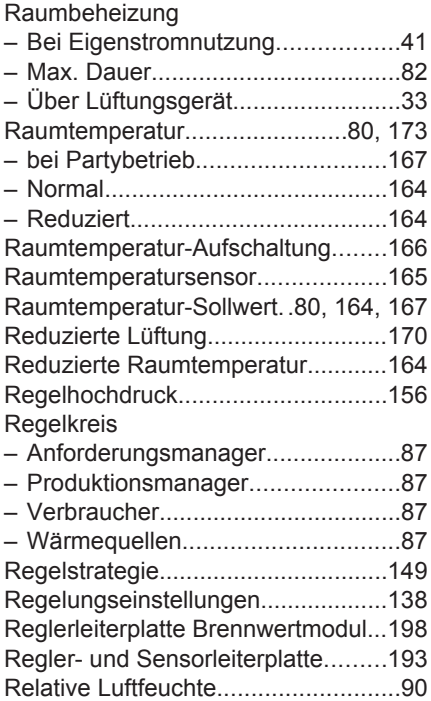

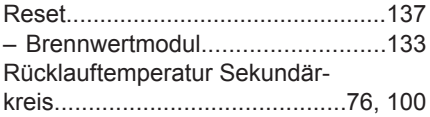

## **S**

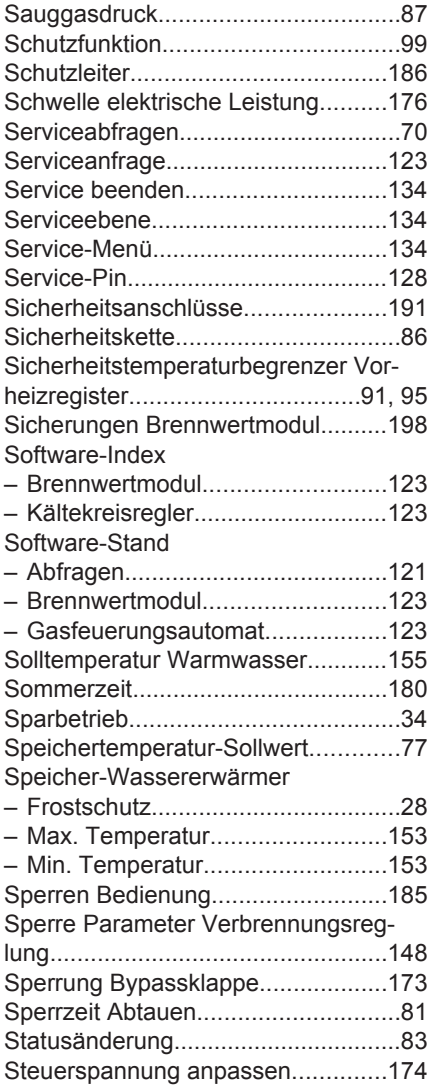

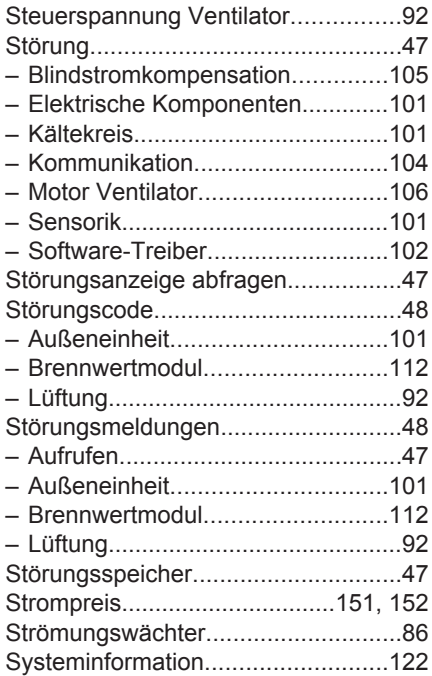

#### **T**

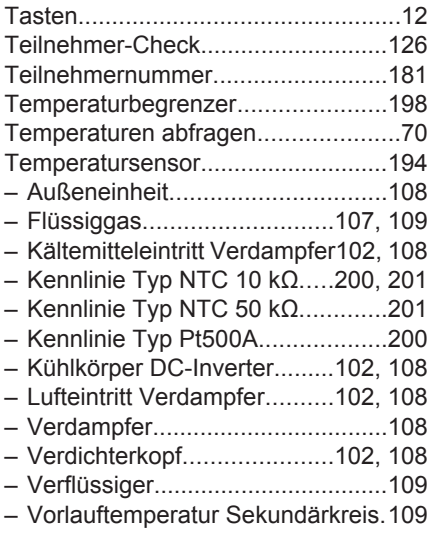

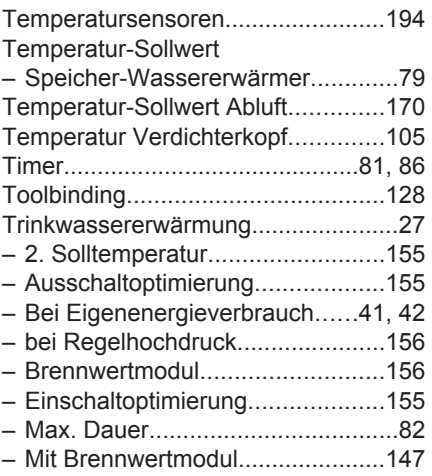

## **U**

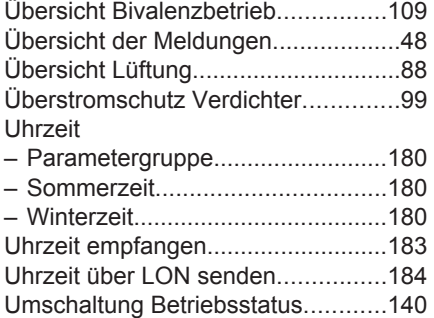

### **V**

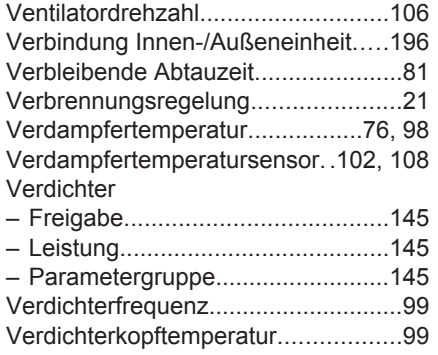

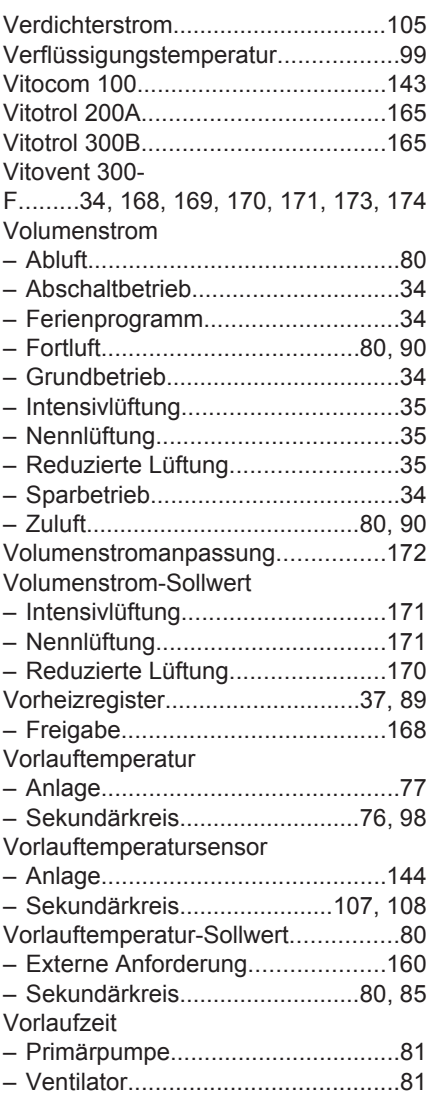

#### **W**

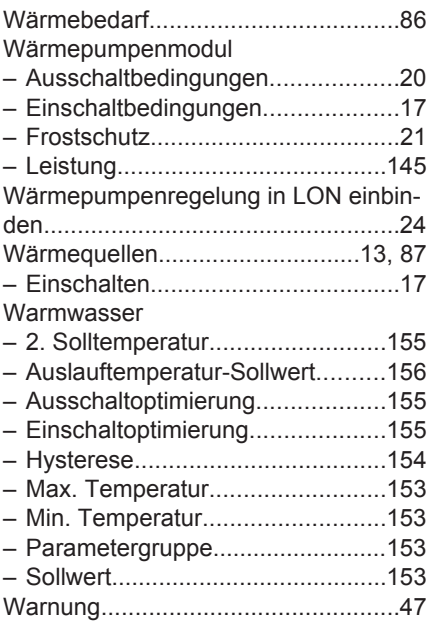

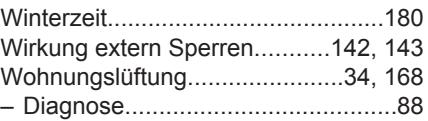

#### **Z**

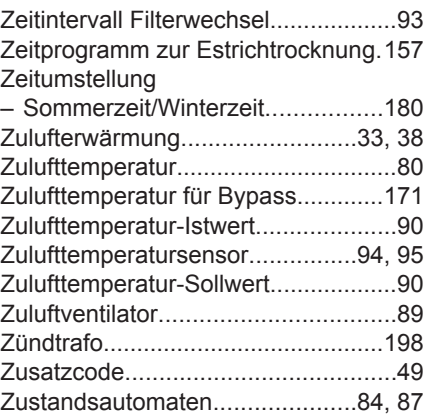

Viessmann Werke GmbH & Co KG D-35107 Allendorf Telefon: 0 64 52 70-0 Telefax: 0 64 52 70-27 80 www.viessmann.de